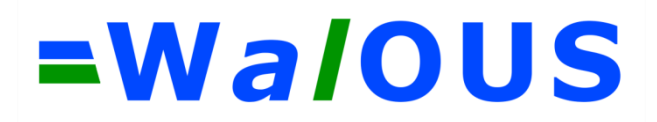

WP8 – Classification de l'utilisation du sol (Land Use - LU) sur la Wallonie automatisée par règles.

D8.1 Guide méthodologique finalisé et recommandations d'usage

## **WALOUS - Développement d'une méthodologie opérationnelle de cartographies de l'occupation et de l'utilisation du sol en Région wallonne**

Version finale au 31/07/2020

Subvention financée par le Service Public de Wallonie, SPW-ARNE et le Département de la Géomatique du Secrétariat Général.

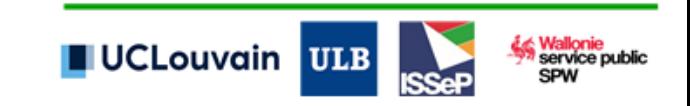

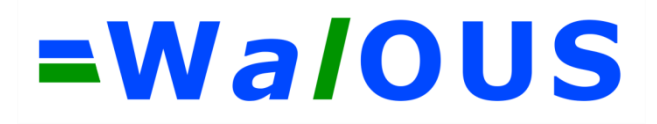

**Personnes de contact :**

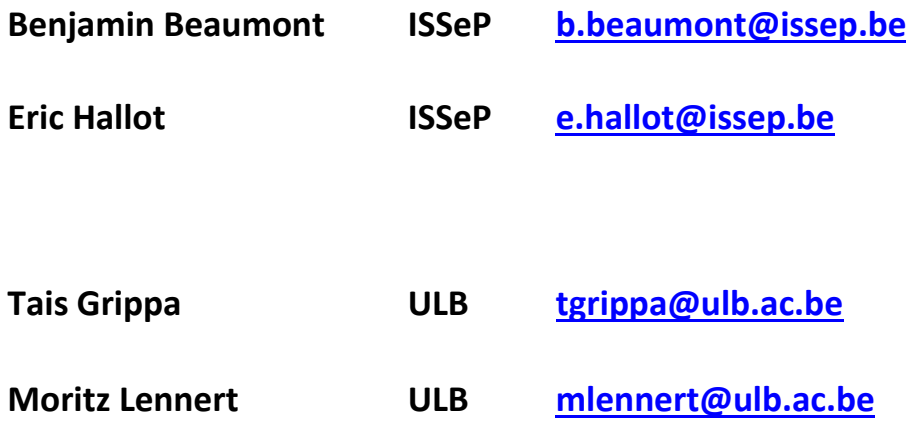

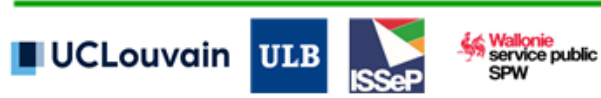

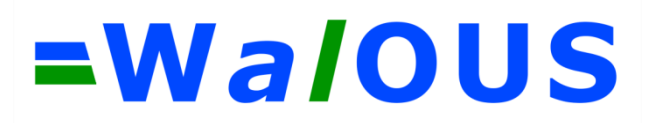

#### **TABLE DES MATIERES**

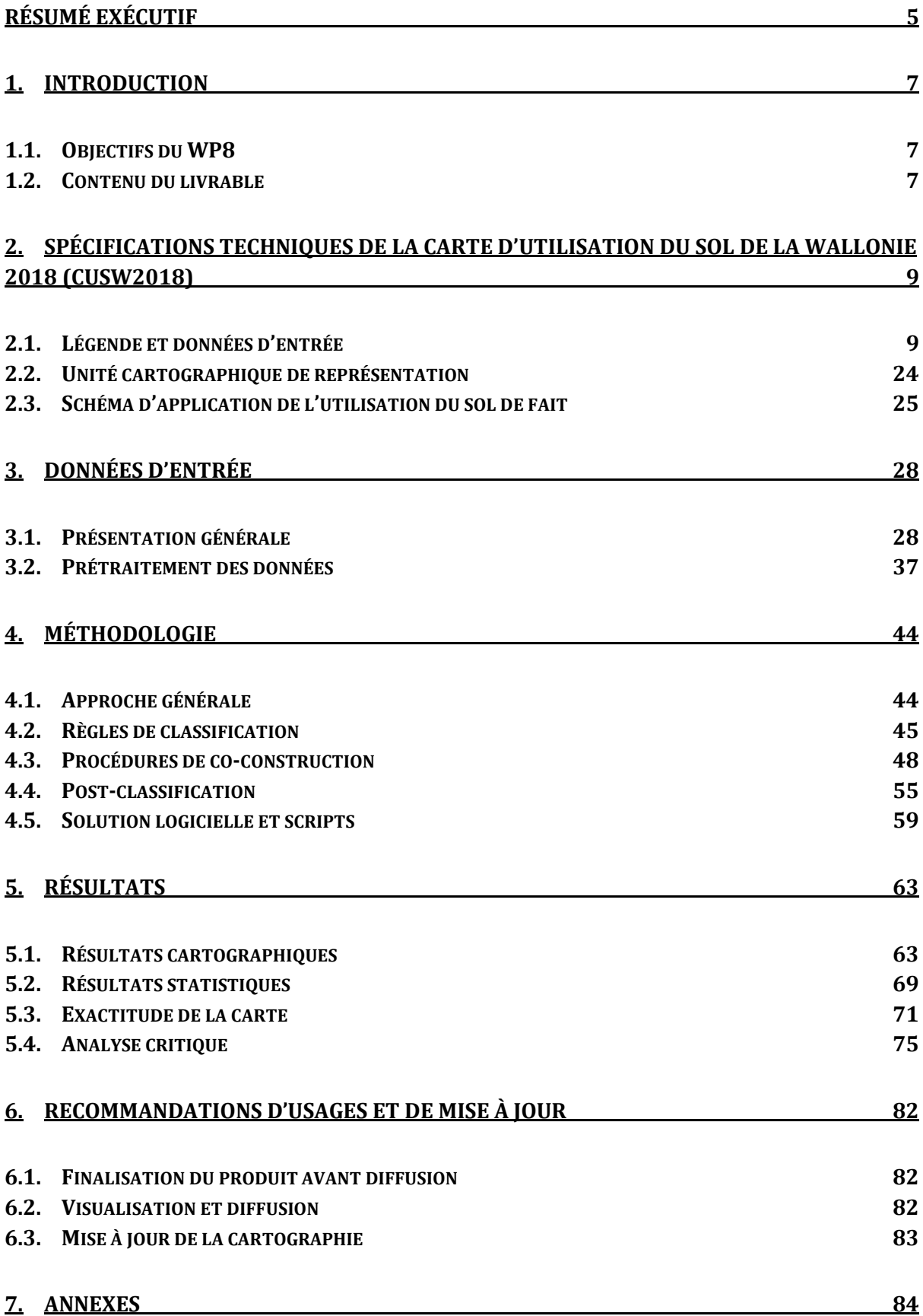

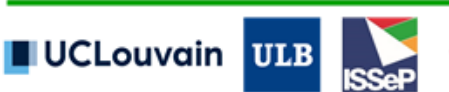

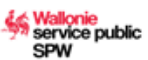

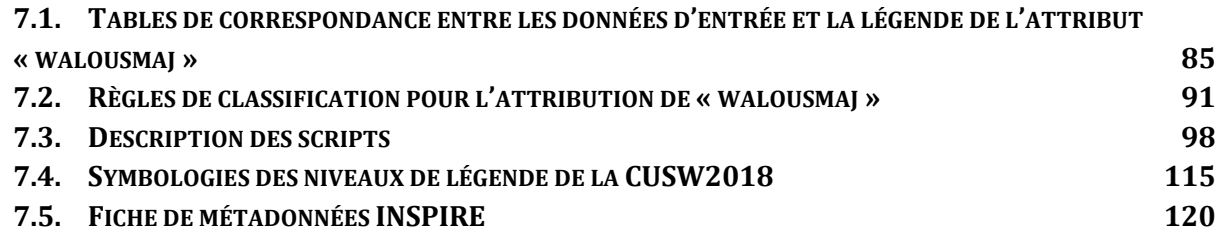

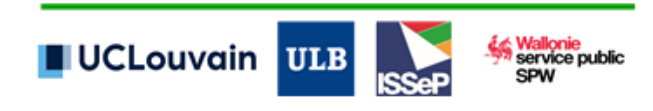

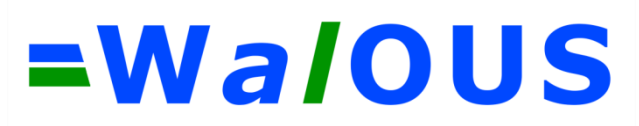

## <span id="page-4-0"></span>**Résumé exécutif**

L'objectif général de la subvention WALOUS est d'élaborer des méthodologies opérationnelles de cartographies de l'occupation et de l'utilisation du sol de grande qualité sur la Wallonie. Ces développements s'inscrivent d'une part dans le cadre du Plan Opérationnel Géomatique pour la Wallonie (POGW) 2017-2019, tout particulièrement de son action 5 (projets pilotes), et d'autre part dans le cadre de la mise en conformité de ces deux données avec la Directive Européenne INSPIRE (2007/2/CE).

Le Work Package 8 de la subvention WALOUS a permis le développement d'une méthode automatisée de Cartographie de l'Utilisation du Sol sur l'ensemble du territoire Wallon pour l'année 2018, dénommée CUSW2018.

L'utilisation du sol représentée dans la CUSW2018 se définit comme la « *Territoire caractérisé selon*  sa dimension fonctionnelle ou son objet socioéconomique actuel (par exemple, résidentiel, industriel, *commercial, agricole, forestier, récréatif)* » (directive européenne INSPIRE 2007/2/CE).

Les spécifications techniques de la CUSW2018 résultent d'une procédure d'analyse des besoins et de co-constructions avec un panel d'acteurs wallons :

- La CUSW2018 détaille l'utilisation du sol selon deux nomenclatures :
	- o L'attribut « walousmaj » présente l'utilisation du sol principale selon un amendement de la légende INSPIRE résultant de la procédure de co-construction avec les utilisateurs wallons ;
	- o Les attributs « hilucsLandUse » présentent l'utilisation du sol conforme aux spécifications techniques de la directive INSPIRE selon les scénarios 1 et 2 de la légende « Hierarchical Land Use Classification System (HILUCS) ».
- La CUSW2018 fournit une information sur l'usage du sol par parcelle cadastrale et pour les espaces non-cadastrés.

Une vingtaine de géodonnées sont intégrées pour la construction de la CUSW2018 :

- La géométrie de représentation est définie par le croisement entre :
- Le plan parcellaire cadastral (v. 01/01/2019, © SPF-Finance) ;
- Le squelette vectoriel construit par intégration des données du réseau routier et délinéation du bâti du PICC 2018 (© SPW) et des cours d'eau navigables et des chemins de fer de l'IGN TOP10vGIS (© IGN).
- La Carte d'Occupation des Sols de Wallonie (COSW2018) produite dans le cadre de la subvention de recherche WALOUS ;
- La matrice cadastrale définissant la nature déclarée pour chaque parcelle cadastrale (v. 01/01/2019, © SPF-Finance) ;
- Le Registre national des Personnes Physiques 2018 géocodé au point adresse (RNPP, © SPF-Finance) ;
- Le répertoire d'entreprises DBRIS 2018 géolocalisés à la parcelle cadastrale (© SPF-Finance) ;
- Le parcellaire agricole anonyme 2018 (© SPW) ;

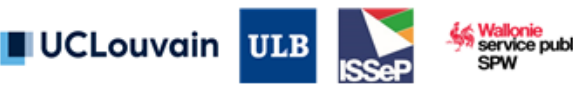

- L'inventaire des sites à réaménager de droit 2018 (© SPW) ;
- Le parcellaire forestier public 2018 (© SPW) ;
- L'inventaire des recyparcs (© SPW) ;
- La base de données « conservation de la nature » (© SPW) ;
- Le Réseau Natura 2000 en vigueur 2018 (© SPW) ;
- Le Plan de Secteur 2018 (© SPW) ;
- La carte des écoles de Wallonie 2019 (© ISSeP/SPW) ;
- L'inventaire géolocalisé des établissements pour ainés 2018 (© SPW) ;
- Les sites SEVESO 2018 (© SPW) ;
- L'inventaire des campings 2018 (© SPW) ;
- L'inventaire consolidé des éoliennes 2020 (© ISSeP/SPW) ;
- L'inventaire des carrières 2020 (© SPW) ;
- L'IGN Top-10vGIS 2017-2020 (© IGN) ;
- Les plantations de sapins de noël 2015 (© SPW) ;
- Le Projet Informatique de Cartographie Continue (v5.2019, © SPW).

Au sein d'une approche automatisée par base de données spatiales (PostgreSQL, PostGIS, Python, Jupyter Notebook), l'ensemble des données d'entrée (bases de données alphanumériques, polygones et raster) sont traduites dans les différentes légendes. Par parcelle cadastrale (unité de cartographie), ces données ainsi que l'occupation du sol sont synthétisées par une série d'indicateurs statistiques (présence/absence, nombre d'éléments, proportions, mode, recouvrement). Ces indicateurs alimentent les règles de classification qui attribuent plusieurs codes:

- L'ensemble des classes rencontrées (avec critères de superficie et de recouvrement) dans cette parcelle cadastrale : reprise dans l'attribut « all\_hilucs » ;
- La classe unique identifiée comme principale utilisation par nos règles : représentée par « walousmaj » ;
- La classification compatible INSPIRE selon les scénarios 1 et 2 (attributs « hilucsLandUse 1 » et « hilucsLandUse\_2 ») : la parcelle cadastrale est caractérisée par une (scénario 1) ou plusieurs (scénario 2) utilisations du sol listées de manière non ordonnée et nonproportionnée.

La CUSW2018 a été consolidée via une procédure de contrôle à laquelle un groupe d'experts wallons a participé. La CUSW2018 a été enfin validée au moyen d'un set de validation de 1200 parcelles par un expert. Sur base de cette validation, l'exactitude de classification<sup>1</sup> est de 83% au niveau 1 de la légende INSPIRE HILUCS. Ces deux procédures ont permis de renforcer l'analyse critique des résultats et contribuer à l'élaboration de recommandations d'usage et de mise à jour.

<sup>1</sup> C'est-à-dire la proportion en nombre de parcelles ayant été correctement étiquetées par la classification par règle. Ni la taille des parcelles, ni la probabilité d'échantillonnage ne sont prise en compte ici.

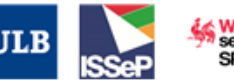

UCLouvain

-

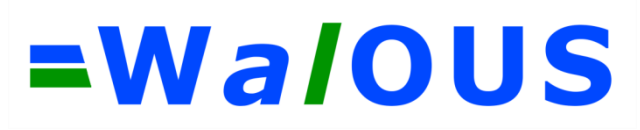

### <span id="page-6-0"></span>**1. Introduction**

### <span id="page-6-1"></span>**1.1. Objectifs du WP8**

Les tâches et livrables visés par le WP8, extraits de l'Arrêté de Subvention, sont repris dans l'encadré suivant.

#### *Tâche 8.1 : Classification du LU sur quatre zones*

Cette tâche vise à concevoir un prototype de cartographie du LU. A l'instar de la tâche 3.1, la méthode sera itérativement amendée par son application successive sur les quatre zones définies au WP3. La méthode automatisée de classification du LU reposera sur l'intégration de l'information et d'attributs dérivés du produit LC consolidé (WP6), des géométries métiers (WP7) et des bases de données alphanumériques régionales (BCE, LEODICA, SIGEC, RNPP…). Le CA orientera et validera, sur avis du GU, la légende et les entités spatiales de référence (bloc, parcelle, bâtiment…). Le produit LU répondra aux besoins identifiés dans le WP1 tout en établissant une table de correspondance avec la nomenclature INSPIRE et la COSW. La méthode comprendra une étape de validation des résultats obtenus. Tant que possible, les développements viseront à établir une base de données commune du LC et du LU.

Actions et livrables :

- Cartes du LU sur quatre zones tests.
- Guide pour l'opérationnalisation du LU à l'échelle régionale.
- Tableaux de correspondance avec INSPIRE et la COSW.
- Guide pour la production d'une base de données commune en LC et LU.

*Tâche 8.2 : Opérationnalisation sur la Région wallonne*

Cette tâche vise à l'application de la chaîne de traitements automatisés pour la production d'une cartographie régionale du LU sur toute la Wallonie. D'éventuelles difficultés d'application seront traduites en adaptation de la chaîne.

Actions et livrables :

- Guide méthodologique finalisé et recommandations d'usages.
- Cahier des exigences en infrastructure et logiciels de la solution proposée.
- Carte régionale du LU automatisée pour une année.

### <span id="page-6-2"></span>**1.2. Contenu du livrable**

Ce rapport détaille la version finale consolidée du livrable « Guide méthodologique finalisé et recommandations d'usages », produit en date du 31 juillet 2020 (incluant les décisions du dernier comité d'accompagnement du projet).

Pour des raisons techniques et temporelles, l'ensemble des livrables « textuel » du WP8 sont rassemblés au sein de ce rapport unique qui a été produit en trois versions : une version préliminaire au mois de février 2020, le rapport final en juin 2020 et ce rapport final consolidé.

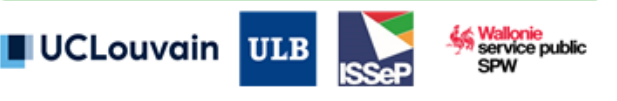

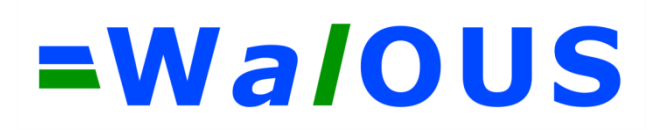

Le livrable se structure en 6 sections additionnelles à l'introduction:

- Section 2 synthétise les apports du WP1 sur l'analyse des besoins en utilisation du sol et la mise en conformité INSPIRE pour la spécification technique de la nouvelle cartographie ;
- Section 3 présente les données d'entrée et les prétraitements appliqués à ces données ;
- Section 4 développe la méthodologie de classification de l'utilisation du sol ;
- Section 5 présente et analyse les résultats ;
- Section 6 liste les recommandations pour l'usage, l'amélioration et la répétabilité de la méthode et de la cartographie ;
- Section 7 reprend les annexes utiles.

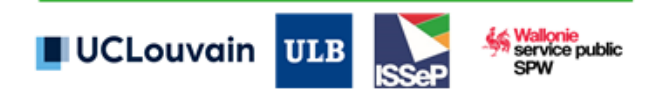

## <span id="page-8-0"></span>**2. Spécifications techniques de la Carte d'Utilisation du Sol de la Wallonie 2018 (CUSW2018)**

Le livrable "Rapport de mise en conformité (D1.2)" définit le cadre réglementaire pour la production d'une nouvelle carte d'utilisation du sol (Land Use – LU) compatible INSPIRE.

La directive européenne INSPIRE définit dans son annexe III l'utilisation du sol comme étant le « *Territoire caractérisé selon* sa *dimension fonctionnelle prévue ou son objet socio-économique actuel et futur (par exemple, résidentiel, industriel, commercial, agricole, forestier, récréatif)* », et en anglais « *the territory characterised according to its current and future planned functional dimension or socioeconomic purpose (e.g. residential, industrial, commercial, agricultural, forestry, recreational)* ».

Deux types d'utilisation du sol sont distingués dans la législation : l'*Existing Land Use* (ELU), qui décrit l'utilisation et la fonction d'un territoire toujours en place (c'est le type de LU représenté dans la COSW en Wallonie) et le *Planned Land Use* (PLU), qui correspond à la planification spatiale du territoire dans le futur (ex. Plan de Secteur). Dans le cadre de WALOUS, seule la cartographie de l'utilisation du sol existante/de fait (ELU) est visé dans la subvention.

### <span id="page-8-1"></span>**2.1. Légende et données d'entrée**

I. Selon le cadre réglementaire

INSPIRE impose, dans le document de spécifications techniques lié à la Directive, une légende pour la production des cartes d'utilisation du sol, dénommée *Hierarchical INSPIRE Land Use Classification System* (HILUCS ; INSPIRE, 2013b). L'HILUCS est imposé par soucis d'interopérabilité. Il s'agit d'un système de classification à plusieurs niveaux.

*Précision : INSPIRE précise qu'il n'est pas nécessaire de considérer l'ensemble des classes de tous les niveaux. En effet, si l'information est disponible pour l'acteur régional/national, il faut la fournir en conformité avec INSPIRE, mais si aucune donnée n'est disponible, il n'est pas nécessaire de l'acquérir.*

II. Selon l'analyse des besoins

Le livrable "Rapport d'analyse des besoins (D1.1)" souligne les grandes attentes des acteurs wallons pour une nouvelle carte d'utilisation du sol. 55% précise un intérêt certain et 30% un intérêt potentiel pour la donnée.

Le livrable D1.1 reprend deux sections particulièrement d'intérêts pour la production de la CUSW2018. En sa section 4.3, le rapport détaille l'appréciation des utilisateurs vis-à-vis de 4 différentes bases de données d'occupation et d'utilisation du sol disponibles sur la Wallonie : la Carte d'Occupation du Sol de la Wallonie représentant la situation de l'année 2007 (COSW2007), le cadastre et sa nature, la base de données du Projet Informatique de Cartographie Continue (PICC) et la base de données gérée par l'IGN TOP10vGIS. Ces bases de données pouvant être utilisées comme données sources pour la production de la CUSW2018, nous reprenons ci-dessous le tableau synthétisant les principales limitations identifiées lors des interviews [\(Table 1\)](#page-9-0).

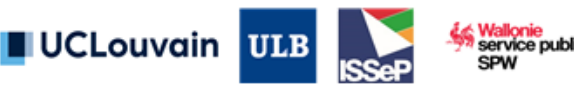

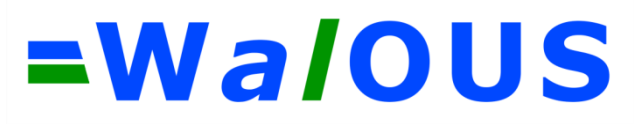

<span id="page-9-0"></span>**Table 1 - Principales limitations des quatre bases de données COSW2007, Cadastre, PICC et IGN TOP10vGIS selon l'analyse des besoins réalisée dans le WP1 de WALOUS.**

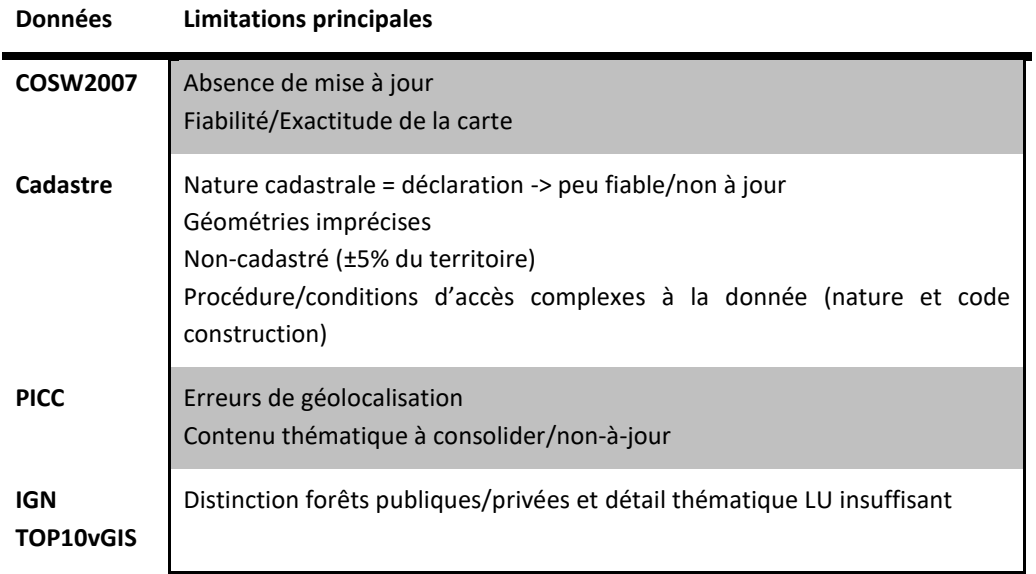

En sa section 4.6, le livrable D1.1 détaille l'analyse des besoins pour l'utilisation du sol. Les membres du Groupe des Utilisateurs (GU) ont été amenés à se prononcer sur la légende INSPIRE HILUCS.

L'analyse de la pertinence des différents niveaux hiérarchiques de HILUCS, et les discussions qui ont suivi lors des différents GU et CA du projet WALOUS, ont permis d'aboutir à la légende consolidée. En synthèse, les principaux constats sont :

- Peu de remarques ont été formulées sur la légende HILUCS et aucun système de classification alternatif n'a été plébiscité ;
- Le niveau 3 apparaît trop précis ou inadapté par rapport au besoin réel, à l'exception des services communautaires (sous niveaux 3\_3), culturels, sports et loisirs (sous niveaux 3\_4), des réseaux de transports et utilitaires (sous niveaux 4) ;
- Une subdivision des classes résidentielles selon un critère de densité est souhaitée, bien que non initialement prévu dans la nomenclature HILUCS ;
- La prépondérance des « zones naturelles » n'est pas suffisante dans la classification HILUCS, où les zones naturelles ne sont classifiées que s'il n'existe aucune autre utilisation du sol en place. Dans la réalité, de nombreux espaces naturels sont également dédiés à l'agriculture, à la sylviculture ou aux loisirs. Le GU et CA (fin juin 2020) souhaitent une visibilité plus prononcée des zones naturelles, jusqu'alors incluse dans la classe 6 HILUCS, dès le niveau 1 de la nomenclature « walousmaj ». Ce retour résulte dans la création d'une classe « 7\_ZonesNaturelles » dans la légende se référant à l'attribut « walousmaj », subdivisée en « 7\_2\_ZonesNaturellesTerrestres » et « 7\_2\_ZonesNaturellesAquatiques » au niveau 2. Par cette demande, les CA/GU souhaitent également se dissocier des spécifications techniques de HILUCS en représentant prioritairement les zones naturelles vis-à-vis des autres usages pouvant exister dans ces parcelles.

Trois exemples pour souligner le deuxième point : (1) dans le domaine forestier, la légende HILUCS distingue les forêts en son troisième niveau sur base de leur cycle de rotation (court, intermédiaire,

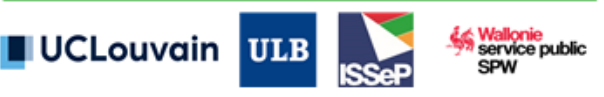

couverture continue). Le gestionnaire forestier n'a aucun intérêt dans ces subdivisions ; (2) pour les zones agricoles, une classe de niveau 3 a soulevé à plusieurs reprises des questions quant à sa production : celle de la production agricole pour sa consommation propre (potager). L'utilisateur est par contre intéressé par une distinction "prairies" vs "cultures" ; (3) le niveau de détail de certaines activités commerciales est trop fin et une subdivision aussi fine des activités pourrait entraîner un taux d'erreurs plus important, et une moindre confiance des utilisateurs dans en la carte.

La légende consolidée pour les besoins des utilisateurs wallons, utilisées pour la complétion de l'attribut « walousmaj », ses appellations et définitions officielles en anglais et en français, sont présentées dans l'encadré ci-dessous. La distinction est faite entre les classes qui seront classées dans WALOUS (classes d'intérêts pour le GU/CA et ajouts éventuels) de celles qui ne le seront pas (pas d'intérêt à l'heure actuelle pour le GU/CA).

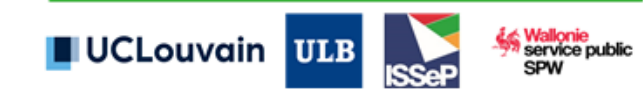

#### **LEGENDE INSPIRE LAND USE: Hierarchical Land Use Classification System**

**(En grisé les cases non-classifiées dans WALOUS, en vert les classes ajoutées/modifiées par WALOUS)**

#### **1\_Primary Production / Production Primaire**

Areas where the production of goods is directly based on local natural resources. The primary sector transforms natural resources into primary products. Most products from this sector are either raw materials for other industries (e.g. food, metal, wood industry), or are directly consumed by endusers. Major sub sectors of primary production are agriculture, animal husbandry, agribusiness, fishing, forestry and mining and quarrying activities. Areas where the manufacturing industries aggregate, package, purify or process the primary products close to the primary producers are to be included, especially if the raw material is unsuitable for sale or difficult to transport long distances. Les zones dans lesquelles des industries manufacturières rassemblent, conditionnent, purifient ou transforment les produits primaires et qui sont proches des producteurs primaires sont incluses, en particulier si la matière première n'est pas propre à la vente ou difficile à transporter sur de longues distances.

#### 1\_1\_Agriculture / Agriculture

Production of crop (plants, fungi, etc.) and animal products for food, for sale, own consumption or industrial purposes. It includes plants for biofuels and growing of crops in open fields as well as in greenhouses. Also set-aside fallow land in the crop rotation belongs to this class. The preparation of products for the primary markets is included, field construction (e.g. agricultural land terracing, drainage, preparing rice paddies etc.) as well as landscape care and maintenance.

Production de cultures (plantes, champignons, etc.) et de produits animaux destinés à l'alimentation, pour la vente, l'autoconsommation ou des usages industriels. Cette catégorie inclut les cultures destinées à la production de biocarburants.

#### 1\_1\_1\_Commercial Agricultural Production / Production Agricole Commerciale

Arable land, permanent crops and grasslands in agricultural use (both sown and natural grassland). The products can be used for human or animal feed or bio-energy production.

Terres arables, cultures permanentes et prairies agricoles (ensemencées ou naturelles). Les produits peuvent être destinés à la consommation humaine, à l'alimentation animale ou à la production de bioénergie.

- 1\_1\_1\_A\_Grasslands / Prairies
	- Ensemble des prairies et fourrages (au sens du parcellaire agricole anonyme).
- 1\_1\_1\_B\_ArableLands / Terres Arables et Cultures Permanentes
	- Terres arables et cultures permanentes (au sens du parcellaire agricole anonyme).
- 1\_1\_1\_C\_ChristmasTrees / Sapins de Noël
	- Plantations de sapins de noël.
- 1\_1\_2\_Farming Infrastructure / Infrastructures Agricoles

Farm dwellings, animal husbandry infrastructure (animal dwellings and processing infrastructure linked to farms), manure storage and other farming infrastructure (e.g. buildings linked to plant handling and processing in farms).

Logements agricoles, infrastructures d'élevage (bâtiments d'élevage et infrastructures de transformation liés aux exploitations), infrastructures pour le stockage de fumier et autres infrastructures agricoles (par exemple bâtiments liés à la manipulation et à la transformation des végétaux dans les exploitations).

1\_1\_3\_Agricultural Production For Own Consumption / Production Agricole Pour L'Autoconsommation Production of plants or animals for own consumption (kitchen gardens, private animal sheds etc.). Production végétale ou animale destinée à l'autoconsommation (jardins potagers, abris privés pour les animaux, etc.).

#### 1\_2\_Forestry / Sylviculture

Production of round wood and other wood based primary products. Besides the production of timber, forestry activities result in products that undergo little processing, such as firewood, charcoal

UCLouvain

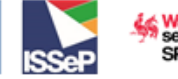

and round wood used in an unprocessed form (e.g. pit-props, pulpwood etc.). Forest tree nurseries, storage and transport areas linked to logging trees and woody plants for biofuels are also included. These activities can be carried out in natural or planted forests.

Production de bois rond et autres produits primaires à base de bois. Outre la production de bois, les activités sylvicoles génèrent des produits qui subissent une transformation limitée, comme le bois de chauffage, le charbon de bois et le bois rond utilisé sous une forme non transformée (par exemple, bois de mine, bois de trituration, etc.). Les pépinières ainsi que les zones de stockage et de transport liées à l'exploitation du bois, les arbres et les plantes ligneuses destinés à la production de biocarburants sont également couverts. Ces activités peuvent être effectuées dans des forêts naturelles ou dans des plantations.

1\_2\_1\_Forestry Based On Short Rotation / Sylviculture A Courte Rotation

Forestry areas where the rotation period of a tree generation is 50 years or less, after which the forest is regenerated naturally or artificially with planting or seeding. Tree plantations (pulpwood production) and wood used for biomass production also belong to this class.

Zones sylvicoles où la période de rotation d'une génération d'arbres est inférieure ou égale à 50 ans, après quoi la forêt est régénérée naturellement ou artificiellement par plantation ou semis. Les plantations forestières (production de bois de trituration) et le bois utilisé pour la production de biomasse appartiennent également à cette catégorie.

1\_2\_2\_Forestry Based On Intermediate Or Long Rotation / Sylviculture A Rotation Moyenne Ou Longue Forestry areas where the rotation period of a tree generation is over 50 years after which the forest is regenerated naturally or artificially with planting or seeding. Zones sylvicoles où la période de rotation d'une génération d'arbres est supérieure à 50 ans, après quoi la forêt est régénérée naturellement ou artificiellement par plantation ou semis.

1\_2\_3\_Forestry Based On Continuous Cover / Sylviculture A Couvert Continu Forestry areas where forest management and regeneration is based on continuous growing of trees. Zones sylvicoles dans lesquelles la gestion et la régénération de la forêt sont fondées sur la croissance continue des arbres.

#### 1\_3\_Mining And Quarrying / Industries Extractives

Mining and quarrying in the form of the extraction of minerals and materials occurring naturally as solids (coal, ores, gravel, sand, salt), liquids (petroleum), gases (natural gas) or biomass (peat). Extraction can be achieved by different methods such as underground or surface mining or extraction, well operation etc.

Industries extractives consistant en l'extraction de minéraux et matériaux se présentant naturellement sous forme de solides (charbon, minerais, gravier, sable, sel), de liquides (pétrole), de gaz (gaz naturel) ou de biomasse (tourbe). L'extraction peut se faire de différentes manières : sous terre, en surface, par le creusement de puits, etc.

1\_3\_1\_Mining Of Energy Producing Materials / Extraction De Produits Energétiques

Mining and extraction of coal, lignite, peat, petroleum, natural gas, uranium and thorium. Extraction de charbon, de lignite, de tourbe, de pétrole, de gaz naturel, d'uranium et de thorium. 1\_3\_2 Mining Of Metal Ores / Extraction De Minerais Métalliques

- Mining of iron and other non-ferrous metal ores (except uranium and thorium). Extraction de fer et autres métaux non ferreux (à l'exception de l'uranium et du thorium).
- 1\_3\_3\_Other Mining And Quarrying / Autres Activités Extractives

Quarrying of stone, sand, clay, chemical, fertilizer minerals, the production of salt and other mining and quarrying.

Extraction de pierre, de sable, d'argile, de minéraux pour l'industrie chimique et d'engrais naturels, production de sel et autres activités extractives.

#### 1 4 Aquaculture And Fishing / Aquaculture Et Pêche Professional fishing and aquaculture. Aquaculture et pêche professionnelle.

1\_4\_1\_Aquaculture / Aquaculture Fish hatcheries and managed grow-out sites.

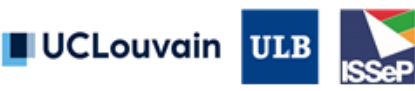

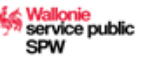

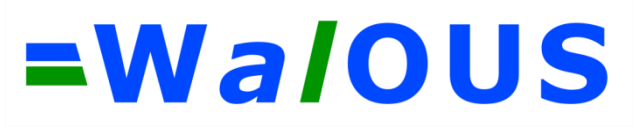

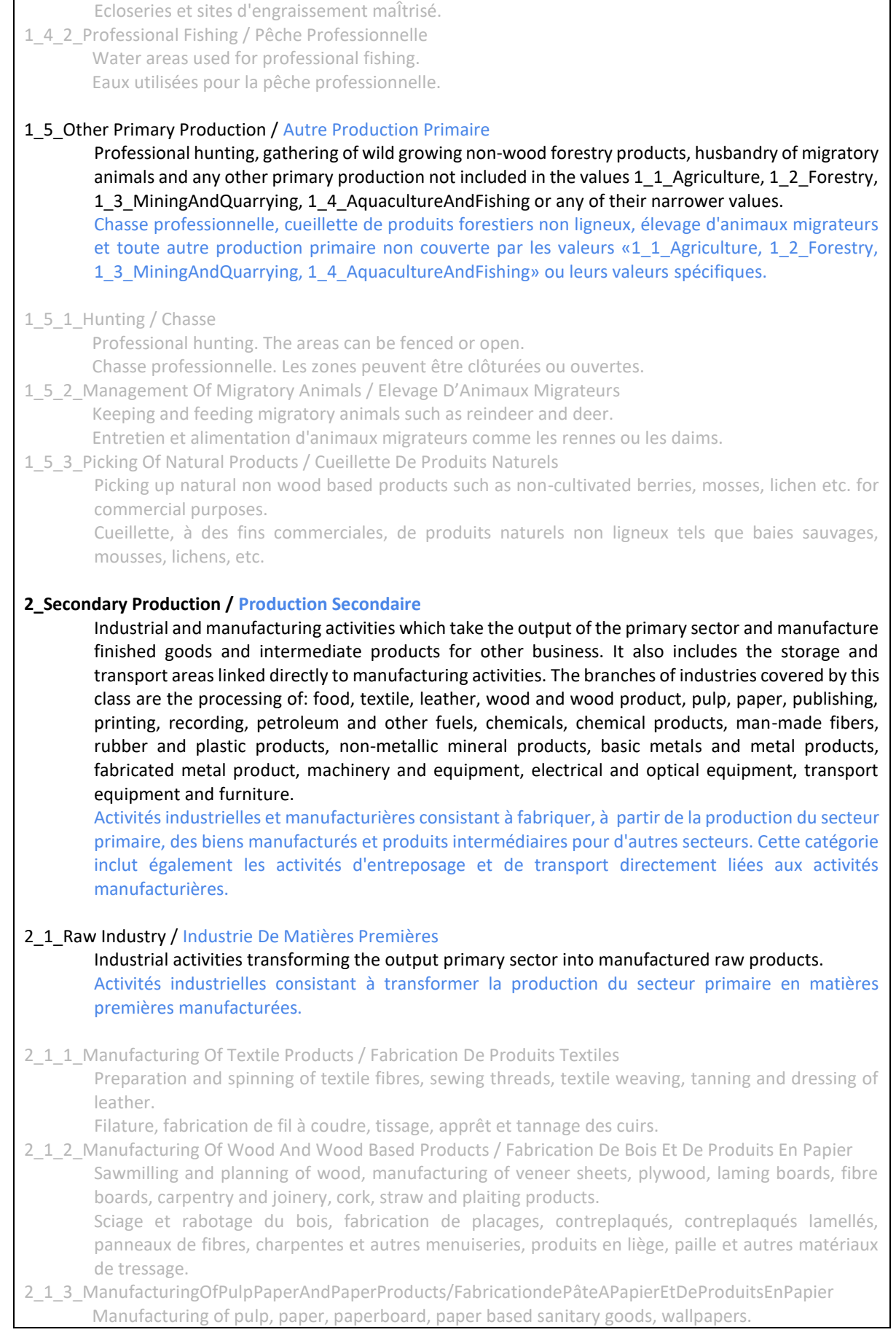

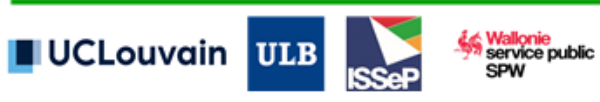

Fabrication de pâte à papier, de papier, de carton, d'articles à usage sanitaire en papier et de papiers peints. 2\_1\_4\_Manufacturing Of Coke Refined Petroleum Products And Nuclear Fuel / Cokéfaction Raffinage Et Combustible Nucléaire Manufacturing of coke, refined petroleum and processing of nuclear fuel. Fabrication de produits de cokerie, de produits pétroliers raffinés et de combustibles nucléaires. 2\_1\_5\_Manufacturing Of Chemicals Chemical Products Man Made Fibers / Fabrication De Substances Chimiques Produits Chimiques Et Fibres Synthétiques Manufacturing of basic chemicals, agro-chemicals, paints, pharmaceuticals, soap, detergents, glues, other chemical products and man-made fibers Fabrication de produits chimiques de base, de produits agrochimiques, de peintures, de produits pharmaceutiques, de savons, de détergents, de colles, d'autres produits chimiques et de fibres synthétiques. 2\_1\_6\_Manufacturing Of Basic Metals And Fabricated Metals / Métallurgie Et Travaux Des Métaux Manufacturing, processing and casting of iron, steel and basic precious and non-ferrous metals. It also includes the manufacturing of metal products… Fabrication, transformation et fonderie de fonte, d'acier et de métaux précieux et non ferreux de base. Cette catégorie couvre également la fabrication de produits métalliques. 2\_1\_7\_Manufacturing Of Non Metallic Mineral Products / Fabrication De Matériaux Non Métalliques Manufacturing of glass, bricks, ceramics, concrete, cement, lime, plaster, cutting and shaping of stone and other non-metallic mineral products. Fabrication de verre, briques, céramiques, bétons, ciments, chaux et plâtre, découpe et taille de la pierre et autres produits minéraux non métalliques. 2\_1\_8\_Manufacturing Of Rubber Plastic Products / Fabrication De Caoutchouc Et Plastiques Manufacturing of tyres, tubes, plastic packing goods and other rubber and plastic products. Fabrication de pneumatiques, chambres à air, emballages plastiques et autres produits en caoutchouc et en plastique. 2\_1\_9\_Manufacturing Of Other Raw Materials / Fabrication D'Autres Matières Premières Production of raw materials not included in any other of the narrower values of 2\_1\_RawIndustry. Production de matières premières non couvertes par les autres valeurs spécifiques de la valeur «2\_1\_RawIndustry». 2\_2\_Heavy End Product Industry / Industrie Lourde Activities transforming raw manufactured products into heavy manufactured products. Activités consistant à transformer les matières premières manufacturées en produits manufacturés lourds. 2\_2\_1\_Manufacturing Of Machinery / Fabrication De Machines Manufacturing of production, agricultural, forestry and other machinery (excluding aircrafts and vehicles), manufacturing of weapons, ammunition and domestic appliances. Fabrication de machine de production, de machines agricoles, sylvicoles ou autres (à l'exclusion des aéronefs et des véhicules), d'armes, de munitions et d'appareils ménagers. 2\_2\_2\_Manufacturing Of Vehicles And Transport Equipment / Fabrication De Véhicules Et Equipements De Transport Manufacturing of motor vehicles, aircrafts, space crafts, ships, boats, railway and tramway equipment, motorcycles, bicycles and other transport equipment. Fabrication de véhicules à moteur, d'aéronefs, d'engins spatiaux, de navires, de bateaux, d'équipements pour voies ferrées, de motocyclettes, de bicyclettes et d'autres équipements de transport. 2\_2\_3\_Manufacturing Of Other Heavy End Products / Fabrication D'Autres Produits Lourds Production of other heavy end products not included in any other of the narrower values of 2\_2\_HeavyEndProductIndustry. Fabrication de produits lourds non couverts par les autres valeurs spécifiques de la valeur «2\_2\_HeavyEndProductIndustry». 2\_3\_Light End Product Industry / Industrie Légère

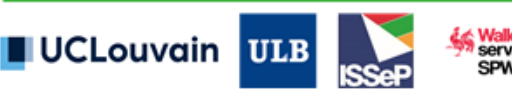

Activities transforming raw manufactured products into light manufactured products. Activités consistant à transformer les matières premières manufacturées en produits manufacturés légers.

2\_3\_1\_Manufacturing Of Food Beverages And Tobacco Products / Fabrication D'Aliments, De Boissons Et De Produits Du Tabac

Manufacturing of meat, fish, fruit and vegetables, oils and fats or derived products, dairy products, grain mill and starch products, prepared animal feeds, other food products, beverages and tobacco products.

Fabrication de produits à base de viande, de poisson, de fruits et légumes, d'huiles et de graisses ou produits dérivés, de produits laitiers, de farines, céréales transformées et produits amylacés, d'aliments préparés pour animaux, d'autres produits alimentaires, de boissons et de produits du tabac.

2\_3\_2\_Manufacturing Of Clothes And Leather / Fabrication De Vêtements Et Cuirs

Manufacturing of wearing apparel, leather clothes, dressing, accessories, dyeing of fur and manufacturing of fur products, luggage, bags, saddles and footwear.

Fabrication d'articles d'habillement, de vêtements en cuir et d'accessoires, préparation et teinture des fourrures et fabrication d'articles en fourrure, de bagages, de sacs, d'articles de sellerie et de chaussures.

2\_3\_3\_Publishing And Printing / Edition Et Imprimerie

Publishing and printing of books, newspapers, journals and the publishing and reproduction of sound recordings.

Edition et impression de livres, journaux et magazines.

2\_3\_4\_Manufacturing Of Electrical And Optical Equipment / Fabrication D'Equipements Electriques Et Optiques

Manufacturing of office machinery, computers, motors, generators, electricity distribution and control apparatus, wires and cables, accumulators, batteries, lamps, radios, TVs, phones, electronic valves and tubes, medical, precision and optical instruments, watches and other electrical and optical equipment.

Fabrication de machines de bureau, d'ordinateurs, de moteurs, de générateurs, d'appareils pour la distribution et le contrôle de l'électricité, de fils et câbles, d'accumulateurs, de batteries, de lampes, de radios, de téléviseurs, de téléphones, de tubes et valves électroniques, d'instruments médicaux, optiques et de précision, de montres et d'autres équipements électriques et optiques.

2\_3\_5\_Manufacturing Of Other Light End Products / Fabrication D'Autrds Produits Légers

Manufacturing of furniture, jewellery, musical instruments, sports goods, games, toys and other miscellaneous products.

Fabrication de meubles, de bijoux, d'instruments de musique, d'articles de sports, de jeux, de jouets et d'autres articles divers.

#### 2<sup>4</sup> Energy Production / Production D'Energie Production of energy. Production d'énergie.

2\_4\_1\_Nuclear Based Energy Production / Production D'Energie A Partir De Combustible Nucléaire Nuclear power plants.

Centrales nucléaires.

2\_4\_2\_Fossil Fuel Based Energy Production / Production D'Energie A Partir De Combustible Fossiles Power plants using fossil fuels (coal, oil, natural gas, peat and other fossil fuels). Centrales électriques utilisant des combustibles fossiles (charbon, pétrole, gaz naturel, tourbe et autres combustibles fossiles).

2\_4\_3\_Biomass Based Energy Production / Production D'Energie A Partir De Biomasse

Combustion power plants using biomass based fuels (wood and other plant based solid and liquid fuels, biogas and other biofuels).

Centrales électriques utilisant des combustibles à base de biomasse (bois et autres combustibles solides et liquides à base de végétaux, biogaz et autres biocombustibles).

2\_4\_4\_Renewable Energy Production / Production D'Energies Renouvelables

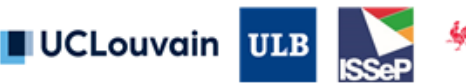

Hydro-, solar, wind, thermal (aero, geo and hydro), tidal, wave etc. energy and other renewable energy (except biomass energy, which is covered by the value 2\_4\_3\_BiomassBasedEnergyProduction).

Energie hydraulique, solaire, éolienne, thermique (aérothermique, hydrothermique, géothermique), marémotrice, houlomotrice et autres énergies produites à partir de sources renouvelables (à l'exception de l'énergie de la biomasse, qui est couverte par la valeur «2\_4\_3\_BiomassBasedEnergyProduction»).

#### 2\_5\_Other Industry / Autres Industries

Production of other industrial products not included in any other of the narrower values of 2\_SecondaryProduction.

Fabrication d'autres produits industriels non couverts par les autres valeurs spécifiques de la valeur «2\_SecondaryProduction».

#### **3\_Tertiary Production / Production Tertiaire**

Services that are products for other businesses and consumers both private and public services. It encompasses wholesale and retail trade, repair services, hotels and restaurants, financial services,áreal estate, business services, rental services, public administration, defence and social security, education, health and social work and other community, social and personal services. Services constituant des produits pour d'autres entreprises et consommateurs, tant privés que publics. Cette catégorie englobe le commerce de gros et de détail, les services de réparation, les hà´tels et les restaurants, les services financiers, les services immobiliers, les services aux entreprises, les services de location, l'administration publique, la défense et la sécurité sociale, l'enseignement,

#### 3\_1\_Commercial Services / Services Commerciaux Provision of commercial services. Fourniture de services commerciaux.

3\_1\_1\_Wholesale And Retail Trade And Repair Of Vehicles And Personal And Household Goods / Commerce De Gros Et De Détail Et Réparation De Véhicules Et D'Articles Personnels Et Domestiques

la santé, l'action sociale et les autres services collectifs, sociaux et personnels.

Wholesale and retail sale of motor vehicles, fuel, agricultural raw materials, live animals, ores, metals, chemicals, timber, machinery, ships, furniture, household goods, textiles, food, beverages, tobacco products, pharmaceutical products, second hand goods, other products, waste and scrap. This class also includes the repair of vehicles, personal and household goods.

Commerce de gros et de détail de véhicules à moteur, de carburant, de matières premières agricoles, d'animaux vivants, de minerais, de métaux, de produits chimiques, de bois, de machines, de bateaux, de meubles, d'articles domestiques, de textiles, de denrées alimentaires, de boissons, de produits du tabac, de produits pharmaceutiques, de biens de seconde main, d'autres produits, de déchets et de débris. Cette catégorie inclut également la réparation de véhicules ainsi que d'articles personnels et domestiques.

3\_1\_2\_Real Estate Services / Services Immobiliers

Provision of real estate and renting services.

Fourniture de services immobiliers et de services de location.

- 3\_1\_3\_Accommodation And Food Services / Services D'Hébergement Et De Restauration
	- Hotel, holiday village, camping site, restaurant, bar and canteen services.

Services d'hôtellerie, de village de vacances, de camping, de restauration, de bar, de cantine et de restaurant d'entreprise.

3\_1\_4\_Other Commercial Services / Autres Services Commerciaux

Other commercial services not included in any other of the narrower values of 3\_1\_CommercialServices, such as beauty and wellbeing services.

Autres services commerciaux non inclus dans les autres valeurs spécifiques de la valeur «3\_1\_CommercialServices», comme les soins de beauté et les services de bien-être.

#### 3\_2\_Financial Professional And Information Services / Services Financiers, Services Spécialisés Et Services D'Information

Provision of financial, professional or information services.

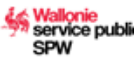

Fourniture de services financiers, de services spécialisés et de services d'information.

3\_2\_1\_Financial And Insurance Services / Services Financiers Et Services D'Assurance

Areas used for the provision of banking, credit, insurance, and other financial services. Fourniture de services bancaires, de services de crédit, de services d'assurance et d'autres services financiers.

- 3\_2\_2\_Professional Technical And Scientific Services / Services Spécialisés, Techniques Et Scientifiques
	- IT consulting, data processing, research and development, legal, accountancy, business management, architectural, engineering, advertising, testing, investigation, consulting, and other professional services.

Services de consultance informatique, de traitement de données, de recherche et de développement, services juridiques, services de comptabilité, de gestion d'entreprise, d'architecture, d'ingénierie, de publicité, d'essai, d'enquête, de consultance et autres services spécialisés.

3\_2\_3\_Information And Communication Services / Services D'Information Et De Communication

Publishing, sound recording, TV-programme, motion picture, radio broadcasting, post and telecommunication, computer and data processing services.

Services d'édition, d'enregistrement sonore, de programmes de télévision, de films cinématographiques, de programmes radio, de poste et de télécommunications, services informatiques et services de traitement de données.

- 3\_2\_4\_Administrative And Support Services / Services Administratifs Et D'Assistance Travel agency, rental, cleaning, security and other administrative and support services. Services des agences de voyages, services de location, de nettoyage et de sécurité et autres services administratifs et d'assistance.
- 3\_2\_5\_Other Financial Professional And Information Services / Autres Services Financiers, Services Spécialisés Et Services D'Information

Other financial, professional and information services not included in any other of the narrower values of 3\_2\_FinancialProfessionalAndInformationServices.

Services financiers, services spécialisés et services d'information non inclus dans les autres valeurs spécifiques de la valeur «3\_2\_FinancialProfessionalAndInformationServices».

#### 3\_3 Community Services / Services Publics

Provision of services for the community. Fourniture de services pour la collectivité.

3\_3\_1\_Public Administration Defense And Social Security Services / Services D'Administration Publique, De Défense Et De Sécurité Sociale

Provision of generic administrative, defence, justice, public security, fire and compulsory social security services.

Fourniture de services d'administration générale, de défense, de justice, de sécurité publique, d'incendie et de sécurité sociale obligatoire.

#### 3\_3\_2\_Educational Services / Services D'Enseignement

Provision of primary, secondary, higher, adult and other educational services. Fourniture de services d'enseignement primaire, secondaire et supérieur, services d'enseignement pour adultes et autres services d'enseignement.

#### 3<sup>3</sup> 3 Health And Social Services / Services De Santé Et D'Action Sociale Provision of human and animal health and social work services. Fourniture de services de santé et de services vétérinaires et de services d'action sociale.

3\_3\_4\_Religious Services / Services Religieux Provision of religious services. Fourniture de services religieux.

#### 3\_3\_5\_Other Community Services / Autres Services Publics Other community services (e.g. cemeteries). Autres services publics, par exemple les cimetières.

3\_4\_Cultural Entertainment And Recreational Services / Services Culturels, Services De Loisirs Et Services Récréatifs

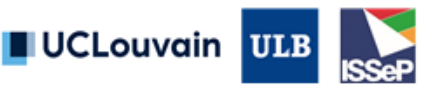

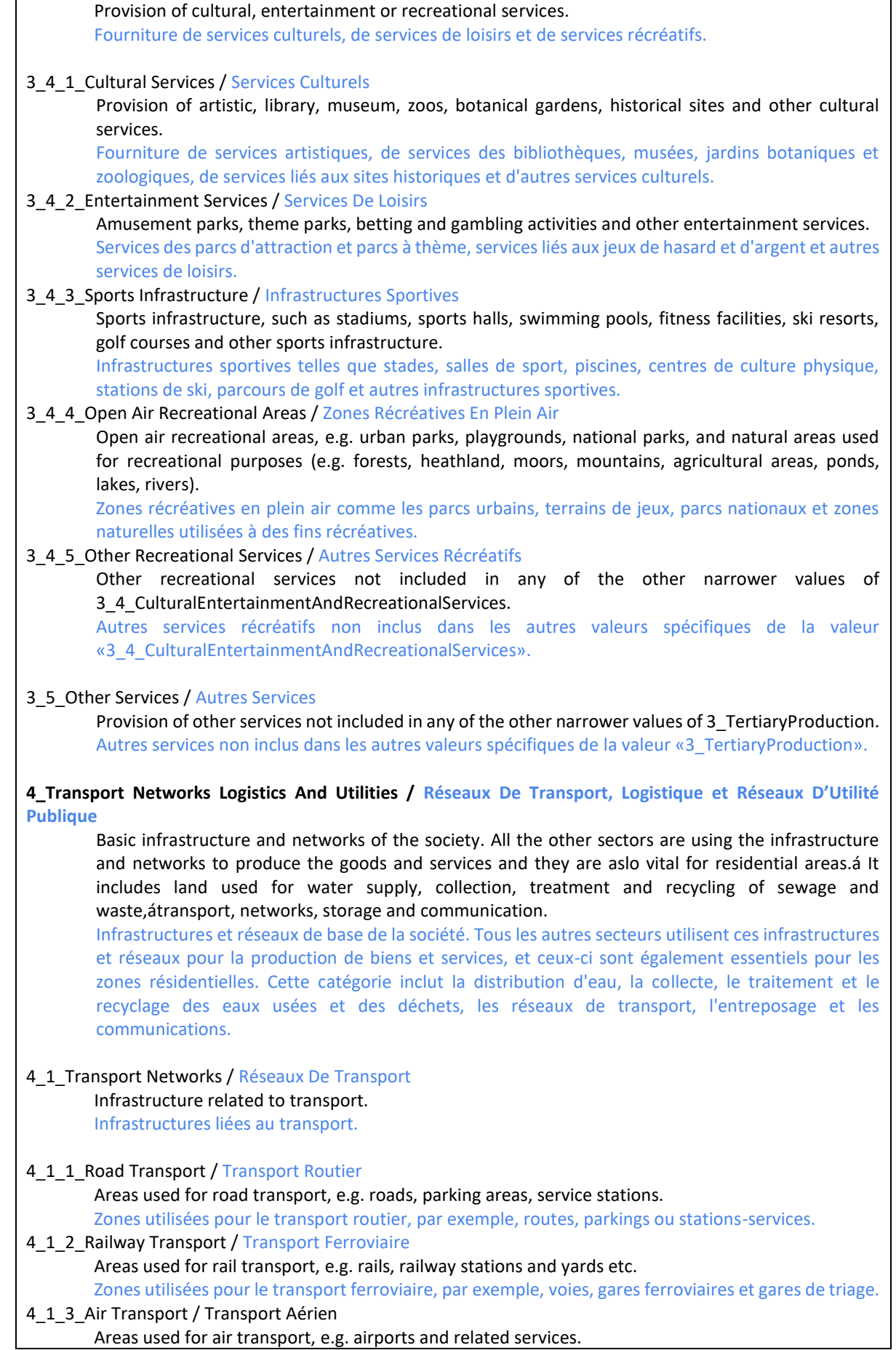

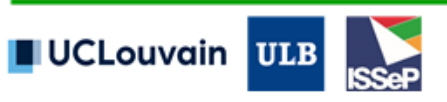

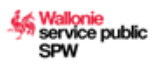

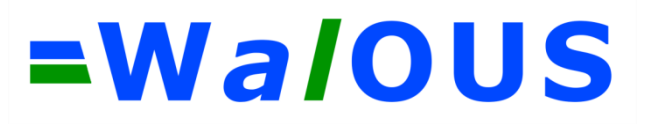

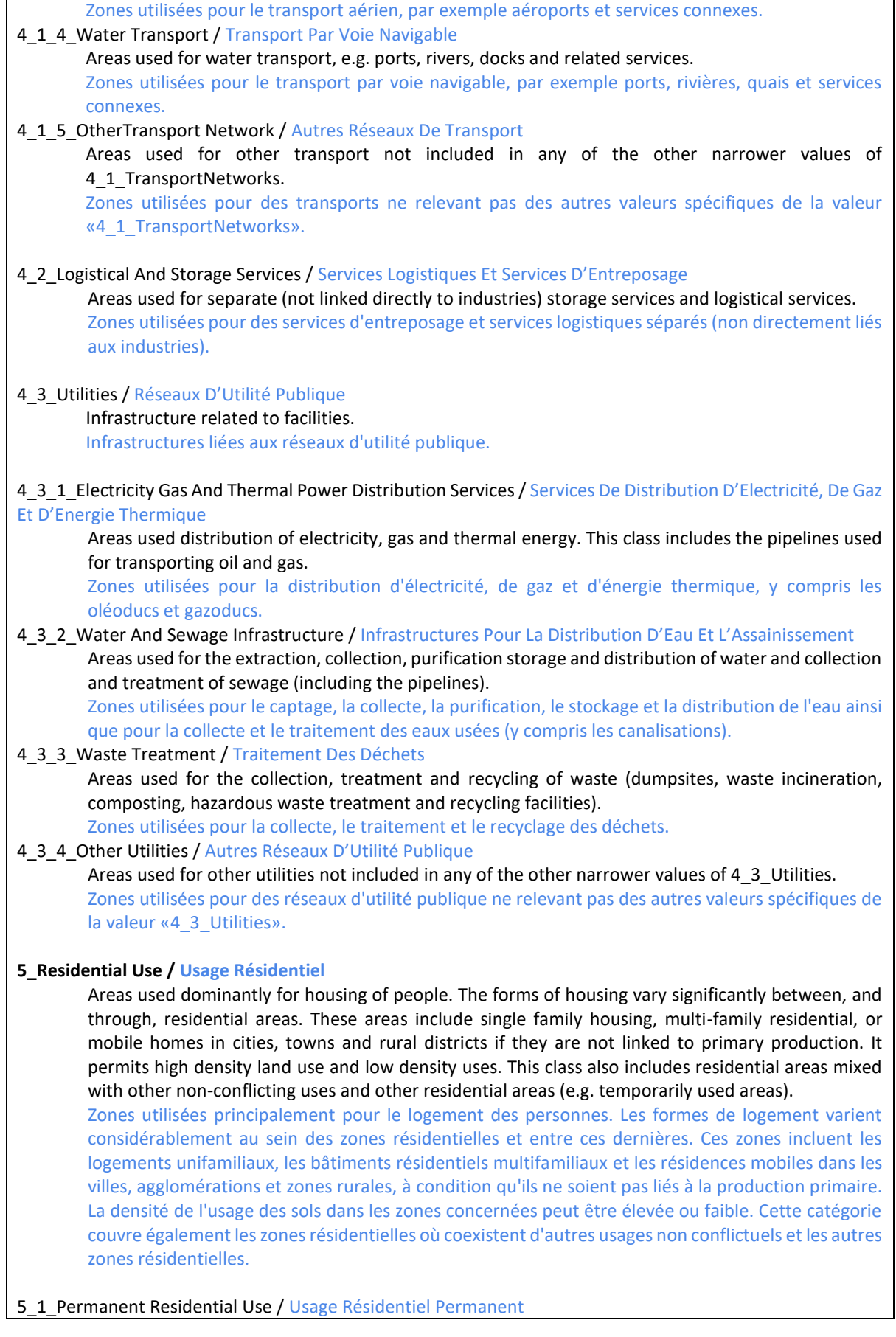

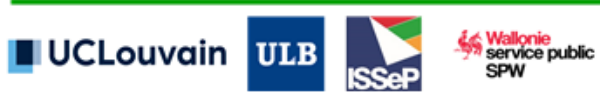

Residential areas dominated by detached houses surrounded by gardens and/or yards, a mix of single houses, semi-detached houses, terraced houses, town houses, row houses and blocks of flats used as permanent residence.

Zones résidentielles où prédominent les maisons isolées entourées d'une cour et/ou d'un jardin, un mélange de maisons isolées, de maisons jumelées, de maisons mitoyennes, de maisons de ville, de maisons en rangée et d'immeubles d'appartements utilisés comme résidence permanente.

5\_1\_A\_High Density Permanent Residential Use / Usage Résidentiel Permanent à Densité d'Habitants Forte Zones résidentielles où le nombre d'habitants dans un rayon de 200 m est supérieure à 500.

5\_1\_B\_Medium Density Permanent Residential Use / Usage Résidentiel Permanent à Densité d'Habitants Moyenne

Zones résidentielles où le nombre d'habitants dans un rayon de 200 m est compris entre 250 et 499. 5\_1\_C\_Low Density Permanent Residential Use / Usage Résidentiel Permanent à Densité d'Habitants Faible

 Zones résidentielles où le nombre d'habitants dans un rayon de 200 m est compris entre 80 et 249. 5\_1\_D\_Very Low Density Permanent Residential Use / Usage Résidentiel Permanent à Densité d'Habitants Très Faible

Zones résidentielles où le nombre d'habitants dans un rayon de 200 m est inférieure à 79.

5\_2\_Residential Use With Other Compatible Uses / Usage Résidentiel Avec D'Autres Usages Compatibles Residential areas mixed with other non-conflicting uses (e.g. various services, light industries etc.). Zones résidentielles où coexistent d'autres usages non conflictuels (par exemple, services divers, industries légères, etc.).

5\_2\_A\_High Density Residential Use With Other Compatible Uses / Usage Résidentiel Avec D'Autres Usages Compatibles à Densité d'Habitants Forte

Zones résidentielles où coexistent d'autres usages non conflictuels où le nombre d'habitants dans un rayon de 200 m est supérieure à 500.

5\_2\_B\_Medium Density Residential Use With Other Compatible Uses / Usage Résidentiel Avec D'Autres Usages Compatibles à Densité d'Habitants Moyenne

Zones résidentielles où coexistent d'autres usages non conflictuels où le nombre d'habitants dans un rayon de 200 m est compris entre 250 et 499.

5\_2\_C\_Low Density Residential Use With Other Compatible Uses / Usage Résidentiel Avec D'Autres Usages Compatibles à Densité d'Habitants Faible

Zones résidentielles où coexistent d'autres usages non conflictuels où le nombre d'habitants dans un rayon de 200 m est compris entre 80 et 249.

5\_2\_D\_Very Low Density Residential Use With Other Compatible Uses / Usage Résidentiel Avec D'Autres Usages Compatibles à Densité d'Habitants Très Faible

Zones résidentielles où coexistent d'autres usages non conflictuels où le nombre d'habitants dans un rayon de 200 m est inférieure à 79.

5\_3\_Other Residential Use / Autre Usage Résidentiel

Areas dominantly used for temporary dwellings (camps of migrant people), holiday residences (summer cottages), etc.

Zones principalement utilisées pour des logements temporaires (camps de migrants), des résidences de vacances (maisons de vacances), etc.

#### **6\_Other Uses / Autres Usages**

Areas not included in the values 1 PrimaryProduction, 2 SecondaryProduction, 3\_TertiaryProduction, 4\_TransportNetworksLogisticsAndUtilities, 5\_ResidentialUse, 7\_NaturalAreas or any of their narrower values, or areas under construction.

Zones non incluses dans les valeurs «1\_PrimaryProduction», «2\_SecondaryProduction», «3\_TertiaryProduction», «4\_TransportNetworksLogisticsAndUtilities», «5\_ResidentialUse», « 7\_ZonesNaturelles » ou leurs valeurs spécifiques, ou zones en construction.

#### 6\_1\_Transitional Areas / Zones En Transition

Areas under construction. This class should be used only for existing land use and not for planned land use.

Zones en construction. Cette catégorie n'est utilisée que pour les usages existants des sols et non pour les usages planifiés.

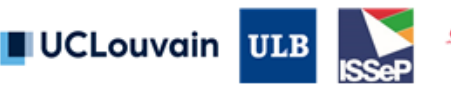

valionie<br>ervice public

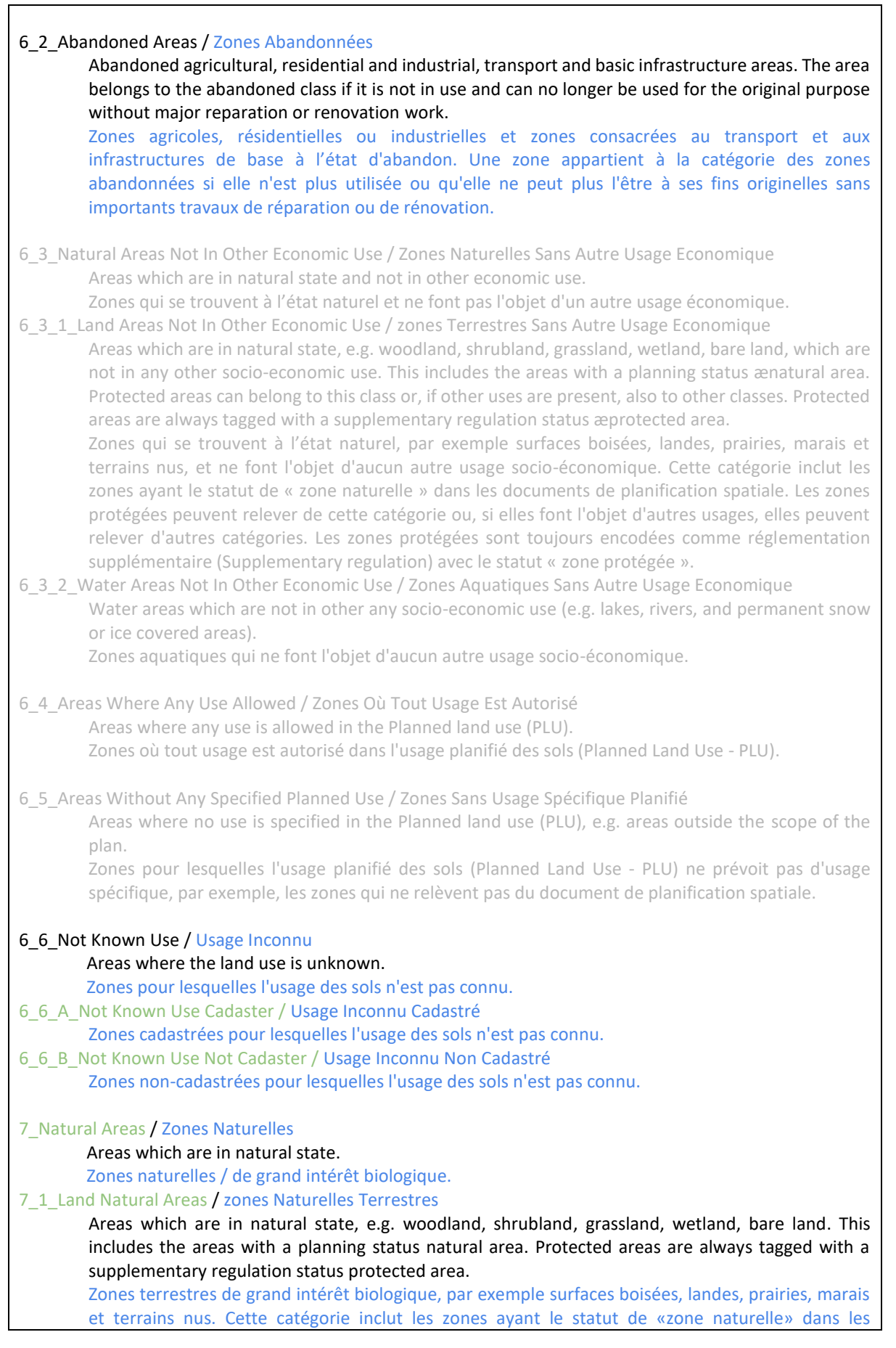

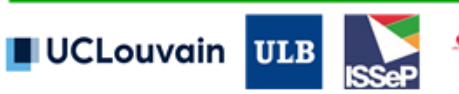

٦

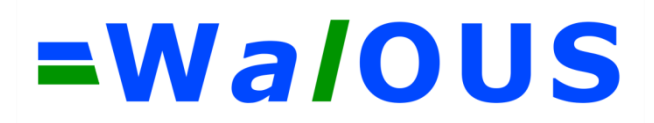

documents de planification spatiale. Les zones protégées sont toujours encodées comme réglementation supplémentaire (Supplementary regulation) avec le statut «zone protégée». 7\_2\_Water Natural Areas / Zones Naturelles Aquatiques

Water Natural areas (e.g. lakes, rivers, and permanent snow or ice covered areas). Zones aquatiques de grand intérêt biologique.

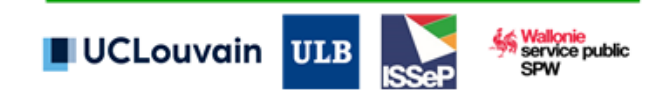

### <span id="page-23-0"></span>**2.2. Unité cartographique de représentation**

En sa section 4.6, le livrable D1.1 synthétise les besoins utilisateurs prioritaires en termes d'unité de cartographie, de fiabilité thématique et d'actualité (fréquence de mise à jour du produit) [\(Figure 1\)](#page-23-1).

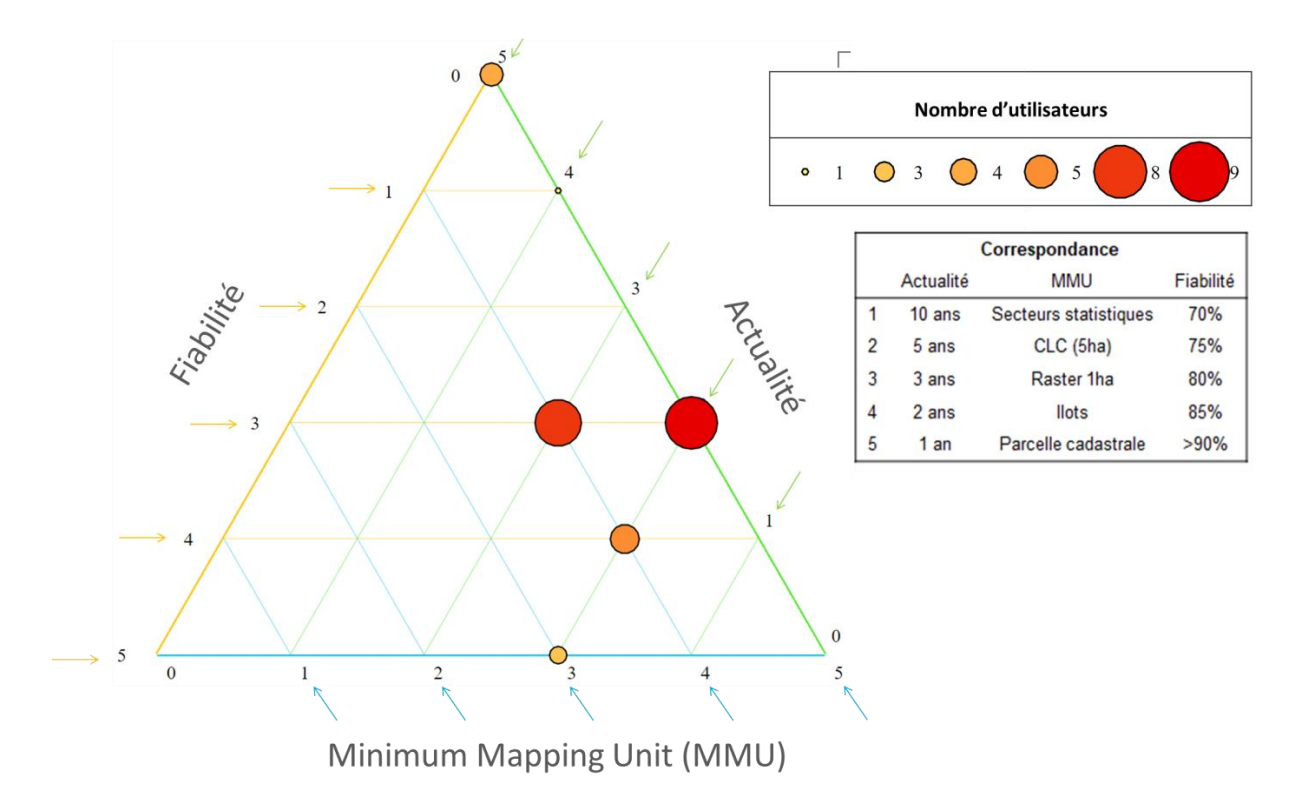

<span id="page-23-1"></span>**Figure 1 - Résultats de l'analyse des besoins pour la spécification technique de la carte d'utilisation du sol.**

Les acteurs accordent leur priorité à la fiabilité et à l'usage de la parcelle cadastrale comme unité de représentation. Une mise à jour tous les 3 à 5 ans semble déjà pertinente par rapport à la situation actuelle.

Le plan parcellaire cadastral (couche « B CaPa ») est le référentiel des parcelles privées en Wallonie. Il est géré par le SPF-Finances. Il est mis à jour annuellement via l'application CadGIS et est disponible en Opendata [\(https://finances.belgium.be/sites/default/files/Licence\\_plan\\_opendata\\_FR.PDF\)](https://finances.belgium.be/sites/default/files/Licence_plan_opendata_FR.PDF). Une illustration du cadastre est fournie à l[a Figure 2.](#page-24-1)

Le GU WALOUS soulignait deux limitations généralement reconnues du plan parcellaire cadastral [\(Table 1\)](#page-9-0) : (1) Géométries imprécises et (2) Non-cadastré (représentant ± 5% du territoire). Toutefois, lors du GU d'octobre 2019, il a été convenu de fournir une classification du LU pour ces entités, sans les modifier. Au CA de février 2020, il a été convenu de fournir une classification du noncadastré exploitant le squelette vectoriel et fournissant un label « 6 6 B UsageInconuEnZoneNon-Cadastree » pour le non cadastré non-classifié.

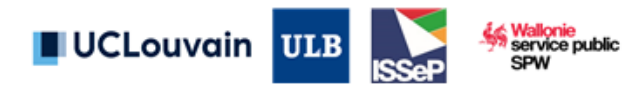

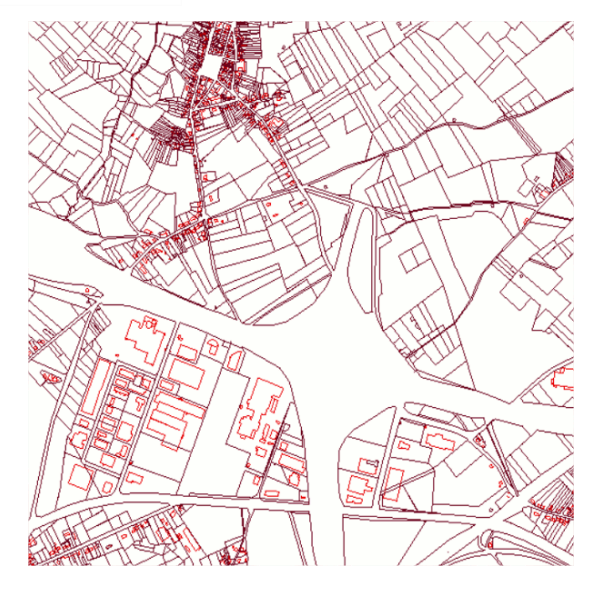

**Figure 2 - Illustration du plan parcellaire cadastral depuis la fiche descriptive du Géoportail de la Wallonie.**

### <span id="page-24-1"></span><span id="page-24-0"></span>**2.3. Schéma d'application de l'utilisation du sol de fait**

Les spécifications techniques INSPIRE pour l'utilisation du sol (INSPIRE, 2013<sup>2</sup>) présente 4 scénarios pour le schéma d'application de l'utilisation du sol de fait [\(Figure 3,](#page-24-2) [Figure 4,](#page-25-0) [Figure 5](#page-25-1) e[t Figure 6\)](#page-26-0).

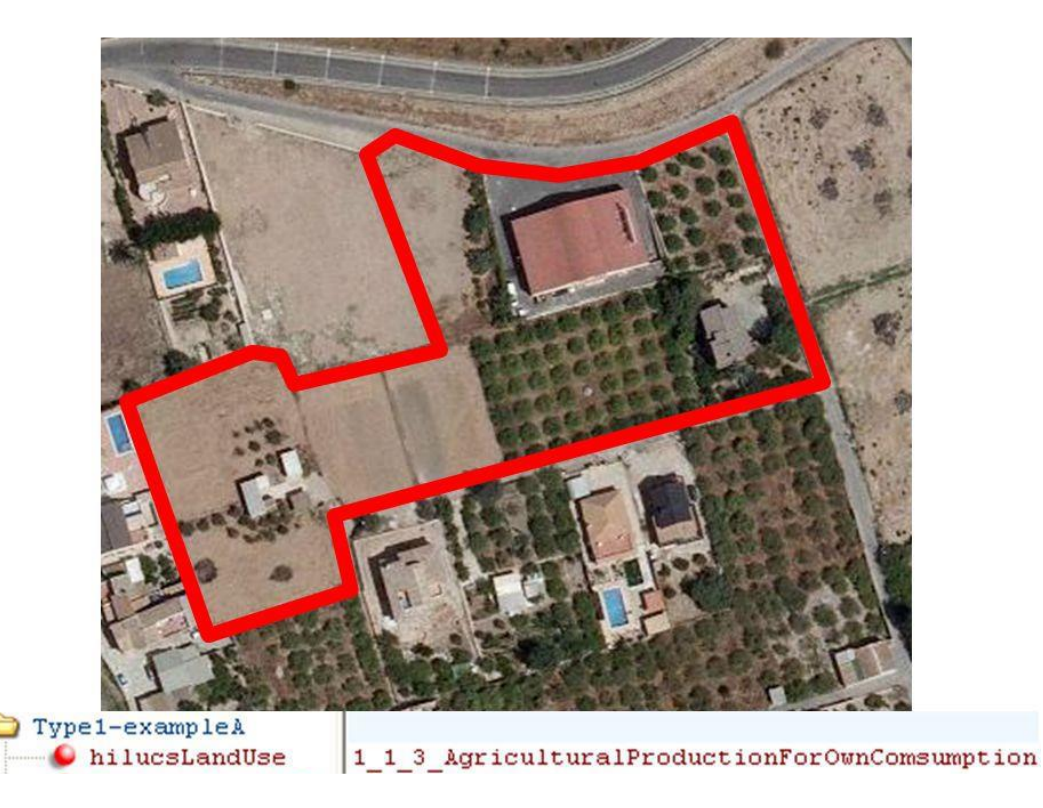

**Figure 3 - Scénario 1 : La parcelle cadastrale n'est associée qu'avec une seule utilisation du sol, la classe dominante.**

<sup>2</sup> INSPIRE, 2013. D2.8.III.4 INSPIRE Data Specification on Land Use – Technical Guidelines. Available on <https://inspire.ec.europa.eu/file/1521/download?token=rC4oOlLA>

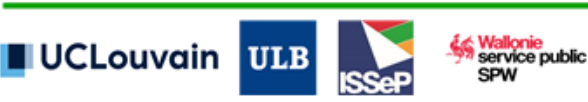

<span id="page-24-2"></span>-

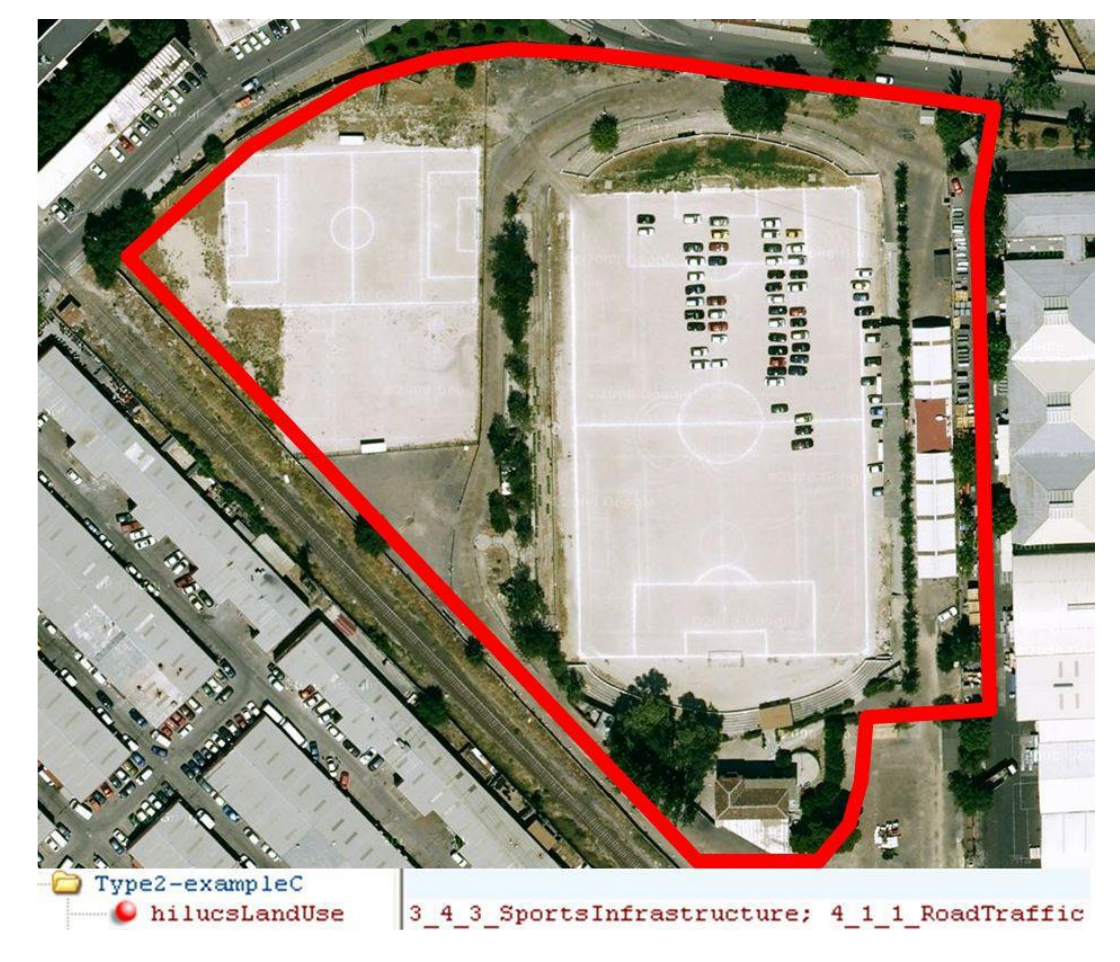

**Figure 4 - Scénario 2 : L'utilisation du sol est caractérisée par plusieurs classes HILUCS sans connaissance de l'importance relative de ces usages.**

<span id="page-25-0"></span>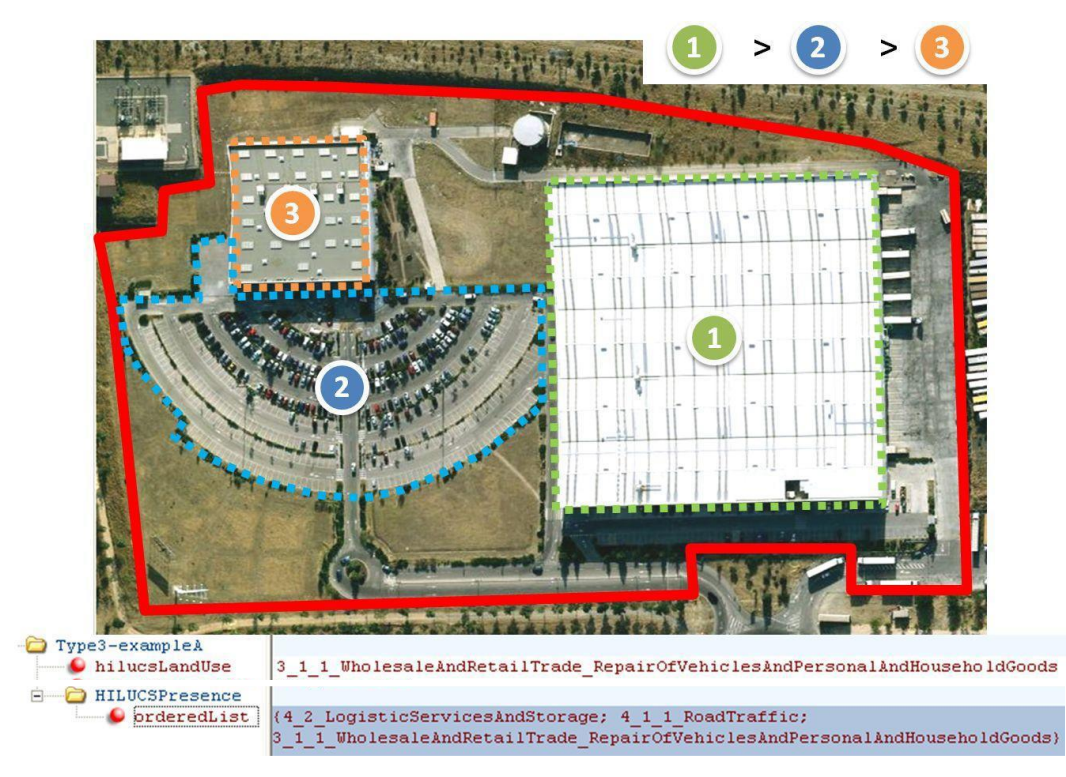

<span id="page-25-1"></span>**Figure 5 - Scénario 3 : L'utilisation du sol est caractérisée par plusieurs codes HILUCS avec connaissance de l'importance relative des usages.**

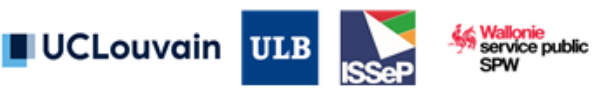

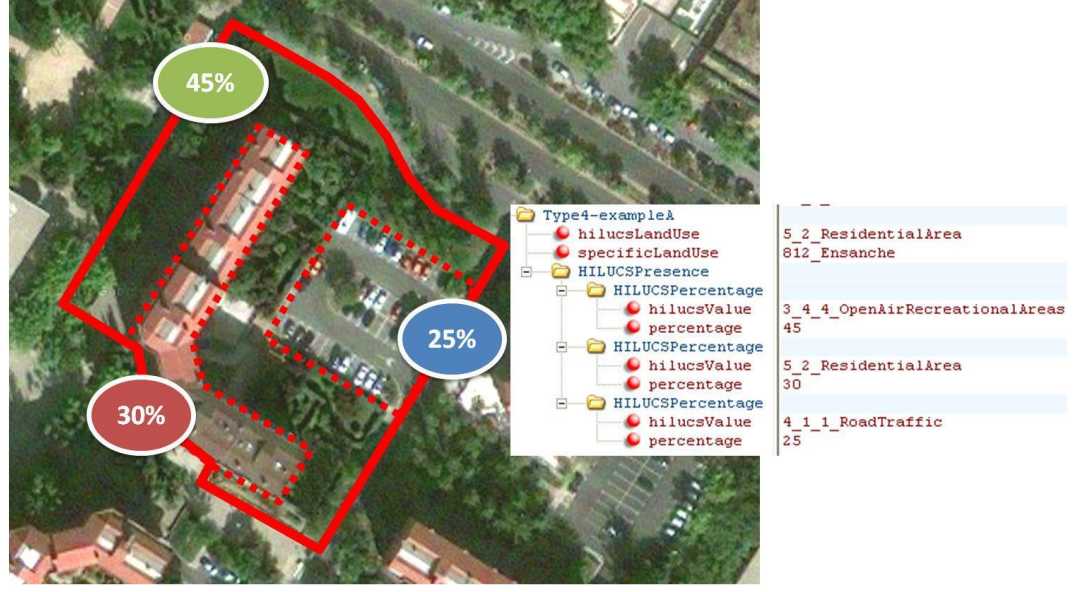

**Figure 6 - Scénario 4 : L'utilisation du sol est caractérisée par plusieurs codes HILUCS avec connaissance de l'importance relative et de la proportion des usages.**

<span id="page-26-0"></span>Plus explicitement et dans le cadre de la classification du LU par parcelle cadastrale sur la Wallonie, les 4 scénarios fourniraient les attributs suivants [\(Table 2\)](#page-26-1) :

- Soit la parcelle cadastrale est caractérisée par une et une seule LU reprise dans l'attribut « hilucsLandUse » (scénario 1) ;
- Soit la parcelle cadastrale est caractérisée par une ou plusieurs LU listées dans l'attribut « hilucsLandUse » (scénario 2) ;
- Soit la parcelle cadastrale est caractérisée par une classe principale dans l'attribut « hilucsLandUse » et par une série ordonnée de classes secondaires dans l'attribut « HILUCSPresence » (Scénario 3) ;
- Soit la parcelle cadastrale est caractérisée par une classe principale dans l'attribut « hilucsLandUse » et par une série ordonnée et pondérée de classes secondaires chacune caractérisée par deux attributs « hilucsValue » et « HILUCSPresence » (Scénario 4).

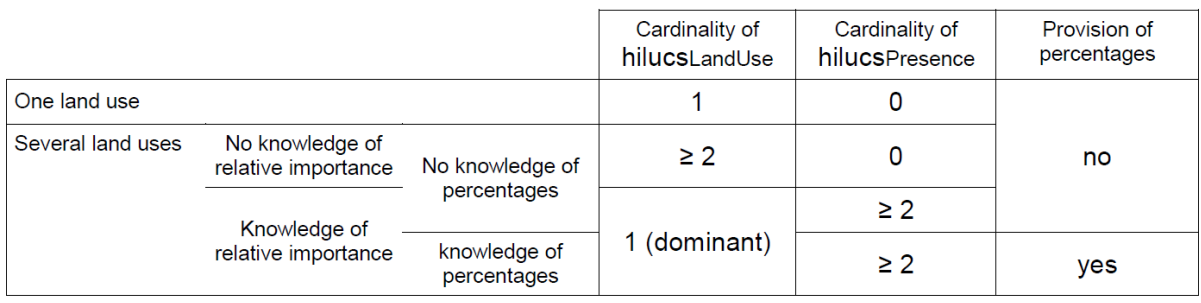

#### <span id="page-26-1"></span>**Table 2 - Synthèse des options de représentations du LU selon les spécifications techniques INSPIRE.**

Sur base de l'analyse des données sources (multiplicité des formats et typologies des données d'entrée), le projet WALOUS vise la provision d'attributs selon les scénarios 1 et 2. Plus de détails sur ce choix méthodologique sont fournis à la section 4 et 5.4.

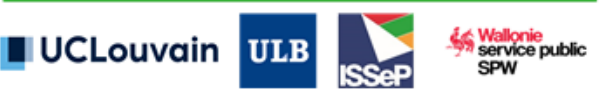

### <span id="page-27-0"></span>**3. Données d'entrée**

### <span id="page-27-1"></span>**3.1. Présentation générale**

La [Table 3](#page-28-0) reprend et décrit les données d'entrée retenues pour la classification de l'utilisation du sol. Les critères principaux pour retenir une base de données incluaient sa reconnaissance en tant que donnée de *référence* selon les membres du GU, sa complétude (donnée produite sur l'ensemble du territoire wallon), sa spécificité (peu ou pas de redondance/complémentarité avec d'autres données) et son caractère à jour.

Au total, ce sont 24 données distinctes qui sont intégrées : une couche avec la géométrie des unités cartographiques pour la représentation de l'utilisation du sol, la couche d'occupation du sol, 19 couches thématiques et 3 couches pour la gestion du non cadastré.

La [Table 4](#page-31-0) détaille une série de critères qualitatifs pour chacune de ces données.

La [Table 5](#page-35-0) liste et motive la non-intégration de plusieurs données connues ou recensées lors de l'analyse des besoins.

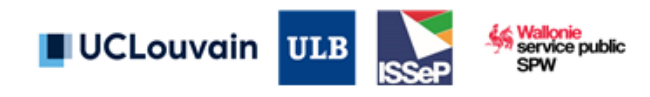

**Table 3 - Informations générales sur les données d'entrée utilisées pour la production de la CUSW2018.**

<span id="page-28-0"></span>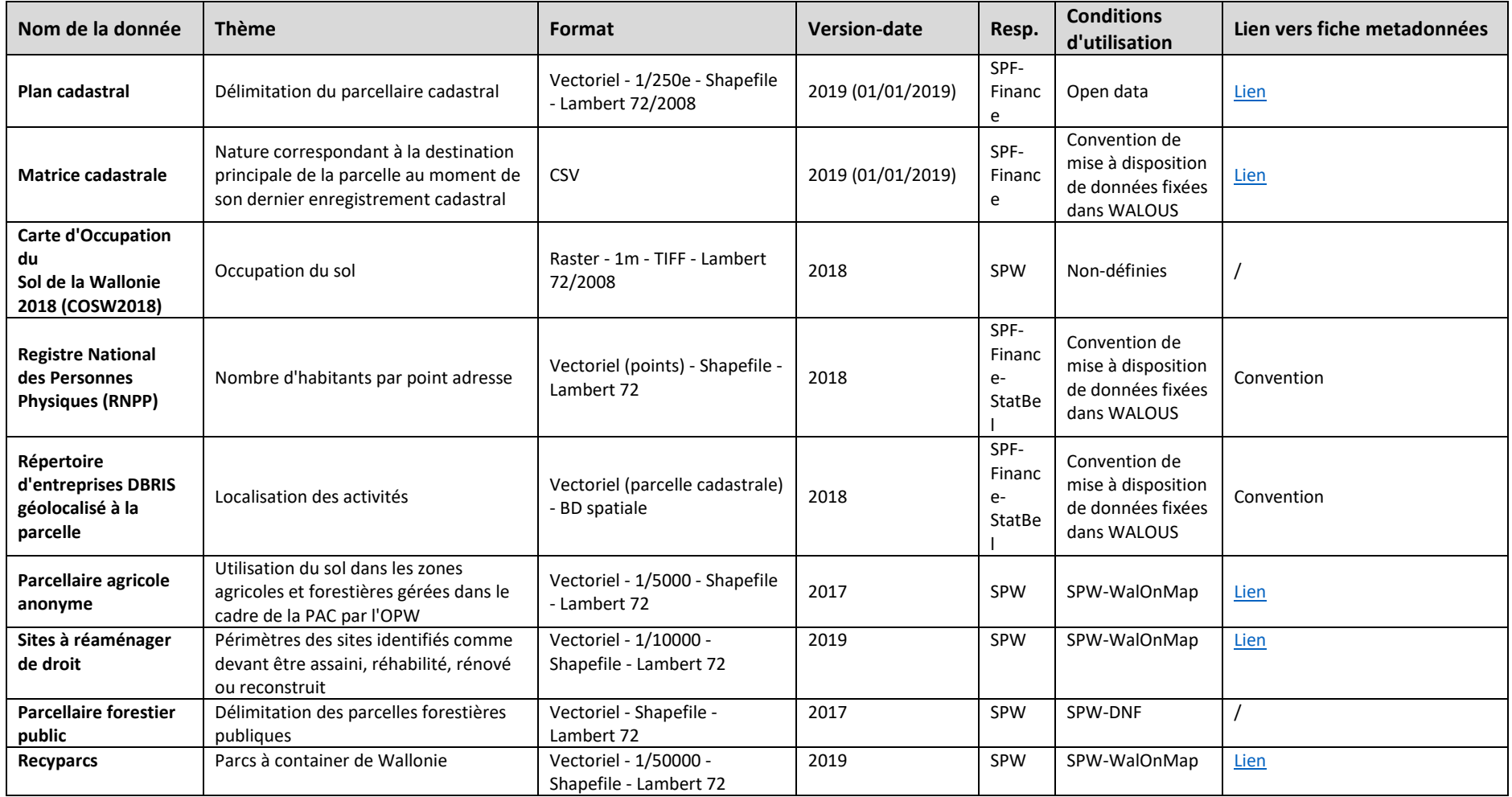

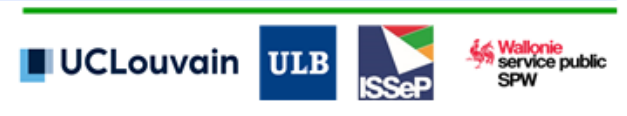

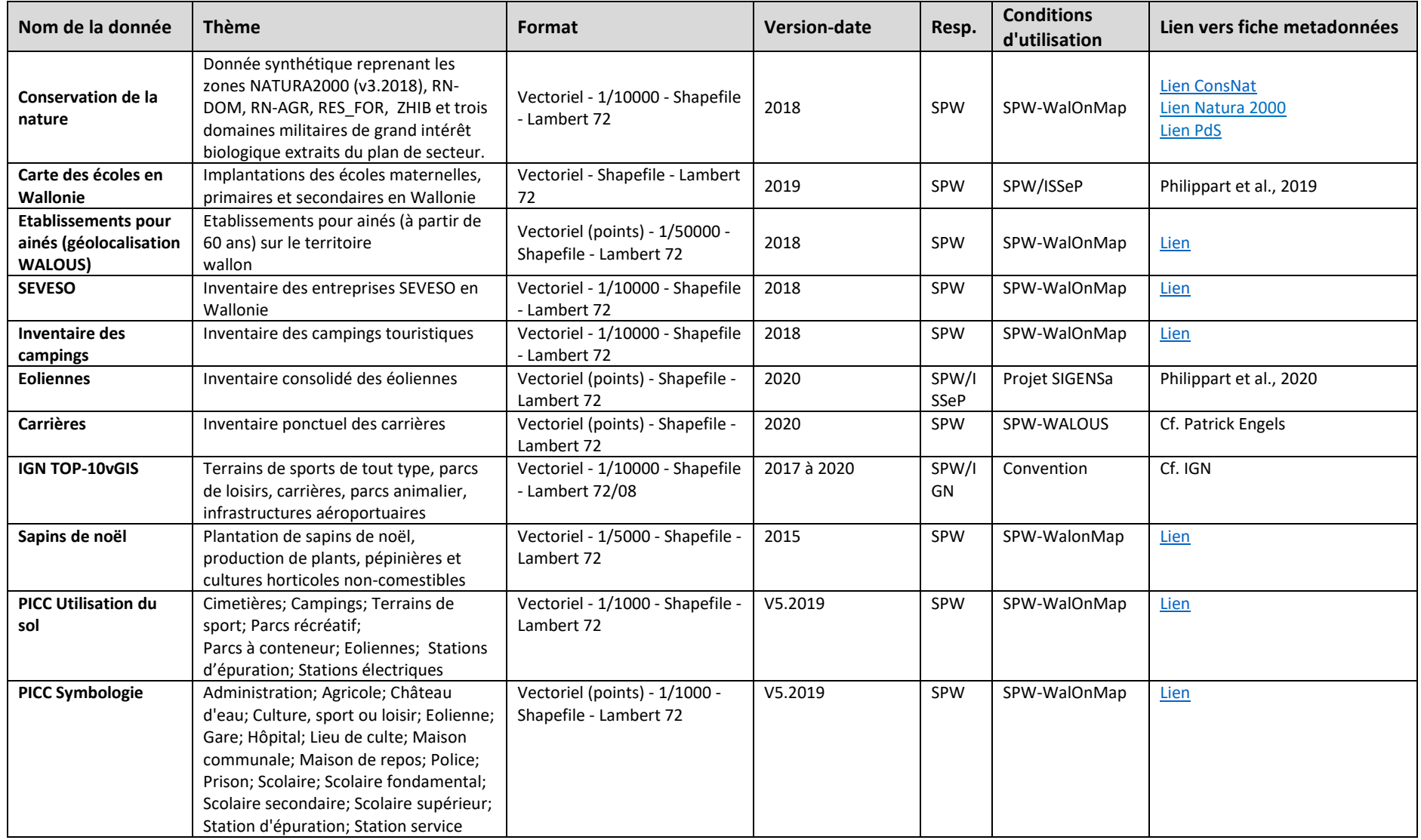

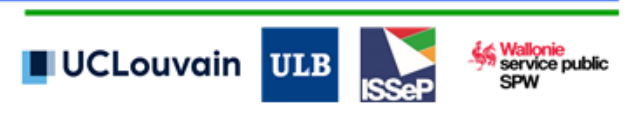

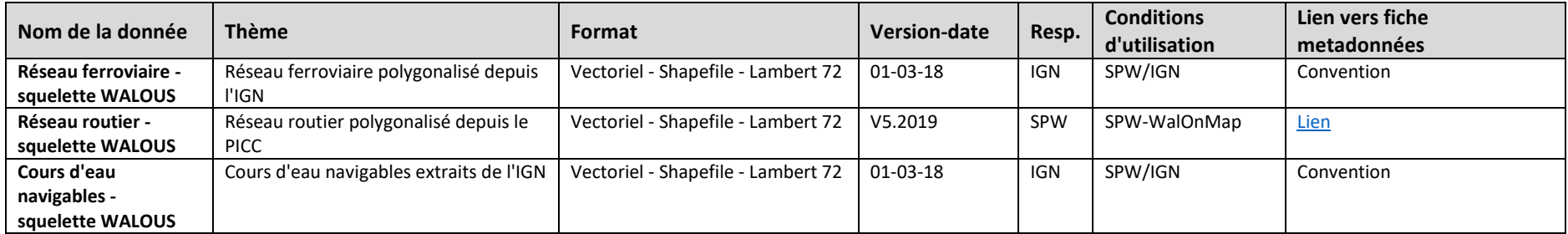

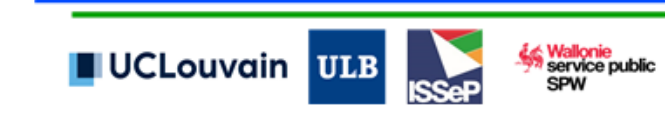

#### **Table 4 - Analyse qualitative des données d'entrée.**

<span id="page-31-0"></span>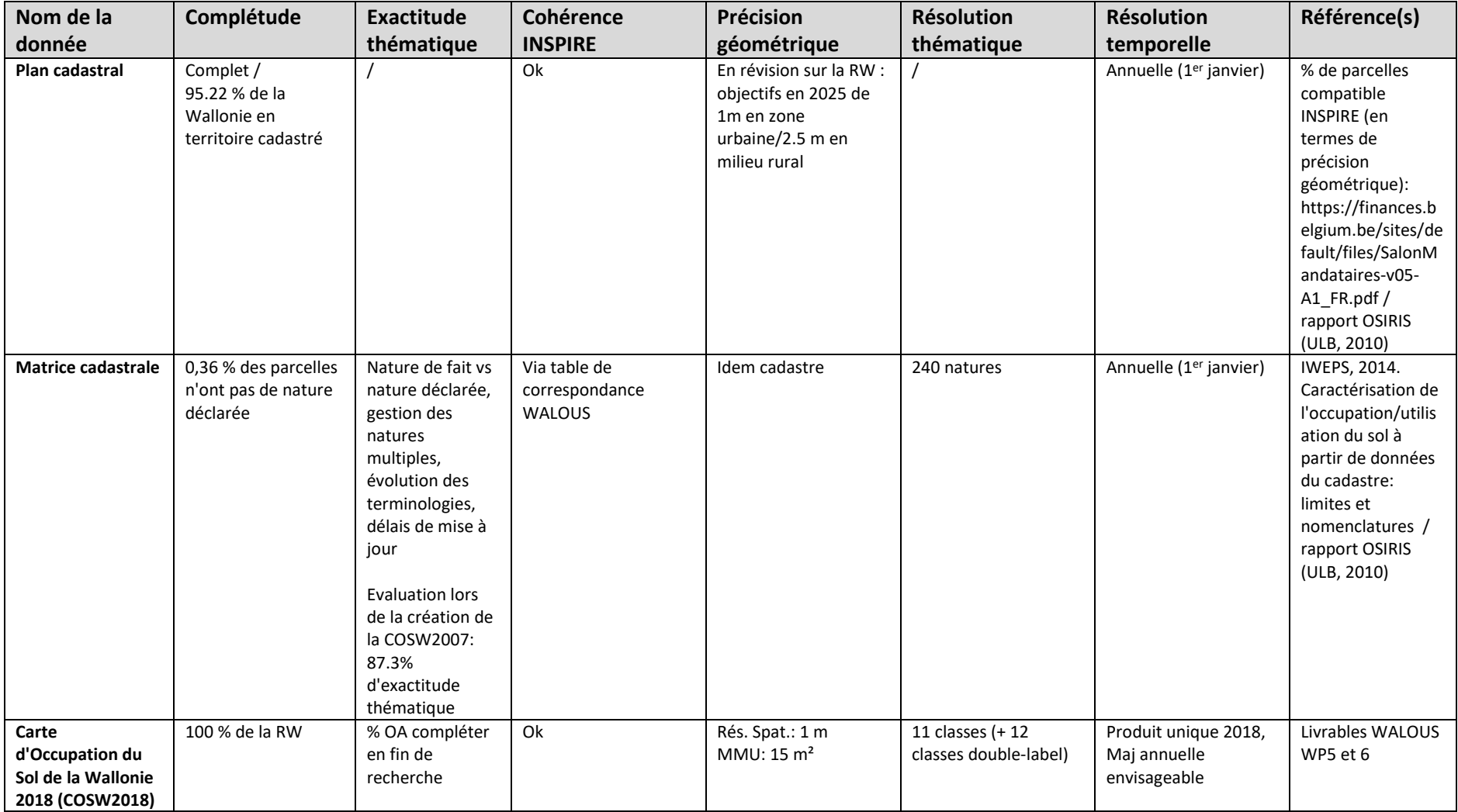

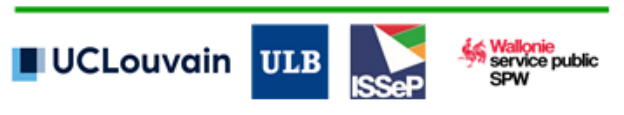

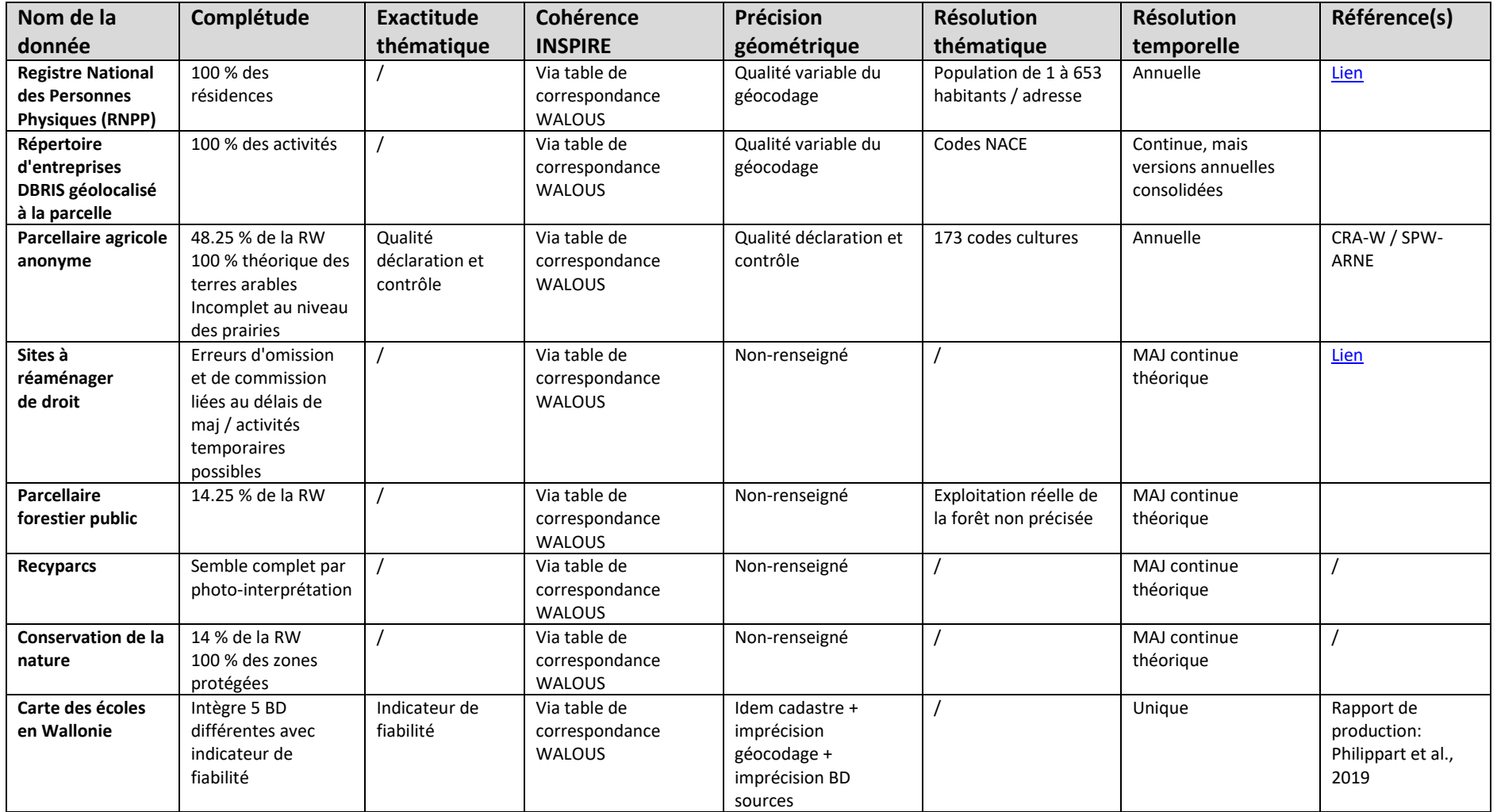

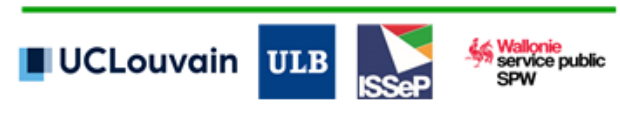

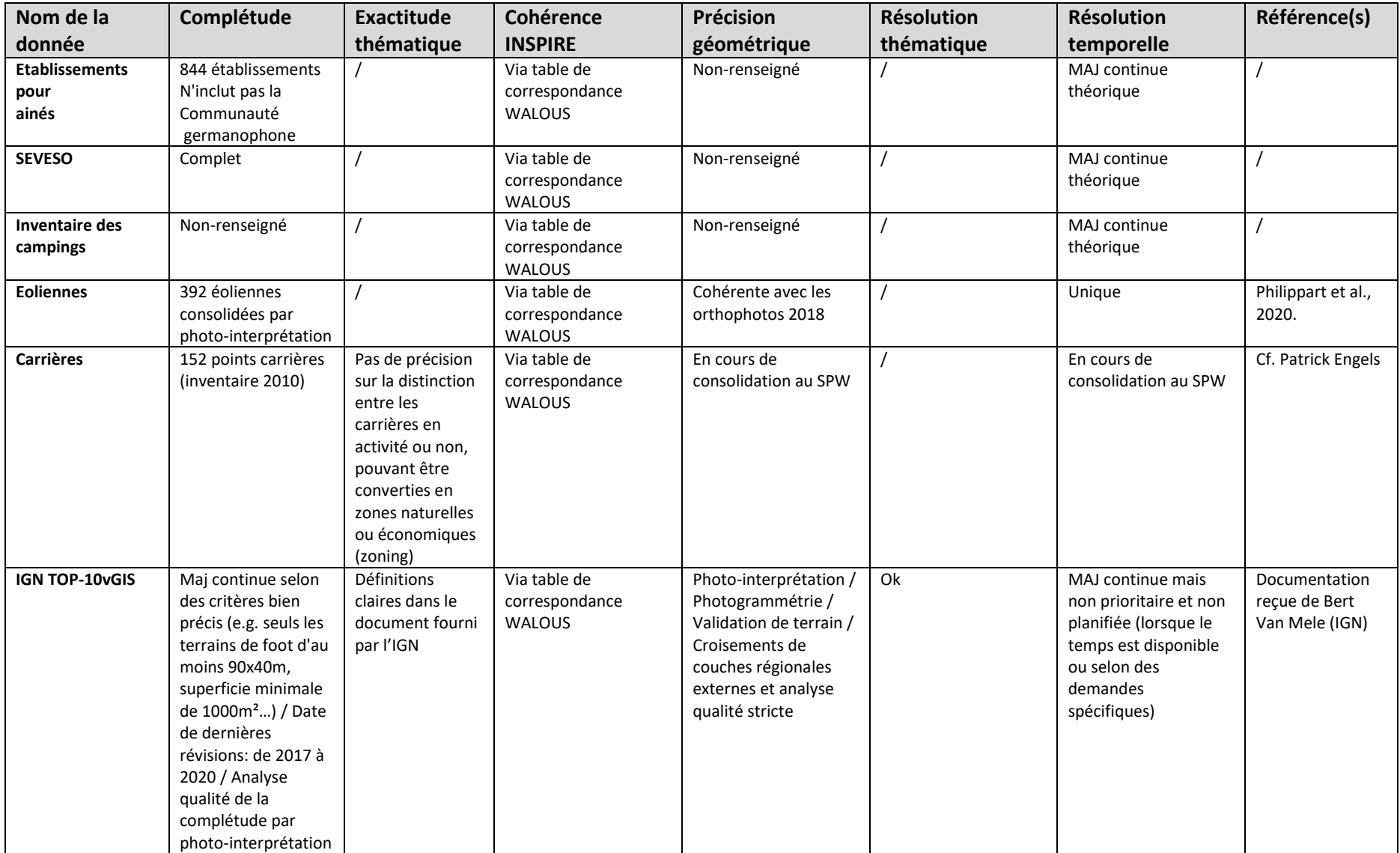

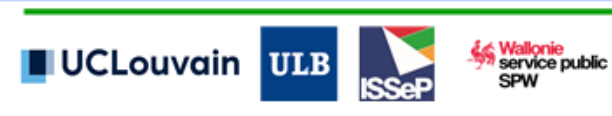

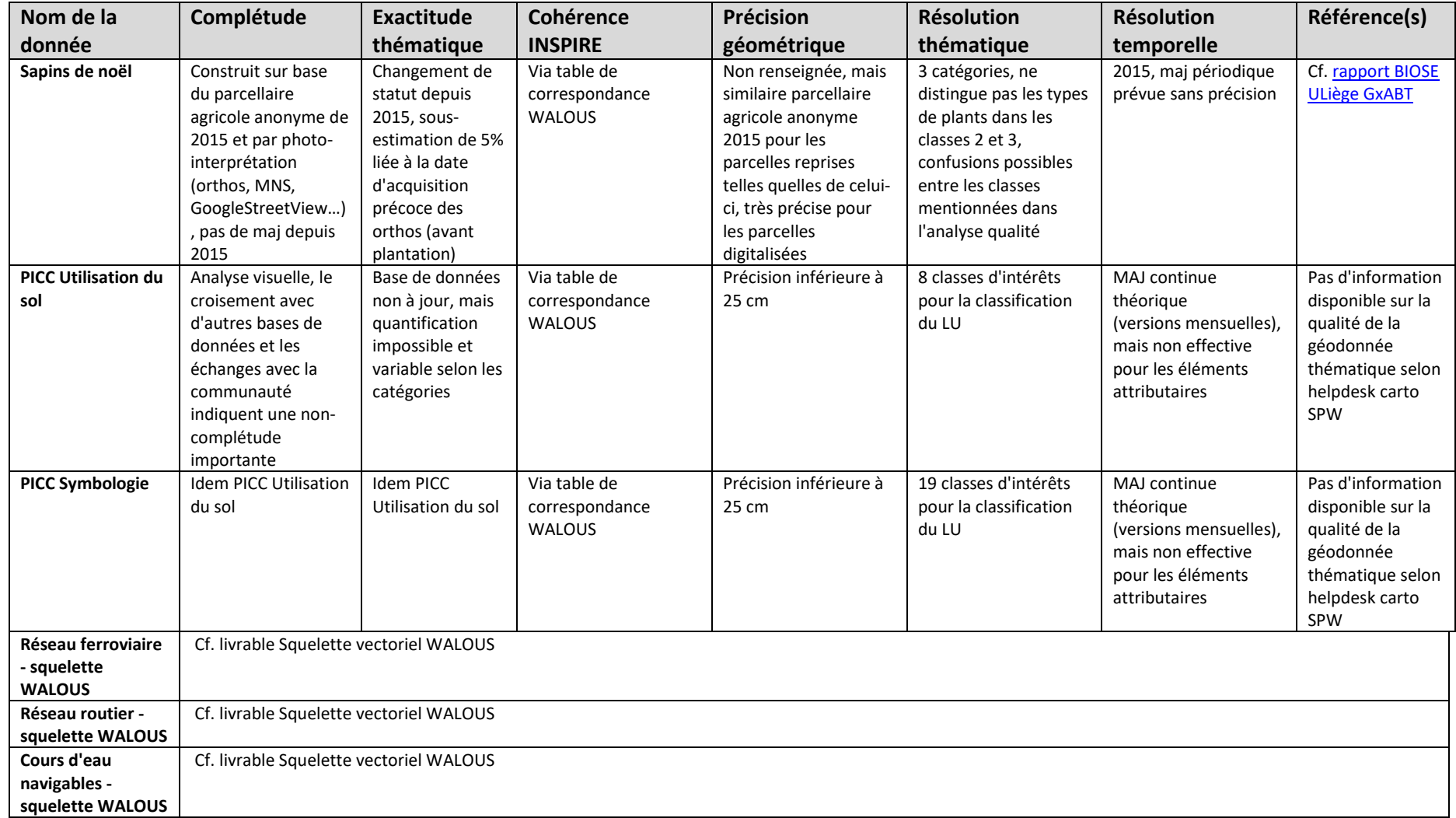

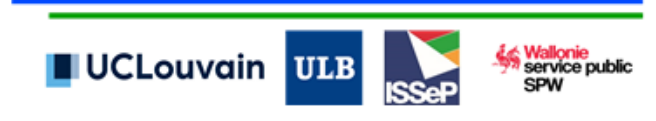

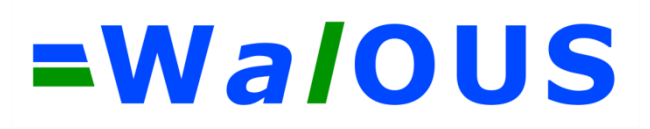

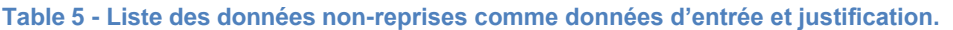

<span id="page-35-0"></span>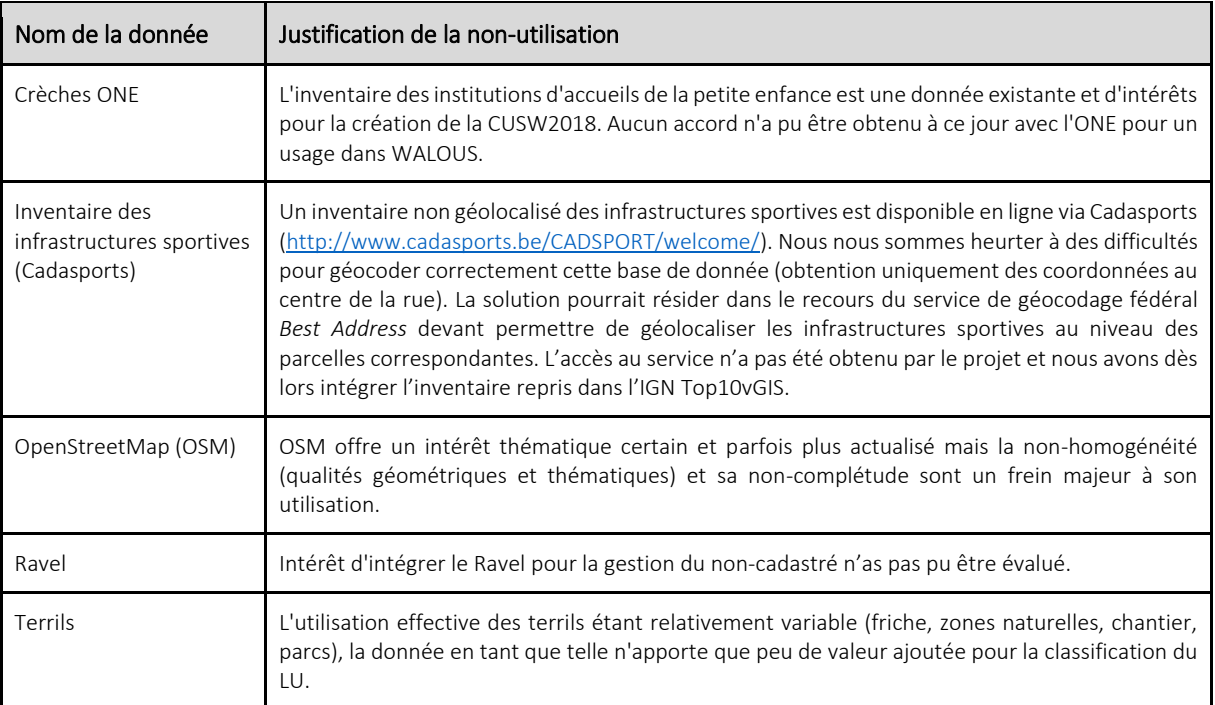

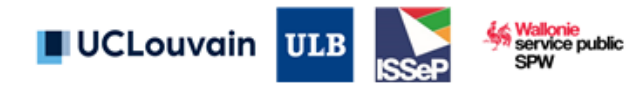
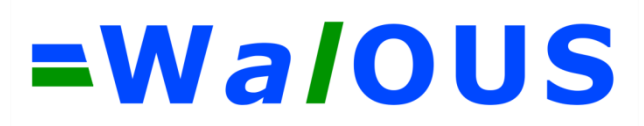

### **3.2. Prétraitement des données**

#### I. Tables de correspondance INSPIRE pour la conversion des codes

L'ensemble des données d'entrée intégrées ont vu leur label(s) thématique(s) traduit au sens des légendes visées (attributs « walousmaj » et « hilucsLandUse »). Les différentes tables de correspondance sont reprises en annexe [7.1.](#page-84-0) Les tables de conversion des données de la nature cadastrale et de DBRIS sont automatisées dans la chaine de traitement et peuvent-être aisément amendées. Pour les données contenant moins de classes, la conversion est traitée soit directement au sein de la chaîne de traitement, soit réalisée en prétraitement dans un logiciel SIG desktop et intégrée directement dans la donnée d'entrée.

### II. Répertoire d'entreprises DBRIS géolocalisé à la parcelle cadastrale

Il était initialement prévu d'utiliser les données BCE-KBO comme source de référence concernant l'activité économique. Cependant, les données BCE présentent de grosses faiblesses, la plus grande étant liée au fait que, parmi les codes d'activités économiques (NACE) repris pour les différentes entreprises et leurs établissements respectifs, seule une partie correspond effectivement à l'activité économique réelle. Lorsqu'une entreprise est créée dans un guichet d'entreprise, le déclarant doit choisir une série de codes d'activités. L'ajout ultérieur de codes ou toute modification est payant, ce qui incite les déclarants à déclarer un grand nombre d'activités lors de la création de l'entreprise afin de ne pas devoir repasser par le guichet d'entreprise. Par ailleurs, dans les données BCE, il est impossible de quantifier la part de chaque code NACE dans l'activité économique globale d'une entreprise ou d'une unité d'établissement. De ce fait, certains codes peuvent ne représenter qu'une infime partie de l'activité économique d'une entreprise.

Face à ces limitations, nous avons fait une demande à Statbel pour pouvoir accéder à la base de données DBRIS qui est une version consolidée et harmonisée des données BCE sur base d'autres sources de données. C'est notamment le cas des données d'emploi de l'ONSS qui permettent d'identifier les codes NACE pour lesquels il y a une déclaration à l'ONSS d'un certain nombre d'employés. Ces données permettent donc de mettre de côté les codes NACE pour lesquelles aucune donnée d'emploi n'est déclarée. Par ailleurs, cette information sur l'emploi permet à Statbel d'identifier quelle est l'activité économique majoritaire sur base du nombre d'emplois.

Notre demande a porté uniquement sur les entreprises enregistrées en personnes morales, ce qui correspond, pour la Wallonie, à 70 564 établissements situés dans 50 680 parcelles cadastrales. Les données obtenues dans le cadre de la demande sont les suivantes :

- Pour chaque parcelle cadastrale : le code NACE de l'activité économique principale en termes d'employés déclarés à l'ONSS, ainsi que le pourcentage de cette activité dans l'emploi total de cette parcelle et le nombre d'établissements différents dans cette parcelle avec ce code NACE ;
- Pour chaque parcelle cadastrale : un classement des codes NACE basé sur le nombre d'employés déclarés à l'ONSS, le nombre d'unités d'établissements par code NACE ainsi qu'un indicateur informant sur la qualité du géocodage.

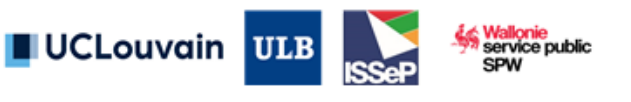

# =WaloUS

Le classement des activités économiques a été établi uniquement sur base des codes NACE et pas sur la correspondance vers la classe HILUCS correspondante. De ce fait, il sera fait l'hypothèse dans nos règles que la conversion des codes NACE vers une légende HILUCS n'impacte pas le classement des activités économiques fourni par Statbel dans le cadre de la demande de données. Seules 2427 parcelles pourraient potentiellement être impactées, soit 4,8% des parcelles possédant une information DBRIS [\(Table 6\)](#page-37-0).

<span id="page-37-0"></span>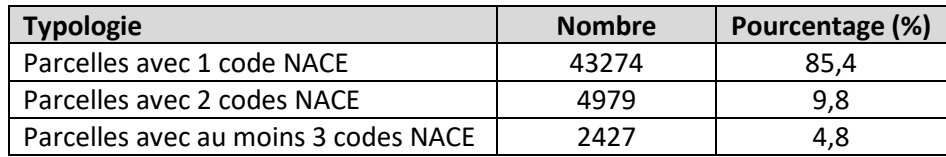

#### **Table 6 - Nombre d'activités économiques (NACE) par parcelles cadastrales.**

Dans le cadre de notre requête de données à Statbel, nous avons demandé que les adresses soient géocodées. Statbel a donc réalisé le géocodage selon la méthode détaillée à l[a Figure 7](#page-37-1) : une recherche d'adresse est effectuée sur base du code de rue ; Pour les adresses restantes, une correspondance est recherchée au moyen d'une interpolation, c'est-à-dire qu'on situe les coordonnées entre deux points pour lesquels le numéro de rue est connu ; Les adresses pour lesquelles l'interpolation n'était pas possible sont ensuite traitées par extrapolation ; Pour les adresses restantes, les coordonnées sont établies au centre de la rue ; Pour les adresses n'ayant toujours pas pu être géocodées, un indice de correspondance sur base du nom de la rue est effectué et la coordonnée est attribuée sur base d'un indice de confiance de matching.

Certaines adresses n'ayant pas de code rue dans les données BCE, le géocodage n'a pas pu être tenté (36 cas). Sur les 70 528 adresses soumises au processus de géocodage, 69 786 se sont vues attribuer une coordonnée. 742 adresses se sont révélées impossibles à géocoder, car le code de rue était inconnu dans lesréférentiels (codes de rues créés par la BCE). Le détail de la qualité du géocodage est fourni dans l[a Table 7](#page-38-0)**.**

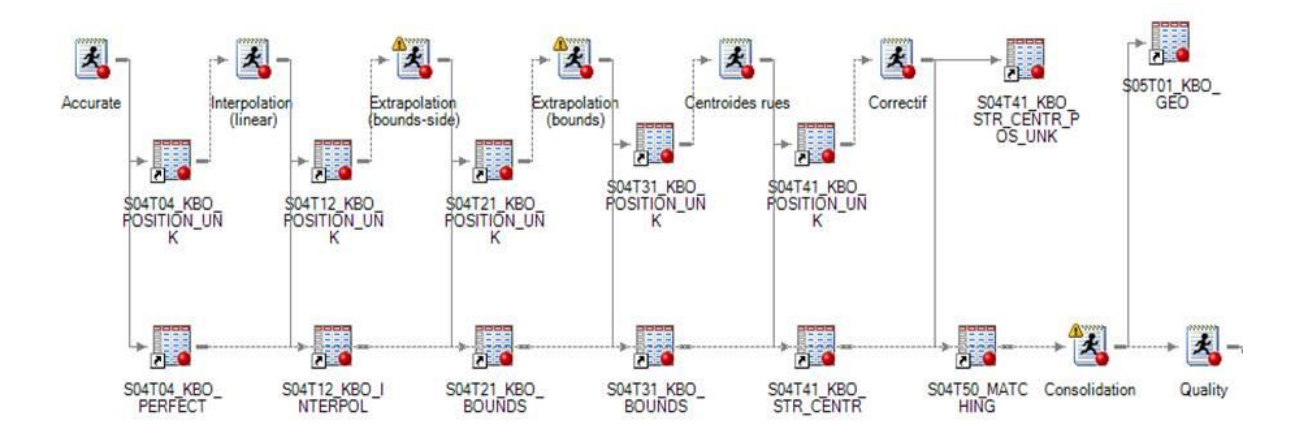

<span id="page-37-1"></span>**Figure 7 - Workflow de géocodage des adresses des établissements BCE (méthodologie Statbel).**

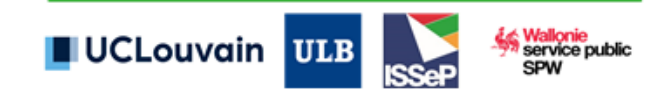

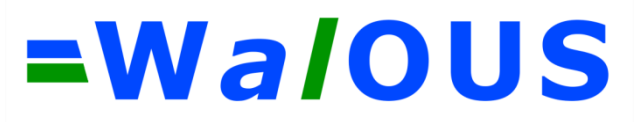

**Table 7 - Statistiques de qualité du géocodage des données DBRIS effectué par Statbel.**

<span id="page-38-0"></span>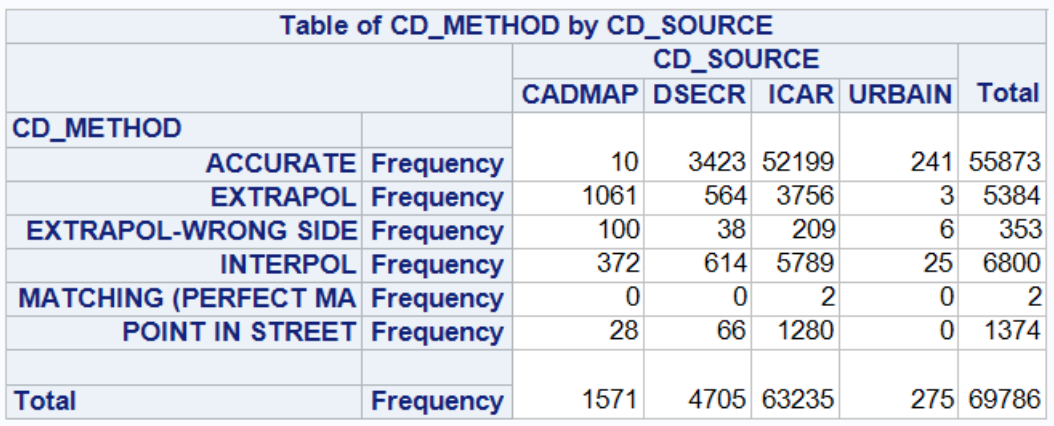

#### III. Carte des écoles en Wallonie<sup>3</sup>

Dans le cadre des subventions SIGEnSa (Développement et mise en place d'un système d'information géographique en environnement-santé) et WALOUS, une base de données géographique consolidée des implantations des écoles maternelles, primaires et secondaires situées sur le territoire de la Région wallonne a été produite par l'ISSeP.

La base de données reprend 3 couches au format shapefile comprenant :

- Les adresses des implantations scolaires (points) ;
- Les parcelles scolaires (polygones) ;
- Les bâtiments scolaires (polygones).

Plusieurs données d'entrée ont été utilisées :

- Inventaire des écoles produit par la Communauté française (2015) et par la Communauté germanophone (2019) et géocodés par l'ISSeP (automatiquement avec consolidation manuelle (nécessaire pour plus de 20% des points)) ;
- PICC (V4.2019) ;
- IGN TOP-10vGIS (2018) ;
- Carte d'Occupation du Sol de Wallonie 2007 (COSW, situation au 1<sup>er</sup> janvier 2008) ;
- OpenStreetMap (OSM, 04/2019) ;
- Parcellaire cadastral (situation au 1<sup>er</sup> janvier 2018).

La [Figure 8](#page-39-0) illustre les informations thématiques polygonales disponibles sur les implantations scolaires dans ces différentes données d'entrée. Les 4 couches apportent une information différente sur l'emprise scolaire. Les informations de la COSW et d'OSM complètent les bâtiments venant du PICC et de l'IGN.

<sup>3</sup> Référence officielle et plus d'information sur le produit et ses limitations : ISSeP (2019) Projet SIGEnSa - Carte des écoles en Wallonie (rapport n°2019-02168).

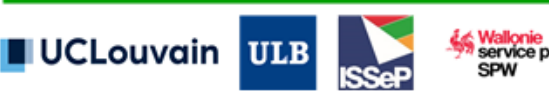

-

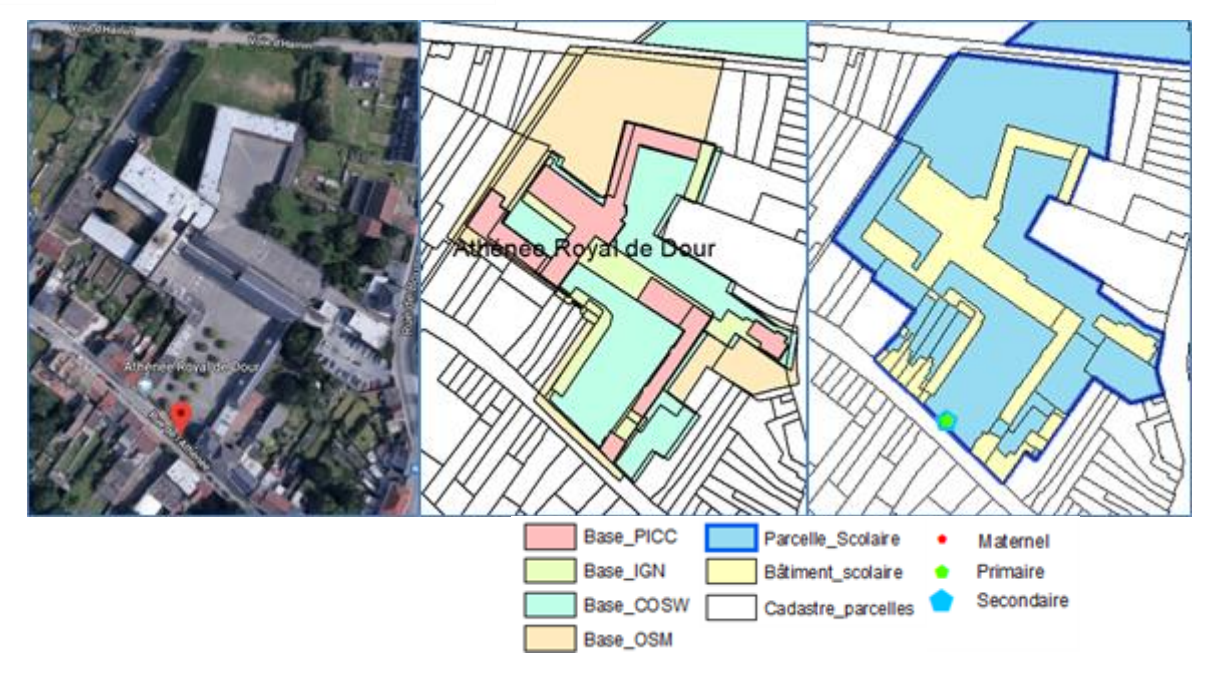

<span id="page-39-0"></span>**Figure 8 - Illustration des complémentarités/différences entre les différentes informations polygonales (parcelles et bâtiments scolaires) présentes dans le PICC, IGN, COSW2007 et OSM : Athénée Royal de Dour.**

La [Figure 9](#page-40-0) présente une vision schématique de la procédure de création de la carte des écoles de Wallonie consolidée.

Les données sont livrées avec un indice de confiance (1-5) traduisant la cohérence de l'information apportée par les différentes données d'entrée [\(Table 8\)](#page-40-1). Une valeur de 1 (confiance maximale) est attribuée à toute parcelle cadastrale située à moins de 15 m d'un point adresse correctement géolocalisé (après consolidation manuelle par photo-interprétation des orthophotos 2018). Une valeur de 2 revient à une parcelle croisant une implantation scolaire au sein du PICC et d'OSM. Une valeur de 5 (confiance minimale) est attribuée à la parcelle si une et une seule base de données (PICC-OSM-IGN-COSW) renseigne la présence d'une implantation en ce site.

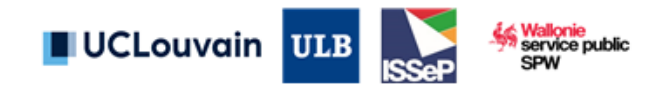

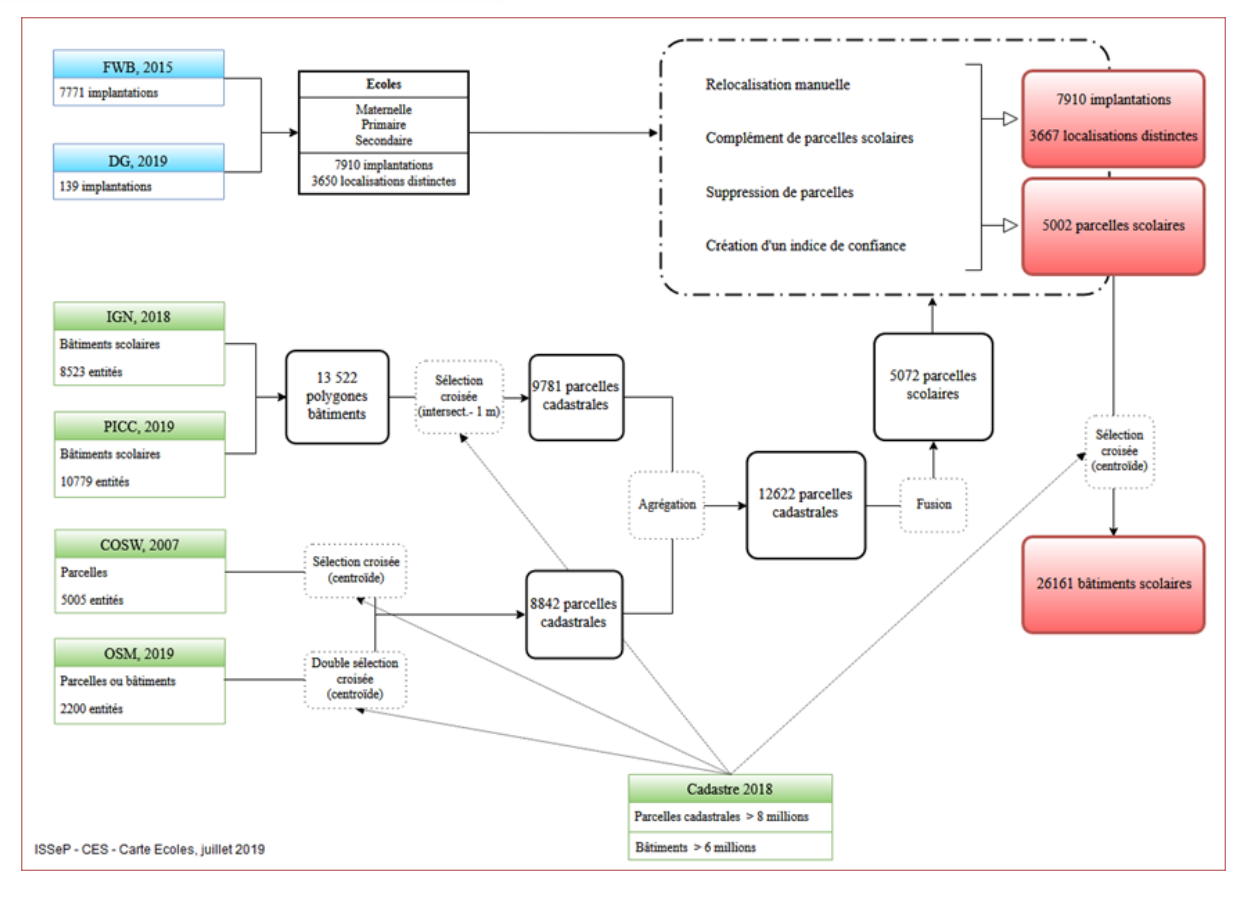

<span id="page-40-0"></span>**Figure 9 - Vision globale de la méthodologie de création de la carte des écoles en Wallonie.**

<span id="page-40-1"></span>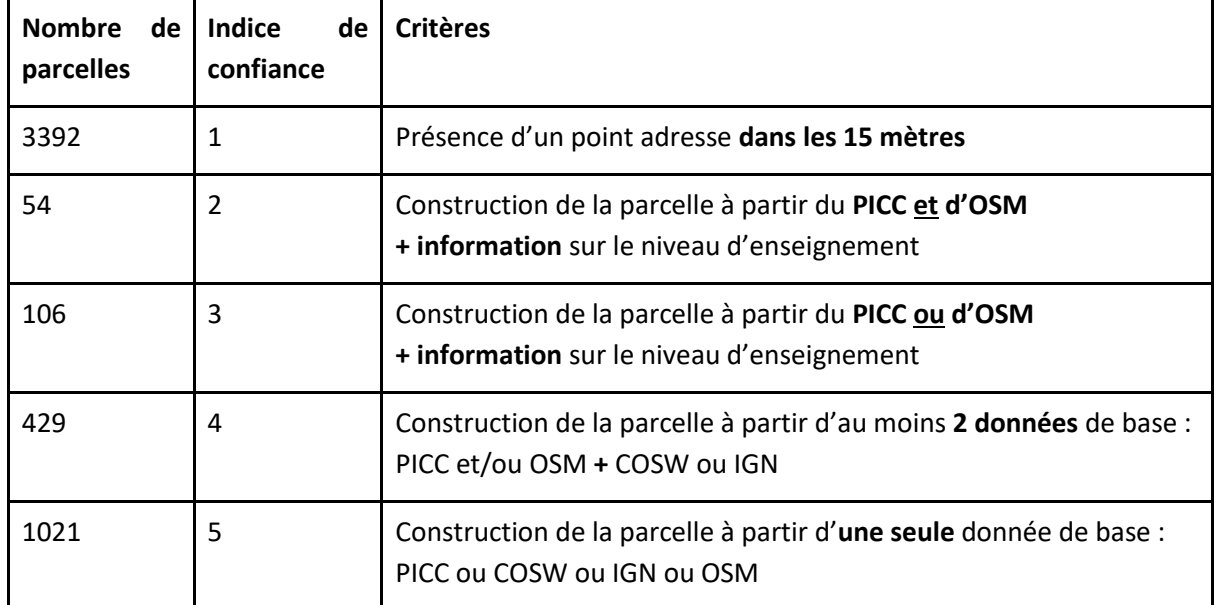

#### **Table 8 - Indice de confiance pour les 5002 parcelles scolaires identifiées et leurs critères correspondants.**

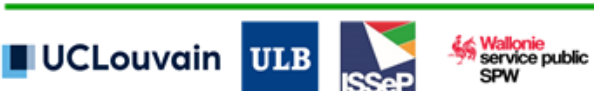

### IV. Série de données "Conservation de la Nature (CONSNAT)"

Les différentes données utilisées pour la classification des zones de conservation de la nature ont été traitées en trois couches distinctes afin de pouvoir leur attribuer une classe ou une importance spécifique dans la classification par règle.

Les périmètres NATURA2000 ont été repris tels quel. Les entités devant se voir attribuer la classe walousmaj « 7 », à savoir les réserves naturelles domaniales (RN-DOM), les réserves naturelles agréées (RN-AGR) et trois zones militaires de grand intérêt biologique extraites du Plan de Secteur ont été regroupés manuellement en 1 fichier. Les entités devant se voir attribuer la classe walousmaj « 7\_1 », à savoir les réserves forestières (RES-FOR) et les zones humides d'intérêt biologique (ZHIB) ont été regroupées manuellement en 1 fichier. Il est également à noter que certaines classes de la nature cadastrale ont été identifiée comme correspondant à des zones de conservation de la nature. Pour rappel les tables de correspondance INSPIRE sont disponibles à l'annexe 7.1.

### V. Extraction des statistiques de la COSW2018 par parcelles

Les statistiques d'occupation du sol (proportions par catégorie et mode) sont extraites pour chaque parcelle cadastrale depuis la COSW2018 (raster 1m). La CUSW2018 agit donc comme un des produits « géométrie métier » prévu dans les livrables du projet (cf. WP7). La version actuelle est la version fusionnée consolidée au statut de juin 2020.

Dans le cadre de WALOUS et d'un autre projet de recherche (MAUPP – Financé par BELSPO), l'ULB a développé une extension pour le logiciel GRASS GIS. Cette extension appelée « r.zonal.classes » permet de calculer les statistiques zonales pour des données catégorielles comme c'est le cas des cartes d'occupation du sol. Elle est utilisée ici pour calculer la composition des parcelles cadastrales en termes d'occupation du sol. Une description plus détaillée de cette extension est disponible ici : https://grass.osgeo.org/grass78/manuals/addons/r.zonal.classes.html.

### VI. Inventaire consolidé des éoliennes

Dans le cadre du projet SIGENSA, l'ISSeP a travaillé à une base de données consolidée inventoriant la localisation des éoliennes en Wallonie. L'ensemble de la procédure est décrit dans le rapport « Inventaire des sources de pressions environnementales » (rapport 2020-00120) qui sera disponible pour le SPW-ARNE fin février 2020.

Les éoliennes ont été digitalisées au départ d'un listing provenant de l'Association pour la Promotion des Energies Renouvelables (APERe) consolidé par les données reprises dans le PICC et l'IGN TOP-10vGIS, le tout confirmé par photo-interprétation des dernières données orthophotos (2018). Au final, la couche contient 392 éoliennes.

Une rapide comparaison avec les données du PICC montre que cet inventaire consolidé recense 99 éoliennes supplémentaires (293 éoliennes dans le PICC) et corrige de nombreuses imprécisions de localisation (déplacement de quelques dizaines à parfois 200 m).

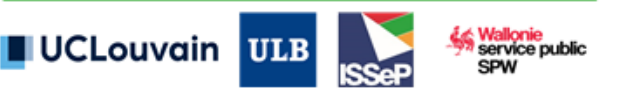

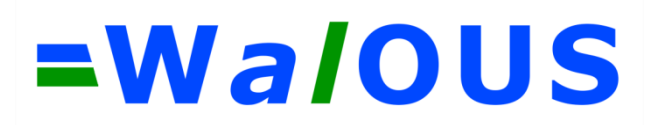

### <span id="page-42-1"></span>VII. Classification de la densité résidentielle

Conformément à la décision prise lors du CA de mars 2020, nous avons reproduit l'approche développée par l'IWEPS ([https://www.iweps.be/wp-content/uploads/2018/02/WP25.pdf\)](https://www.iweps.be/wp-content/uploads/2018/02/WP25.pdf). Cette approche consiste à produire un raster à une résolution de 10 mètres dont la valeur des pixels correspond à la somme des points RNPP tombant dans un rayon de 500 mètres. Pour les besoins d'une analyse plus détaillée à l'échelle de la parcelle cadastrale, il a été décidé en concertation avec le CA et l'IWEPS de reproduire la même méthodologie dans le cadre de la chaîne de traitement utilisation du sol de WALOUS, mais pour un rayon de 200 mètres.

Pour ce faire, le module GRASS GIS « v.neighbors » a été adapté pour pouvoir reproduire la méthode de l'IWEPS<sup>4</sup>. Une discrimination en 4 classes de densité a ensuite été opéré [\(Figure 10\)](#page-42-0). Par la suite, la classe modale est calculée pour chaque parcelle cadastrale, permettant ainsi de fournir une information relative à la densité de population dans son voisinage proche.

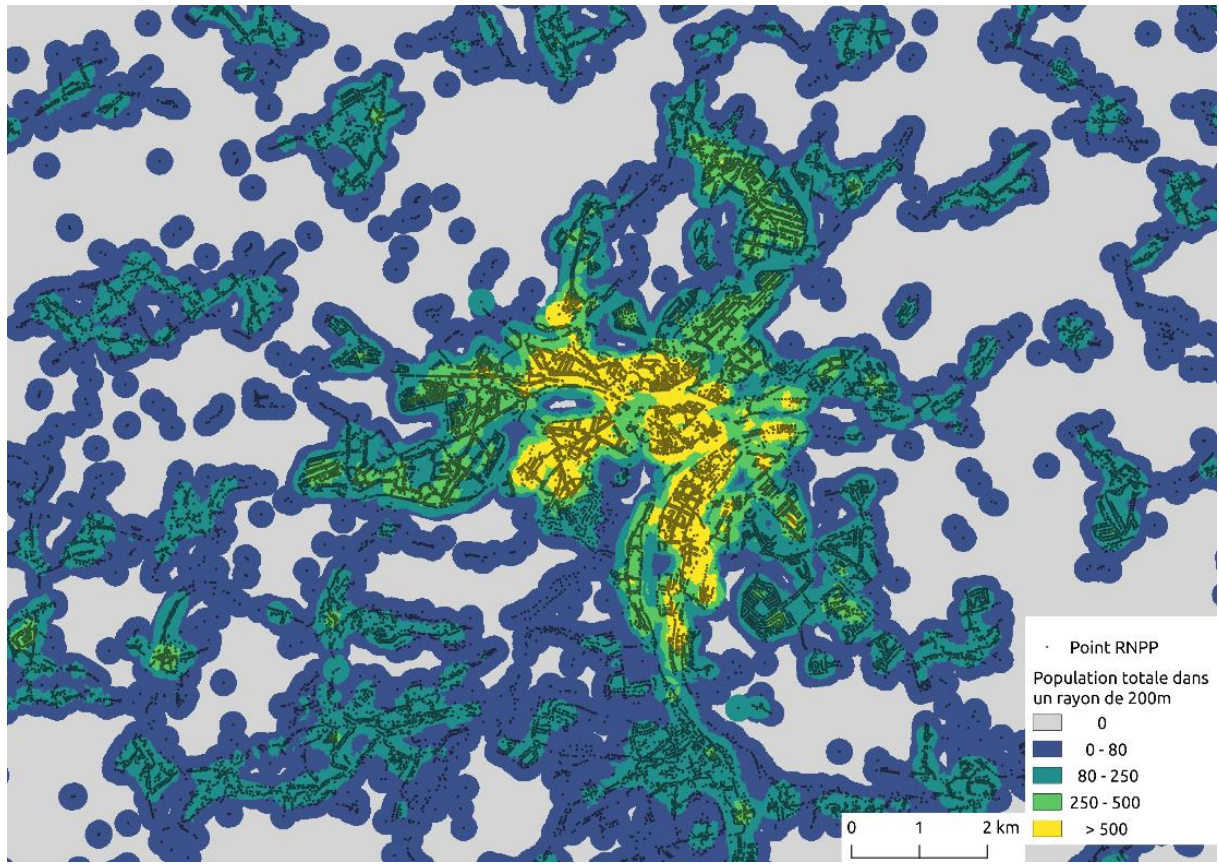

<span id="page-42-0"></span>**Figure 10 - Couche raster de densité de population dans un rayon de 200 mètres, zoom sur la région de Namur.**

[<sup>\(</sup>https://github.com/OSGeo/grass/commit/00d12a775c627db1c8dd41563ed228c6330bec6c\)](https://github.com/OSGeo/grass/commit/00d12a775c627db1c8dd41563ed228c6330bec6c). Il est donc possible de l'utiliser en compilant soit même le logiciel. L'outil sera intégré directement à GRASS GIS dès la version 8 qui est prévue pour fin 2020 – début 2021.

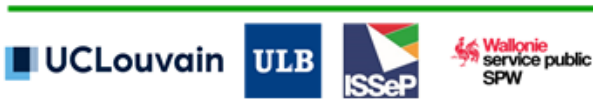

-

<sup>4</sup> Le module a déjà été adapté dans le code source de GRASS GIS

### **4. Méthodologie**

### **4.1. Approche générale**

La [Figure 11](#page-43-0) schématise l'approche générale de cartographie de l'utilisation du sol proposée par WALOUS. L'ensemble des données d'entrée (bases de données alphanumériques, polygones et raster) sont traduites en classes HILUCS. Par parcelle cadastrale (unité de cartographie), ces données ainsi que l'occupation du sol sont synthétisées par une série d'indicateurs statistiques (présence/absence, nombre d'éléments, proportions, mode, recouvrement). Ces indicateurs alimentent les règles de classification, définies sur la base de procédures de co-construction, afin d'obtenir les attributs principaux suivants:

- L'ensemble des classes rencontrées (avec critères de superficie et de recouvrement minimums) dans cette parcelle cadastrale : reprise dans l'attribut « all \ hilucs » ;
- La classe unique identifiée comme principale utilisation par nos règles : reprise dans l'attribut « walousmaj » ;
- La classification compatible INSPIRE selon le scénario 1 ou 2 (attribut « hilucsLandUse ») : la parcelle cadastrale est caractérisée par une ou plusieurs LU. Le premier élément correspond à la classe identifiée comme principale (conversion de « walousmaj »). Les éléments le suivant sont listés de manière non ordonnée et non-proportionnée (cf. section 4.4 IV.).

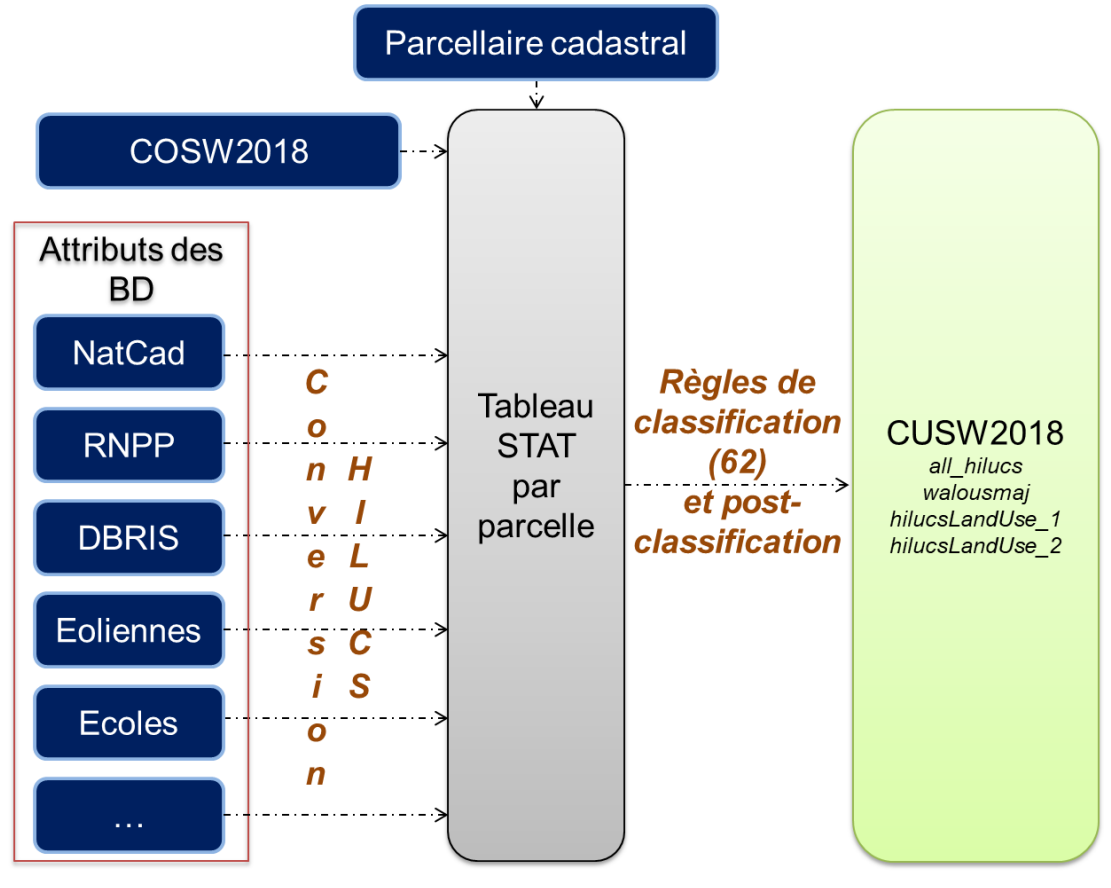

<span id="page-43-0"></span>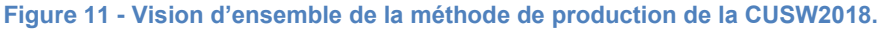

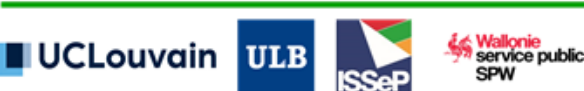

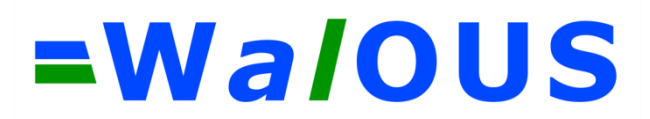

### **4.2. Règles de classification**

I. Attribution de « walousmaj » au niveau des parcelles cadastrales

La méthodologie générale de classification de l'utilisation du sol identifiée comme majoritaire (plus de 50% de recouvrement ou la plus certaine), i.e. l'attribut « walousmaj », par règles (arbre de décision) à chaque parcelle cadastrale est présentée à la [Figure 12.](#page-44-0)

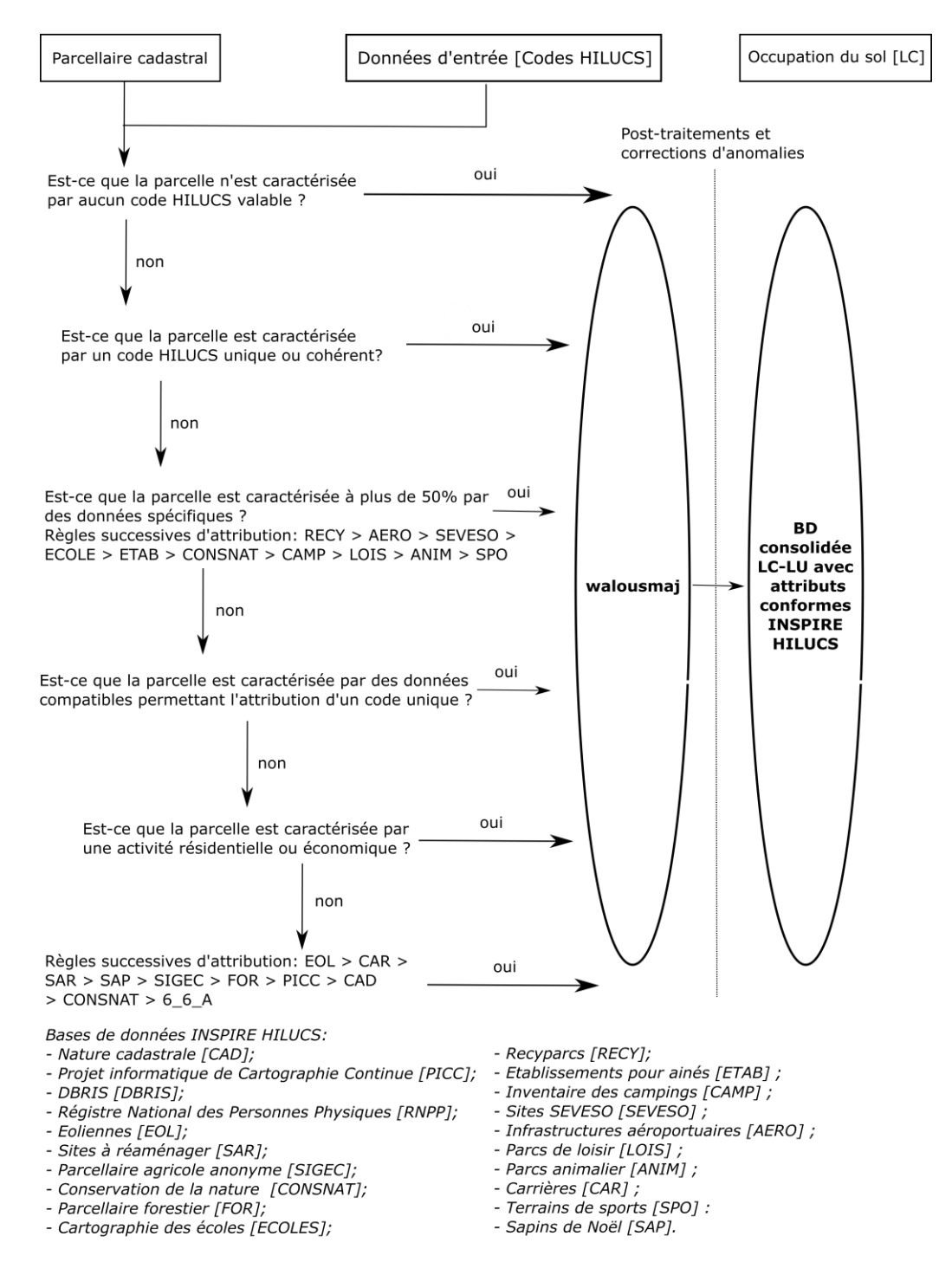

<span id="page-44-0"></span>**Figure 12 - Présentation synthétique des règles de classification permettant d'attribuer le code « walousmaj ».**

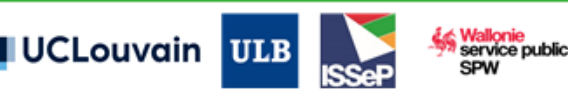

# =WaloUS

Ces règles permettent d'approcher l'identification de l'utilisation du sol principale d'une parcelle cadastrale. Elles permettent en outre la gestion des activités considérées comme compatibles au sens d'INSPIRE HILUCS et ainsi l'attribution d'un code unique. Deux exemples peuvent être cités : (1) les logements de fermiers correspondant à un usage « exploitation agricole » ou « ferme » selon les données d'entrée et à un usage résidentiel selon le RNPP se verront attribuer le code « 1\_1\_2\_InfrastructuresAgricoles » ; (2) les activités rentrant en compte pour la création de la classe « 5\_2\_UsageResidentielAvecAutresUsagesCompatibles » comprenant les zones résidentielles où coexistent d'autres usages non conflictuels (par exemple, services divers, industries légères, etc.).

Plus en détail, la [Table 9](#page-45-0) illustre les six premières requêtes SQL permettant la classification du LU (60 règles au total). Ces requêtes opèrent sur base de sélections conditionnelles attributaires des parcelles cadastrales.

#### <span id="page-45-0"></span>**Table 9 - Extrait des 5 premières règles de classification du LU implémentées dans la première version (sur 38 règles).**

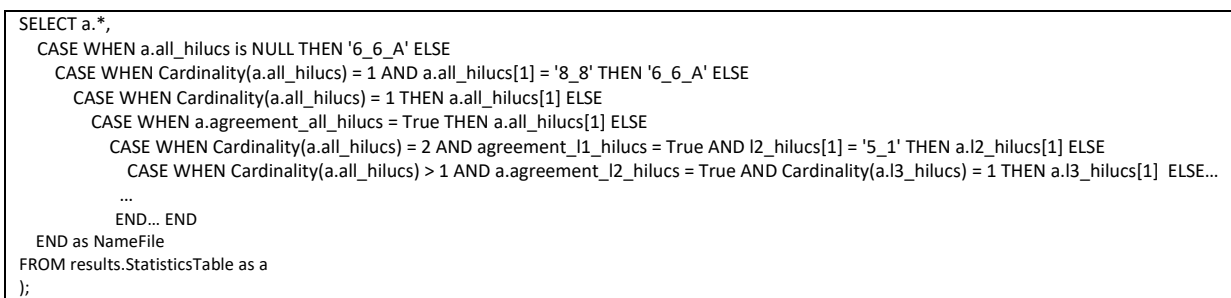

#### Dans cet exemple,

- La première règle attribue le code HILUCS « 6\_6 A UsageInconnuCadastré » à toutes les parcelles cadastrales qui ne sont caractérisées par aucune base de données ;
- La règle 2 attribue cette même classe « 6 6 A UsageInconnuCadastré » aux parcelles n'étant caractérisée que par un élément (cardinalité = 1) de type « 8\_8 » (LU non connue) ;
- La règle 3 analyse si la cardinalité est égale à 1 et attribue ce code HILUCS à la parcelle ;
- La règle 4 analyse si l'ensemble des informations sont cohérentes. Si tel est le cas, le code HILUCS est attribué à la parcelle ;
- La règle 5 est une règle spécifique qui permet d'attribuer un code HILUCS « 5 1 » à toute les parcelles couvertes par deux bases de données (RNPP et cadastre, et seulement ces deux-là) et pour lesquelles les deux informations concordent sur l'usage résidentiel au niveau 1 (classe « 5 ») et où le cadastre précise « 5\_1 » au niveau 2 ;
- La règle 6 applique la règle suivante pour les parcelles dont la cardinalité HILUCS est supérieure à 1 (plus de deux bases de données fournissent des informations sur cette parcelle) : si les codes HILUCS de ces parcelles sont cohérents au niveau 2 et ne sont caractérisés que par un seul code au niveau 3 (une seule base de données fournit ce niveau de détail), alors attribuer ce code HILUCS au niveau 3 à cette parcelle.

La suite des règles poursuit la même logique et transpose les grandes étapes synthétisées dans la [Figure 12](#page-44-0). En outre, l'attribut « rulebased\_leaf » fourni pour chaque parcelle cadastrale le numéro de la règle/branche de l'arbre de décision ayant permis l'attribution de la classe d'utilisation du sol reprise dans l'attribut « walousmaj ». L'ensemble des règles sont fournies en annexe [7.2.](#page-90-0)

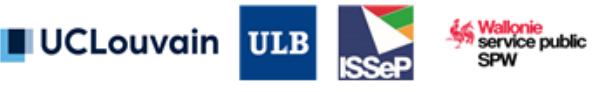

Remarque méthodologique importante : Compte tenu de la faible précision géométrique et/ou planimétrique des différentes bases de données d'entrée, il est important de préciser que deux critères ont été spécifiés lors du croisement des données d'entrée polygonales avec l'unité de cartographie (le parcellaire cadastral) : une règle fixe à 15 m² l'unité minimale de cartographie (MMU – Minimum Mapping Unit) et le taux de recouvrement à minimum 5% de la surface de la parcelle cadastrale pour que l'information de la donnée polygonale en entrée soit reprise dans l'attribut « all\_hilucs ».

#### II. Gestion du non-cadastré

La création des géométries se base sur le squelette vectoriel produit dans le WP2 au moyen des données du PICC. Des analyses spatiales sont réalisées pour assurer qu'il n'y a pas de chevauchement entre les géométries du squelette vectoriel et les géométries du cadastre. Les géométries du squelette vectoriel n'occupant pas l'entièreté des espaces non cadastrés, la méthode mise en place dans la chaîne de traitement se base sur la création de nouvelles géométries polygonales pour combler ces espaces résiduels. Les géométries du non-cadastré sont créées de sorte qu'il n'y ait pas de chevauchement avec le parcellaire cadastral. Les géométries du squelette sont ainsi modifiées à certains endroits pour éviter tout recouvrement de polygones.

Le processus d'attribution des classes d'utilisation du sol est assez trivial puisque les utilisations des éléments du squelette vectoriel sont classées directement en fonction de leur nature, à savoir « 4\_1\_1\_TransportRoutier pour les routes », « 4\_1\_2\_TransportFerroviaire » pour les voies ferrées, « 4\_1\_4\_TransportParVoieNavigable » pour les cours d'eau. Les espaces non cadastrés sont directement reclassés en « 6\_6 B\_UsageInconnuEnZoneNonCadastree ». Un exemple de résultat est illustré à la [Figure 13.](#page-46-0)

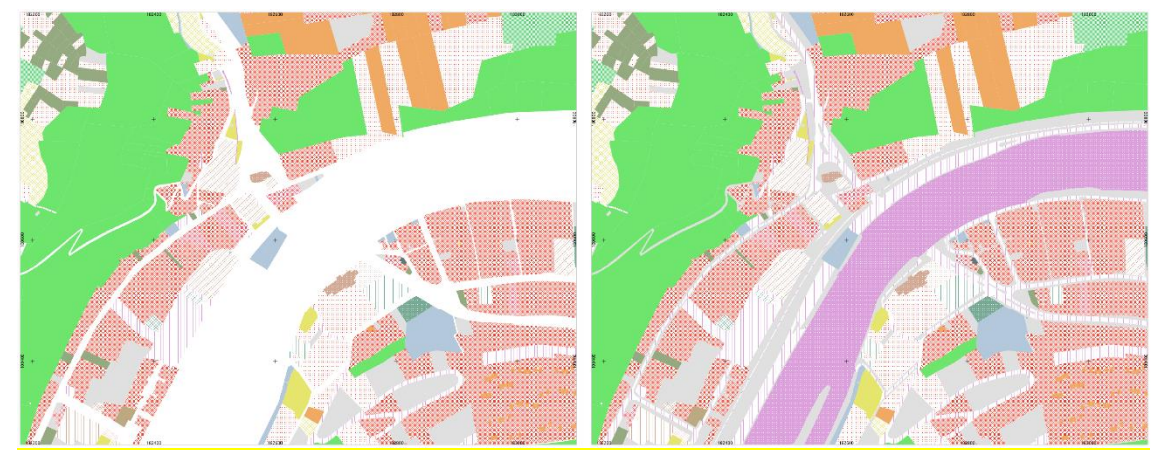

<span id="page-46-0"></span>**Figure 13 - Création et classification des géométries des espaces non-cadastré. A gauche : les espaces cadastrés uniquement. A droite, la carte complétée avec les espaces non-cadastrés.**

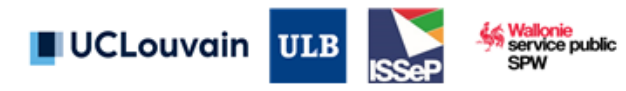

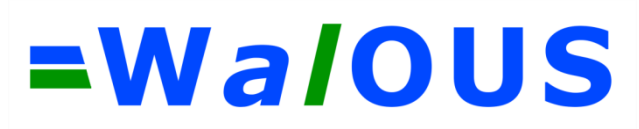

### **4.3. Procédures de co-construction**

I. Construction des règles à l'aide d'un jeu de calibration

Afin de construire et d'améliorer les règles de classification de l'utilisation du sol, un set de données de calibration a été créé par photo-interprétation. Au total, 1008 parcelles cadastrales ont été sélectionnées (25 parcelles aléatoires pour chacune des 41 classes sortant d'une première version des règles).

Par photo-interprétation des orthophotos 2018 et utilisation de « street view », un label HILUCS a été fourni à chacune des parcelles. En comparant ce label, le code d'utilisation du sol majoritaire (« walousmaj ») fournit par les règles et les codes HILUCS rencontrés par croisement avec l'ensemble des bases de données (« all hilucs »), un processus itératif de modification/ajout/retrait de règles ou d'étapes de post-classification a été réalisé. Cette procédure de calibration a permis également de mettre en évidence les informations manquantes, non-à-jour ou erronées contenues dans les données d'entrée. Il définit ainsi le champ d'action possible pour la définition des règles par l'expert.

La création de ce jeu de calibration se heurte aux difficultés suivantes :

- La photo-interprétation sur les orthophotos ne permet pas toujours d'identifier une utilisation du sol exacte ou compatible avec le code d'utilisation du sol automatiquement généré par la classification, par exemple pour des zones entièrement couvertes par de la végétation arborée ;
- Certaines parcelles sont situées en dehors du réseau routier couvert par « Street view » ;
- Certaines parcelles sont floutées dans « Street view » ;
- Certaines parcelles correspondent à plusieurs usages, pour lesquels il est difficile de trancher sur l'usage majoritaire.

Ces différents cas rencontrés sont illustrés dans l[a Table 10.](#page-48-0)

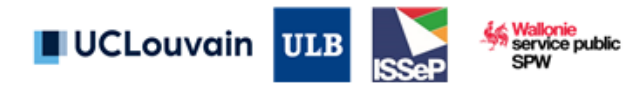

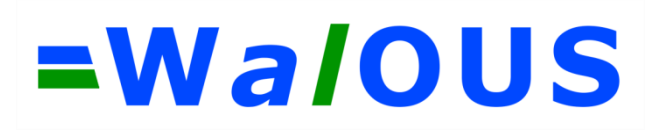

**Table 10 - Quelques cas particuliers d'incertitude dans la construction du jeu de calibration.**

<span id="page-48-0"></span>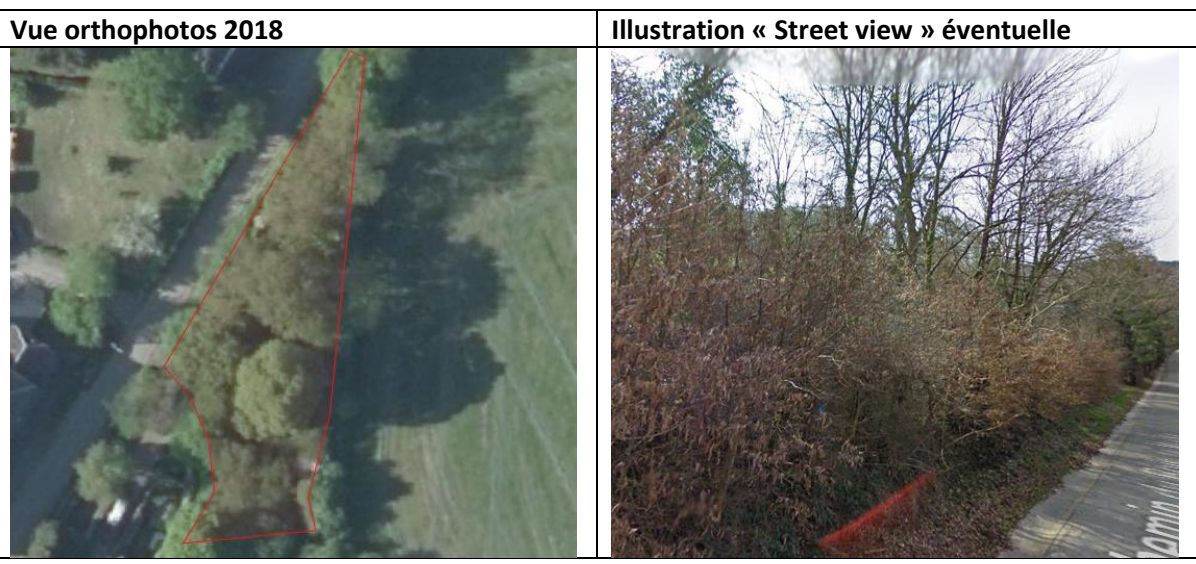

Zone pour laquelle il est complexe d'attribuer un code LU par photo-interprétation uniquement.

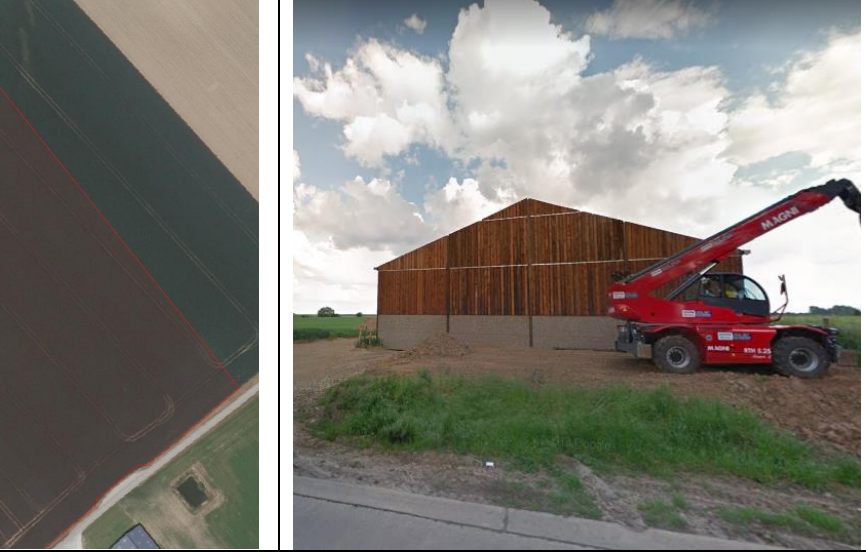

Deux utilisations du sol sur une même parcelle, comment définir la majoritaire ?

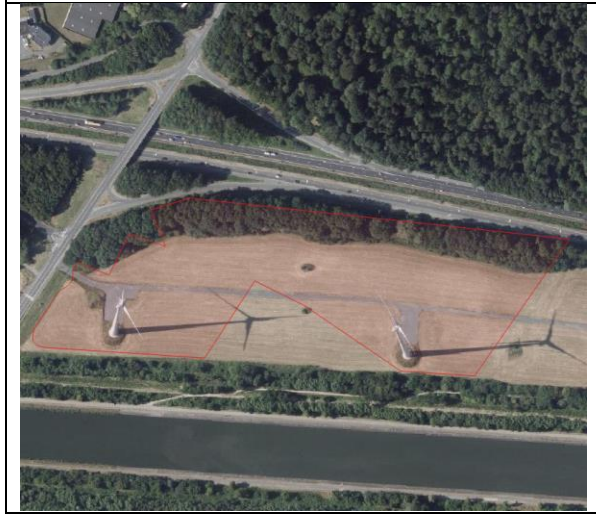

Deux utilisations du sol sur une même parcelle, comment définir la majoritaire ?

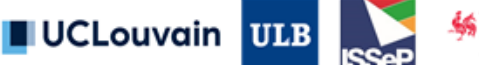

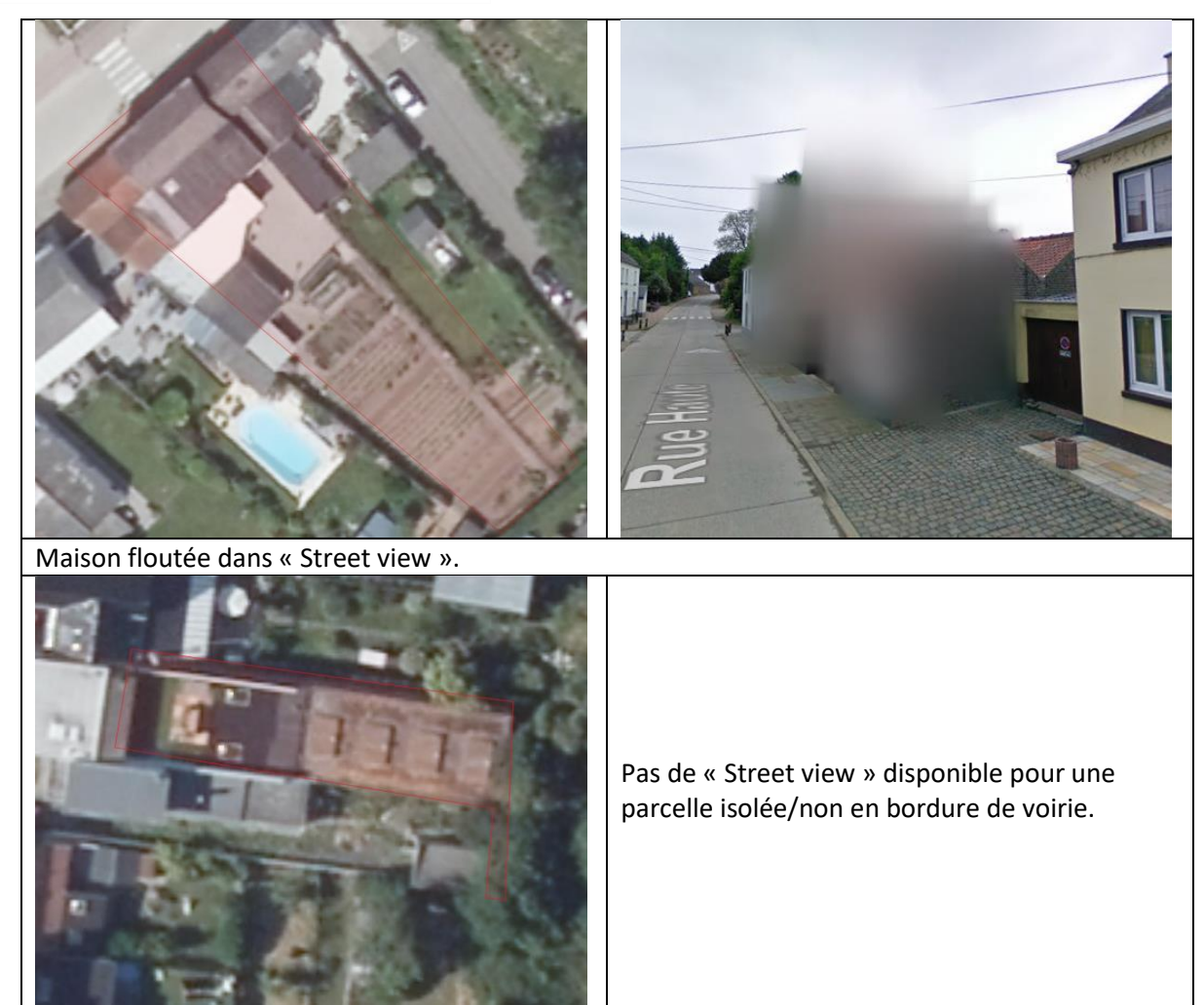

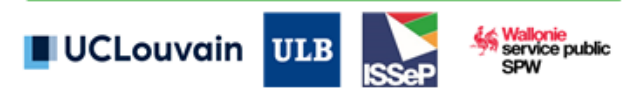

### II. Consolidation des règles suite à la procédure de contrôle par le GU

L'ensemble des membres du GU de WALOUS ont été invité en mars 2020 à participer à un processus d'analyse visuelle d'une version préliminaire de la CUSW2018. Dix-sept experts ont répondu positivement à cet appel.

Chaque expert a reçu :

- Une sélection de parcelles cadastrales classifiées (format shapefile) correspondant aux parcelles situées dans une zone tampon de 1000 m autour d'une coordonnée géographique fournie par l'expert. Cette zone se situe dans un quartier bien connu de ce dernier, le plus souvent son lieu de résidence ;
- Un document décrivant la procédure de contrôle ;
- La légende INSPIRE HILUCS modifiée selon WALOUS en français ;
- Des fichiers de symbologies QGIS et ArcGIS ;
- La liste des données d'entrée ;
- La liste des règles hiérarchiques ayant permises l'attribution du code « walousmaj » et l'identification des utilisations présentes dans la parcelle « all hilucs ».

En édition de la table attributaire du shapefile, il était demandé à l'expert de compléter 4 attributs :

- « accordclasse », permettant par un « oui » ou un « non » de préciser s'il était d'accord avec le code « walousmaj » attribué ;
- « nouvelleclasse », si « non » avait été indiqué à « accordclasse » et que l'expert pensait avoir identifié l'utilisation du sol principale correcte, cet attribut permettait d'indiquer le code HILUCS correspondant (colonne « code » du fichier légende) ;
- « certitude », indiquant le degré de certitude (valeur de 0 [aucune confiance] à 100 [totalement sûr]) de l'observation ;
- « commentaires » permettant de commenter l'observation.

Chaque expert disposait d'une période de trois semaines pour compléter cette analyse. Les consignes demandaient de passer un maximum de 2 heures sur cet exercice.

Les principaux résultats sont repris ci-dessous. La répartition géographique des 20 zones (trois experts ont fournis deux zones d'intérêt) est reprise à la [Figure 14.](#page-51-0)

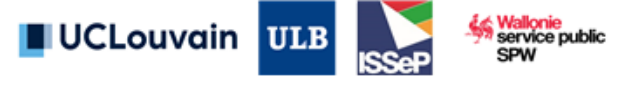

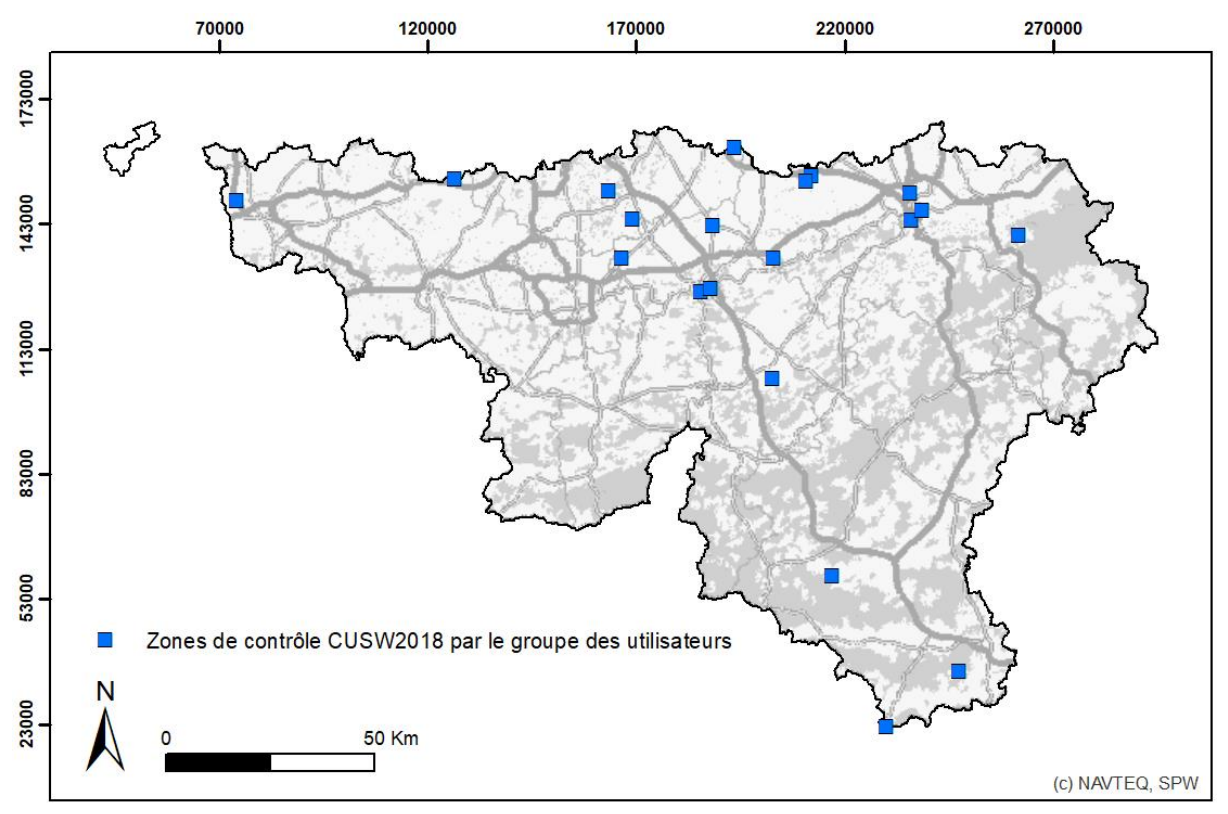

#### <span id="page-51-0"></span>**Figure 14 - Répartition géographique des zones de contrôle de la CUSW 2018 en avril 2020 par le GU.**

#### *Sur la procédure :*

- 16/17 experts ont fourni un retour ;
- Plusieurs experts indiquent avoir passé plus de deux heures sur la tâche, soit par intérêt et disponibilité, soit pour disposer du temps nécessaire à l'appropriation de la légende ;
- 5/17 experts sont revenus vers le consortium avec des questions de précision sur la procédure ou d'attribution des classes selon des cas particuliers. Ce faible nombre semble souligner la clarté des consignes fournies ;
- 1/17 a souligné des erreurs potentielles dans les règles, l'ensemble des autres experts se sont concentrés sur l'attribution des codes via les attributs ;
- Globalement les retours s'avèrent positif, à la fois sur la démarche et la qualité de la carte préliminaire produite. Les utilisateurs soulignent la difficulté de prise en main de la légende INSPIRE avec ces nombreux cas particuliers de classification.

#### *Sur les chiffres globaux d'analyse de l'utilisation du sol :*

- 6032 parcelles cadastrales ont été analysées, soit une moyenne de 377 parcelles par expert ;
- La quantité de parcelles analysées varie de 87 à 1117 ;
- Sur ces 6032 parcelles, 4696 (69%) sont évaluées comme correctement classées ;
- La proportion de parcelles correctement classées est très variable d'un expert à l'autre (6 à 92%). Ceci s'explique par le fait que 4 utilisateurs ont mentionnés s'être concentrés sur les parcelles qui leurs semblaient incorrectement classées.

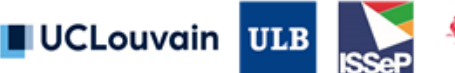

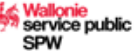

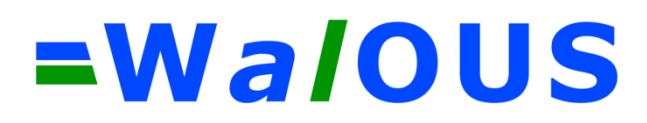

#### *Sur les erreurs de classification détectée :*

L[e Table 11](#page-52-0) présente les quinze remarques principales formulées par les experts, la source de l'erreur probable et la solution potentielle et son implémentation lorsque celle-ci était possible. De haut en bas, la table reprend les erreurs diagnostiquées par un grand nombre d'expert jusqu'à celles qui ne sont diagnostiquées que par un seul de ceux-ci.

#### **N° Erreur de classification Source de l'erreur Solution potentielle Implémentation dans cette version ?** 1 | Classification des jardins (5\_1 ou 5\_2) en zones agricoles  $(1 1 out 1 1 1)$ La parcelle n'est caractérisée que par une seule information, la nature cadastrale, et cette nature est erronée Détection automatique des anomalies (une partie seulement) à l'aide d'une règle basée sur les parcelles agricoles hors SIGEC et sur la COSW20118 ou correction manuelle nécessaire Oui, cf. post-classification 2 Gestion des parcelles en conversion (terrain à bâtir, rénovation, reconversion, démolition, fin des activités) Délais de mise-à-jour des données d'entrée Mise-à-jour dans une prochaine version de la CUSW ou correction manuelle nécessaire Non 3 Classification des box de garage attenant à des résidences Nature cadastrale erronée selon le souhait de classification des experts Correction manuelle nécessaire ou mise-à-jour des données d'entrée Non 4 Classification erronée des fermes (5\_1 alors que HILUCS demande 1\_1\_2) Erreur dans les règles de classification Ajout d'une nouvelle règle croisant la nature cadastrale et la présence de population résidentielle Oui, cf. règles 5 Activités manquantes (cabinets médicaux, banques, vétérinaires, restaurant, zoning, zone protégée…) Donnée (majoritairement DBRIS) incomplète ou erreur de géocodage Mise-à-jour lorsqu'une nouvelle version améliorée des données sera disponible Non 6 Classification de zones de bordure (talus, bosquet, bandes enherbées…) La parcelle n'est caractérisée que par une seule information, la nature cadastrale, et cette nature ne traduit pas un usage réel selon les experts Correction manuelle en 6\_6\_A nécessaire Non 7 Classification des parcelles de petites tailles en 6\_6\_A Erreur dans l'usage de nos seuils de classification (recouvrement d'au moins de 15 m²) Application de seuils différentiés selon la superficie de la parcelle Non 8 Activité décalée d'une parcelle Erreur de géolocalisation dans la donnée DBRIS Mise-à-jour lorsqu'une nouvelle version améliorée de DBRIS sera disponible Non 9 Confusion entre les prairies et les cultures Erreur au sein du parcellaire agricole anonyme Mise-à-jour lorsque qu'une nouvelle version améliorée du parcellaire agricole anonyme + Non

#### <span id="page-52-0"></span>**Table 11 - Typologies des erreurs diagnostiquées par le GU (par ordre de mentions) et solutions potentielles.**

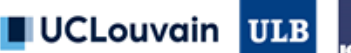

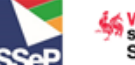

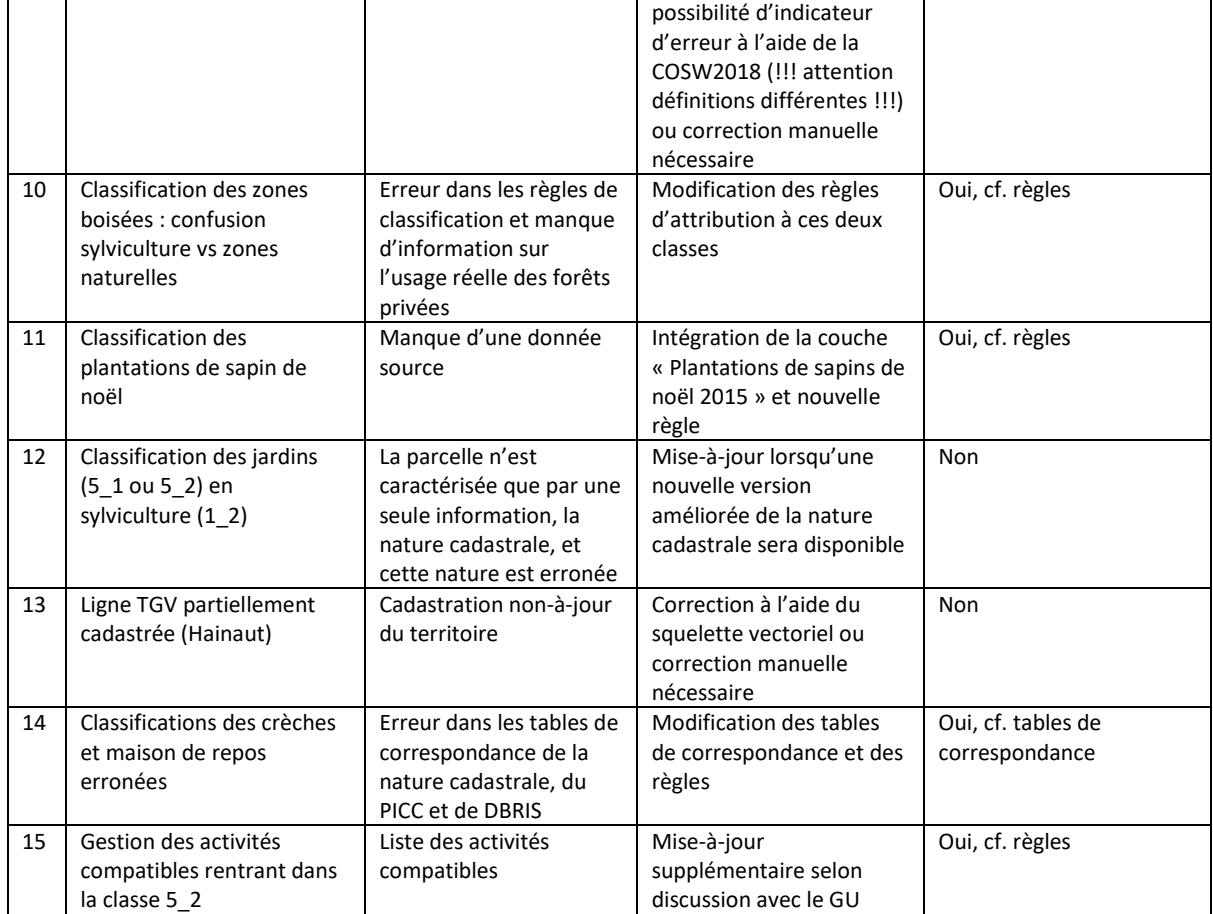

Outre ces 15 erreurs principales, les experts ont notifié plusieurs remarques :

- a. La géométrie du parcellaire cadastrale n'est pas toujours cohérente avec la situation de fait ;
- b. Il serait intéressant de numéroter les règles de classification dans le document les décrivant pour une mise en correspondance plus aisée ;
- c. Les classes 6 1, 6 4 et 6 5 de la légende ne sont pas utilisées, et donc superflues ;
- d. Il pourrait être intéressant de subdiviser la classe 3\_3\_3 contenant l'ensemble de services de santé et d'action sociale ainsi que la classe 5\_2 (détail des activités compatibles).

Pour la remarque (a), l'approche se base sur la géométrie non-modifiée du cadastre telle que validée par le CA WALOUS. Pour la remarque (b), cela est pris en compte dans cette version finale. Pour la remarque (c), la classe 6\_1 pourrait avoir du sens si une correction manuelle de la CUSW était réalisée : détection des zones en chantier sans connaissance de l'usage final. Selon l'approche actuelle, ces trois classes peuvent être supprimées. Pour la remarque (d), le tableau statistique décrivant chaque parcelle reprend le code « all\_hilucs » permettant d'identifier l'ensemble des codes légendes croisés dans cette parcelle, et donc de retracer les activités compatibles. Une subdivision de la classe 3\_3\_3\_3 est envisageable selon les données d'entrée disponibles. Il semble important dans tous les cas de veiller à la cohérence du produit (si on affine, 3\_3\_3, il faudrait affiner d'autres classes).

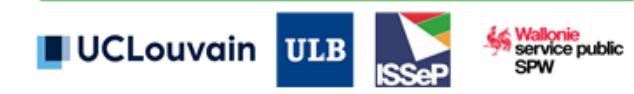

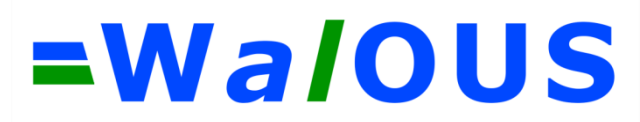

### **4.4. Post-classification**

#### I. Gestion des parcelles jardin

La première étape de la post-classification consiste à corriger une erreur systématique présente dans les résultats de la classification par règles hiérarchiques. Celle-ci concerne des parcelles de jardin, généralement en milieu urbain, cadastrée séparément du bâtiment principal auquel elles dépendent et classé erronément en « 1\_1\_Agriculture » ou « 1\_1\_1\_ProductionAgricoleCommerciale », le plus souvent à cause d'une nature cadastrale erronée. Cette erreur a été repérée par interprétation visuelle des résultats, notamment lors de la procédure de contrôle du GU. Nous avons pris le parti de reclasser par défaut ces parcelles en « 5\_1 Residentiel », considérant que la majorité du temps ce reclassement serait correct, et afin d'éviter de devoir reclasser ces parcelles en « 6\_6\_A\_NonCadastreInconu ».

Cette erreur est corrigée en deux temps. Dans un premier temps, une bonne partie des parcelles problématiques sont identifiées sur base des critères suivant : classé en « 1 1 Agriculture » ou « 1\_1\_1\_ProductionAgricoleCommerciale » et touchant une autre parcelle classée en « 5\_1 Residentiel », d'une superficie de moins de 2500 m<sup>2</sup> avec moins de 80 habitants dans un voisinage de 200m et n'ayant aucune source d'information indiquant la possible présence des classes « 1\_1\_1\_A\_Prairies » ou values ArablesEtCulturesPermanantes » ou « 1\_1\_1\_C\_PlantationDeSapinDeNoel ». La colonne « walousmaj » des parcelles identifiées est alors reclassée en « 5\_1 Residentiel ». Dans un second temps, certaines parcelles ayant échappé à la première règle du fait de leur taille trop importante (supérieure à 2500 m²) sont corrigées. Ces parcelles sont essentiellement des parcelles avec un ancien usage agricole qui ont été subdivisée lors d'une opération de lotissement, laissant une très grande parcelle où la nature cadastrale est restée inchangée, entourant les parcelles résidentielles du nouveau lotissement.

Une limitation de cette règle est que certaines parcelles occupées par des prairies à chevaux soient reclassées de manière erronée. Cependant, ces cas sont très largement minoritaires et cette règle de post-classification permet de corriger de très nombreuses erreurs et impact positivement le rendu de la carte en centre urbain, comme l'atteste l'illustration à la [Figure 15.](#page-55-0) Le nombre total de parcelles impactées par cette reclassification est de 160 048, ce qui correspond à 4 % des parcelles cadastrales. Cependant, comme ces parcelles de petite taille, leur superficie cumulée de 9435 hectares ne représente que 0,6 % de la superficie totale cadastré en Wallonie.

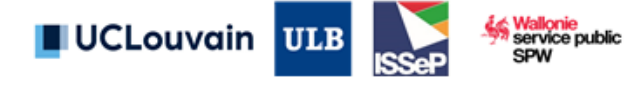

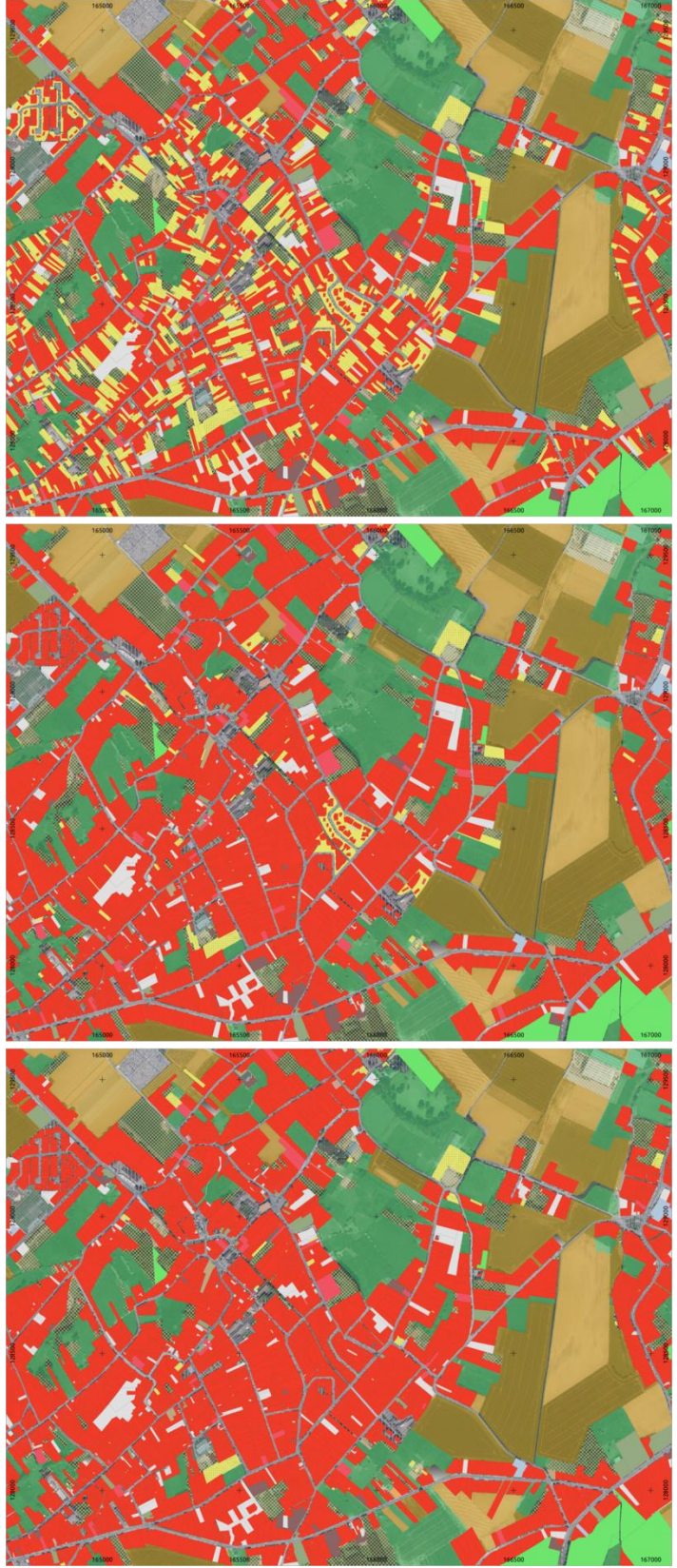

**Figure 15 - Impact de l'application des deux règles de post-classification pour la correction des parcelles jardins en centre urbain. Haut : résultat de la classification avec l'approche par règle de décision. Milieu : résultat après application de la première règle de post-classification. Bas : résultat après application de la deuxième règle de post-classification. Les parcelles en rouge sont classées soit en « 5\_1\_Residentiel » ou « 5\_2\_ResidentielAvecAutreUsagesCompatibles ». Les parcelles en jaune sont classées en « 1\_1\_Agriculture » ou « 1\_1\_1\_ProductionAgricoleCommerciale ».** 

<span id="page-55-0"></span>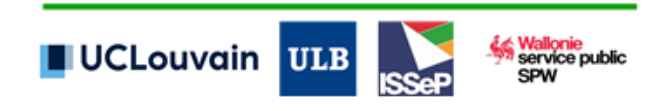

### II. Subdivision des classes résidentielles en plusieurs niveaux de densité.

La seconde étape de la post-classification consiste à affiner jusqu'au niveau 3 de la légende HILUCS WALOUS pour les parcelles classées en « 5\_1 Residentiel » ou « 5\_2\_ResidentielAvecAutreUsagesCompatibles » à la suite de l'approche de classification par règles et au reclassement des jardins résidentiels à la première étape de post-classification. Pour ce faire, il est fait usage de la carte des classes de densités de population dans un voisinage de 200 mètres produite précédemment (voir page [43\)](#page-42-1), pour laquelle la valeur modale par parcelle cadastrale a été calculée. La discrimination des classes résidentielles est opérée sur base des seuils de densité suivants :

- 5\_1\_A et 5\_2 A : Valeur modale correspondant à la classe « plus de 500 habitants dans un voisinage de 200 mètres » ;
- 5\_1\_B et 5\_2\_B : Valeur modale correspondant à la classe « entre 250 et 500 habitants dans un voisinage de 200 mètres » ;
- 5\_1 C et 5\_2 C : Valeur modale correspondant à la classe « entre 80 et 250 habitants dans un voisinage de 200 mètres » ;
- 5\_1 D et 5\_2 D : Valeur modale correspondant à la classe « moins de 80 habitants dans un voisinage de 200 mètres ».

#### III. Consolidation manuelle

La consolidation manuelle de la CUSW2018 n'est pas inscrite au plan de travail de cette subvention. Une telle consolidation pourrait permettre la correction des différentes erreurs diagnostiquées lors de la procédure de co-construction. Elle permettrait d'envisager la production d'une cartographie représentative de l'année 2018 avec la plus haute qualité possible.

### IV. Création des codes compatibles INSPIRE HILUCS

Peu importe le scénario INSPIRE envisagé (cf. 2.3.), la création des codes compatibles INSPIRE HILUCS implique de tronquer une série de code de la légende WalOUS. Par exemple, le code 5\_1\_A n'existe que dans la légende compatible HILUCS adapté pour WalOUS pour « walousmaj » et le code INSPIRE HILUCS le plus proche est le code 5\_1.

Une fonction a été implémentée pour créer deux attributs pour les scénarios 1 et 2 [\(Figure 16\)](#page-57-0). Cette fonction prend en paramètres trois listes contenant respectivement les codes à ignorer, à tronquer ou à supprimer lorsqu'il existe une information à un niveau plus détaillé.

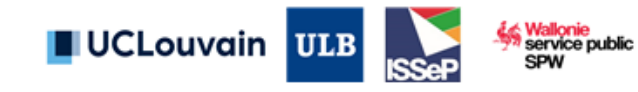

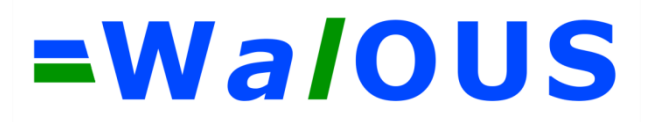

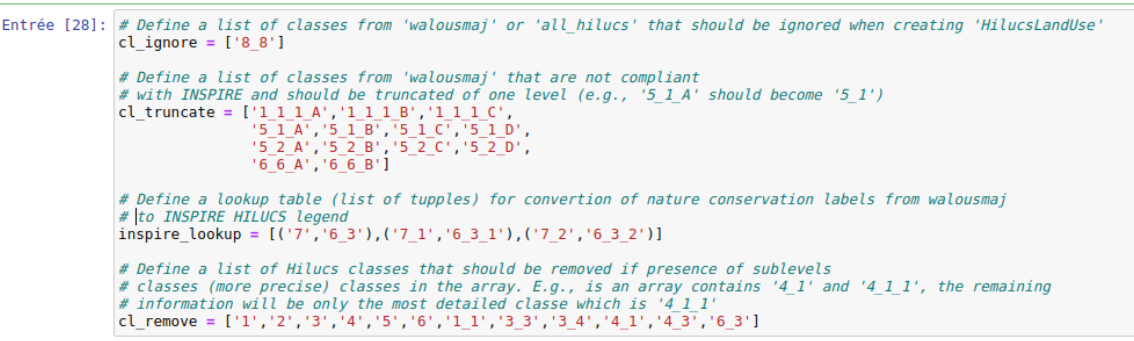

<span id="page-57-0"></span>**Figure 16 - Listes utilisées en paramètre de la fonction "create\_hilucs\_landUse" et contenant les classes à ignorer, à tronquer ou à supprimer en cas de présence d'une information à un niveau plus détaillé.**

#### a. Création de l'attribut « hilucsLandUse\_1 » pour le scénario 1 :

Ce scénario correspond à la situation la plus simple dans laquelle l'attribut HilucsLandUse ne comporte qu'un seul élément correspondant à la classe d'utilisation du sol majoritaire. La création de cet attribut « hilucsLandUse\_1 », se base sur le code contenu dans l'attribut « walousmaj ». Pour coller au mieux aux besoins des utilisateurs, et conformément aux décisions prise en CA, les codes WalOUS et INSPIRE HILUCS ne correspondent pas pour les classes liées aux zones naturelles et zones de protection de la nature. Dès lors, les codes de ces classes sont convertis vers leur correspondant HILUCS lors de la création de l'attribut compatible INSPIRE. Les niveaux propres à la légende WalOUS, comme par exemple la classe « 1\_1 \_1 \_A », sont tronqué pour obtenir le niveau le plus proche existant dans la légende INSPIRE HILUCS. Dans l'exemple mentionné, cela sera la classe « 1\_1\_1 ».

#### b. Création de l'attribut « hilucsLandUse 2 » pour le scénario 2 :

Ce scénario correspond à la situation où l'attribut « hilucsLandUse\_2 » comporte l'ensemble des classes rencontrées sans importance relative. Cet attribut est construit ici en combinant la colonne « walousmaj » et « all\_hilucs » dans une seule colonne au format ARRAY. Bien que le scénario 2 ne prévoit pas d'importance relative des éléments, le code de l'attribut « walousmaj » se retrouve toujours en première position au sein de l'ARRAY et le reste des éléments correspondent aux classes rencontrées dans une des bases de données utilisées, pour autant qu'elle chevauche d'au moins 15 m² (MMU) et au moins 5% de la surface de la parcelle concernée dans le cas des données au format polygonale.

Comme au point précédent, les codes des classes liées aux zones naturelles et zones de protection de la nature sont convertis vers le code correspond dans la nomenclature INSPIRE HILUCS.

La classes 8 8 peut être présente dans l'attribut « all hilucs » mais n'est pas compatible avec la légende INSPIRE HILUCS. Si ce code existe dans l'attribut « all hilucs », il est alors ignoré pour la création de l'attribut « hilucsLandUse\_2 » conforme au scénario 2.

Par ailleurs, pour toutes les classes ne correspondant pas à un niveau le plus détaillé de la légende, si deux informations sont redondantes au sein de l'attribut « hilucsLandUse 2 », le niveau le moins détaillé est supprimé. Par exemple, si l'ARRAY contient les éléments suivants : {'1\_1','5\_1','1'} alors la classe '1' est redondante avec la classe '1\_1' qui fournit une information à un niveau plus détaillé et l'attribut « hilucsLandUse\_2 » contiendra alors à la fin les éléments suivants : {'1\_1','5\_1'}.

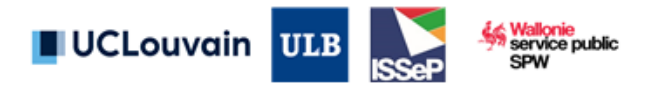

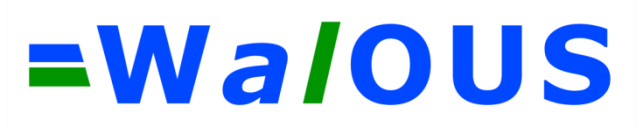

### **4.5. Solution logicielle et scripts**

#### I. Solution logicielle

La chaîne de traitement pour la classification de l'utilisation du sol est fournie sous la forme d'une série de fichiers « Jupyter Notebook », dont l'extension est « .ipynb ».

Les Jupyter Notebook sont très utilisés dans la sphère informatique car ils présentent l'avantage de pouvoir combiner, dans un même fichier, le guide du programmeur et/ou de l'utilisateur et le code informatique à proprement parlé. Ce code peut être directement exécuté dans un Jupyter Notebook. Ceci s'avère très pratique, notamment lorsque l'on a besoin d'une « interaction » avec le code, par exemple de réaliser les différentes étapes de traitement en exécutant les cellules de code de manière séquentielles (un bloc de code après l'autre) en s'assurant qu'aucune erreur ne se produit entre chaque étape (débogage). Par ailleurs, les Jupyter notebooks permettent d'afficher et d'interroger les tables de la base de données (BD) PostGIS directement, sans devoir passer par un logiciel client de base de données (e.g. PgAdmin). Il est néanmoins fortement recommandé d'utiliser un lien de base de données, en parallèle aux Jupyter Notebooks, car cela facilite fortement l'interrogation des différentes tables lorsque l'on cherche à s'assurer du bon déroulement des étapes du traitement.

La chaîne de traitement a été pensée et implémentée de telle sorte qu'elle soit la plus automatisée possible tout en restant facilement exécutable par un utilisateur non spécialisé en programmation. Par ailleurs, sachant que le code et la méthode seront amenés à évoluer au fil de temps, une attention particulière a été mise sur la possibilité de modifier et de faire évoluer facilement les principales fonctions de la chaîne de traitement. Il est ainsi possible, par exemple, d'ajouter des nouvelles sources d'information ou de modifier les tables de correspondances vers la légende HILUCS.

La chaîne de traitement est constituée de 7 Jupyter Notebook, correspondant chacun à une étape clé de la méthodologie :

- A Compute\_LcProp\_and\_RnppDensity\_By\_Capa.ipynb : Etapes de prétraitement des données pour le calcul des proportions des classes de la COSW2018 et des classes de densité de population dans un voisinage de 200 mètres ;
- B\_Importation\_Postgresql.ipynb : Etapes d'importation des données sources dans la base de données PostgreSQL ;
- C\_1\_Aggregate\_statistics\_by\_CaPa.ipynb : Etapes d'analyses spatiales nécessaires pour croiser les différentes sources d'informations et le parcellaire cadastrale (i.e. l'unité de cartographie) ;
- C\_2\_Classification\_Rule\_based.ipynb : Etapes de classification par règles en arbre de décision pour l'établissement de la classe d'utilisation du sol majoritaire « walousmaj ».
- C\_3\_Postclassification.ipynb : Etapes de post-classification et de création de la table regroupant uniquement les résultats de la classification ;
- D\_Descriptive\_statistics.ipynb : Calcul de statistiques descriptives portant sur les différentes informations disponibles dans la BD ;
- E\_Validation.ipynb : Production d'indicateurs pour l'analyse de l'exactitude de la classification produite.

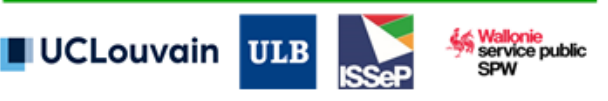

# =WaloUS

F Non cadastre.ipynb : Etape d'intégration des géométries des espaces cadastré et non cadastré dans une table unique.

Au sein de la chaîne de traitement, plusieurs logiciels et laquages de programmation sont mobilisés. Ainsi, l'ensembles des tables de données, spatiales et non spatiales, sont intégrées dans une BD PostgreSQL avec l'extension PostGIS pour les fonctions d'analyse spatiales. Le langage SQL est utilisé pour les requêtes sur la BD PostgreSQL. Le langage Python est quant à lui utilisé pour l'automatisation des différentes étapes ainsi que la génération et le lancement automatique des requêtes SQL vers la BD. Certains prétraitements des données sont réalisés dans GRASS GIS, mais de manière automatisée via l'API Python du logiciel.

Dans la mesure du possible, l'essentiel des étapes répétitives sont codées sous la forme de fonctions. Ces fonctions sont définies et stockées sous la forme de scripts « .py » dans un dossier séparé nommé « SRC » et ce afin de ne pas surcharger le contenu du notebook pour que l'utilisateur lambda (ayant un niveau de base en langage Python) puisse y voir plus clair. Au début de chaque Jupyter Notebook, les fonctions nécessaires au traitement sont importées depuis le dosser SRC, comme illustré à la [Figure](#page-59-0)  [17.](#page-59-0) L'ensemble des fonctions reste évidemment accessible depuis le dossier qui leur est dédié, afin de permettre à l'utilisateur plus averti (avec une très bonne connaissance de Python et de SQL) de pouvoir comprendre le fonctionnement des fonctions et éventuellement de pouvoir l'adapter pour répondre à l'évolution des besoins, des procédures et/ou des formats de données. Les fonctions développées possèdent des docstrings qui peuvent être affichés directement au sein du Jupyter Notebook [\(Figure 18\)](#page-59-1).

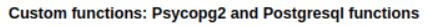

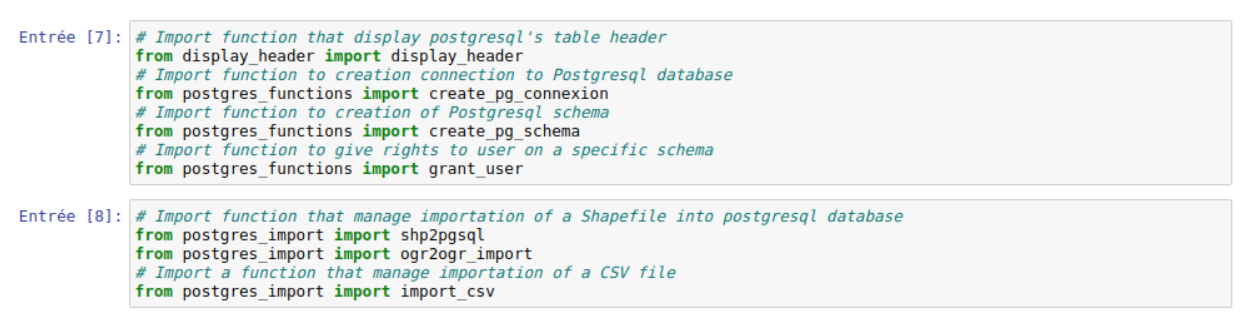

<span id="page-59-0"></span>**Figure 17 - Importation de fonctions implémentées pour la chaîne de traitement et stockées dans la dossier "SRC".**

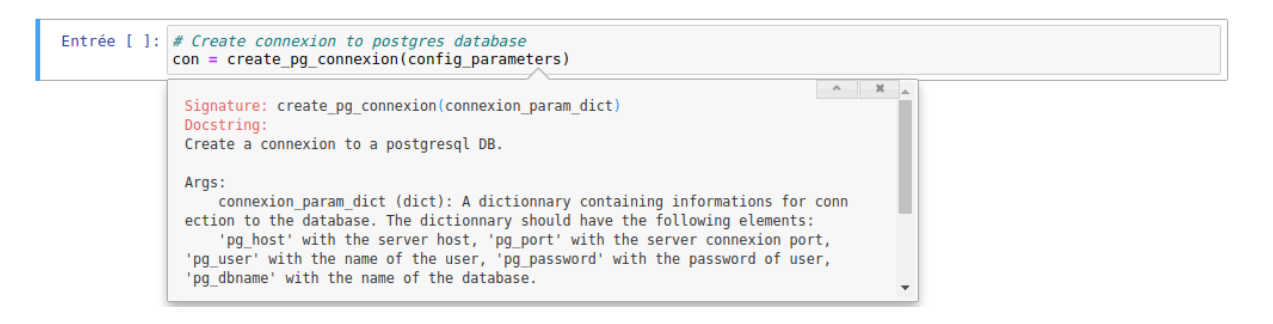

<span id="page-59-1"></span>**Figure 18 - Les fonctions sont documentées avec des « docstrings » qui peuvent s'afficher directement dans le Jupyter Notebook**

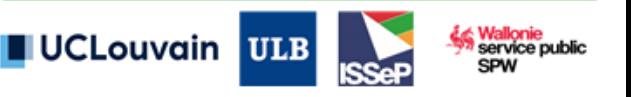

Par ailleurs, afin de faciliter la prise en main, l'ensemble des paramètres nécessitant d'être modifiés par l'utilisateur sont regroupés à l'extérieur du notebook, dans un script Python nommé « config.py ». Ce fichier doit être modifié par chaque utilisateur. Il contient l'ensemble des informations relatives aux données de connexion à la BD, les chemins relatifs vers les différents fichiers sources et les fichiers de résultats qui seront produit par la méthode. Les tables de correspondance entre les différentes légendes des données en entrée et la légende HILUCS utilisée pour la classification du LU sont stockées dans des fichiers « .csv » à l'extérieur du code. Cela permet la modification d'une table de correspondance sans avoir à modifier le code informatique.

La BD PostgreSQL est organisée de manière à regrouper les tables d'une même source de données dans un schéma<sup>5</sup> commun [\(Figure 19\)](#page-60-0). Ainsi, le schéma nommé « agdp » regroupe à la fois le parcellaire cadastrale mais également la table des natures cadastrales qui proviennent toutes deux de l'Administration Générale de la Documentation Patrimoniale.

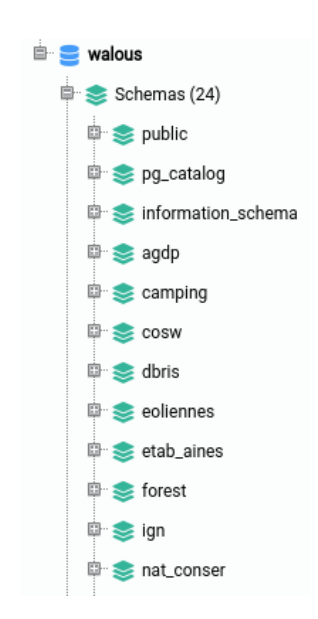

L'espace disque total occupé par la BD est d'environ 30 Gb.

**Figure 19 - Quelques schémas de la base de données PostgreSQL.**

### <span id="page-60-0"></span>II. Version logicielle et dépendances

L'étape de calcul des proportions de classe d'occupation du sol par parcelle cadastrale est réalisée au moyen d'un script Python qui fait appel au logiciel open-source GRASS GIS. La version de GRASS GIS utilisée dans l'élaboration de la méthodologie est la version 7.8.3 (2020).

Le serveur de base de données utilisé dans le cadre du développement de la méthodologie est un serveur tournant sous Linux (Debian 8), possédant 11 Gb de RAM et un processeur Intel® Core™ i7-930

<sup>5</sup> Un schéma dans une BD PostgreSQL peut être vu comme un 'dossier' dans lequel on peut regrouper des informations sur une même thématique. C'est un moyen courant pour organiser clairement un grand nombre de tables au sein d'une BD relationnelle.

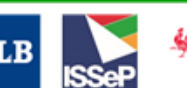

UCLouvain

-

@2.80 GHz (4 cœurs, 8 threads). Les versions de PostgreSQL et PostGIS installées sont respectivement 9.6 et 2.4.4 $6$ .

### III. Scripts

L'annex[e 7.3](#page-97-0) détaille l'ensemble des scripts développés pour la production de la CUSW2018. Les temps de traitement indicatifs des grandes étapes y sont repris. Ces scripts sont :

- a. Etape de prétraitement pour la création de nouveaux indicateurs sur base de la COSW2018 et des données RNPP ;
- b. Importation des données dans la base de données PostGIS ;
- c. Extraction des statistiques zonales et agrégation des informations au niveau des parcelles cadastrales ;
- d. Classification de l'utilisation du sol majoritaire (colonne « walousmaj ») par règles de décision hiérarchiques ;
- e. Etapes de post-classification :
	- i. Correction des erreurs dans les parcelles « jardin » ;
	- ii. Subdivision thématique des classes résidentielles ;
	- iii. Création des colonnes avec les classes correspondant à « walousmaj » aux niveaux 1, 2, 3 et 4 ;
	- iv. Création de l'attribut « HilucsLandUse » conforme avec la directive INSPIRE.
- f. Calcul de statistiques descriptives ;
- g. Création d'une table intégrant les géométries des espaces cadastrés et non cadastrés ;
- h. Fonctions génériques présentes au sein des différents notebooks :
	- i. Fonction d'affichage ;
	- ii. Fonction pour l'exportation au format Shapefile et Geopackage;
	- iii. Fonction pour le backup automatique des tables et de la DB PostgreSQL;
	- iv. Fonction pour ajout des index sur une colonne.

<sup>-</sup><sup>6</sup> Le choix de travailler sur un serveur distant répond à un besoin de collaboration et d'échange des données entre l'ULB et l'ISSeP, mais rien n'empêche de mettre en place un serveur en local (localhost) sur une machine pour y faire tourner l'ensemble de la méthode proposée ici.

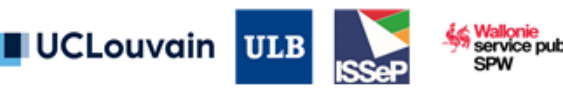

### **5. Résultats**

La section 5 présente et discute les principaux résultats du WP8. La méthodologie automatisée, co-construite à l'aide des retours du GU, a permis de produire une version consolidée d'une nouvelle cartographie de l'utilisation du sol sur l'ensemble du territoire wallon, tentant de représenter la situation pour l'année 2018.

Le point 5.1 présente le résultat cartographique et l'illustre sur quatre sous-zones du territoire wallon. Une série d'indicateurs statistiques sont produits au 5.2. Une analyse qualitative de la carte est présentée au 5.3. L'ensemble de ces résultats et de la méthodologie sont ensuite critiqués en 5.4.

### **5.1. Résultats cartographiques**

La [Figure 20](#page-62-0) présente les quatre niveaux de la légende appliquée à l'attribut « walousmaj ».

Les symbologies des quatre niveaux sont reprises en annexe [7.4.](#page-114-0) Les deux premiers niveaux se basent sur la symbologie définie par le projet OpenLandUse (https://sdi4apps.eu/open land use/), à l'exception des classes 7, 7\_1 et 7\_2 résultants d'un besoin wallon. Les troisièmes et quatrièmes niveaux résultent d'une proposition de WALOUS dans l'environnement ArcGIS Pro. Des fichiers de symbologie « .lyrx » sont disponibles sur le ftp du projet.

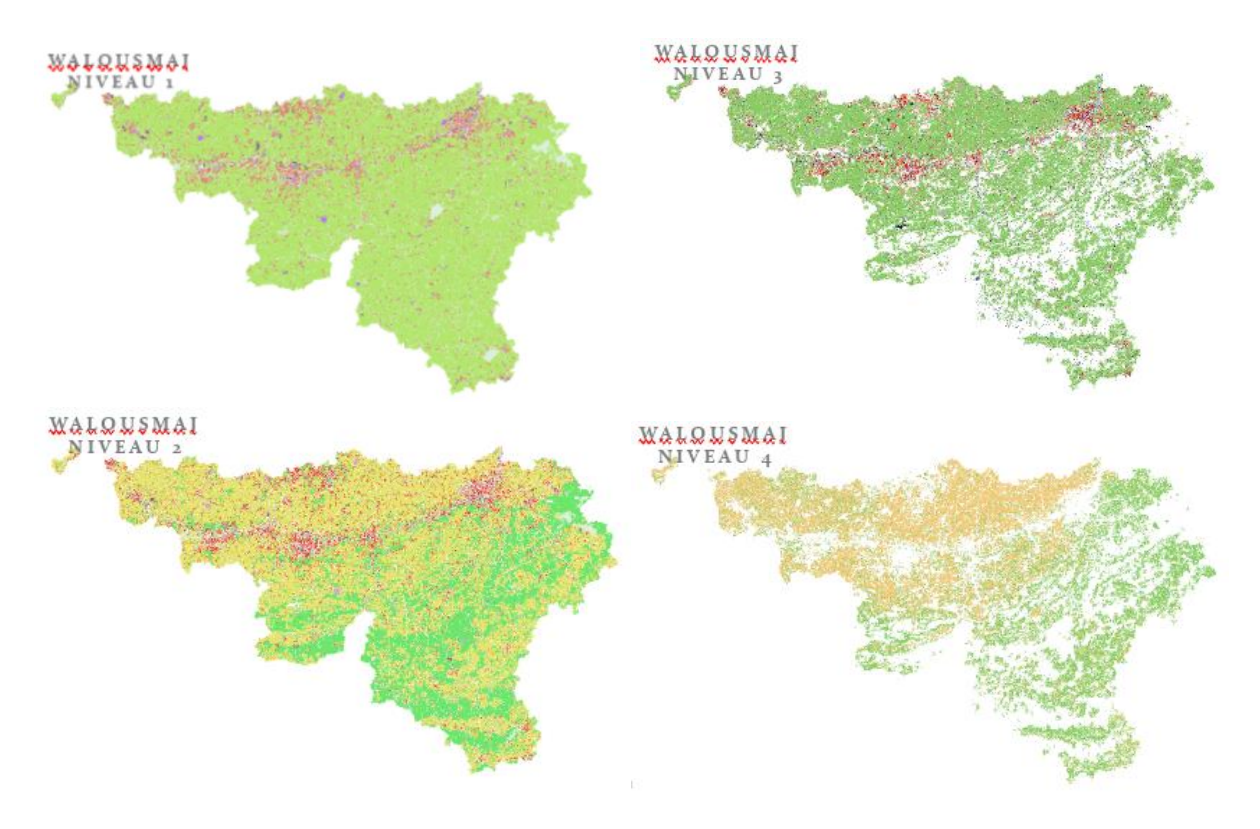

**Figure 20 - Vision régionale des 4 niveaux de la légende pour l'attribut « walousmaj ».**

<span id="page-62-0"></span>Un service WebGIS de visualisation de l'attribut « walousmaj » de la CUSW2018 a été développé et est disponible au lien suivant :

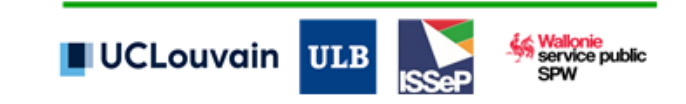

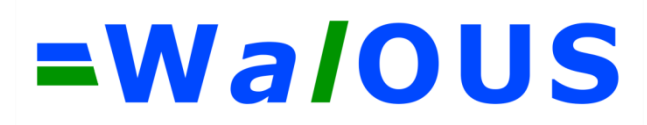

[https://esri.issep.be/portal/apps/webappviewer/index.html?id=01bd869699224a5db80eaa79e9777](https://esri.issep.be/portal/apps/webappviewer/index.html?id=01bd869699224a5db80eaa79e9777119) [119](https://esri.issep.be/portal/apps/webappviewer/index.html?id=01bd869699224a5db80eaa79e9777119)

Les [Figure 21,](#page-64-0) [Figure 22,](#page-65-0) [Figure 23](#page-66-0) et [Figure 24](#page-67-0) illustrent la cartographie de « walousmaj » sur quatre zones : (a) Mons, (b) Louvain-la-Neuve, (c) les Hautes Fagnes et (d) le sud de la Province du Luxembourg.

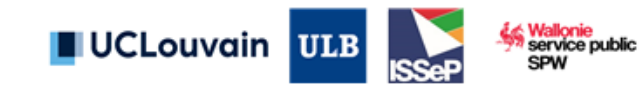

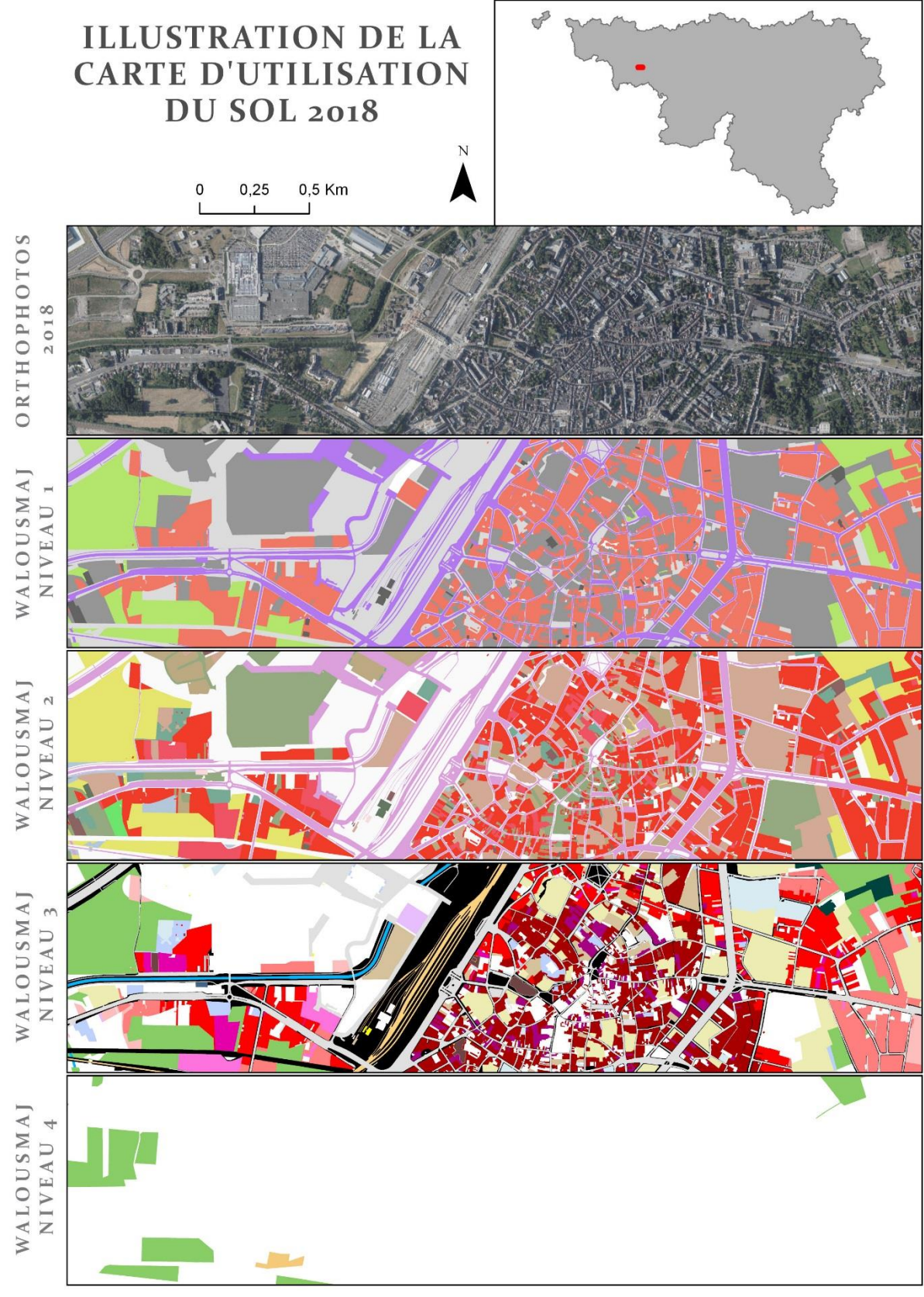

<span id="page-64-0"></span>**Figure 21 - Illustration de l'attribut « walousmaj » sur la zone Mons aux 4 niveaux de la légende.**

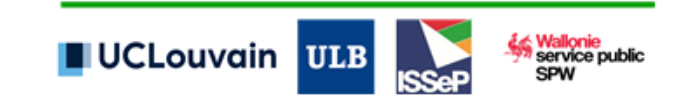

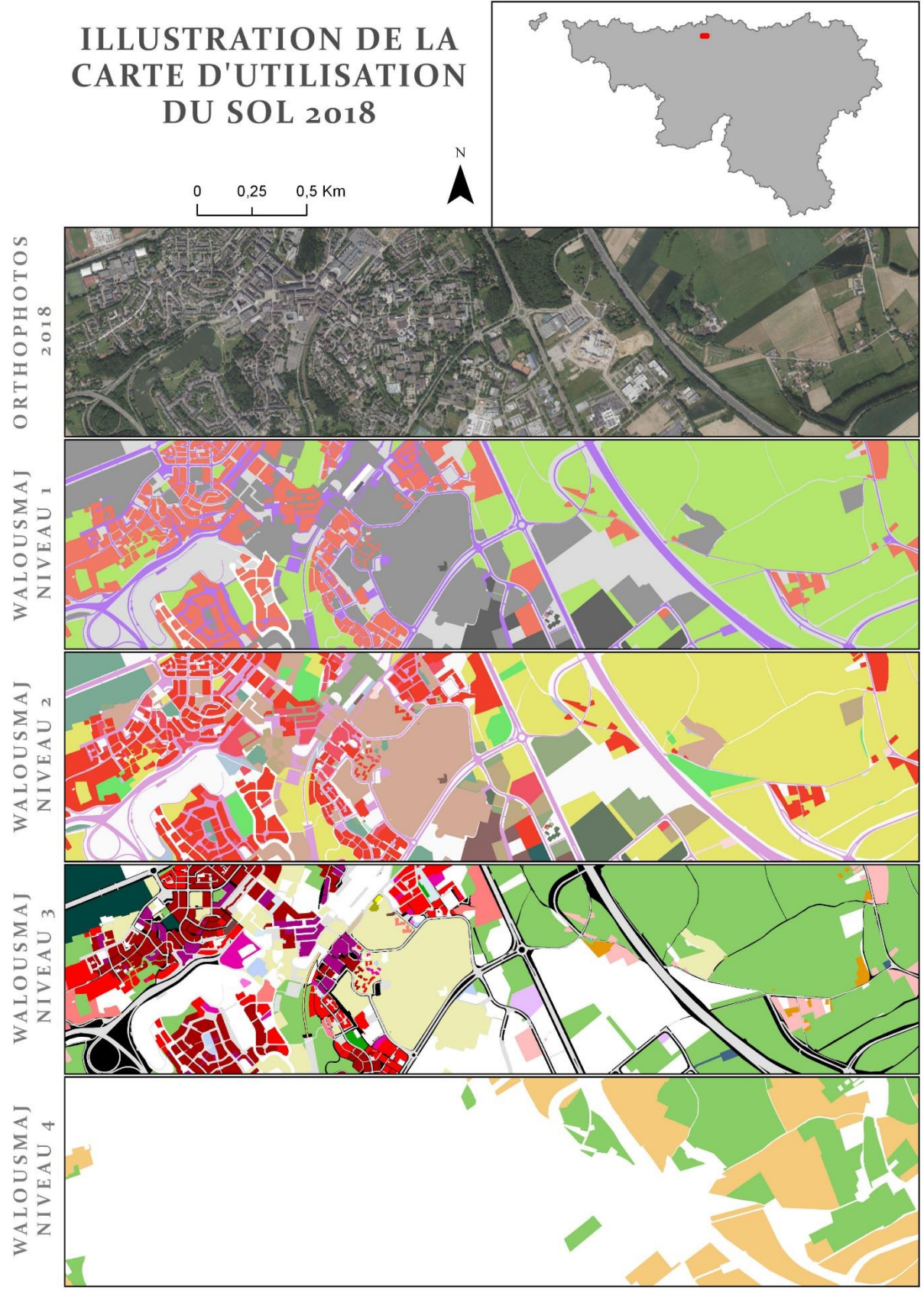

<span id="page-65-0"></span>**Figure 22 - Illustration de l'attribut « walousmaj » sur la zone Louvain-la-Neuve aux 4 niveaux de la légende.**

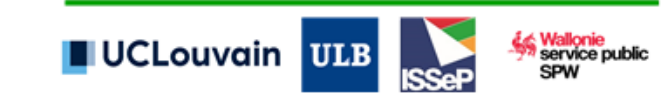

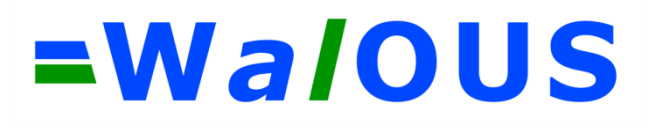

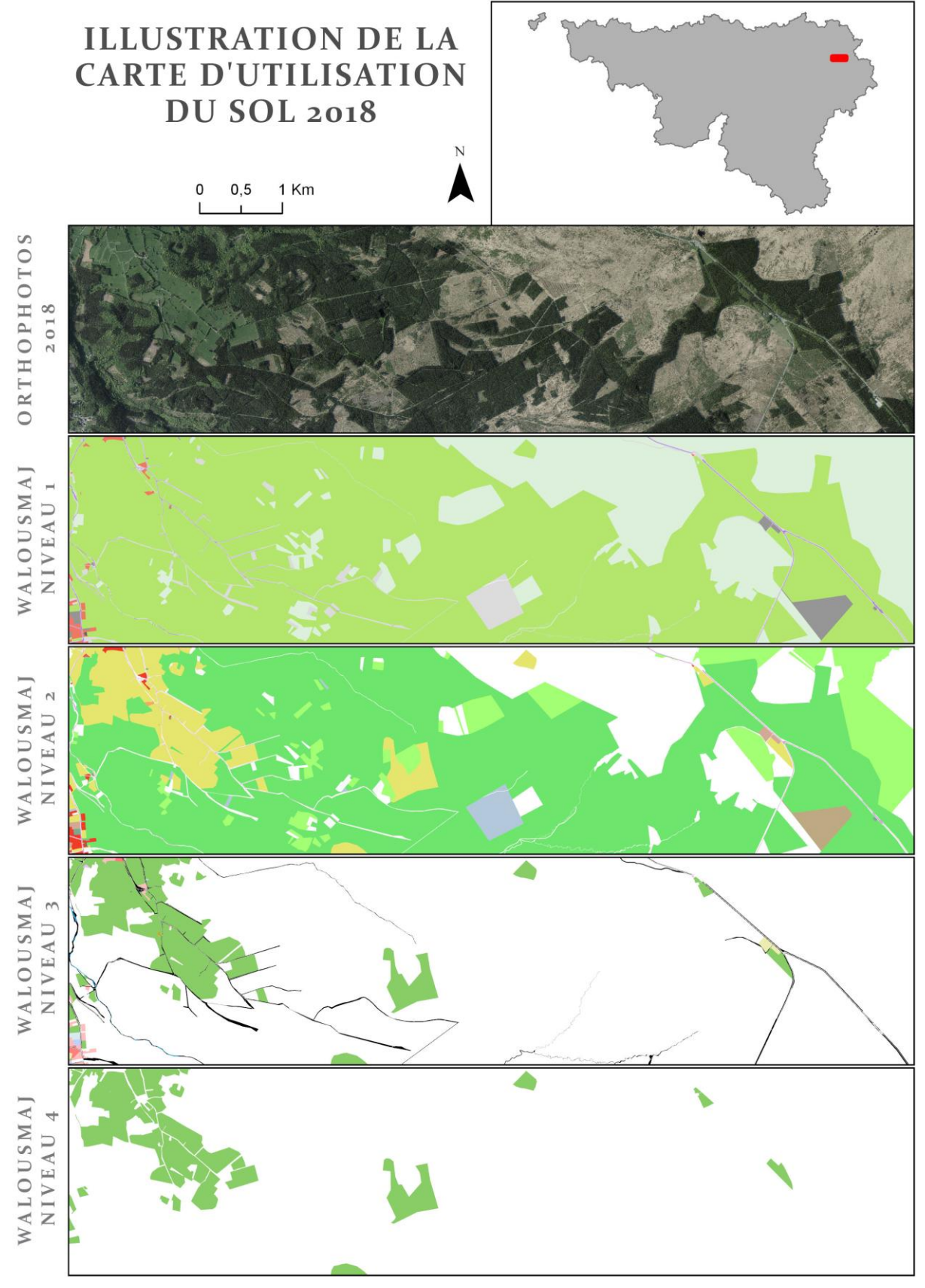

<span id="page-66-0"></span>**Figure 23 - Illustration de l'attribut « walousmaj » sur la zone des Hautes Fagnes aux 4 niveaux de la légende.**

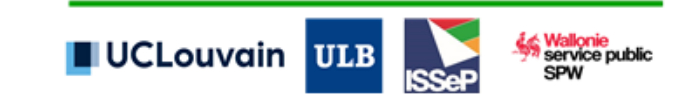

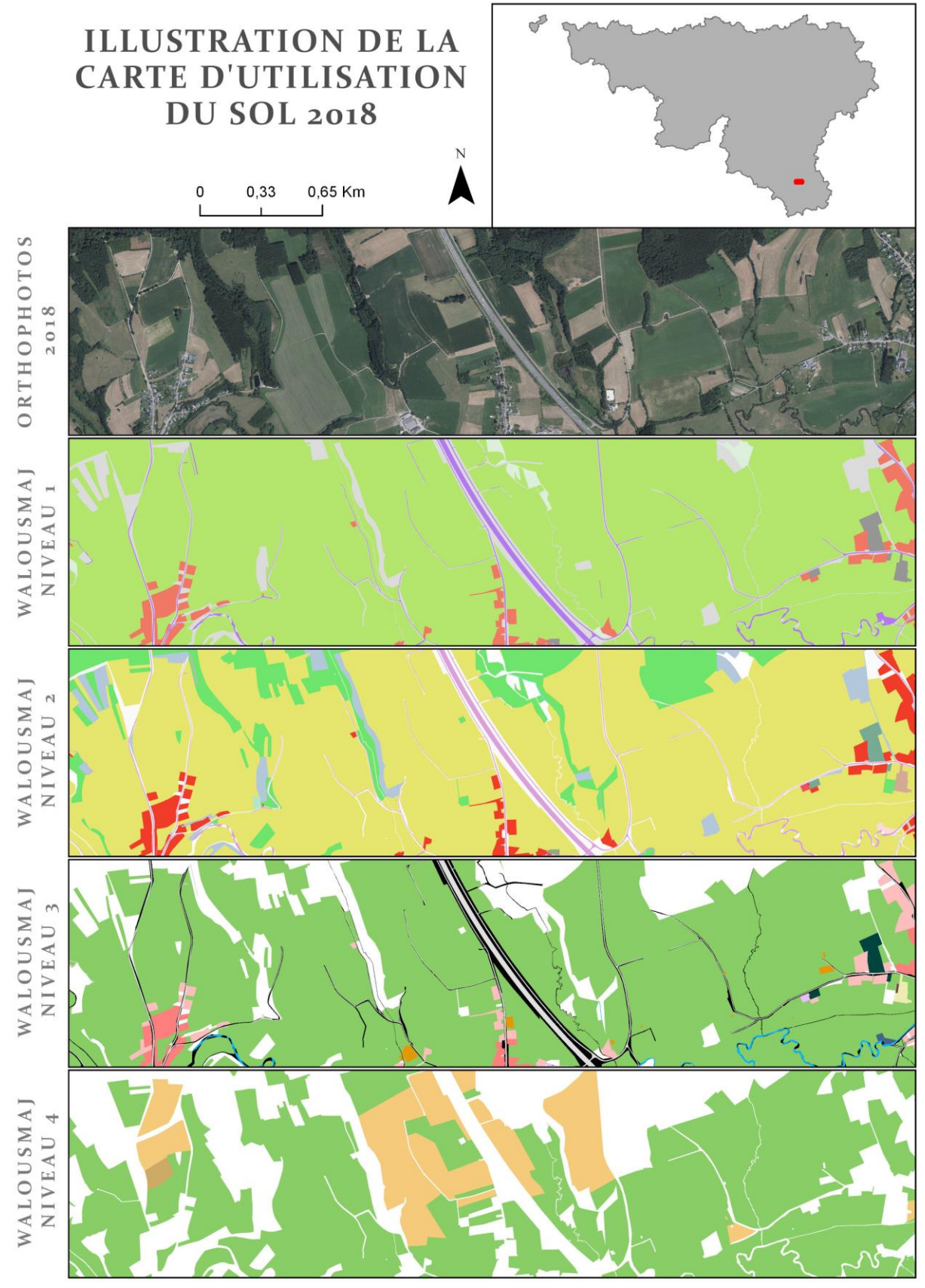

<span id="page-67-0"></span>**Figure 24 - Illustration de l'attribut « walousmaj » sur la zone de Gaume aux 4 niveaux de la légende.**

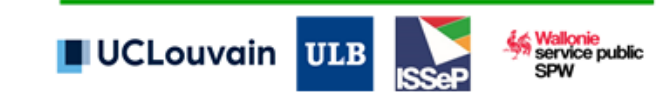

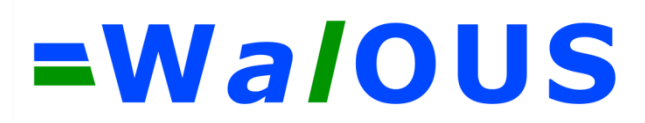

### **5.2. Résultats statistiques**

Les chiffres clés repris à l[a Table 12](#page-68-0) sont extraits automatiquement de la base de données regroupant l'ensembles de données d'entrée pour la production de la CUSW2018. Le script permettant cette extraction est détaillé en annexe [7.3.](#page-97-0) En Wallonie, 95.22% du territoire est cadastré et 4.78% est non cadastré. Les chiffres présentés à la Table 12 - [Chiffres clés de la CUSW2018 dans sa version](#page-68-0)  [préliminaire.](#page-68-0) sont relatif au pourcentage des espaces cadastrés.

<span id="page-68-0"></span>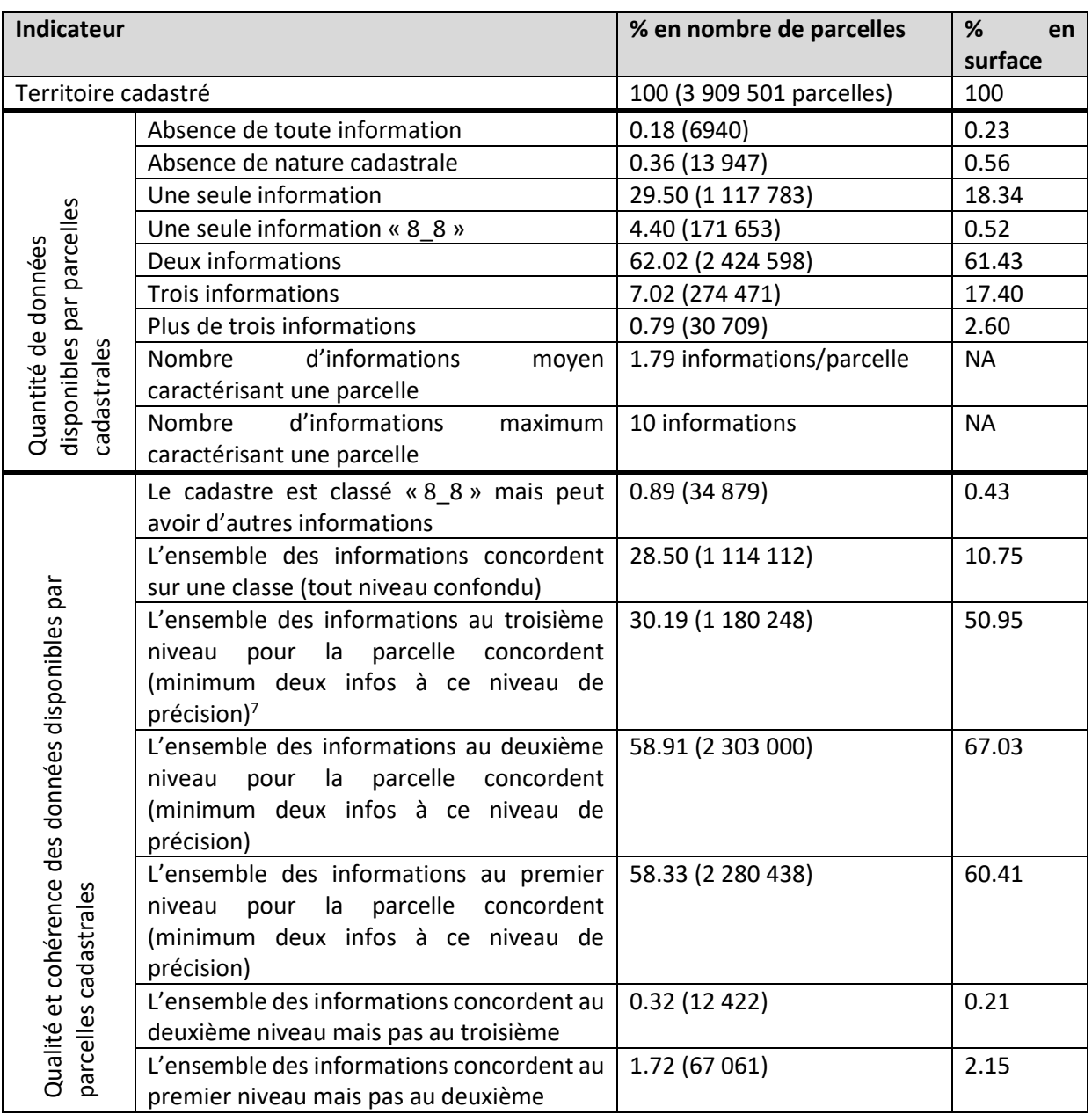

#### **Table 12 - Chiffres clés de la CUSW2018 dans sa version préliminaire.**

<sup>7</sup> Par exemple, une parcelle étant caractérisée par les codes HILUCS {1, 1\_1, 1\_2, 1\_1\_1, 1\_1\_1} ne sera pas considérée comme ok au niveau 2 {1\_1, 1\_2, 1\_1, 1\_1} mais bien ok au niveau 3 {1\_1\_1, 1\_1\_1}.

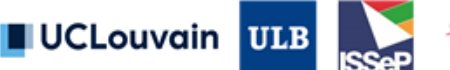

-

Du côté positif, ce tableau met en évidence qu'une part très importante des parcelles ont soit toutes les données disponibles qui concordent, soit ne possèdent qu'une seule source d'information ou encore aucune donnée. Pour toutes ces parcelles, la classification est donc très directe.

Les règles de classification spécifiques développées (i.e. à partir de la cinquième règle, lorsque plusieurs informations non-concordantes caractérisent une parcelle, cf. annexe [7.2](#page-90-0)) s'appliquent sur 41% des parcelles (1 611 791 parcelles). Pour rappel, 0.6 % du territoire cadastré étaient impactés par la post-classification (règle jardins).

Du côté négatif, l'analyse du tableau met en évidence que 0.75 % du territoire cadastré ne dispose pas d'une information exploitable pour la classification de l'utilisation du sol.

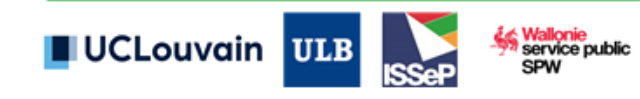

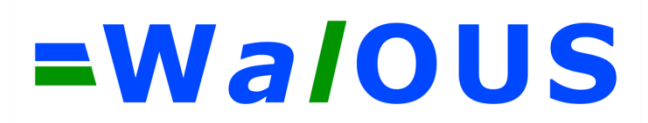

#### **5.3. Exactitude de la carte**

Afin d'évaluer l'exactitude de la CUSW2018, un jeu de données de validation de 1200 parcelles a été créé [\(Figure 25\)](#page-70-0). La création du jeu s'est appuyée sur un échantillonnage aléatoire stratifié sur le niveau 1 de la CUSW2018. 200 parcelles ont ainsi été sélectionnées pour chacune des 6 classes du niveau 1.

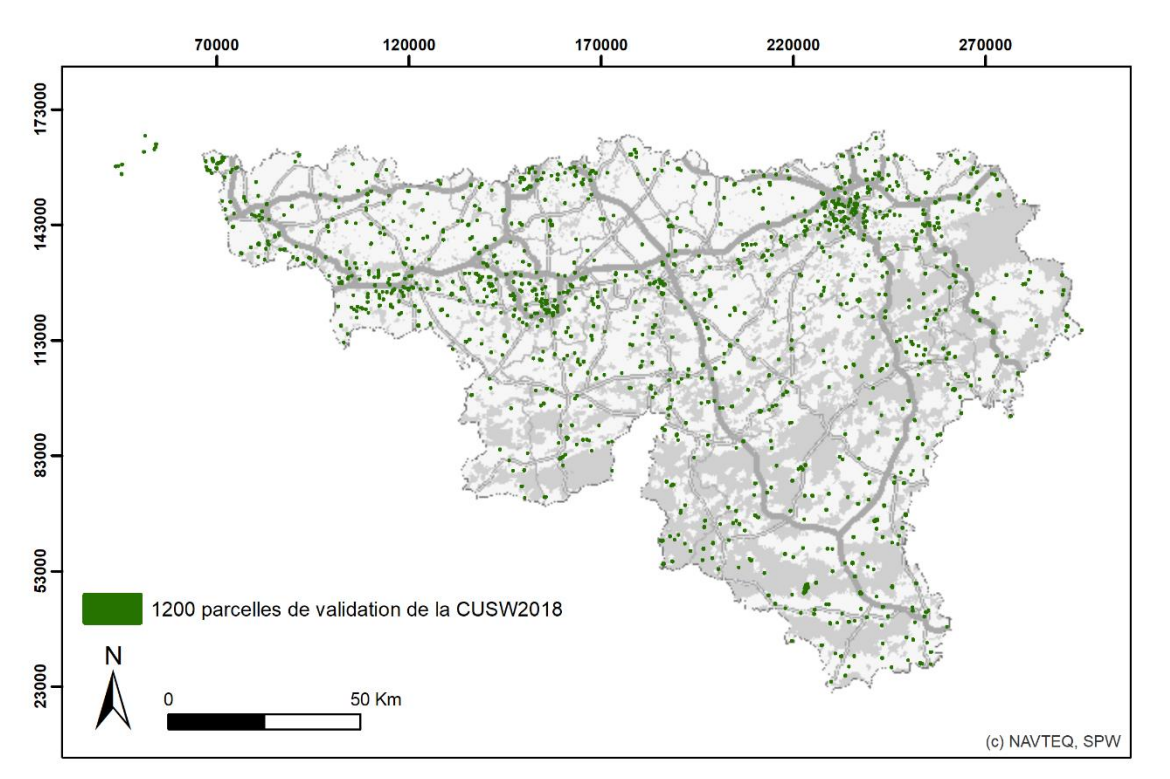

**Figure 25 - 1200 parcelles du jeu de données de validation de la CUSW2018.**

<span id="page-70-0"></span>Pour chaque parcelle de validation, un expert s'est appuyé sur trois sources d'information pour labelliser l'équivalent du code « walousmaj », i.e. l'utilisation principale de la parcelle. Ces sources sont complètement indépendantes des données utilisées dans la procédure de classification automatique implémentée, garantissant ainsi une indépendance du jeu de validation vis-à-vis des sources de données d'entrée. Les sources utilisées sont les suivantes :

- 1. La photo-interprétation des orthophotos 2018 ;
- 2. Google Street View ;
- 3. Une recherche sur internet en cette localisation.

Quatre attributs sont précisés par l'expert :

- 1. « walousmajV », le code de l'utilisation du sol principale diagnostiqué par l'expert ;
- 2. « CodeSecond », le code pour l'utilisation du sol alternative lorsque l'expert a un doute entre deux usages ;
- 3. « Certitude », le degré de confiance dans l'attribution par l'expert entre 0 (confiance minimale) et 100 (confiance maximale) ;
- 4. « Proportion », indiquant la part visible de l'utilisation principale dans la parcelle entre 0 et 100 (totale).

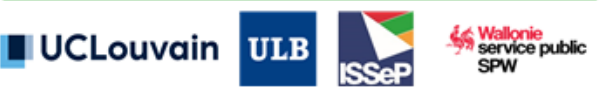

Les difficultés rencontrées sont les mêmes que celles exprimées dans la section 4.3 sur la création du jeu de données de calibration.

Seules les parcelles ayant été photo-interprétées par l'expert avec une certitude de plus de 80% ont été considérées pour les calculs d'exactitude. Une validation pondérée par la taille des parcelles validées a été réalisée pour le niveau 1 de la classification. La validation a été réalisée uniquement au niveau 1 de la légende INSPIRE HILUCS. Une validation au niveau 2 n'as pas été possible avec ce jeu de validation car la moitié des classes n'étaient pas suffisamment représentée.

L'exactitude globale est de 83,1%<sup>8</sup>, l'indice F1-Score de 0,85 et l'indice Kappa de 0,76. La [Figure 26](#page-71-0) reprend les indicateurs précision (user accuracy), recall (producer accuracy) et F1-Score par classe. Les matrices de confusion sont fournies aux [Figure 27](#page-72-0) et [Figure 28.](#page-73-0) On peut constater que les classes « 1 ProductionPrimaire », « 2 ProductionSecondaire » obtiennent les meilleurs scores, avec une exactitude de l'utilisateur parfaite pour la classe 1 et une exactitude du producteur très élevé (0,95) pour la classe 2. Les classes « 3 ProductionTertiaire », « 4 Reseaux » et classe « 5 Residentiel » obtiennent des scores intermédiaires. La classe « 6\_Autres », tant qu'à elle, obtient un très mauvais score mais qui s'explique facilement. En effet, l'interpréteur n'as quasiment pas attribué de code 6\_6\_Inconnu alors qu'un nombre relativement important de parcelles classées comme telle étaient présente dans l'échantillonnage, dû au fait que 200 parcelles aient été échantillonnées au niveau 6 et que les classes 6\_6 soient très majoritaire au sein de ce niveau. Malgré ce bon niveau de performance, il convient de préciser ici que l'exactitude de la carte est fortement impactée par le fait que l'essentiel du territoire régional est occupé par des espaces agricoles ou forestiers, qui sont très bien classés.

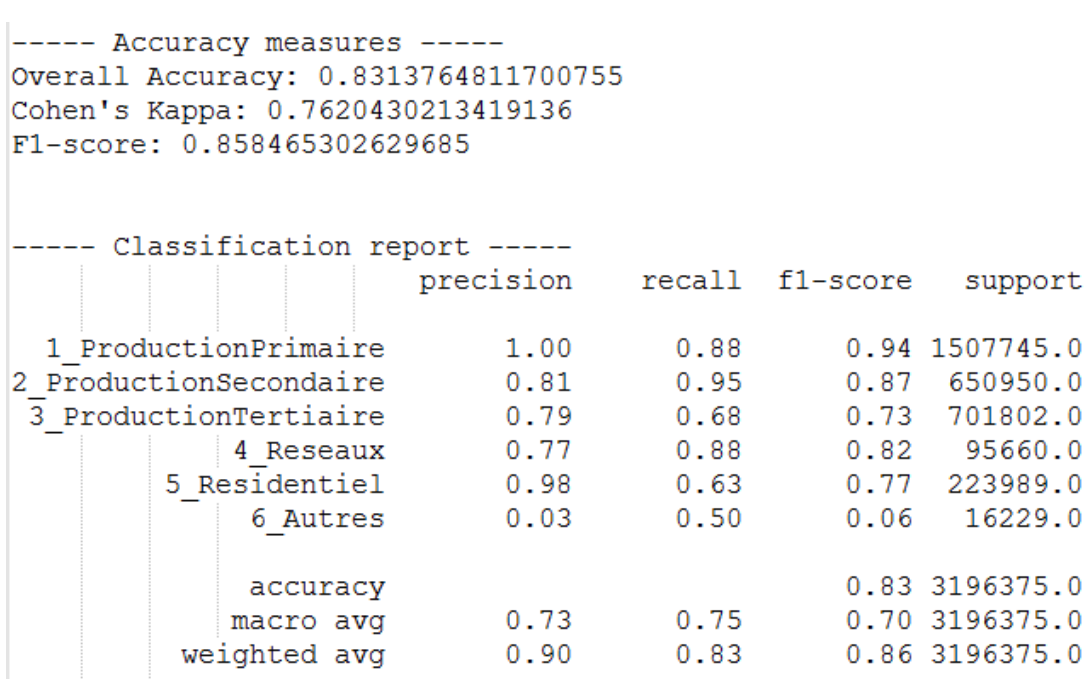

**Figure 26 - Mesure d'exactitude de la validation pondérée par la surface.**

<sup>8</sup> En tenant compte de tous les points échantillonnés, l'exactitude globale pondérée par la surface est égale à 78,8 % au niveau 1 de HILUCS LANDUSE.

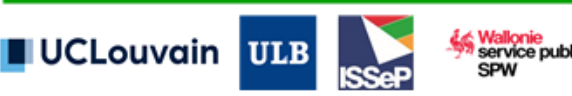

<span id="page-71-0"></span>-
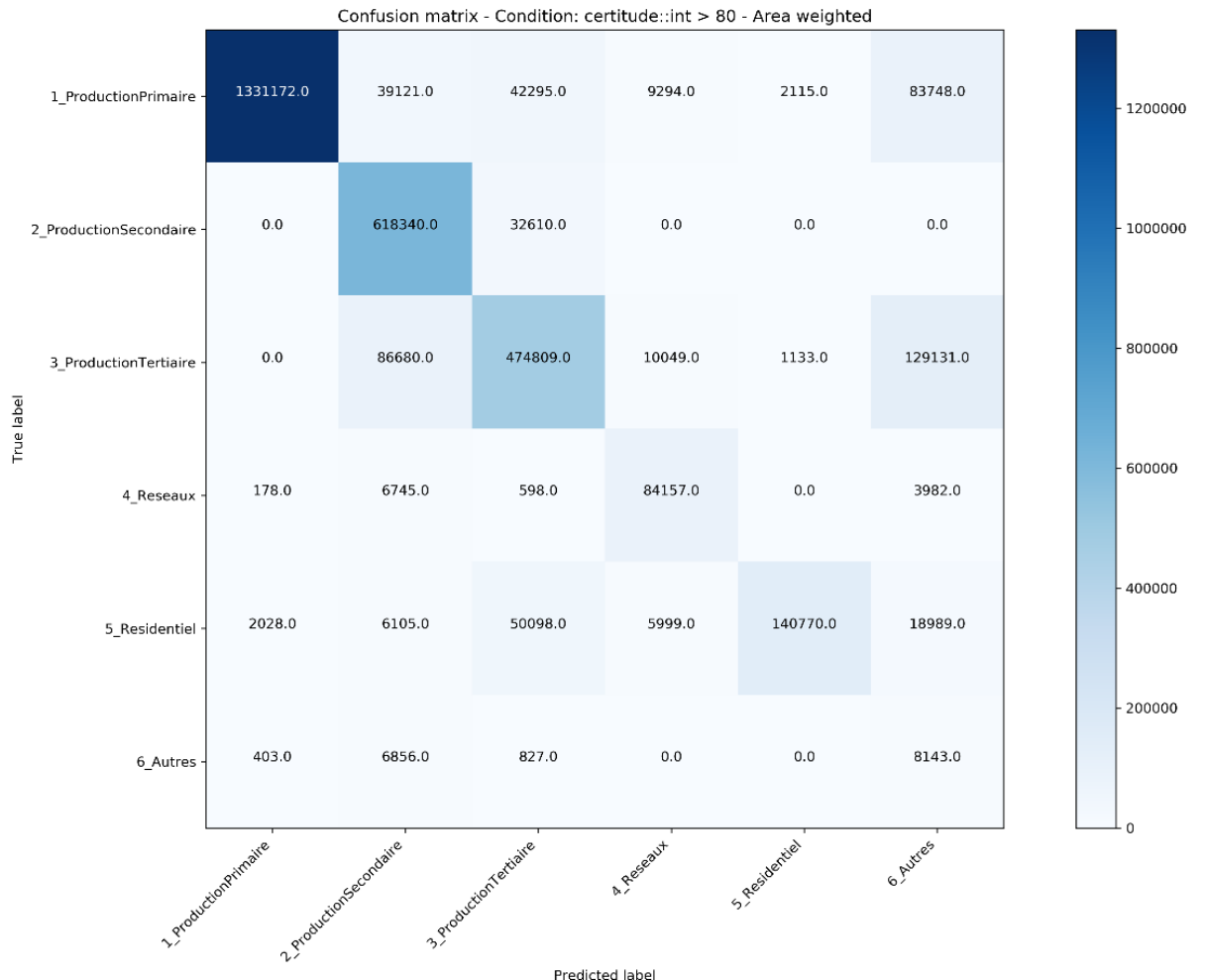

**Figure 27 - Matrice de confusion (les chiffres indiquent des surfaces cumulées en m²).**

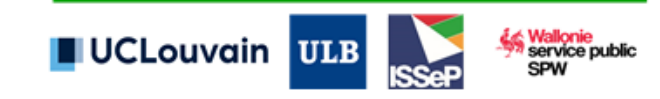

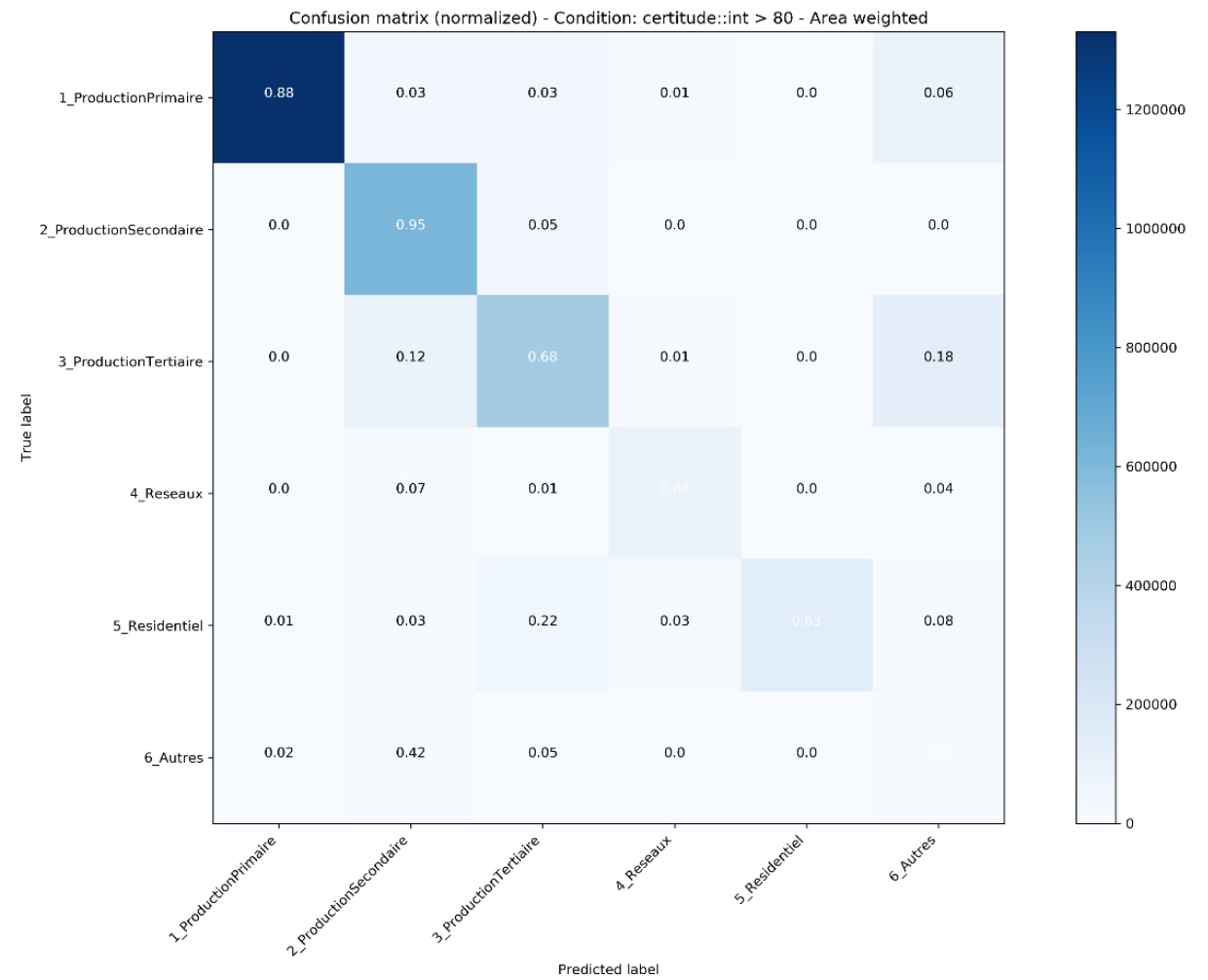

**Figure 28 - Matrice de confusion normalisée (% de la surface des classes de référence).**

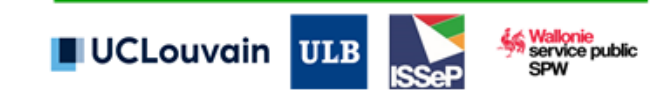

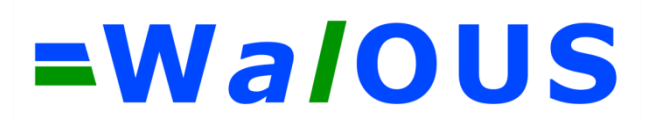

### **5.4. Analyse critique**

### I. Du produit - méthode et carte

Cette sous-section explicite les principales limitations/précautions d'usage de la CUSW2018 et de sa méthode de production :

#### **a. Le parcellaire cadastral comme unité de cartographie**

Le parcellaire cadastral est une donnée de référence permettant la subdivision du territoire wallon en unités fonctionnelles le plus souvent cohérentes. Cette donnée est produite selon une méthodologie standardisée sur une base annuelle depuis plusieurs dizaines d'années et mise à jour continuellement. Pour ces deux raisons et afin de ne pas recréer de nouvelles géométries non-pérennes, et ainsi garantir la possibilité d'analyse historique sur plusieurs versions de la CUSW, cette géométrie a été choisie comme unité de cartographie par le CA du projet WALOUS.

Toutefois, il est important de souligner qu'une parcelle cadastrale peut correspondre à un ensemble hétérogène de biens ou inversement une même unité fonctionnelle peut être constituée de plusieurs parcelles. De par leur définition même, reflétant des objectifs spécifiques de l'administration (fiscalité), les parcelles ne peuvent être considérées comme correspondant systématiquement à des entités fonctionnelles, qu'il s'agisse par exemple d'un logement, d'un établissement, d'une exploitation ou d'un immeuble avec leurs dépendances. Cette absence de correspondance n'est nullement marginale, et est très loin de se résumer à des cas, statistiquement rares, comme ceux liés par exemple aux éventuelles divisions des biens chevauchant des limites de divisions cadastrales.

- Ex 1 : Même une parcelle associée à une nature principale de maison, a priori associée à une fonction de logement, peut incorporer un commerce, un cabinet médical, un bureau ou un atelier artisanal sans que cette occupation soit systématiquement signalée ;
- Ex 2 : Une maison dont le jardin a été annexé après la construction par rachat d'une partie d'un terrain voisin pourra par exemple, même si rien ne distingue plus l'ensemble d'un couple maison + jardin traditionnel, rester constitué de deux parcelles différentes. Cet exemple fait le lien avec l'erreur n°1 identifiée lors de la procédure de consolidation par le GU (cf. [Table](#page-52-0)  [11\)](#page-52-0).

Cette limitation était déjà soulignée par le projet OSIRIS en 2010 (ULB)9, la note méthodologique de l'IWEPS en 201410 et a été rappelée à plusieurs reprises par le GU de WALOUS.

Enfin, une série d'erreurs topologiques ont dû être corrigées dans le parcellaire version au 01/01/2019 par WALOUS. Ces corrections ont été réalisée manuellement au moyen des outils ArcGiS et seront à nouveau à réaliser lors de prochaines mises à jour éventuelles de la CUSW intégrant une version plus récente du parcellaire cadastral (si la correction n'est pas intégrée directement au cadastre).

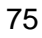

<sup>-</sup><sup>9</sup> ULB, 2010. Rapport juin 2010 du projet OSIRIS – Organisation of Statistical Information for Research by Institutions and Scientists. Nonpublié.

<sup>&</sup>lt;sup>10</sup> IWEPS, 2014. Caractérisation de l'occupation/utilisation du sol à partir des données du cadastre : limites et nomenclatures.

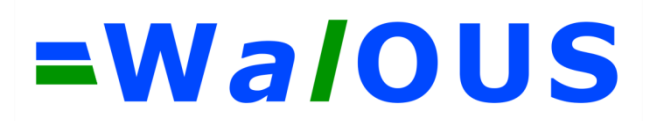

#### **b. La multiplicité des données d'entrée**

La sélection des données d'entrée intégrées dans la production de la CUSW2018 résulte du travail d'inventaire mené lors de la phase d'analyse des besoins consolidé par les différentes réunions et échanges avec le GU et CA. Plusieurs éléments ont permis de justifier l'intégration ou non d'une donnée incluant son analyse qualitative (cf. [Table 4](#page-31-0)) et ses conditions d'accès. Les limitations suivantes sur l'approche WALOUS sont à soulever :

- L'inventaire n'est sans doute pas exhaustif et/ou les droits d'utilisation n'ont pu être obtenus (e.g. données ONE) ;
- Plusieurs données sont en parties redondantes/partiellement complémentaires (e.g. données thématiques du PICC avec les autres données) ;
- Plusieurs données ne sont pas à jour et représentent une situation antérieure ou postérieure à 2018 (e.g. données IGN) ;
- Plusieurs données résultent d'une initiative de production unique dans le temps, et la stratégie de mise à jour future n'est pas définie (e.g. Sapins de Noel, Carte des écoles, Eoliennes…) ;
- Plusieurs données sont imprécises (imprécision géométrique des entités polygonales) ou non correctement géolocalisés (e.g. données ponctuelles géocodées sur bases des adresses : une erreur de géolocalisation de quelques mètres peut entraîner la mise en lien avec la parcelle cadastrale voisine ; de plus de nombreuses erreurs persistent dans le référentiel adresse) ;
- Les données DBRIS sont géolocalisées à une parcelle unique. Or, certaines activités (notamment industrielles) couvrent un ensemble de parcelles et non celle identifiée par le géocodage au niveau de l'adresse. Par exemple, l'utilisation de la donnée surfacique SEVESO a permis de combler une série de ces omissions ;
- Les données d'entrée n'ont pas toutes été exploitées dans leur entièreté. Seuls les éléments thématiques principaux manquants ont été recherchés dans la donnée IGN par exemple. L'indicateur de qualité de la carte des écoles n'a quant à lui pas été utilisé ;
- Les conditions d'accès aux données sont variables. Plusieurs sources fédérales ont demandé la rédaction de conventions. Plusieurs données du SPW ne sont pas diffusées sur le Géoportail et ont été obtenues via le GU/CA. Dans une stratégie de mise à jour régulière de la carte, il serait utile que l'accès aux données soit gérer de manière centralisée et disponible dès le lancement de la production de la nouvelle version.

#### **c. La mise en correspondance des données d'entrée avec INSPIRE**

La directive INSPIRE impose l'utilisation de la légende HILUCS. La création de tables de correspondance entre les données disponibles sur le territoire wallon et HILUCS n'est pas toujours implicite et peut générer des erreurs.

Prenons l'exemple de la catégorisation des natures cadastrales :

La définition même d'une nature cadastrale peut entraîner la mise en correspondance vers plusieurs catégories HILUCS. Le rapport de la CPDT (2016) illustre l'exemple d'une parcelle avec une nature cadastrale « pâture » qui peut en réalité recouvrir diverses réalités :

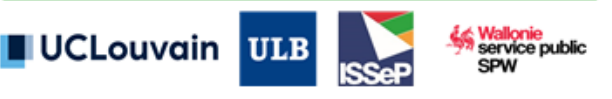

- Elle peut en premier lieu être utilisée comme prairie par un agriculteur ;
- Elle peut être utilisée pour de l'agriculture de loisir (prairie pour les chevaux ou autres animaux) ;
- Elle peut être utilisée comme jardin par la résidence (un découpage historique des propriétés privées en trois parcelles cadastrales distinctes est en effet régulièrement observé : une parcelle avec le bâtiment (maison), une parcelle « jardin » et une parcelle « pâture ») ;
- Elle peut être valorisée par des associations de protection de la nature.

Cette difficulté d'associer un code nature cadastrale à un code HILUCS se traduit par une vingtaine d'attribution au code « 8\_8\_UtilisationInconnue » (classe temporaire) dans la table de correspondance disponible en annexe [7.1.](#page-84-0) Notons par exemple les natures « TERRAIN », « SUP.BAT.E. », « SUP. & P.C. », « SOUTTERAIN »…

D'autres difficultés sont rencontrées lorsqu'une nature contient des éléments distingués par HILUCS. L'exemple des bureaux de postes est le plus explicite. Ils sont repris dans la catégorie des bâtiments administratifs dans la nature cadastrale, au même titre que les centres administratifs, maisons communales, etc. HILUCS quant à lui classifie les bureaux de poste dans la classe 3\_2 reprenant les services financiers, services spécialisés et services d'information alors que les centres administratifs sont repris dans la classe « 3\_3\_1 » représentant les services d'administration publique, de défense et de sécurité sociale.

Les rapports OSIRIS (ULB, 2010) et IWEPS (2014) soulignaient quant à eux :

- L'association d'une nature aux parcelles répond à des objectifs ciblés de l'administration, en particulier dans le cadre de ses missions fiscales. Plusieurs difficultés en découlent :
	- o La nature est une nature par destination, et non la nature de l'utilisation (ce n'est pas l'usage effectif, mais bien la nature à laquelle est destinée cette parcelle) ;
	- o La nature peut ne plus correspondre à la situation actuelle. Le changement de destination résulte d'une déclaration du contribuable au cadastre, ce qui reste marginal. La correspondance entre la nature cadastrale et l'usage effectifsur le terrain aurait tendance à être moins vérifiée pour les terrains non bâtis (en particulier bois, prairies et terres). Cette analyse a été confirmée par le GU WALOUS (cf. [Table 11\)](#page-52-0). De plus, il peut y avoir des délais de mise à jour entre le changement de fait sur le terrain et son inscription au cadastre ;
	- o La nature est une nature principale/dominante, appréciée par un expert selon des termes normalisés, alors que dans de nombreux cas plusieurs natures/activités coexistent sur une même parcelle ;
	- o Les natures sont décrites dans le cadre d'une nomenclature très spécifique, pouvant générer des difficultés de transposition à INSPIRE HILUCS. Cette terminologie a par ailleurs évolué au cours du temps. Les enregistrements de certaines catégories (e.g. « ferme » ou « maisons de commerce ») n'ont donc pas la même fiabilité selon l'année de déclaration ;
	- o Le rapport OSIRIS pointe une série de déficiences thématiques (commerce de détail, bureaux, industries, parcs et jardins, bâtiments scolaires et piscines…) et souligne

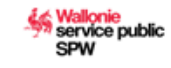

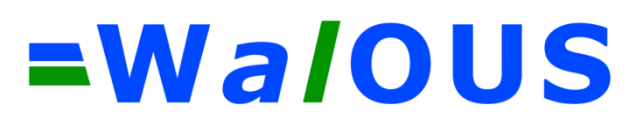

l'intérêt de croiser cette information avec d'autres données telles que le RNPP ou encore la Banque Carrefour des Entreprises.

Les données en notre disposition ne permettent pas la représentation de l'ensemble des classes HILUCS :

- Certaines sous catégories censées contenir les éléments non classés dans les autres sous classes n'ont pas été utilisées. Citons par exemple les classes HILUCS « 3\_4\_5\_AutresServicesPublics » ou « 4\_1\_5\_AutresRéseauxdeTransport » qui ne sont pas avérées pertinentes sur le territoire wallon lors de la création de cette version de la carte ;
- Etant donné le caractère non à jour des données (principalement la nature cadastrale dans ce cas-ci), il apparaît complexe de compléter la classe HILUCS « 6\_1 » sur les zones en transition (chantier de construction). Aucun élément n'est dès lors venu peupler cette classe dans cette version de la CUSW :
- Les classes « 6 4 » (zones où tout usage est autorisé) et « 6 5 » (zones sans usage spécifique planifié) de HILUCS se réfèrent à de l'aménagement du territoire planifié, i.e. la donnée « Planned Land Use » décrite dans les spécifications techniques INSPIRE. Un lien avec cette donnée (à savoir le plan de secteurs en Wallonie) pourrait être réalisé ultérieurement.

#### **d. L'attribut « walousmaj » fournit une information unique**

L'attribut « walousmaj » ne traduit pas le multi-usage pouvant caractériser les activités réelles s'opérant dans une parcelle. Il est important de prendre en compte l'information contenue dans « hilucsLandUse\_2 » pour compléter l'ensemble des usages possibles d'une parcelle.

Selon les règles de classification, « walousmaj » ne reprend un code que si le recouvrement par une donnée polygonale est supérieur à 50%. Plusieurs parcelles ne se voient dès lors pas attribuer de code « walousmaj » (i.e. nous considérons qu'en absolu ce n'est pas l'activité principale de la parcelle) et ce même si l'attribut « all\_hilucs » contient de l'information. Une piste d'amélioration serait de définir un nouvel attribut mettant en évidence la classe selon sa majorité simple, au risque de surestimer le surfacique de certaines activités et de compliquer l'interprétation du croisement avec les données ponctuelles.

#### **e. La classification des zones naturelles**

Le CA de fin juin 2020 a validé la nécessité d'une visibilité plus prononcée des zones naturelles, incluse dans la classe 6 de la légende INSPIRE HILUCS, dès le niveau 1 de la nomenclature « walousmaj ». Ce retour a résulté dans la création d'une classe « 7\_ZonesNaturelles » dans la légende se référant à l'attribut « walousmaj », subdivisée en zones naturelles « terrestres » et « aquatiques » au niveau 2. Suite à cette modification, il est important de préciser que la légende « walousmaj » s'écarte des spécifications techniques de HILUCS en représentant prioritairement les zones naturelles vis-à-vis des autres usages pouvant exister dans ces parcelles.

#### **f. Les règles de classification se heurtent à plusieurs difficultés**

La construction des règles, et la hiérarchisation de celles-ci, est complexe de par la variabilité qualitative et de format des données d'entrée. Il est en effet difficile de définir l'attribut

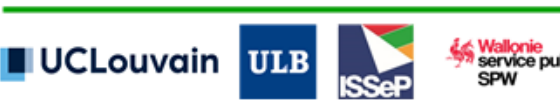

### =WaloUS

« walousmaj » lorsqu'une parcelle est la fois caractérisée par une nature, une ou plusieurs entités surfaciques et une ou plusieurs entités ponctuelles. Si l'ensemble des données d'entrée étaient surfacique, l'attribution d'un code majoritaire pourrait se baser sur un classement des taux de recouvrement. Or ici, les données du RNPP mentionne un nombre d'habitants, les données DBRIS un nombre d'employés, etc. ne permettant pas d'objectiver les choix de hiérarchisation.

#### **g. Les éléments repris en classe « 6\_6\_A\_UsageInconnuCadastré »**

Une série de parcelles se retrouvent classées « 6\_6\_A\_UsageInconnuCadastré » dans notre classification. Ces éléments résultent de la conjonction de trois éléments :

- L'incertitude au niveau de la déclaration cadastrale et/ou de la correspondance Nature cadastrale – HILUCS ;
- L'absence d'autre géodonnées couvrant ces parcelles permettant l'attribution d'un code HILUCS différent de 6\_6\_A ;
- Un recouvrement inférieur à 50% pour certaines bases de données (cf. règles de classification et point d ci-dessus).

#### **h. La gestion du non-cadastré**

Conformément avec ce qui avait été décidé lors du dernier CA de mars 2020, la classification des espaces non-cadastrés est restée relativement simple puisque les différents éléments du squelette vectoriel ont été repris et un code INSPIRE HILUCS leur a été attribué directement selon la nature de l'élément du squelette. Ainsi, les routes sont classées en « 4\_1\_1\_TransportRoutier », les voies ferrées en « 4\_1\_2\_TransportFerroviaire » et les pour les cours d'eau en « 4\_1\_4\_TransportParVoieNavigable ». Les espaces non cadastrés sont directement reclassés en « 6\_6\_B\_UsageInconnuEnZoneNonCadastree »., dès lors, une limitation évidente est l'absence d'information pour les espaces non-cadastré et non repris dans le squelette vectoriel. Par ailleurs, une grande partie des cours d'eau non navigables sont repris au squelette et donc se voient attribuer une classe erronée.

Il est évident que cette approche reste grossière et les espaces non-cadastrés mériteraient de pouvoir bénéficier d'une suite au projet WalOUS pour analyser la possibilité de mettre en œuvre une méthode automatique afin de pouvoir classer de manière plus adéquate ces différents espaces qui représentent quand même ±5% du territoire Wallon.

#### **i. La mise en lien avec la COSW2018**

L'unité de cartographie pour l'utilisation du sol, i.e. le parcellaire cadastral, est un bon exemple de géométrie métier (cf. WP7). Pour chaque parcelle cadastrale de la CUSW2018, une série de statistiques sont extraites de la COSW2018. Ceci permettra aux utilisateurs une utilisation conjointe des deux bases de données.

Plusieurs essais s'avèrent intéressants quant au potentiel de la COSW2018 pour la détection d'anomalies au sein de la CUSW2018 ou d'autres bases de données. Parmi ceux-ci :

La détection de zones agricoles urbanisées ;

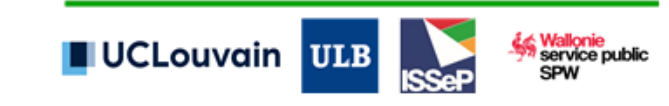

## =WalOUS

- La détection de zones forestières ou naturelles urbanisées ;
- La détection de zones théoriquement urbanisées mais ne l'étant pas à la vue du LC.

Toutefois, la détection de ces anomalies ne permet en aucun cas à elle seule la définition du nouveau label LU. Elles n'ont dès lors pas été intégrées dans la chaine automatisée. Elle pourrait s'avérer judicieuse pour prioriser une éventuelle consolidation manuelle.

De plus, deux autres essais se sont avérés non-concluants :

- La correction des erreurs présentes dans les deux bases de données sur la distinction entre les prairies et les terres arables : La définition praire-culture est variable entre le LC et le LU ce qui rend l'usage des deux données complémentaires mais rend très complexe l'usage de l'un pour la détection anomalie dans l'autre. Dans le LC, la classe 3 se définit comme « avec labour dans une période de 12 mois » et la classe 5 se définit comme « Végétation herbacée ». Dans le LU, la classe « 1\_1\_1\_A » se définit comme l'« ensemble des prairies et fourrages (au sens du parcellaire agricole anonyme) » et la classe « 1\_1\_1\_B » comme « Terres arables et cultures permanentes (au sens du parcellaire agricole anonyme) ». Les deux données sont donc complémentaires. Le LC ne peut malheureusement pas être utilisé comme BD de consolidation automatique pour le LU et la correction de l'erreur détectée par lors de la consolidation du LU par le GU (cf. erreur 9 à l[a Table 11\)](#page-52-0) ;
- La correction des erreurs de parcelles jardins classées en terres agricoles : Après plusieurs essais, nous avons privilégié la solution développée dans ce rapport (cf. section 4.4 sur la postclassification) à l'usage du LC initialement anticipé. En effet, bien que de nombreux jardins soient au contraire des terres arables et prairies caractérisés par un mixte d'occupation du sol végétation arborée, chalet de jardin, terrasse… les essais d'extraction par règles SQL n'ont pas été concluants. Une grande majorité de jardin étant avant tout constitué de végétation herbacée ou de sols nu.

#### **j. Edition et consolidation manuelle de la CUSW2018.**

La subvention WALOUS visait à une approche 100% automatisée de classification de l'utilisation du sol. Elle n'incluait pas de consolidation manuelle de la cartographie à l'inverse de l'occupation du sol. Il est important de préciser qu'une telle consolidation nous parait contraire à l'approche automatique développée dans ce WP. En effet, il serait nécessaire de réaliser ce travail très consommateur à nouveau à chaque nouvelle production de la CUSW. De plus, rien ne dit que l'opérateur pourra, à la vue des données à sa disposition, améliorer drastiquement et avec certitude la carte sans des visites de terrain ou enquête. Une amélioration dans la qualité des données sources semble prioritaire afin d'améliorer plus rapidement la qualité de la CUSW.

### II. De la solution logicielle

La solution logicielle implémentée ici a été conçue comme étant le plus modulaire possible. A chaque étape du développement, une attention particulière a été mise afin de faire en sorte que la méthode soit complètement reproductible.

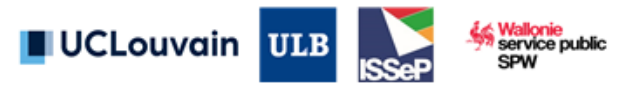

## =WalOUS

La chaîne de traitement repose essentiellement sur les logiciels PostgreSQL, GRASS GIS et le langage de programmation Python ainsi que les Jupyter Notebook. Toutes ces solutions existent depuis de nombreuses années et/ou possède une grande communauté de développeurs ce qui permet de garantir que l'approche développée pourra rester pérenne dans le temps.

Au regard des temps de calculs nécessaires, certaines étapes sont évidemment plus consommatrice que d'autres. Une partie du temps de traitement est forcément incompressible. Cependant, l'approche a été implémentée de manière à ce que les traitements soient efficients, sans pour autant investir beaucoup de temps dans de l'optimisation pour réduire les temps de calculs. Quelques étapes pourraient donc certainement voir leur temps de calculs être réduit. Un autre facteur impactant les temps de calculs est l'usage général du serveur de base de données utilisée. Dans le cadre de ce projet, l'équipe a utilisé un serveur partagé pour l'ensemble du laboratoire et toute les ressources matérielles n'étaient pas disponibles à chaque instant. Une implémentation sur un serveur local permettrait de garantir que toute la puissance de calcul soit dédiée pour la chaine de traitement WALOUS. Par ailleurs, une implémentation sur un serveur local permet de s'affranchir des limites de bande passante qui peuvent considérablement augmenter les temps de traitement notamment pour les étapes d'importation des données d'entrée.

#### Remarque sur le stockage d'information sensibles dans le fichier « config.py »

Ce fichier contient donc les mots de passe pour la connexion à la base de données PostgreSQL. Ceci peut potentiellement représenter un risque de sécurité. L'utilisation de la chaîne de traitement telle qu'actuellement implémentée est pensée pour une utilisation dans un environnement sécurisé et avec le code source non accessible au public. Le code disponible sur un dépôt GitHub par exemple, permettrait une utilisation maligne des informations de connexion. D'autres méthodes plus sécurisées existent mais elles n'ont pas été implémentées dans le cadre de cette convention.

#### Remarque sur l'approche pour l'extraction et la classification du non-cadastré

Actuellement, l'ensemble des géométries des espaces non-cadastrés a pu être extrait via ArcGIS. L'opération a été réalisée manuellement au moyen des fonctions 'dissolve', 'union' et des sélections attributaires. L'approche n'est donc pas encore implémentée de manière automatique. Bien que tout à fait fonctionnelle, l'approche utilisant ArcGIS ne vas pas dans le sens d'une approche complètement open-source qui avait été plébiscité initialement.

Une approche utilisant PostgreSQL a également été développé pour la création et la classification des espaces non-cadastrés. Cependant, dans l'état actuel de la méthode, l'extraction des géométries échoue encore pour une série de communes (35 sur 262). D'après notre analyse, ceci est dû principalement à l'existence d'erreurs topologiques dans les géométries du parcellaire cadastral. Il devrait être possible de résoudre le problème actuel directement dans PostGIS en mobilisant les fonctions topologiques avancées de ce logiciel. Cela permettrait de mettre en place une approche automatisée directement intégrée dans la base de données existante, et de préserver le caractère open-source complet de la chaine de traitement. Cependant, cette solution n'a pas pu être explorée d'avantage, faute de temps disponible.

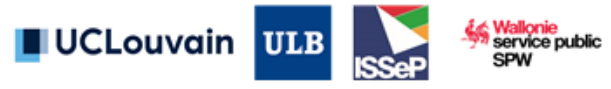

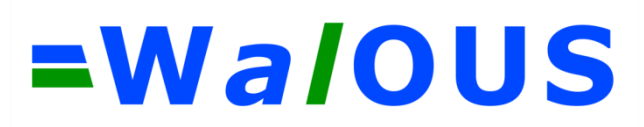

### **6. Recommandations d'usages et de mise à jour**

### **6.1. Finalisation du produit avant diffusion**

Nous souhaitons attirer l'attention du commanditaire sur deux points :

- Zone militaire : Faute d'accès à la délimitation des zones militaires, nous attirons l'attention sur l'éventuelle nécessité de modifier le produit CUSW2018 à cet égard. INSPIRE HILUCS inclus les zones militaires dans la classe « 3\_3\_1 » au même titre que l'ensemble des services publics ;
- Mise en garde sur le respect de la vie privée et classe « 5 3 AutreUsageResidentiel » : Certaines parcelles cadastrales sont classées en « 5\_3\_AutreUsageResidentiel » et correspondent à de secondes résidences. Cette information provient de la matrice cadastrale pour laquelle le code nature « Habitation de vacances individuelles » a été converti vers la classe INSPIRE HILUCS « 5\_3 ». Conformément à l'accord d'utilisation passé avec Statbel, les données RNPP ne sont à aucun moment utilisées pour identifier des habitations sans personnes domiciliées. Le consortium attire l'attention du commanditaire sur le fait que cette information diffusée publiquement pourrait conduire à une utilisation malicieuse de la carte.

### **6.2. Visualisation et diffusion**

Au retour de la procédure de consolidation par le GU, il s'avère que la CUSW2018 est une donnée complexe à prendre en main. La CUSW2018 est construite sur base de la légende INSPIRE HILUCS légèrement amendée pour donner suite aux besoins des utilisateurs Wallons. Quatre niveaux de légende la caractérisent, pour un total de 67 classes d'utilisation du sol. Plusieurs attributs sont fournis dont l'utilisation du sol dominante « walousmaj », l'ensemble des utilisations rencontrées « all hilucs » et les attributs compatibles INSPIRE « hilucsLandUse ».

Les symbologies aux niveaux 1 et 2 sont standardisées (à l'exception de la classe 7 et de ses sous classes) sur la symbologie utilisée par l'OpenLandUse Map. Les symbologies des niveaux 3 et 4 sont une proposition WALOUS basée sur des couleurs pleines afin de faciliter la transposition d'une solution logicielle à une autre (ArcGIS Pro > ArcGIS > QGIS >…).

Une interface WebGIS a été créée par le consortium afin de faciliter la visualisation du produit : [https://esri.issep.be/portal/apps/webappviewer/index.html?id=01bd869699224a5db80eaa79e9777](https://esri.issep.be/portal/apps/webappviewer/index.html?id=01bd869699224a5db80eaa79e9777119) [119](https://esri.issep.be/portal/apps/webappviewer/index.html?id=01bd869699224a5db80eaa79e9777119)

Sur ces bases, nous recommandons :

- La visualisation sur WalOnMap de la donnée « walousmaj », soit à son deuxième niveau de légende, sur base de la symbologie OpenLandUse map, soit une visualisation selon en 4 couches pour les 4 niveaux de légende ;

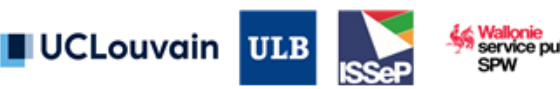

### =WaloUS

- La diffusion de la donnée selon ses attributs « walousmaj » et « hilucsLandUse  $1$  » et/ou « hilucsLandUse\_2 », dans les formats classiques de diffusion du Géoportail (WFS, shapefile, gdb, Geopackage…) ;
- La provision vers INSPIRE de la donnée selon les attributs « hilucsLandUse 1 » et/ou « hilucsLandUse\_2 » ;
- La fourniture d'une donnée « expert » reprenant l'ensemble de la table attributaire aux membres internes du SPW ou moyennant la fourniture du rapport complet.

Une solution de visualisation mixant LU et LC (par interrogation des attributs de l'objet LU) pourrait être imaginée dans une interface WebGIS.

Pour faciliter la diffusion via le Géoportail, une fiche de métadonnées a été remplie et est disponible en annexe [7.5.](#page-119-0)

### **6.3. Mise à jour de la cartographie**

La chaine de traitement développée a été pensé pour être reproduite et amendée. Les actions suivantes sont notamment rapidement implémentable :

- La mise à jour d'une ou plusieurs tables de correspondance ;
- La mise à jour des règles de classification ;
- La mise à jour d'une donnée d'entrée ;
- L'intégration / retrait d'une donnée.

Un point important à soulever est la définition de la « version » de la CUSW. La carte produite par cette subvention représente l'année 2018 mais intègre des données au degré variable de date de production et de qualité. Les mises à jour futures des données d'entrée pourront avoir deux significations :

- L'intégration de nouvelles informations/nouvelles activités présentes sur le territoire wallon ;
- La correction d'erreurs historiques présentes dans cette donnée.

Dès lors, il semble complexe de proposer une donnée représentative d'une année bien particulière, à l'inverse de l'occupation du sol résultant de l'analyse image. Deux approches pourraient être recommandées :

- Une gestion de la CUSW en continu, à l'instar de la gestion du PICC. Dès qu'une nouvelle donnée est disponible ou suite à toute mise à jour de la donnée d'entrée, une nouvelle version de la CUSW est publiée ;
- Une diffusion de la CUSW tous les 3 à 5 ans permettant de matérialiser des versions réellement différentes de la cartographie.

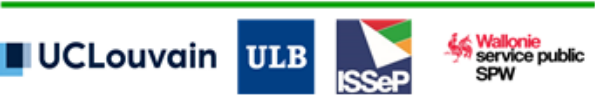

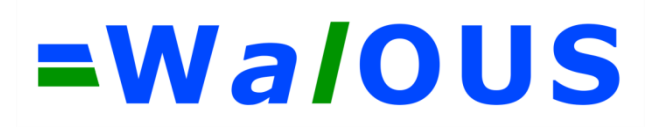

### **7. Annexes**

- 1. Tables de correspondance entre les données d'entrée et la légende de l'attribut « walousmaj ».
- 2. Description des scripts.
- 3. Règles de classification pour l'attribution de « walousmaj ».
- 4. Symbologies des niveaux de légende de la CUSW2018.
- 5. Fiche de métadonnées INSPIRE pour la CUSW2018.

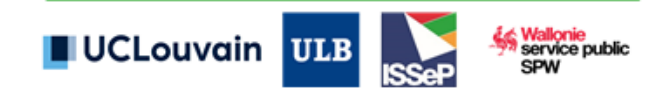

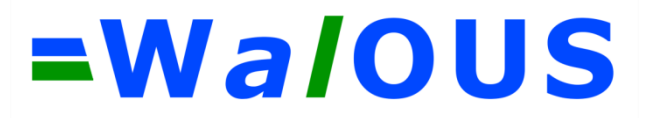

### <span id="page-84-0"></span>**7.1. Tables de correspondance entre les données d'entrée et la légende de l'attribut « walousmaj »**

A. Nature cadastrale

┑

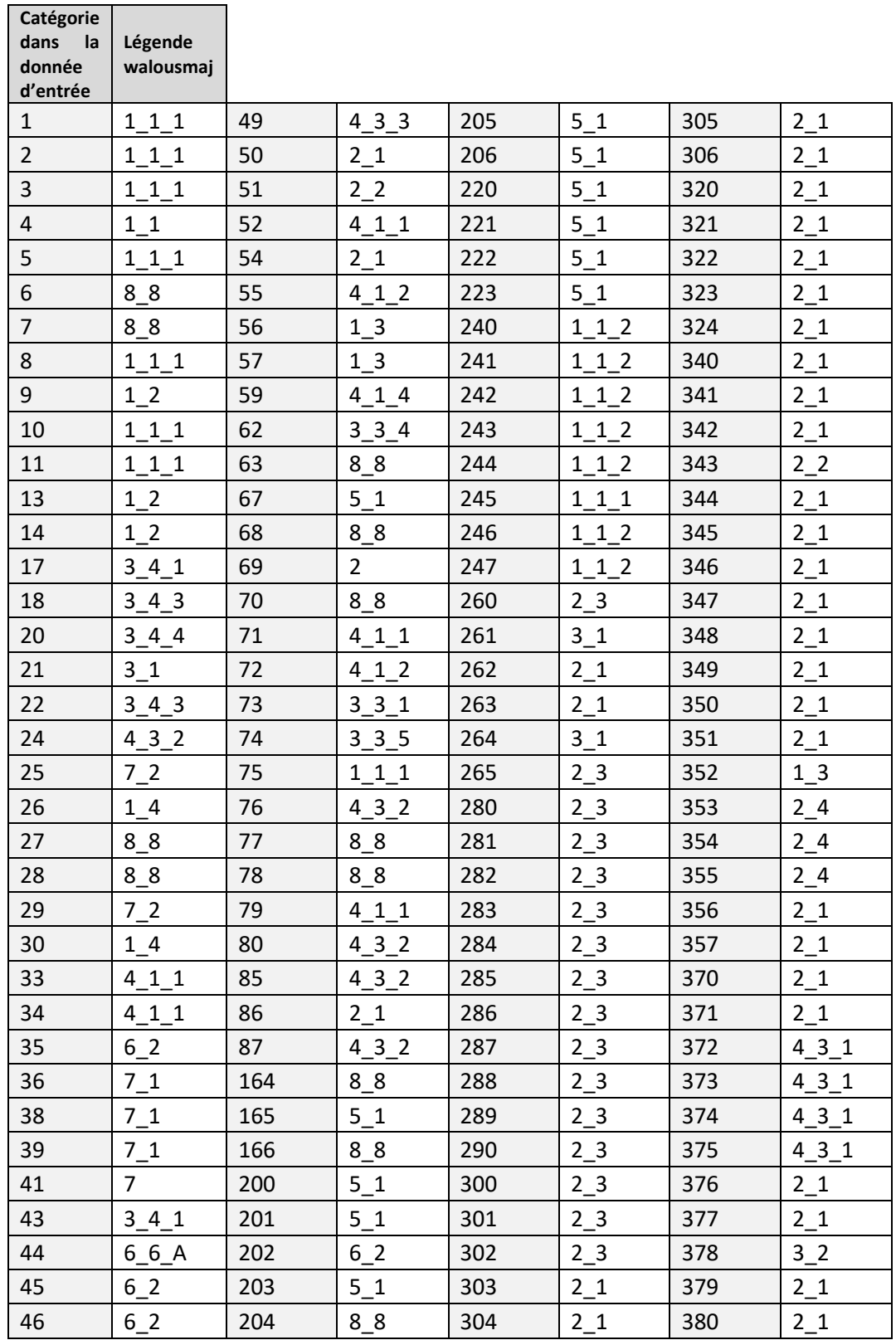

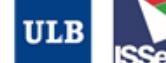

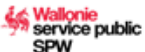

**Catégorie** 

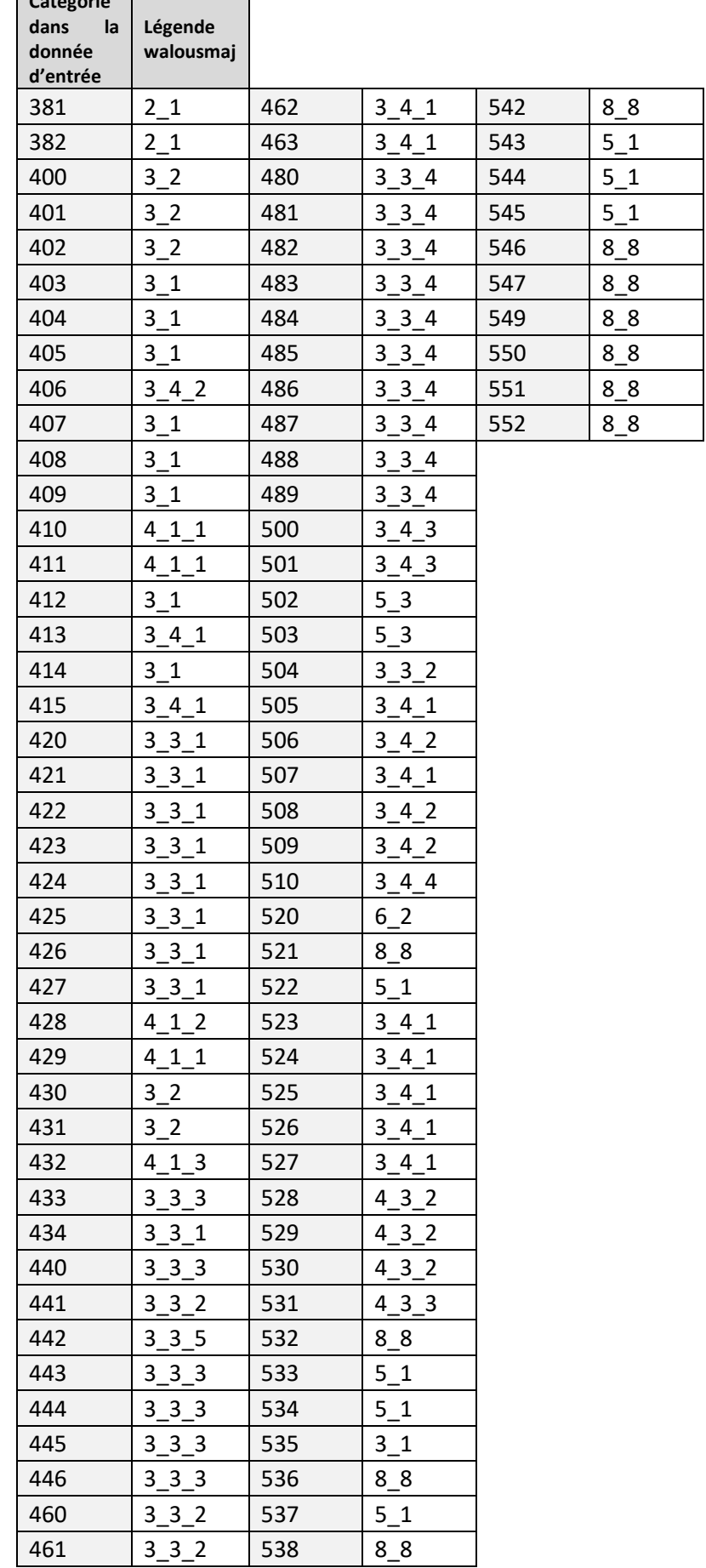

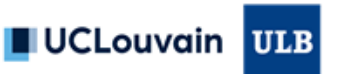

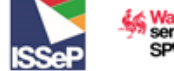

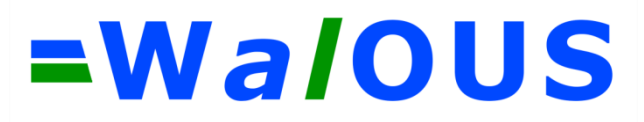

B. Registre National des Personnes Physiques (RNPP)

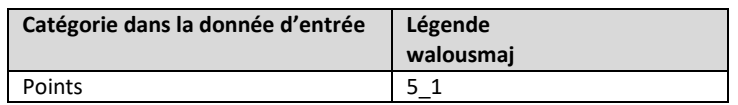

#### C. DBRIS

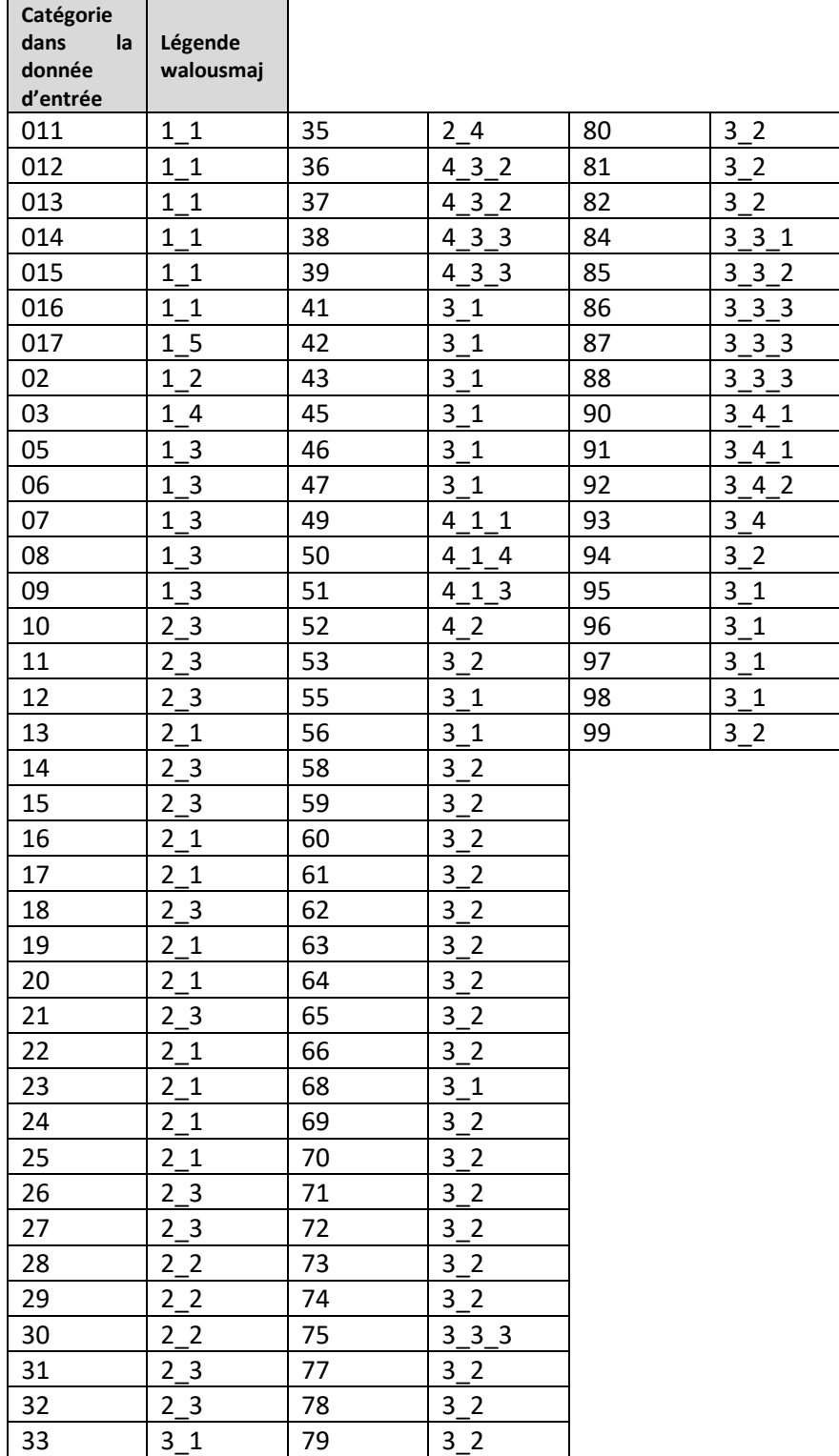

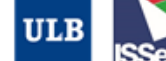

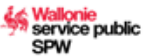

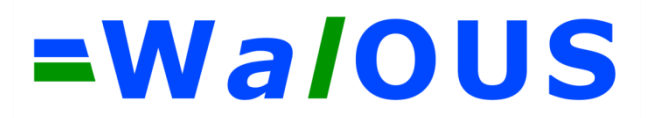

D. Parcellaire agricole anonyme

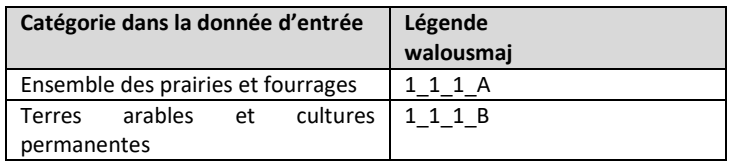

E. Sites à réaménager de droit

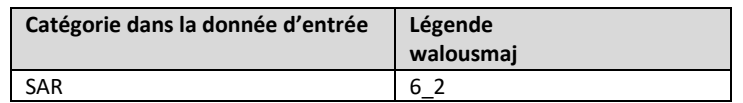

F. Parcellaire forestier public

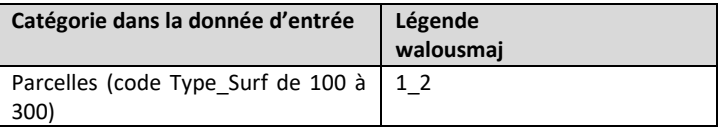

G. Recyparcs

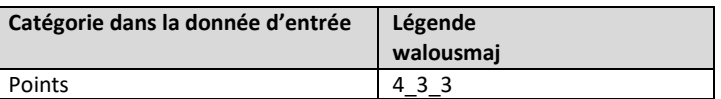

H. Conservation de la nature

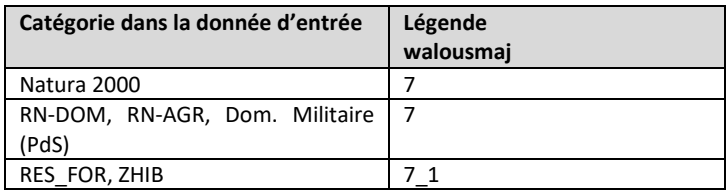

I. Carte des écoles en Wallonie

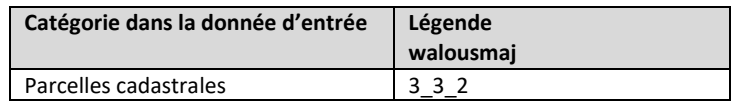

J. Etablissements pour ainés

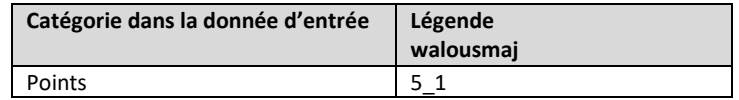

K. Inventaire des campings

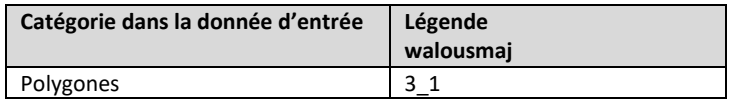

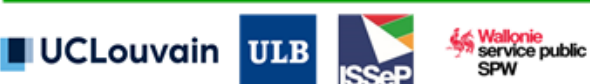

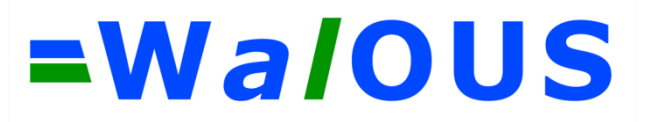

#### L. SEVESO

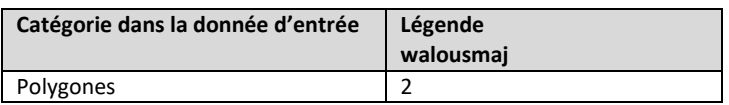

#### M. Eoliennes

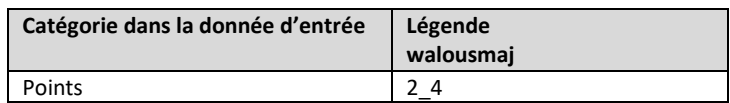

N. Infrastructures sportives (non-intégrée > en attente d'un géocodage consolidé)

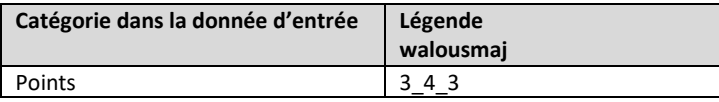

#### O. Carrières

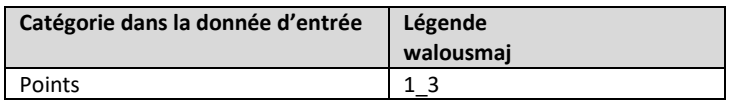

#### P. IGN TOP10vGIS

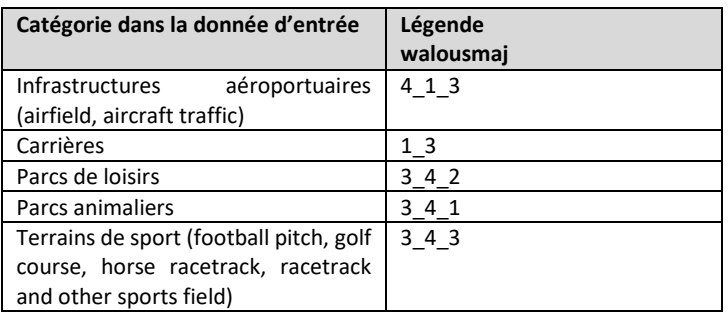

#### Q. Sapins de Noël

![](_page_88_Picture_191.jpeg)

![](_page_88_Picture_13.jpeg)

allonie<br>Prvice public

![](_page_89_Picture_0.jpeg)

#### R. PICC Utilisation du sol

![](_page_89_Picture_175.jpeg)

#### S. PICC Symbologie

![](_page_89_Picture_176.jpeg)

![](_page_89_Picture_5.jpeg)

### **7.2. Règles de classification pour l'attribution de « walousmaj »**

*# L'ensemble des règles de classification sont appliqués de haut en bas . Si la condition d'une règle # supérieure est rencontrée pour une parcelle donnée, elle se voit attr ibuer sa classe par cette règle. # Exemple 1 : Une parcelle cadastrale classée à la règle 1 ne sera plus impactée par les règles sous-jacentes. # Exemple 2 : Une parcelle classée à la règle 18 n'aura remplis aucune des conditions des règles précédentes.* list rules =  $[$ ] *# 1 - Si la parcelle cadastrale n'est caractérisée par aucune base de d onnées, attribuer la classe "usage inconnu cadastré"* list rules.append(("all hilucs is NULL","'6 6 A'")) *# 2 - Si la parcelle cadastrale est caractérisée par un et un seul élém ent de valeur '8\_8', indiquant que l'utilisation est # incertaine selon la table de correspondance de la 'Nature cadastrale' vers HILUCS, attribuer la classe "usage inconnu cadastré"* list rules.append(("Cardinality(all\_hilucs) = 1 AND all\_hilucs[1] = '8  $8''''$ ,  $\frac{\pi}{6}$  6 A'")) *# 3 - Si la parcelle cadastrale est caractérisée par un et un seul élém ent, attribuer la classe correspondante* list rules.append(("Cardinality(all hilucs) =  $1"$ , "all hilucs[1]")) *# 4 - Si la parcelle cadastrale est caractérisée par au moins deux base s de données fournissant toutes la même classe, attribuer la classe cor respondante* list rules.append(("agreement all hilucs = True","all hilucs[1]")) *# 5 - Si la parcelle cadastrale est caractérisée par exactement deux ba ses de données attribuant toutes les deux la classe 'usage résidentiel' ('5') # au niveau 1 de HILUCS, et pour laquelle le cadastre précise qu'il s'a git d'un 'usage résidentiel permanent', attribuer cette classe* list rules.append(("Cardinality(all hilucs) = 2 AND agreement 11 hilucs = True AND 12 hilucs[1] = '5\_1'", "12\_hilucs[1]")) *# 6 - Si la parcelle cadastrale est caractérisée par plus d'une base de données, que l'ensemble des bases de données sont en accord au # niveau 2 de HILUCS et qu'une seule base de données fournis une inform ation au niveau 3 de HILUCS, attribuer cette classe* list rules.append(("Cardinality(all hilucs) > 1 AND agreement 12 hilucs = True AND Cardinality(13 hilucs) =  $1", "l3 hilucs[1]")$ ) *# 7 - Si la parcelle cadastrale est caractérisée par la présence d'un r ecypark, attribuer la classe 'traitement des déchets'* list rules.append(("recypark count is NOT NULL", "'4 3 3'")) *# 8 - Si la parcelle cadastrale est caractérisée par un recouvrement de plus de 50% d'une activité de # type 'aéroportuaire' au sens de l'IGN, attribuer la classe 'transport aérien'* list rules.append(("aeroport coverage >  $0.5"$ ,"'4  $1.3"$ "))

![](_page_90_Picture_3.jpeg)

*# 9 à 14 - Si la parcelle cadastrale est caractérisée par un recouvreme nt de plus de 50% d'une activité # 'seveso' et qu'une des BD fourni un niveau thématique plus détaillé q ue 'production secondaire' (2), # alors attribuer ce niveau, sinon, attribuer la classe 'production sec ondaire'* list rules.append(("seveso coverage > 0.5 AND '2 1' = ANY(all hilucs)",  $\overline{112}$   $\overline{111}$ ) list rules.append(("seveso coverage > 0.5 AND '2 2' = ANY(all hilucs)",  $'''2\overline{2}''')$ ) list rules.append(("seveso coverage > 0.5 AND '2 3' = ANY(all hilucs)",  $'''2_3'''')$ list rules.append(("seveso coverage > 0.5 AND '2 4' = ANY(all hilucs)",  $\overline{u}$   $\overline{2}$   $\overline{4}$   $\overline{u}$ )) list rules.append(("seveso coverage > 0.5 AND '2 5' = ANY(all hilucs)",  $'''2\overline{5''}$ )) list rules.append(("seveso coverage >  $0.5$ ","'2'")) *# 15 - Si la parcelle cadastrale est caractérisée par un recouvrement d e plus de 50% d'une activité de # type 'établissements scolaires', attribuer la classe 'services d'ense ignement'*  list rules.append(("schools coverage >  $0.5"$ ,"'3\_3\_2'")) *# 16 - Si la parcelle cadastrale est caractérisée par la présence d'un établissement pour ainés, attribuer # la classe 'usage résidentiel permanent'* list rules.append(("etab aines count is NOT NULL", "'3 3 3'")) *# 17 - Si la parcelle cadastrale est caractérisée par un recouvrement d e plus de 50% par une zone reprise dans # les couches "réserve naturelle agréée", "réserve naturelle domaniale" ou "Zones militaires" # (pour les zones "Camp Roi Albert", "Camp Elsenborn Lager" ou "Camp La gland"), attribuer la classe # 'zones naturelles'* list rules.append(("nature conservation 7 coverage >  $0.5"$ , "'7'")) *# 18 - Si la parcelle cadastrale est caractérisée par un recouvrement d e plus de 50% par une zone reprise dans # les couches "zone humide d'intérêt biologique (ZHIB)" ou "réserve for estière", attribuer la classe # 'zones naturelles terrestres'* list\_rules.append(("nature\_conservation\_71\_coverage > 0.5","'7\_1'")) *# 19 - Si la parcelle cadastrale est caractérisée par un recouvrement d e plus de 50% d'une # activité de type 'camping', attribuer la classe 'services commerciaux* list rules.append(("camping coverage >  $0.5"$ , "'3 1'")) *# 20 - Si la parcelle cadastrale est caractérisée par un recouvrement d e plus de 50% # d'une activité de type 'parc de loisir' au sens de l'IGN, attribuer l a classe 'services de loisirs'*  list rules.append(("parc lois coverage >  $0.5"$ , "'3 4 2'"))

![](_page_91_Picture_2.jpeg)

![](_page_91_Picture_3.jpeg)

*# 21 - Si la parcelle cadastrale est caractérisée par un recouvrement d e plus de 50% # d'une activité de type 'parc animalier au sens de l'IGN, attribuer la classe 'services culturels'* list rules.append(("parc\_anim\_coverage >  $0.5"$ ,"'3\_4\_1'")) *# 22 - Si la parcelle cadastrale est caractérisée par un recouvrement d e plus de 50% # d'une activité de type 'terrain de sport' au sens de l'IGN, attribuer la classe 'infrastructures sportives'* list rules.append(("ter sport coverage >  $0.5"$ , "'3  $4$  3'")) *# 23 - Si la parcelle cadastrale est caractérisée par une population su périeure à 0 via le RNPP, par # la présence d'infrastructure agricole dans n'importe quelle autre bas e de données, attribuer la classe # 'infrastructure agricole'. Correspond à la définition des logements a gricoles au sens de la classe '1\_1\_2' HILUCS.*  list rules.append(("ms\_populat\_tot > 0 AND '1\_1\_2' = ANY(all\_hilucs)"," '1\_1\_2'")) *# 24 - Si la parcelle cadastrale est caractérisée par une population su périeure à 0 via le RNPP, par la présence d'une activité au sens de DBR IS # jugée compatible avec 'usage résidentiel' (exclusion des classes 'ind ustrie des matières premières', 'industrie lourde', 'production d'énerg ie' # et 'services d'enseignement', attribuer la classe 'usage résidentiel avec d'autres usages compatibles'. L'exclusion des 'services d'enseigne ment' # au sens de DBRIS qui peuvent être jugés compatible avec 'usage réside ntiel' est intégrée à ce niveau afin de palier à une série d'erreurs de # classification observées lors du contrôle de qualité (e.g. habitation du concierge, imprécision géométrique des bases de données...)* list rules.append(("ms populat tot > 0 AND Cardinality(dbris rank) = 1 AND dbris maj NOT IN ('2\_1', '2\_2', '2\_4', '3\_3\_2')","'5\_2'")) *# 25 - Si l'ensemble des activités dbris rencontrées sont compatibles a vec de l'usage résidentiel', # attribuer la classe 'usage résidentiel avec d'autres usages compatibl es'* list rules.append(("ms populat tot > 0 AND Cardinality(dbris rank) > 1 AND NOT '2  $1'$  = ANY(dbris\_rank) AND NOT '2 2' = ANY(dbris\_rank) AND NOT '2  $4'$  = ANY(dbris rank) AND NOT '3\_3\_2' = ANY(dbris\_rank)","'5\_2'")) *# 26 - Si la parcelle cadastrale est caractérisée par un recouvrement d 'au moins 50% par la données 'camping" et que DBRIS précise la classe # 'services culturels, services de loisirs et services récréatifs', att ribuer la valeur 'services commerciaux'. Cette règle est intégrée pour palier # à la définition trop large des éléments repris en classe '3\_4' selon la table de correspondance DBRIS* list rules.append(("camping coverage > 0.5 AND dbris maj = '3  $4''$ ","'3 1  $" "$ )) *# 27 - Si la parcelle cadastrale est caractérisée par une population nu lle et possède une classe au sein de DBRIS, attribuer cette classe*

![](_page_92_Picture_2.jpeg)

list rules.append(("ms populat tot is NULL AND dbris maj is NOT NULL"," dbris maj")) *# 28 - Si la parcelle cadastrale est caractérisée par une population su périeure à 0 et que sa superficie est # inférieure à 5000 m², attribuer la classe 'usage résidentiel permanen t'* list rules.append(("ms\_populat\_tot > 0 AND ST\_AREA(geom) <  $5000"$ , "'5 1' ")) *# 29 - Si la parcelle cadastrale est caractérisée par la présence d'une éolienne et que sa superficie est # inférieure à 5000 m², attribuer la classe 'production d'énergie'. La condition sur la taille est indispensable # ici pour éviter de classer de grande parcelles agricoles avec une éol ienne qui n'est pas cadastrée séparément.* list\_rules.append(("eoliennes\_count is NOT NULL AND ST\_AREA(geom) < 500  $0$ ", " $\overline{1}$  2  $4$  '")) *# 30 - Si la parcelle cadastrale est caractérisée par un recouvrement d e plus de 50% # d'une activité de type 'carrière' au sens de l'IGN, attribuer la clas se 'industries extractives'* list\_rules.append(("carrier\_ign\_coverage > 0.5","'1\_3'")) *# 31 - Si la parcelle cadastrale est caractérisée par la présence d'une 'carrière' au sens de # l'inventaire du SPW, attribuer la classe 'industries extractives'* list rules.append(("carrier spw count is NOT NULL", "'1\_3'")) *# 32 - Si la parcelle cadastrale est caractérisée par un recouvrement d e plus de 50% # d'une activité de type 'SAR', attribuer la classe 'zones abandonnées'* list rules.append(("sar coverage >  $0.5$ ","'6 2'")) *# 33 - Si la parcelle cadastrale est caractérisée par un recouvrement d e plus de 50% # d'une "plantations de sapins de Noël proprement dites" au sens de l'i nformation du SPW, # attribuer la classe 'sapin de Noël'* list rules.append(("sapin noel prop 1 1 1 C > 0.5","'1 1 1 C'")) *# 34 - Si la parcelle cadastrale est caractérisée par un recouvrement d e plus de 50% # d'une "production de plants" ou de "pépinières et cultures horticoles non comestibles" # au sens de l'information du SPW, attribuer la classe 'sylviculture'* list rules.append(("sapin\_noel\_prop\_1\_2 > 0.5","'1\_2'")) *# 35 - Si la parcelle cadastrale est caractérisée par un recouvrement d e plus de 50% # d'une activité de type 'terre arable' au sens du SIGEC, attribuer la classe 'terre arable'* list rules.append(("sigec ta coverage >  $0.5"$ , "'1 1  $1$  B'")) *# 36 - Si la parcelle cadastrale est caractérisée par un recouvrement d e plus de 50%* 

![](_page_93_Picture_2.jpeg)

*# d'une activité de type 'prairie' au sens du SIGEC, attribuer la class e 'prairie'* list rules.append(("sigec p coverage >  $0.5"$ , "'1 1  $1$  A'")) *# 37 - Si la parcelle cadastrale est caractérisée par un recouvrement d e plus de 50% # d'une activité de type 'terre arable' + 'prairie' au sens du SIGEC, a ttribuer la classe 'production agricole commerciale'*  list rules.append(("sigec ta coverage + sigec p coverage >  $0.5"$ ,"'1\_1\_1  $" "$ )) *# 38 - Si la parcelle cadastrale est caractérisée par un recouvrement d e plus de 50% # d'une activité de type 'foresterie', attribuer la classe 'sylvicultur e'* list rules.append(("forestry public coverage >  $0.5$ ", "'1  $2'$ ")) *# 39 - Si la parcelle cadastrale est caractérisée par la présence d'une éolienne, attribuer la classe # 'production d'énergies'. Cette règle vise les parcelles les parcelles de plus de 5000m2 avec un point éolienne, # mais n'ayant pas été classées comme surface agricoles dans les règles précédentes.*  list rules.append(("eoliennes count is NOT NULL", "'2 4'")) *# 40 - Si la parcelle cadastrale est caractérisée par une population su périeure à 0, attribuer # la classe 'usage résidentiel permanent'* list rules.append(("ms populat tot >  $0"$ , "'5 1'")) *# 41 - Si la parcelle cadastrale est caractérisée par un recouvrement d e plus de 50% # d'une activité de type 'éolienne' au sens du PICC, attribuer la class e 'production d'énergie'* list rules.append(("picc surface prop 2  $4 > 0.5"$ , "'2  $4'$ ")) *# 42 - Si la parcelle cadastrale est caractérisée par un recouvrement d e plus de 50% # d'une activité de type 'camping' au sens du PICC, attribuer la classe 'services commerciaux'*  list rules.append(("picc surface prop  $3\ 1 > 0.5$ ","'3  $1''$ )) *# 43 - Si la parcelle cadastrale est caractérisée par un recouvrement d e plus de 50% # d'une activité de type 'terrain de sport' au sens du PICC, attribuer la classe 'infrastructures sportives'*  list rules.append(("picc\_surface\_prop\_3\_3\_5 > 0.5","'3\_3\_5'")) *# 44 - Si la parcelle cadastrale est caractérisée par un recouvrement d e plus de 50% # d'une activité de type 'terrain de sport' au sens du PICC, attribuer la classe 'infrastructures sportives'*  list rules.append(("picc surface prop 3 4 3 > 0.5","'3 4 3'")) *# 45 - Si la parcelle cadastrale est caractérisée par un recouvrement d e plus de 50% # d'une activité de type 'parc récréatif' au sens du PICC, attribuer la classe 'zones récréatives en plein air'* 

![](_page_94_Picture_2.jpeg)

list rules.append(("picc surface prop 3 4 4 > 0.5","'3 4 4'")) *# 46 - Si la parcelle cadastrale est caractérisée par un recouvrement d e plus de 50% # d'une activité de type 'station électrique' au sens du PICC, attribue r la classe # 'services de distribution d'électricité, de gaz et d'énergie thermiqu e'* list\_rules.append(("picc\_surface\_prop\_4\_3\_1 > 0.5","'4\_3\_1'")) *# 47 - Si la parcelle cadastrale est caractérisée par un recouvrement d e plus de 50% # d'une activité de type 'station d'épuration' au sens du PICC, attribu er la classe # 'infrastructures pour la distribution d'eau et l'assainissement'* list rules.append(("picc surface prop 4\_3\_2 > 0.5","'4\_3\_2'")) *# 48 - Si la parcelle cadastrale est caractérisée par un recouvrement d e plus de 50% # d'une activité de type 'parc à conteneurs' au sens du PICC, attribuer la classe # 'traitement des déchets'* list rules.append(("picc surface prop 4 3 3 > 0.5","'4 3 3'")) *# 49 - Si la parcelle cadastrale est caractérisée par la présence d'une activité de type # 'agricole' au sens du PICC, attribuer la classe 'infrastructures agri coles'* list rules.append(("picc symbology count 1 1 2 is NOT NULL","'1 1 2'")) *# 50 - Si la parcelle cadastrale est caractérisée par la présence d'une activité de type 'police', # 'pompier', 'prison', 'maison communale' ou 'administration' au sens d u PICC, attribuer # la classe 'services d'administration publique, de défense et de sécur ité sociale'* list rules.append(("picc symbology count 3 3 1 is NOT NULL","'3 3 1'")) *# 51 - Si la parcelle cadastrale est caractérisée par la présence d'une activité de type 'scolaire', # 'scolaire fondamental', 'scolaire secondaire' ou scolaire supérieur' au sens du PICC, # attribuer la classe 'services d'enseignements'. Cette règle reste per tinente pour complémenter l'inventaire # des établissements scolaires au niveau du supérieur essentiellement* list rules.append(("picc symbology count 3 3 2 is NOT NULL","'3 3 2'")) *# 52 - Si la parcelle cadastrale est caractérisée par la présence d'une activité de type # 'hôpital' ou 'maison de repos' au sens du PICC, attribuer la classe ' services de santé et d'action sociale'* list\_rules.append(("picc\_symbology\_count\_3\_3\_3 is NOT NULL","'3\_3\_3'")) *# 53 - Si la parcelle cadastrale est caractérisée par la présence d'une activité de type # 'lieu de culte' au sens du PICC, attribuer la classe 'services religi eux'* list rules.append(("picc symbology count 3 3 4 is NOT NULL","'3 3 4'"))

![](_page_95_Picture_2.jpeg)

*# 54 - Si la parcelle cadastrale est caractérisée par la présence d'une activité de type # 'culture, sport ou loisir' au sens du PICC, attribuer la classe 'serv ices culturels, services de loisirs et services récréatifs'* list rules.append(("picc\_symbology\_count\_3\_4 is NOT NULL","'3\_4'")) *# 55 - Si la parcelle cadastrale est caractérisée par la présence d'une activité de type 'station-service' # au sens du PICC, attribuer la classe 'transport routier'* list\_rules.append(("picc\_symbology\_count\_4\_1 1 is NOT NULL","'4 1 1'")) *# 56 - Si la parcelle cadastrale est caractérisée par la présence d'une activité de type 'gare' # au sens du PICC, attribuer la classe 'transport ferroviaire'* list rules.append(("picc symbology count 4 1 2 is NOT NULL", "'4 1 2'")) *# 57 - Si la parcelle cadastrale est caractérisée par la présence d'une activité de type 'éolienne' # au sens du PICC, attribuer la classe 'production d'énergie'* list rules.append(("picc\_symbology\_count\_2\_4 is NOT NULL","'2\_4'")) *# 58 - Si la parcelle cadastrale est caractérisée par la présence d'une activité de type 'château d'eau' # ou 'station d'épuration' au sens du PICC, attribuer la classe 'infras tructures pour la # distribution de l'eau et l'assainissement'* list rules.append(("picc symbology count 4\_3\_2 is NOT NULL","'4\_3\_2'")) *# 59 - Si la parcelle cadastrale est caractérisée par une nature cadast rale de type 'sylviculture', # attribuer la classe 'sylviculture'. On fait l'hypothèse que si la nat ure cadastrale indique une activité # de sylviculture, la parcelle doit être classé comme telle sans être c lassé en zone naturelle à la règle suivante.* list\_rules.append(("nat\_lu\_maj = '1\_2'","'1\_2'")) *# 60 - Si la parcelle cadastrale est caractérisée par un recouvrement d e plus de 50% par une zone Natura2000, # attribuer la classe 'zones naturelles'* list rules.append(("nature conservation n2000 coverage >  $0.5"$ ,"'7'")) *# 61 – Si la parcelle cadastrale est caractérisée par des 'prairies' ou des 'terres arables' à moins de # 50% de la surface et par une nature cadastrale differente de '8\_8', a ttribuer la classe # correspondante au sens de la nature cadastrale* list rules.append(("(sigec p coverage <  $0.5$  OR sigec ta coverage <  $0.5$ ) AND nat\_lu\_maj is NOT NULL AND nat\_lu\_maj != '8 8'", "nat lu maj")) *# 62 – L'ensemble des parcelles non classées se voient attribuer la val eur 'usage inconnu cadastré' (6\_6\_A). # Pour ces parcelles, nous ne disposons pas de suffisamment d'informati on que pour définir une utilisation du sol principale.*

![](_page_96_Picture_2.jpeg)

![](_page_97_Picture_0.jpeg)

### **7.3. Description des scripts**

L'ensemble des scripts sont décrits ci-dessous. Les fonctions sont décrites ici brièvement pour comprendre leur utilité et le fonctionnement général dans la chaîne de traitement. La documentation plus détaillée de l'usage de chaque fonction, avec une description des paramètres d'entrée et les sorties, est reprise au sein des « docstrings » dans les scripts Python. Comme déjà mentionné, cette documentation est affichable directement dans le Jupyter Notebook afin que l'utilisateur puisse facilement les consulter. Les temps de traitement des principales étapes sont donnés ici à titre indicatif et peuvent varier significativement en fonction des performances et de la sollicitation de la machine sur laquelle le serveur PostgreSQL est installé.

#### a. Etape de prétraitement pour la création de nouveaux indicateurs sur base de la COSW2018 et des données RNPP.

Le Jupyter Notebook nommé « A Compute LcProp and RnppDensity By Capa.ipynb » est dédié au calcul de la composition des parcelles cadastrales en termes d'occupation du sol (COSW2018) ainsi qu'à la caractérisation des parcelles en termes de densité d'occupation dans leur voisinage immédiat (RNPP). Les méthodes utilisées pour la production de ces deux indicateurs ont déjà été mentionnée précédemment dans la section « Prétraitement des données » à la page [42.](#page-41-0)

L'ensemble des opérations sont réalisées ici grâce au logiciel GRASS GIS, mais de manière complètement automatisée au travers du Jupyter Notebook. L'ensemble de ces deux étapes de prétraitement pour la création des nouveaux indicateurs nécessite ± 45 h 30 min de calcul, dont une grande partie destinée à la rastérisation du parcellaire cadastral.

Le détail des différentes étapes et de leurs temps de calcul sont listés ci-après :

#### **Rastérisation du parcellaire cadastral :**

- 1. Importation du fichier vectoriel des parcelles cadastrales : 1 h 13 min ;
- 2. Rastérisation des géométries des parcelles cadastrales (à 1m de résolution) : ± 42 h.

#### **Extraction des indicateurs relatifs à la COSW2018 :**

- 3. Importation du fichier raster de la classification d'occupation du sol (à 1m de résolution spatiale) : 11 min ;
- 4. Calcul des proportions de LC par parcelle cadastrale : 36 min ;
- 5. Opération de jointure avec le Capakey correspondant : 8 min.

#### **Extraction des indicateurs relatifs à la densité de population dans le voisinage :**

- 6. Création de la couche de densité de population et discrimination en 4 classes : 1 h 5 min ;
- 7. Calcul de la classe modale par parcelle cadastrale : 26 min ;
- 8. Opération de jointure avec le Capakey correspondant : 4 min.
- b. Importation des données dans la base de données PostGIS.

Dans le second Jupyter Notebook nommé « B\_Importation\_Postgresql.ipynb », les différentes données utilisées sont importées dans la DB PostGIS. Cela concerne aussi bien des données spatiales

![](_page_97_Picture_20.jpeg)

(shapefile) et non spatiales (fichiers au format CSV). La chaîne de traitement intègre des fonctions pour la création de nouveaux schémas dans la BD PostGIS (fonction « create\_PG\_Schema » - [Figure](#page-98-0)  [29](#page-98-0)) et pour l'importation de fichiers CSV (fonction « import\_csv » - [Figure 30\)](#page-98-1) et de fichier shapefile ou geopackage (« ogr2ogr\_import » - [Figure 31\)](#page-98-2). Il est à noter que les données relatives aux espaces non cadastrés ne sont pas importées à ce stade, mais dans un Notebook dédié nommé « F\_Non\_cadastre.ipynb »

#### Create new schema

In [69]: # Create connexion to postares database con = create\_PG\_connexion(config\_parameters) # Create new  $E = 1$ " Create\_PG\_schema(con, 'dbris', overwrite=False)<br>GrantUser(con, 'dbris', 'bbeaumont')<br># Close connexion to postgres database con.close()

<span id="page-98-0"></span>**Figure 29 - Bloc de code pour créer un nouveau schéma et donner les autorisations nécessaires à un utilisateur.**

Entrée [12]: # Create connexion to postares database con = create\_pg\_connexion(config\_parameters) # Column declaration # Column declaration<br>columns\_declaration = [('nace','text'),('nace\_label','text'),('hilucs\_l2','text'),('hilucs\_mix\_label','text'),<br>('hilucs\_mix','text'),('hilucs\_mix','text'),('hilucs\_mix\_label','text'),<br>('hilucs\_walous', # Import CSV file " mport\_csv(con, data['leg\_nace'][1], columns\_declaration, 'dbris', data['leg\_nace'][0],<br>delimiter='|', overwrite=**False**)<br># Close connexion to postgres database con.close() Creating new table copy csy file in the postgresgl table CREATE TABLE IF EXISTS dbris.leg\_nace;<br>CREATE TABLE dbris.leg\_nace (nace text, nace\_label text, hilucs\_l2 text, hilucs\_l2\_label text, hilucs\_mix text, hil<br>ucs\_mix\_label text, hilucs\_walous text, hilucs\_walous\_label text); Start copy csv file in the postgresql table<br>Process achieved in 0.2 seconds

<span id="page-98-1"></span>**Figure 30 - Utilisation de la fonction « import\_csv » pour importer un fichier au format CSV dans la BD. Les informations affichées permettent de contrôler la bonne exécution du code et le temps de traitement.**

![](_page_98_Picture_193.jpeg)

<span id="page-98-2"></span>**Figure 31 - Utilisation de la fonction « ogr2ogr\_import » pour importer un fichier shapefile ou geopackage dans la BD.**

Lorsque cela est nécessaire, un prétraitement est effectué après l'importation et consiste en un nettoyage des données non pertinentes, une correction des géométries non valides via la fonction « make valid » [\(Figure 32\)](#page-99-0) ou à séparer les géométries multi-parties en géométries simples via la fonction « split\_multipolygon\_to\_singlepolygon » [\(Figure 33\)](#page-99-1).

*Temps total de cette étape (importation des données) : ±2 h 46 min.*

![](_page_98_Picture_11.jpeg)

![](_page_99_Picture_0.jpeg)

<span id="page-99-0"></span>![](_page_99_Picture_132.jpeg)

DROP TABLE IF EXISTS public.tmp;CREATE TABLE public.tmp AS (SELECT gid, (St\_dump(geom)).geom as geom FROM nat\_conse r.nature\_conservation\_n2000);DROP\_TABLE\_IF\_EXISTS\_nat\_conser.nature\_conservation\_n2000;CREATE\_TABLE\_nat\_conser.nature\_conservation\_n2000\_AS\_(SELECT \*\_FROM\_public.tmp);DROP\_TABLE\_IF\_EXISTS\_public.tmp;CREATE\_INDEX\_nature\_con n\_n2000\_geom\_idx ON nat\_conser.nature\_conservation\_n2000 USING gist (geom); Process achieved in 1.6 seconds

<span id="page-99-1"></span>**Figure 33 – Fonction « split\_multipolygon\_to\_singlepolygon » pour séparer les multi-polygones et polygones simples.**

c. Extraction des statistiques zonales et agrégation des informations au niveau des parcelles cadastrales.

Cette étape de la méthodologie est implémentée dans le troisième Jupyter Notebook, nommé « C\_1 Aggregate statistics by CaPa.ipynb ». Elle vise à calculer l'ensemble des indicateurs/statistiques sur lesquelles se basera, à l'étape suivante, la classification de l'utilisation du sol par règles de décisions.

L'essentiel des traitements de cette partie consiste en la réalisation d'analyses spatiales avec les fonctions de PostGIS afin d'extraire des informations par croisement entre les géométries des parcelles cadastrales et les géométries (ponctuelles ou polygonales) des différentes données en entrée :

 Pour les données ponctuelles : la fonction « count\_points » permet de calculer le nombre de points inclus dans la parcelle [\(Figure 34\)](#page-100-0). La fonction « sum\_points » permet de calculer la somme des valeurs d'une colonne de la table d'attribut, lorsque cela est pertinent (comme pour le nombre d'habitants par exemple pour le RNPP, [Figure](#page-100-1) 35).

![](_page_99_Picture_8.jpeg)

## $=WaIOUS$

![](_page_100_Picture_61.jpeg)

<span id="page-100-0"></span>**Figure 34 - La fonction 'count\_points' permet de calculer le nombre de points par parcelle cadastrale.**

![](_page_100_Picture_62.jpeg)

<span id="page-100-1"></span>**Figure 35 - La fonction « sum\_points » permet de calculer le nombre de points et la somme d'une des valeurs d'attributs (ici, 'ms\_population') par parcelle cadastrale.**

Pour les données polygonales : La fonction « prop\_coverage » permet de calculer le recouvrement (superficie en m² et en pourcentage de la superficie de la parcelle cadastrale) entre la géométrie des parcelles cadastrale et celle des autres entités polygonales. [\(Figure 36\)](#page-101-0).

![](_page_100_Picture_6.jpeg)

#### Compute proportion of 'nature conservation 7' covering CaPa

|          | Entrée [11]: # Create connexion to postgres database<br>$con = create$ pq connexion(config parameters)<br># Compute proportion<br>prop coverage(con, 'agdp', data['capa'][0],'capakey', 'nat conser', data['nature conservation 7'][0])<br># Close connexion to postgres database<br>con.close()                                                                                                    |                   |           |        |  |  |  |  |  |
|----------|----------------------------------------------------------------------------------------------------|-------------------|-----------|--------|--|--|--|--|--|
|          | DROP TABLE IF EXISTS nat conser. capa overlay nature conservation 7;                                                                                                    |                   |           |        |  |  |  |  |  |
|          | CREATE TABLE nat conser.capa overlay nature conservation 7 AS (SELECT base.capakey as capakey nature conservation<br>7, ROUND(CAST(SUM(st area(st Intersection(base.geom,overlay.geom))) AS numeric),4) AS nature conservation 7 area, R<br>OUND(CAST(SUM(st area(st Intersection(base.geom,overlay.geom))/st area(base.geom)) AS numeric),4) AS nature conserv<br>ation 7 coverage FROM agdp.capa AS base JOIN nat conser.nature conservation 7 AS overlay ON st intersects(base.geo<br>m, overlay.geom) GROUP BY base.capakey); |                   |           |        |  |  |  |  |  |
|          | UPDATE nat conser.capa overlay nature conservation 7 SET nature conservation 7 coverage = 1.0 WHERE nature conserva<br>tion 7 coverage $> 1.0$ ;                                                                                                    |                   |           |        |  |  |  |  |  |
|          | Computation of PropCoverage function achieved in 25.8 seconds                                                                                                    |                   |           |        |  |  |  |  |  |
|          | Entrée [12]: # Create connexion to postgres database<br>con = create pg connexion(config parameters)<br># Display header<br>$df =$ display header(con, 'nat conser', '%s overlay %s'%(data['capa'][0],data['nature conservation 7'][0]),<br>$row$ $num=5$ )<br># Close connexion to postgres database<br>con.close()<br># Display dataframe<br>df                                                                                                    |                   |           |        |  |  |  |  |  |
| Out[12]: | capakey nature conservation 7 nature conservation 7 area nature conservation 7 coverage                                                                                                    |                   |           |        |  |  |  |  |  |
|          | $\bf{0}$                                                                                                    | 24085C0253/00A000 | 6.3507    | 0.0009 |  |  |  |  |  |
|          | 1                                                                                                    | 24085C0254/00 000 | 608.1730  | 0.0116 |  |  |  |  |  |
|          | 2                                                                                                    | 25001A0013/00A000 | 67.7703   | 0.0257 |  |  |  |  |  |
|          | 3                                                                                                    | 25001A0014/00G000 | 96.3590   | 0.0037 |  |  |  |  |  |
|          | 4                                                                                                    | 25001A0037/00D000 | 7391.3839 | 0.8495 |  |  |  |  |  |

<span id="page-101-0"></span>**Figure 36 - La fonction « prop\_coverage » permet de calculer le recouvrement (overlap) entre la géométrie du cadastre et une autre.**

Une fois que l'extraction des indicateurs a été effectuée pour l'ensemble des tables, l'étape suivante consiste créer une table regroupant toutes ces informations. Cette étape est réalisée au moyen de plusieurs jointures, au moyen de la fonction « get\_final\_table ». Comme on peut le voir à la [Figure 37,](#page-102-0) l'utilisation de cette fonction est assez simple en comparaison avec la requête SQL exécutée. En outre, la fonction est modulable puisqu'il est très aisé d'ajouter des tables supplémentaires à joindre à la table des parcelles cadastrales. Par ailleurs, la requête SQL exécutée est affichée dans le Jupyter Notebook, ce qui permet de pouvoir la réutiliser si nécessaire dans une logiciel client comme PGAdmin par exemple.

![](_page_101_Picture_5.jpeg)

# =WalOUS

|  | Entrée [21]: # Name of table to be created<br>create table = 'capa statistics wall a'                                                                                                    |  |  |  |  |
|--|----------------------------------------------------------------------------------------------------|--|--|--|--|
|  | Entrée [22]: # Create connexion to postgres database<br>$con = create pg connection(config parameters)$<br># Get final table<br>get final table(con, create table, join table informations)<br># Close connexion to postgres database<br>con.close()                                                                                                    |  |  |  |  |
|  | DROP TABLE IF EXISTS results.capa statistics wall a;                                                                                                    |  |  |  |  |
|  | CREATE TABLE results.capa statistics wall a AS (SELECT a.geom, a.capakey, b 1.*, b 2.*, b 3.*, b 4.*, b 5.*, b 6.*,<br>b 7.*, b 8.*, b 9.*, b 10.*, b 11.*, b 12.*, b 13.*, b 14.*, b 15.*, b 16.*, b 17.*, b 18.*, b 19.*, b 20.*, b 21.<br>*, b 22.*, b 23.*, b 24.*, b 25.*, b 26.*, b 27.*, b 28.* FROM aqdp.capa AS a LEFT JOIN aqdp.cama hilucs array AS b<br>1 ON a.capakey=b 1.capakey cama LEFT JOIN dbris.dbris1 hilucs AS b 2 ON a.capakey=b 2.capakey dbris1 LEFT JOIN dbr<br>is.dbris2 hilucs AS b 3 ON a.capakey=b 3.capakey dbris2 LEFT JOIN agdp.lc capa AS b 4 ON a.capakey=b 4.capakey lc p<br>rop LEFT JOIN rnpp.capa sum rnpp AS b 5 ON a.capakey=b 5.capakey rnpp LEFT JOIN rnpp.rnpp neighbor AS b 6 ON a.capa<br>key=b 6.capakey rnpp neighbor LEFT JOIN sar.capa overlay sar AS b 7 ON a.capakey=b 7.capakey sar LEFT JOIN sigec.ca<br>pa overlay sigec p AS b 8 ON a.capakey=b 8.capakey sigec p LEFT JOIN sigec.capa overlay sigec ta AS b 9 ON a.capake<br>y=b 9.capakey sigec ta LEFT JOIN schools.capa overlay schools AS b 10 ON a.capakey=b 10.capakey schools LEFT JOIN f<br>orest.capa overlay forestry public AS b 11 ON a.capakey=b 11.capakey forestry public LEFT JOIN nat conser.capa over<br>lay nature conservation n2000 AS b 12 ON a.capakey=b 12.capakey nature conservation n2000 LEFT JOIN nat conser.capa<br>overlay nature conservation 7 AS b 13 ON a.capakey=b 13.capakey nature conservation 7 LEFT JOIN nat conser.capa ov<br>erlay nature conservation 71 AS b 14 ON a.capakey=b 14.capakey nature conservation 71 LEFT JOIN picc.capa overlay p<br>icc surface AS b 15 ON a.capakey=b 15.capakey picc surface LEFT JOIN picc.capa count picc symbology AS b 16 ON a.ca<br>pakey=b 16.capakey picc symbology LEFT JOIN eoliennes.capa count eoliennes AS b 17 ON a.capakey=b 17.capakey eolien<br>nes LEFT JOIN recypark.capa count recypark AS b 18 ON a.capakey=b 18.capakey recypark LEFT JOIN etab aines.capa cou<br>nt etab aines AS b 19 ON a.capakey=b 19.capakey etab aines LEFT JOIN seveso.capa overlay seveso AS b 20 ON a.capake<br>y=b 20.capakey seveso LEFT JOIN camping.capa overlay camping AS b 21 ON a.capakey=b 21.capakey camping LEFT JOIN ig<br>n.capa overlay aeroport AS b 22 ON a.capakey=b 22.capakey aeroport LEFT JOIN ign.capa overlay parc lois AS b 23 ON<br>a.capakey=b 23.capakey parc lois LEFT JOIN ign.capa overlay parc anim AS b 24 ON a.capakey=b 24.capakey parc anim L<br>EFT JOIN ign.capa overlay carrier ign AS b 25 ON a.capakey=b 25.capakey carrier ign LEFT JOIN ign.capa overlay ter<br>sport AS b 26 ON a.capakey=b 26.capakey ter sport LEFT JOIN spw.capa count carrier spw AS b 27 ON a.capakey=b 27.ca<br>pakey carrier spw LEFT JOIN spw.capa overlay sapin noel AS b 28 ON a.capakey=b 28.capakey sapin noel ); |  |  |  |  |
|  | ALTER TABLE results.capa statistics wall a DROP COLUMN IF EXISTS cat, DROP COLUMN IF EXISTS capakey cama, DROP COLU<br>MN IF EXISTS capakey dbris1, DROP COLUMN IF EXISTS capakey dbris2, DROP COLUMN IF EXISTS capakey lc prop, DROP COLU<br>MN IF EXISTS capakey rnpp, DROP COLUMN IF EXISTS capakey rnpp neighbor, DROP COLUMN IF EXISTS capakey sar, DROP COL<br>UMN IF EXISTS capakey sigec p, DROP COLUMN IF EXISTS capakey sigec ta, DROP COLUMN IF EXISTS capakey schools, DROP<br>COLUMN IF EXISTS capakey forestry public, DROP COLUMN IF EXISTS capakey nature conservation n2000, DROP COLUMN IF E<br>XISTS capakey nature conservation 7, DROP COLUMN IF EXISTS capakey nature conservation 71, DROP COLUMN IF EXISTS ca<br>pakey picc surface, DROP COLUMN IF EXISTS capakey picc symbology, DROP COLUMN IF EXISTS capakey eoliennes, DROP COL<br>UMN IF EXISTS capakey recypark, DROP COLUMN IF EXISTS capakey etab aines, DROP COLUMN IF EXISTS capakey seveso, DRO<br>P COLUMN IF EXISTS capakey camping, DROP COLUMN IF EXISTS capakey aeroport, DROP COLUMN IF EXISTS capakey parc loi<br>s, DROP COLUMN IF EXISTS capakey parc anim, DROP COLUMN IF EXISTS capakey carrier ign, DROP COLUMN IF EXISTS capake<br>y ter sport, DROP COLUMN IF EXISTS capakey carrier spw, DROP COLUMN IF EXISTS capakey sapin noel;                                                                                                    |  |  |  |  |
|  | Creation of final table achieved in 10 minutes and 10.0 seconds                                                                                                    |  |  |  |  |

<span id="page-102-0"></span>**Figure 37 - La fonction « get\_final\_table » permettant de réaliser la jointure entre toutes les tables intermédiaires et la table du parcellaire cadastrale. L'utilisation de la fonction est très simple en comparaison avec la requête SQL effectivement executée, affichée sous la cellule.**

La dernière étape de cette partie consiste à agréger l'ensemble de informations disponibles pour une même parcelle cadastrale dans une seule colonne de type « ARRAY » [\(Figure 38\)](#page-102-1). Dans le cas des indicateurs de recouvrement pour les entités polygonales, une règle fixe à 15 m<sup>2</sup> l'unité minimale de cartographie (MMU – Minimum Mapping Unit) et le taux de recouvrement à plus de 5% de la surface de la parcelle cadastrale pour que l'information en question soit reprise dans l'ARRAY. Ceci permet de palier à la faible précision géométrique et/ou planimétrique des différentes bases de données.

![](_page_102_Picture_92.jpeg)

<span id="page-102-1"></span>**Figure 38 - Agrégation de l'ensemble des informations disponible dans des colonnes de type 'ARRAY' (all\_hilucs, l3\_hilucs, l2\_hilucs et l1\_hilucs) et calcul de l'accord entre les informations disponibles aux différents niveaux.**

Cette agrégation est réalisée pour les différents niveaux de précision de la légende HILUCS (niveaux 1, 2 et 3). Pour chaque niveau HILUCS, l'accord entre les différentes informations est calculé (valeur

![](_page_102_Picture_7.jpeg)

### =WaloUS

'True' si toutes les informations sont cohérentes, 'False ' si ce n'est pas le cas et NULL s'il y a moins de deux informations au niveau de précision HILUCS concerné). Cet indicateur d'accord entre les différentes informations disponibles est utilisé par la suite dans plusieurs règles de décisions pour la classification de l'utilisation du sol.

*Temps total de l'étape des calculs d'analyse spatiale : ±40 min.*

*Temps total de l'étape d'agrégation des statistiques et des calculs d'accords aux différents niveaux : ±3 h 35 min.*

> d. Classification de l'utilisation du sol majoritaire (colonne « walousmaj ») par règles de décision hiérarchiques

L'étape de classification par règles consiste à déterminer un ensemble de règles hiérarchiques permettant d'attribuer une classe à la colonne « walousmaj ». Cette étape est réalisée au travers du Jupyter Notebook nommé « C\_2\_Classification\_Rule\_based.ipynb ».

La fonction « decision tree classification » a été créer pour permettre de produire la table avec les résultats de la classification de manière que les règles hiérarchiques puissent être facilement modifiées. Pour ce faire, l'ensemble des règles est déclaré par l'utilisateur dans une variable de type liste en Python. Il est ainsi aisé d'ajouter, de modifier ou de supprimer des éléments de cette liste [\(Figure 39\)](#page-103-0). La liste est ensuite utilisée comme paramètre de la fonction [\(Figure 40\)](#page-104-0) qui va générer et lancer automatiquement la requête SQL avec conditions hiérarchique pour l'attribution du code « walousmaj ». L'utilisateur évite ainsi de devoir modifier directement la requête SQL, dont la syntaxe est extrêmement longue et pour laquelle il serait très facile de faire une erreur [\(Figure 41\)](#page-104-1). On comprend aisément l'intérêt de pouvoir générer ce genre de requête de manière automatique sur base d'une liste de règles facilement éditables. L'ensemble des règles sont présentées en sectio[n 4.2.](#page-44-0)

*Temps total de l'étape de classification par règles hiérarchiques : ±30 min.*

<span id="page-103-0"></span>![](_page_103_Picture_8.jpeg)

**Figure 39 - Les règles hiérarchiques peuvent être facilement modifiées en ajouter et supprimant des éléments d'une liste en Python.** 

![](_page_103_Picture_10.jpeg)

![](_page_104_Picture_0.jpeg)

#### Entrée [15]: # Create connexion to postgres database con = create\_pg\_connexion(config\_parameters) Create table  $\overline{with}$ results # Create table with results<br>decision\_tree\_classification(con, result\_table\_schema='results', result\_table\_name=classif\_table,<br>stats\_table\_schema='results', stats\_table\_name='capa\_statistics\_wall\_a',<br>list\_rules=list\_rules, # Close connexion to postgres database con.close()

<span id="page-104-0"></span>**Figure 40 - La fonction « decision\_tree\_classification » permet de générer automatiquement la requête hiérarchique pour l'attribution du code « walousmaj ».**

DROP TABLE IF EXISTS results.classification\_results;

CREATE TABLE results.classification results AS(SELECT \* FROM results.capa statistics wall a);

ALTER TABLE results.classification results ADD walousmaj varchar;

ALTER TABLE results.classification\_results ADD rulebased\_leaf integer;<br>GRANT ALL PRIVILEGES ON results.classification\_results TO tais;

GRANT ALL PRIVILEGES ON results.classification results TO bbeaumont:

GRANT ALL PRIVILEGES ON results.classification\_results TO beaumont;<br>
UPANT Ersults.classification\_results TO beaumont;<br>
UPANT Cardinality (a<br>
11. https:) = 1.AND all https:] = 28 ° THeN '8 6.A' WHEN Cardinality (all https

 $1 - 0.8$  The Minimi state of the state of the state of the state of the state of the state of the state of the state of the state of the state of the state of the state of the state of the state of the state of the state

Classification and creation of result table achieved in 26 minutes and 19.1 seconds

<span id="page-104-1"></span>**Figure 41 - Une requête SQL pour la création d'une table et l'établissement du code de la colonne "walousmaj" et du numéro de la règle de décision dans la colonne "rulebased\_leaf".** 

![](_page_104_Picture_13.jpeg)

## =WaloUS

Par ailleurs, la table créée par la fonction « decision tree classification » possède également une colonne nommée « rulebased\_leaf » indiquant quelle règle de l'arbre de décision hiérarchique a conduit à l'attribution de cette classe [\(Figure 42\)](#page-105-0). Cela permet ainsi de retracer l'enchaînement de règles impliquées dans la classification d'une parcelle donnée.

|                | capakey           | walousmaj       | rulebased_leaf |
|----------------|-------------------|-----------------|----------------|
| 1              | 25003F0144/00L000 | $1 - 1 - 1 - A$ | 34             |
| $\overline{2}$ | 25003F0144/00M000 | 112             | 3              |
| 3              | 25003F0144/00N000 | 5 <sub>1</sub>  | 4              |
| 4              | 25003F0144/00P000 | 51              | 3              |
| 5              | 25003F0145/00K000 | $1\_1\_1$       | 3              |
| 6              | 25003F0145/00L000 | 111             | 3              |
| 7              | 25003F0145/00M000 | 111             | 3              |
| 8              | 25003F0146/00D000 | 5 <sub>1</sub>  | 4              |
| 9              | 25003F0146/00E000 | 6 6 A           | $\mathfrak{p}$ |
| 10             | 25003F0146/00F000 | 51              | 4              |

<span id="page-105-0"></span>**Figure 42 - Extrait de la table avec les colonnes « walousmaj » et « rulebased\_leaf » mises à jour après avoir exécuté la fonction « decision\_tree\_classification ».**

e. Etapes de post-classification.

Le Jupyter Notebook, nommé « C 3 Postclassification.ipynb » regroupe l'ensemble des étapes de post-classification, que cela soit pour la correction d'erreurs systématiques, la subdivision des classes résidentielles en termes de densité ou pour la création des attributs INSPIRE HILUCS.

#### Correction des erreurs dans les parcelles « jardin »

Dans le même objectif que pour la colonne « rulebased leaf », une colonne nommée « postclas rule » est créer dans afin de pouvoir retracer le processus de décision ayant conduit à la mise à jour de l'attribut « walousmaj ». Cette colonne est ajoutée au moyen de la fonction « add\_column\_postclass\_rulenumber » [\(Figure 43\)](#page-105-1).

![](_page_105_Picture_8.jpeg)

<span id="page-105-1"></span>Les deux premières étapes de post-classification visent à corriger des erreurs systématiques de classification des parcelles de jardins résidentiels situé en milieu urbain ou péri-urbain. Le détail de l'approche est présenté dans la section 4.4. I. Ces deux premières étapes de post-classification sont opérées au moyen des fonctions « postclassif residentialgardens 1 » et « postclassif\_residentialgardens\_2 » [\(Figure 44\)](#page-106-0).

*Temps total de cette étape de post-classification : ±5 min.*

![](_page_105_Picture_11.jpeg)

![](_page_106_Picture_0.jpeg)

![](_page_106_Picture_170.jpeg)

#### <span id="page-106-0"></span>Subdivision thématique des classes résidentielles

Une fois les erreurs systématiques traitées par les étapes précédentes, les classes « 5\_1\_Residentiel » et « 5\_2\_ResidentielAvecAutreUsagesCompatibles » sont affinées au niveau 3 de la légende validée avec le GU WalOUS. Pour ce faire, il est fait usage de la carte des classes de densités de population dans un voisinage de 200 mètres produite précédemment (voir page [43\)](#page-42-0), pour laquelle la valeur modale par parcelle cadastrale a été calculée. Cette discrimination des classes résidentielles est opérée au moyen de la fonction « subdivide residential density » [\(Figure 45,](#page-106-1) [Figure 46\)](#page-107-0) et sur base des seuils de densité suivants :

- 5\_1\_A et 5\_2 A : Valeur modale correspondant à la classe « plus de 500 habitants dans un voisinage de 200 mètres » ;
- 5\_1\_B et 5\_2\_B : Valeur modale correspondant à la classe « entre 250 et 500 habitants dans un voisinage de 200 mètres » ;
- 5\_1\_C et 5\_2\_C : Valeur modale correspondant à la classe « entre 80 et 250 habitants dans un voisinage de 200 mètres » ;
- 5\_1 D et 5\_2 D : Valeur modale correspondant à la classe « moins de 80 habitants dans un voisinage de 200 mètres ».

*Temps pour la discrimination des classes résidentielles en fonction de la densité : ±15 min.*

```
Entrée [19]: # Create connexion to postgres database<br>
con = create_pg_connexion(config_parameters)<br>
# Update column with classification label to subdivide classes '5_1' and '5_2'<br>
# according to the population density of t
                      # Close connexion to postgres database
                     con.close()
                     UPDATE results.classification_results SET walousmaj = (CASE WHEN walousmaj = '5_1' THEN CASE WHEN rnpp_200m_mode <=<br>1 THEN '5_1_D' WHEN rnpp_200m_mode = 2 THEN '5_1_C' WHEN rnpp_200m_mode = 3 THEN '5_1_B' WHEN rnpp_200m_m
                     Updating of residential classes in neighborhood density classes achieved in 13 minutes and 35.1 seconds
```
<span id="page-106-1"></span>**Figure 45 - La fonction « subdivide\_residential\_density » permettant de discriminer les classes résidentielles en fonction de la densité de population dans leur voisinage imédiat.**

![](_page_106_Picture_11.jpeg)

![](_page_107_Picture_143.jpeg)

![](_page_107_Picture_144.jpeg)

<span id="page-107-0"></span>**Figure 46 - La colonne « walousmaj » avant et après exécution de la fonction « subdivide\_residential\_density ». Les capakey sont volontairement masqués ici pour une question de protection de la vie privée.**

#### Création d'une nouvelle table « cusw2018 » pour la diffusion aux utilisateurs

Une table dédiée à être partagée avec les utilisateurs qui ne contient que les attributs destinés à être accessible aux utilisateurs finaux. Cette table est créée via la fonction « create cusw table ».

![](_page_107_Picture_6.jpeg)

**attributs diffusables vers les utilisateurs finaux.**

*Temps pour la création de la table cusw2018 : ±5 min.*

Création des colonnes avec les classes correspondant à « walousmaj » aux niveaux 1, 2, 3 et 4 La colonne « walousmaj » produite précédemment contient un mélange de plusieurs niveaux de la légende WalOUS. Afin de simplifier l'utilisation du produit par les utilisateurs et à des fins de symbolisation, quatre colonnes supplémentaires sont créées au moyen de la fonction « create walousmalLevels » [\(Figure 48\)](#page-108-0). Ces colonnes contiennent les codes correspondant à « walousmaj » mais uniquement aux niveaux 1, 2, 3 et 4, respectivement [\(Figure 49\)](#page-108-1).

*Temps pour la création des différentes colonnes : ±60 min.*

![](_page_107_Picture_11.jpeg)
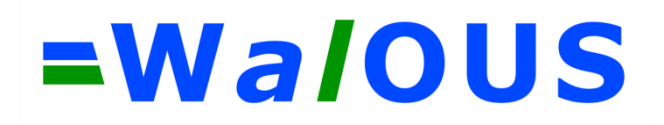

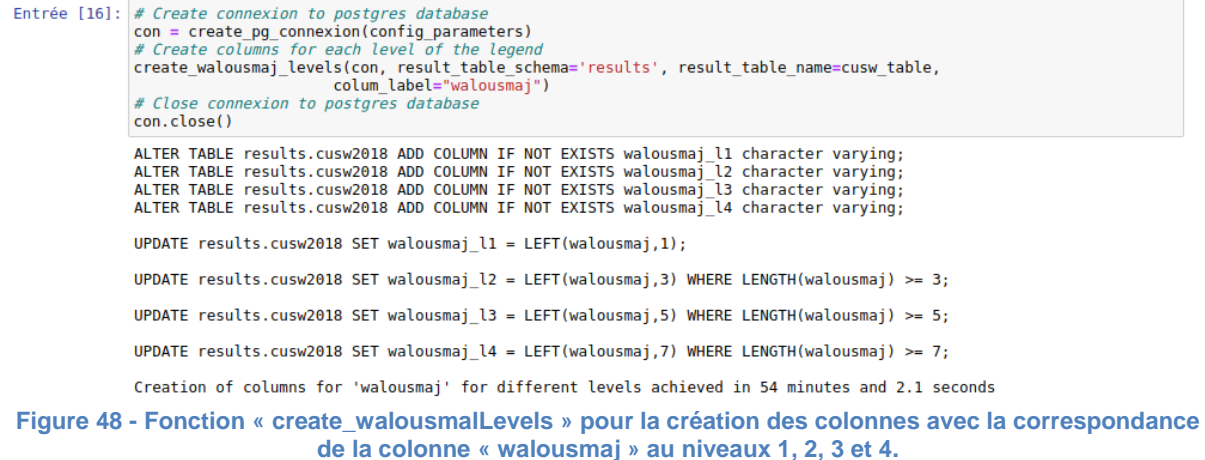

|  |   | capakey                   |   |                | walousmaj   walousmaj_l1   walousmaj_l2   walousmaj_l3   walousmaj_l4 |                |  |
|--|---|---------------------------|---|----------------|-----------------------------------------------------------------------|----------------|--|
|  |   | 25004E0021/00A000 1_1_1   |   | $1_{-1}$       | $1_{-}1_{-}1$                                                         |                |  |
|  |   | 25004E0021/02 000 4_1_1   |   | $4-1$          | 4 1 1                                                                 |                |  |
|  | 3 | 25004E0022/00E000 1_1_1_A |   | $1_{-1}$       | $1_{.1.1}$                                                            | $1_{.1\_1\_A}$ |  |
|  | 4 | 25004E0024/00B000   5_1_C | 5 | 5 <sub>1</sub> | $5-1$ <sub>C</sub>                                                    |                |  |
|  | 5 | 25004E0025/00D000 5_1_C   |   | $5-1$          | $5-1$ <sub>C</sub>                                                    |                |  |

**Figure 49 - Exemple des colonnes reprenant l'information de la colonne « walousmaj » au niveaux 1, 2, 3 et 4 de la légende.**

Création des attributs « HilucsLandUse\_1 » et « HilucsLandUse\_2 » conforme avec la directive INSPIRE Deux fonctions ont été implémentées pour la création des attributs conformes au scénario 1 ou au scénario 2 [\(Figure 51,](#page-109-0) [Figure 52\)](#page-109-1). Ces fonctions prennent en paramètres plusieurs listes permettant de contrôler la conversion depuis la légende WalOUS vers une légende conforme INSPIRE HILUCS : une liste de classes à ignorer, une liste reprenant la correspondance entre certaines classes WalOUS et INSPIRE HILUCS, une liste des classes à tronquer et une liste des classes à supprimer (voir [Figure 50\)](#page-108-0).

*Temps pour la création des 2 colonnes HilucsLandUse pour les deux scénarios : ±1h50 min.*

<span id="page-108-0"></span>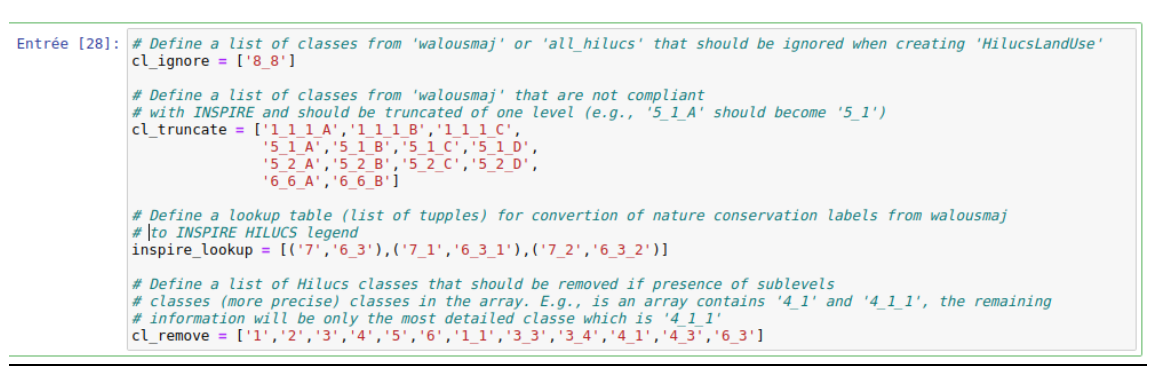

**Figure 50 - Listes utilisées en paramètre des fonctions « create\_hilucs\_landuse \_1 » et « create\_hilucs\_landuse\_2 » permettant de contrôler la conversion des classes de la légende WalOUS vers les attributs conforme avec la légende INSPIRE HILUCS.**

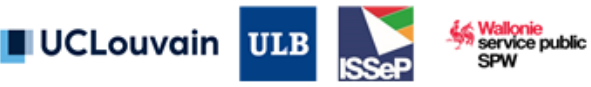

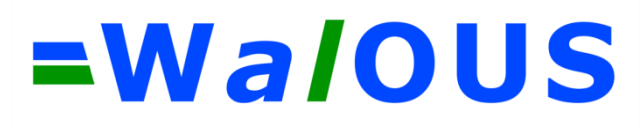

<span id="page-109-0"></span>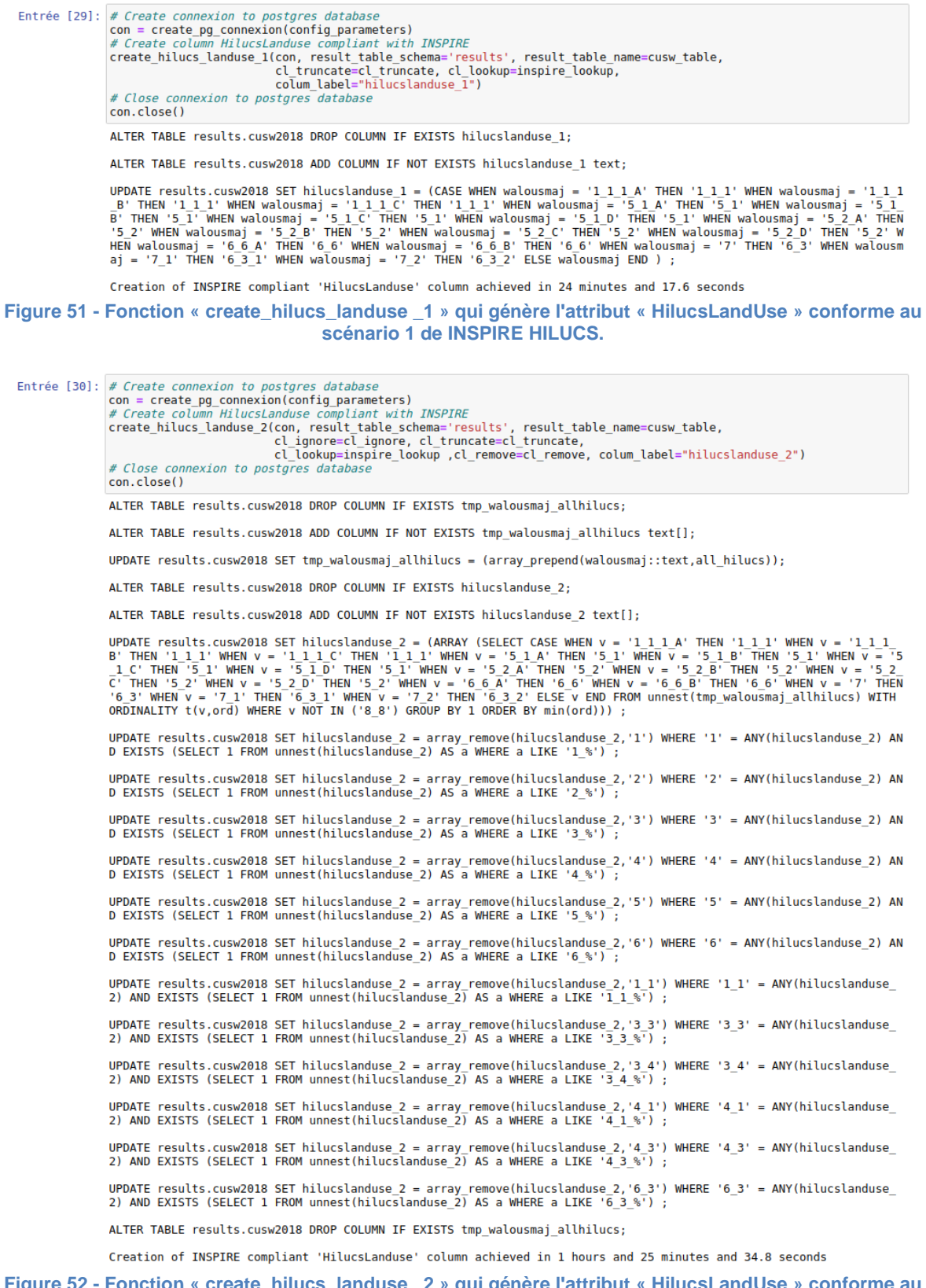

<span id="page-109-1"></span>**Figure 52 - Fonction « create\_hilucs\_landuse \_2 » qui génère l'attribut « HilucsLandUse » conforme au scénario 2 de INSPIRE HILUCS.**

### f. Calcul de statistiques descriptives

Afin de chiffrer la quantité d'information disponible via les bases de données utilisées, une série de statistiques descriptives sont produites au travers du Jupyter Notebook intitulé

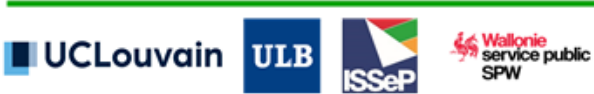

## =WaloUS

« D\_Descriptive\_statistics.ipynb ». Les statistiques produites permettent de quantifier, par exemple, la proportion de parcelles cadastrales ayant 1 seule information disponible, ayant 2 informations ou plus, ou encore la proportion des parcelles ayant toutes ses informations en accord au niveau 1 ou niveau 2 de la légende. La liste énoncée ici est loin d'être subjective et plus de détails sont fournis à la sectio[n 5.4.](#page-74-0)

Pour calculer ces statistiques descriptives, une fonction nommée « descript stats propotion » a été créée. Celle-ci permet de connaitre, sur base d'une condition SQL, le nombre et le pourcentage des parcelles ainsi que la superficie cumulée et la proportion de l'espace cadastré régional concerné par cette condition [\(Figure 53\)](#page-110-0).

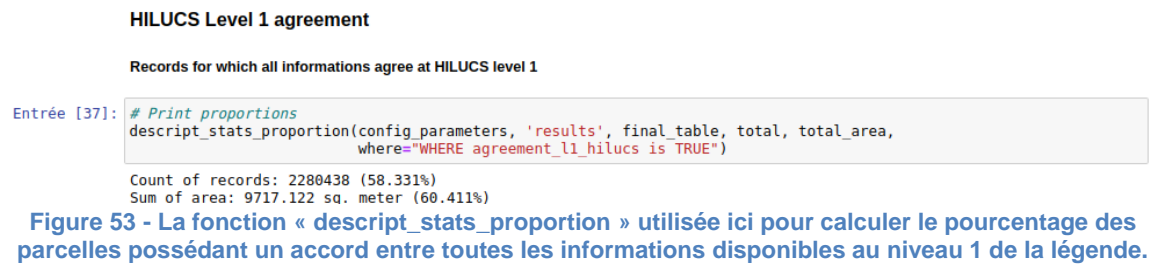

g. Intégration des géométries des espaces cadastré et non cadastré.

<span id="page-110-0"></span>L'ensemble des étapes liée à l'intégration des géométries des espaces cadastrés et non cadastré sont gérée au sein du Jupyter Notebook nommé « F\_Non\_cadastre.ipynb ». L'importation de la couche des espaces non cadastré (créer ex-nihilo via une routine ArcGIS basée sur les éléments du squelette vectoriel) est réalisée ainsi que la création des attributs « walousmaj », « walousmaj 1 », « walousmaj\_2 », « walousmaj\_3», « walousmaj\_4», « hilucslanduse\_1 » et « hilucslanduse\_2 ». L'intégration des entités des espaces cadastrés et non cadastrés au sein d'une seule et même table est réalisée au moyen de la fonction « create cuswall table » [\(Figure 54\)](#page-110-1).

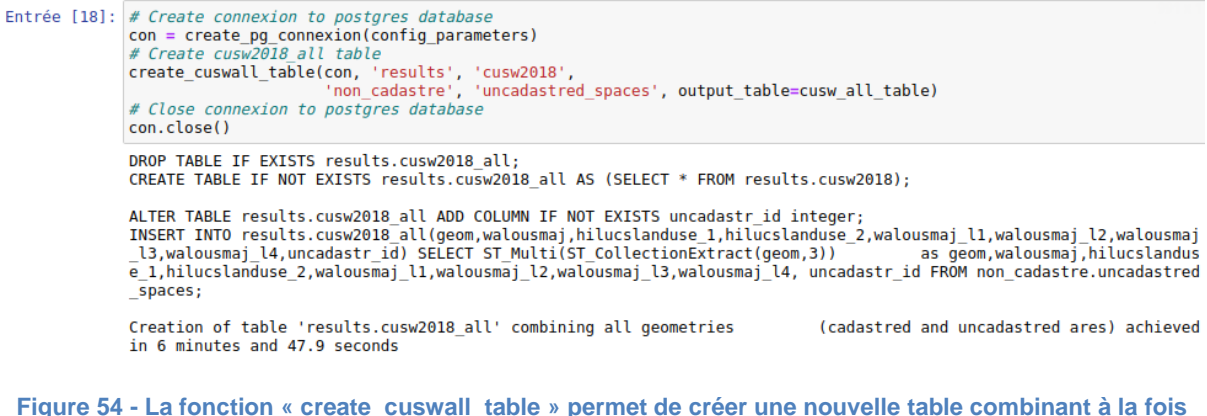

**les géométries des espaces cadastrés et des espaces non cadastrés.** 

h. Fonctions génériques présentes au sein des différents notebooks

### <span id="page-110-1"></span>Fonction d'affichage

Comme déjà mentionné plus tôt, le format Jupyter notebook permet d'afficher et d'interroger les tables de la BD PostGIS directement, sans devoir passer par un logiciel client de base de données (e.g.

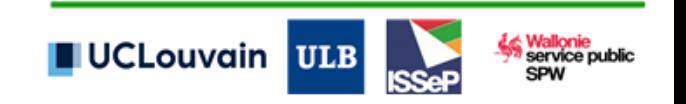

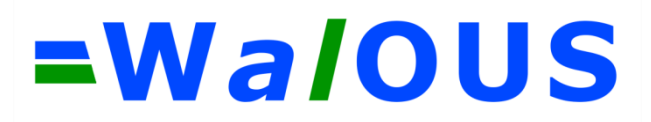

PgAdmin). Pour ce faire, une fonction dédiée a été codée, qui permet d'interroger une table assez simplement [\(Figure 55,](#page-111-0) [Figure 56\)](#page-111-1).

|          | In [50]: # Create connexion to postgres database<br>con = create PG connexion(config parameters)<br># Display header<br>df = display header(con, 'agdp', data['capa'][0], row num=5)<br># Close connexion to postgres database<br>con.close()<br># Display dataframe |     |                                |                             |           |                                |  |              |                    |                                                 |
|----------|----------------------------------------------------------------------------------------------------|-----|--------------------------------|-----------------------------|-----------|--------------------------------|--|--------------|--------------------|-------------------------------------------------|
|          | df                                                                                                    |     |                                |                             |           |                                |  |              |                    |                                                 |
| Out[50]: |                                                                                                    | gid | recid                          |                             |           | capakey type casekey fiscsitid |  |              | upddate shape area | geom                                            |
|          | 0                                                                                                    |     | 1151465                        | 91114A1178/00F002           | PR.       | 91114A                         |  | 2016-11-08   | 175.2919           | 01060000208A7A000001000000010300000001000000000 |
|          |                                                                                                    |     |                                | 2 1151466 91114B0148/00 000 |           | PR 91114B                      |  | 1 2016-11-08 | 390.6393           | 01060000208A7A00000100000001030000000100000005  |
|          | $\overline{2}$                                                                                                    |     | 3 1151467                      | 91114A0695/00K002           | <b>PR</b> | 91114A                         |  | 1 2016-11-08 | 1174 7022          | 01060000208A7A00000100000001030000000100000016  |
|          |                                                                                                    |     | 4 1151468                      | 91114B0158/02S004           | PR        | 91114B                         |  | 1 2016-11-08 | 839 1202           | 01060000208A7A0000010000000103000000010000000A  |
|          | 4                                                                                                    |     | 91114D0006/00A002<br>5 1151469 |                             |           |                                |  |              |                    |                                                 |

<span id="page-111-0"></span>**Figure 55 - Affichage simple du début d'une table stockée dans la BD. La table s'affiche directement à l'intérieur du Jupyter notebook.**

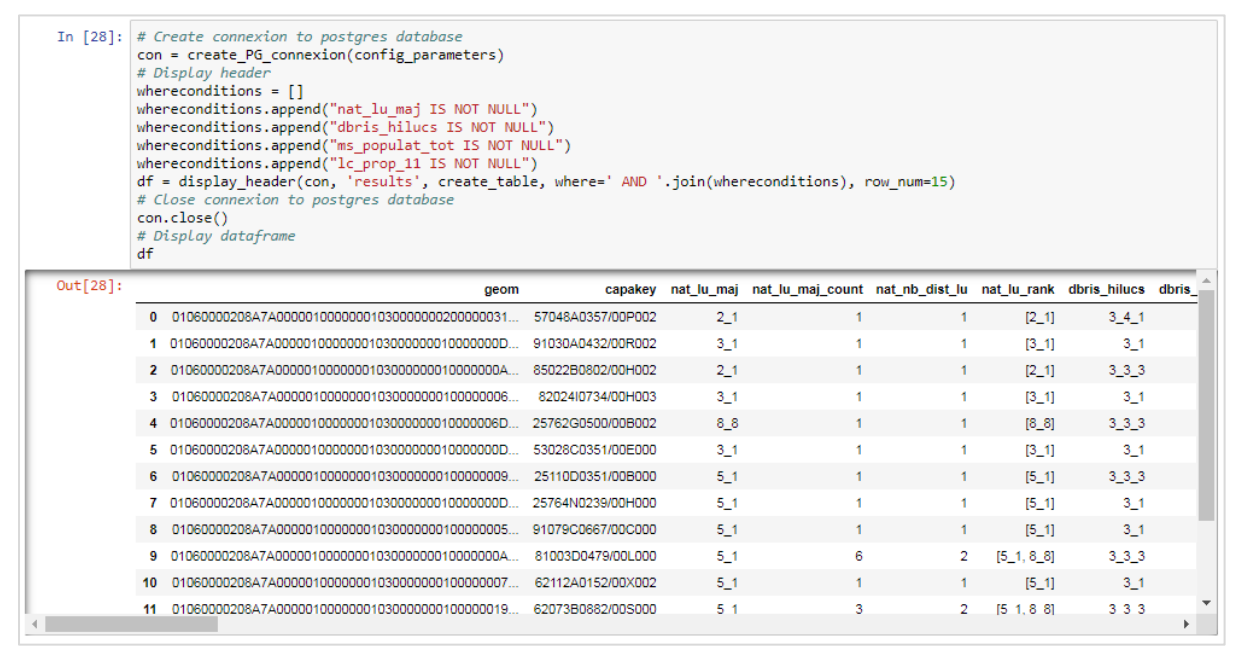

<span id="page-111-1"></span>**Figure 56 - Affichage avec une condition 'where' multiple et plus de lignes affichées. L'utilisation de la fonction permet de simplifier l'interrogation de la BD et l'utilisateur ne doit pas lui-même écrire la requête SQL.**

#### Fonction pour l'exportation au format Shapefile et Geopackage

Une fonction intitulée « ogr2ogr\_export » permet d'exporter des tables de la base de données PostgreSQL dans un fichier au format Shapefile ou Geopackage. Cette fonction repose sur l'utilisation de l'outil en ligne de commande ogr2ogr qui est installé par défaut avec GDAL<sup>11</sup>. La fonction peut être utilisée pour exporter une table complète mais supporte également l'utilisation de requêtes SQL pour exporter le résultat d'une sélection par attributs ou d'une sélection spatiale comme illustré à l[a Figure](#page-112-0)  [57.](#page-112-0) Compte tenu du grand nombre de colonnes dans certaines tables, le format Geopackage présente l'avantage de pouvoir contenir des noms d'attribut de plus de 10 caractères.

-

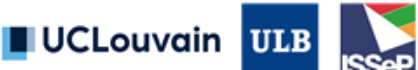

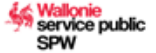

<sup>11</sup> https://gdal.org/programs/

## =WaloUS

Il est important de noter ici que le format de colonnes de type ARRAY n'est pas compatibles avec le Shapefile et nécessite d'être converti en chaîne de caractère au niveau de la requête.

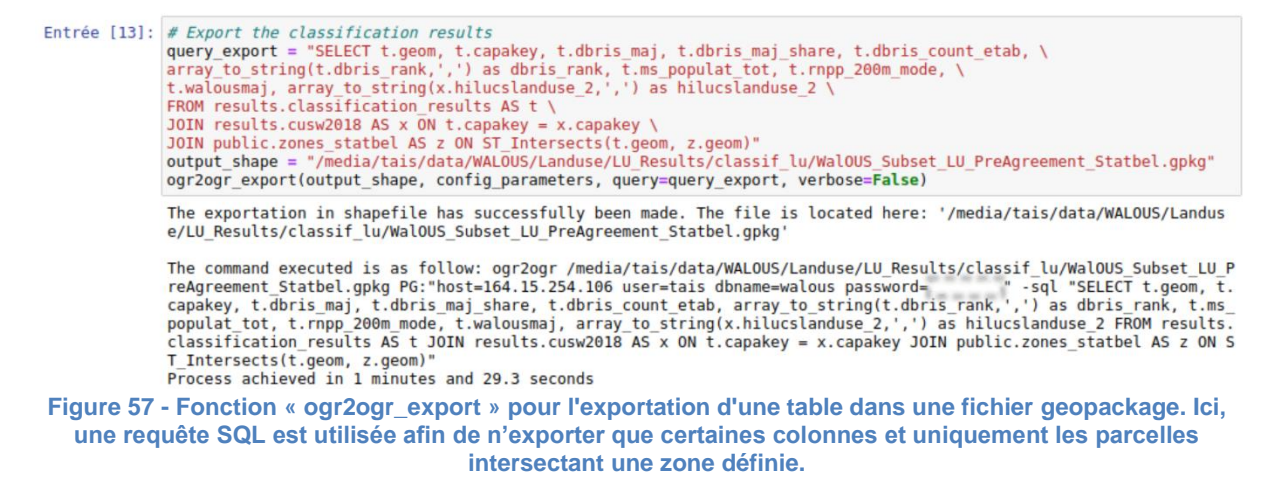

### <span id="page-112-0"></span>Fonction pour le backup automatique des tables et de la DB PostgreSQL

Deux fonctions ont été créées afin de permettre facilement la création de fichier de backup pour une table pour l'ensemble de la base de données [\(Figure 58\)](#page-112-1). La fonction « dump\_table » permet de créer un fichier de backup pour une table en particulier, tandis que la fonction « dump\_db » permet de sauvegarder l'entièreté de la base de données.

Ces fonctions se basent sur l'outil en ligne de commande « pg\_dump » qui est installé par défaut avec PostgreSQL<sup>12</sup>.

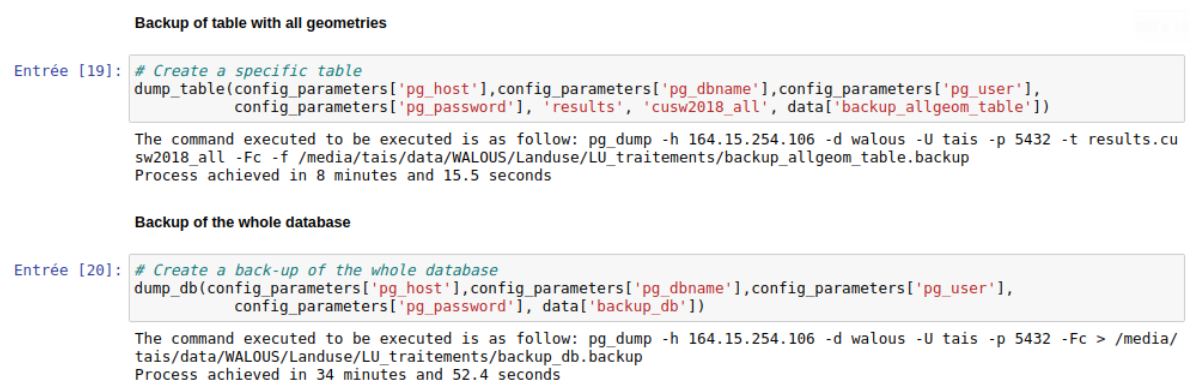

<span id="page-112-1"></span>**Figure 58 - Les fonctions « dump\_table » and « dump\_db » pour la création de fichiers de back-up pour une table spécifique ou pour l'ensemble de la base de données PostgresQL.**

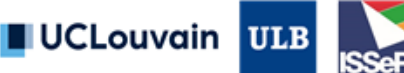

<sup>-</sup><sup>12</sup> https://docs.postgresql.fr/9.5/app-pgdump.html

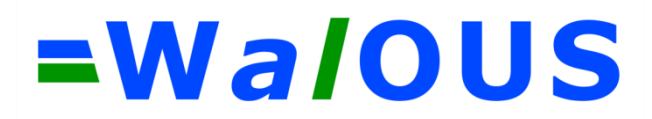

### Fonction pour ajout des index sur une colonne

Afin d'accélérer le temps d'exécution des requêtes, des index peuvent être ajoutés sur certaines colonnes. L'impact est vraiment très important et il est fortement recommandé d'ajouter certains index, typiquement sur les colonnes de l'identifiant unique des parcelles cadastrales (capakey) et pour la colonne de géométrie (pour accélérer les analyses spatiales), mais en fonction des requêtes il peut être utile de placer des index sur d'autres colonnes.

Afin de pouvoir ajouter facilement un index sur une table, une fonction nommée « create index » a été créée [\(Figure 59\)](#page-113-0).

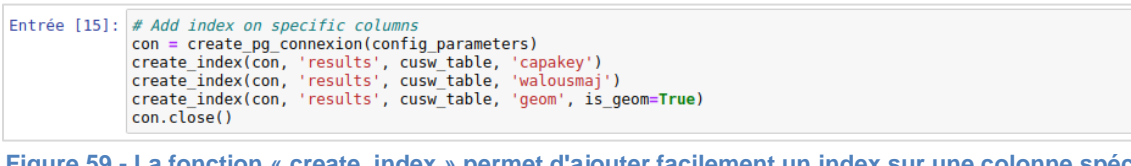

<span id="page-113-0"></span>**Figure 59 - La fonction « create\_index » permet d'ajouter facilement un index sur une colonne spécifique (ici « capakey », « walousmaj » et « geom »).**

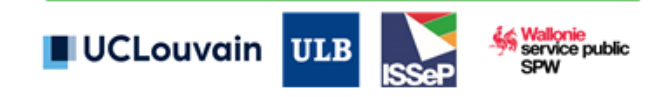

## **7.4. Symbologies des niveaux de légende de la CUSW2018**

Pour chaque niveau de légende, un fichier de symbologie « .lyrx » pour ArcGIS Pro a été créé et est disponible sur le ftp WALOUS.

Niveau 1 – Selon la symbologie de l'Open Land Use Map (à l'exception de la classe 7)

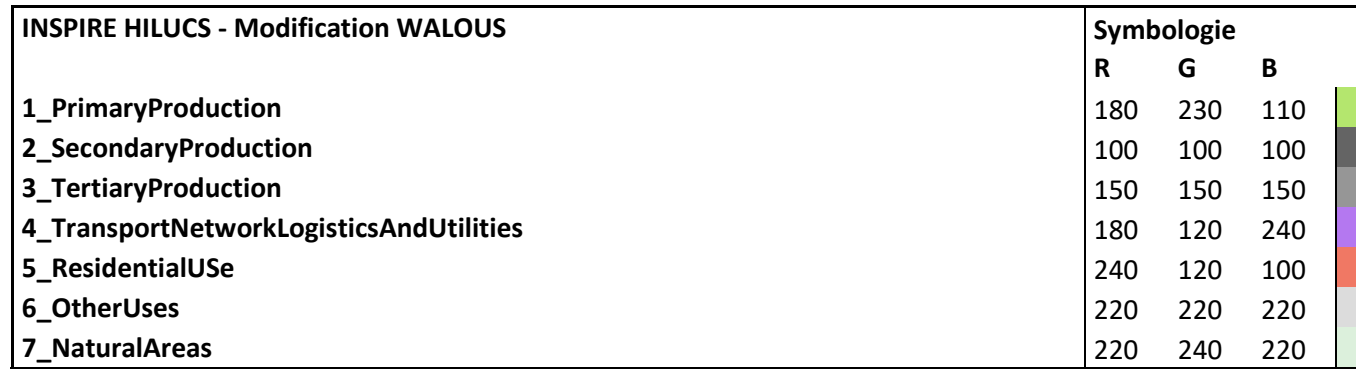

Niveau 2 – Selon la symbologie de l'Open Land Use Map (à l'exception des classes 7\_1 et 7\_2)

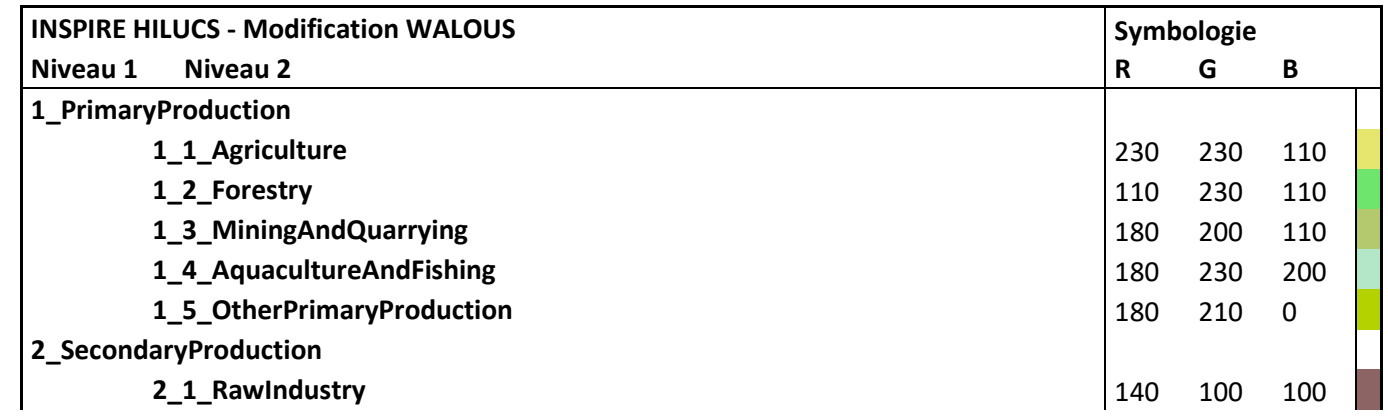

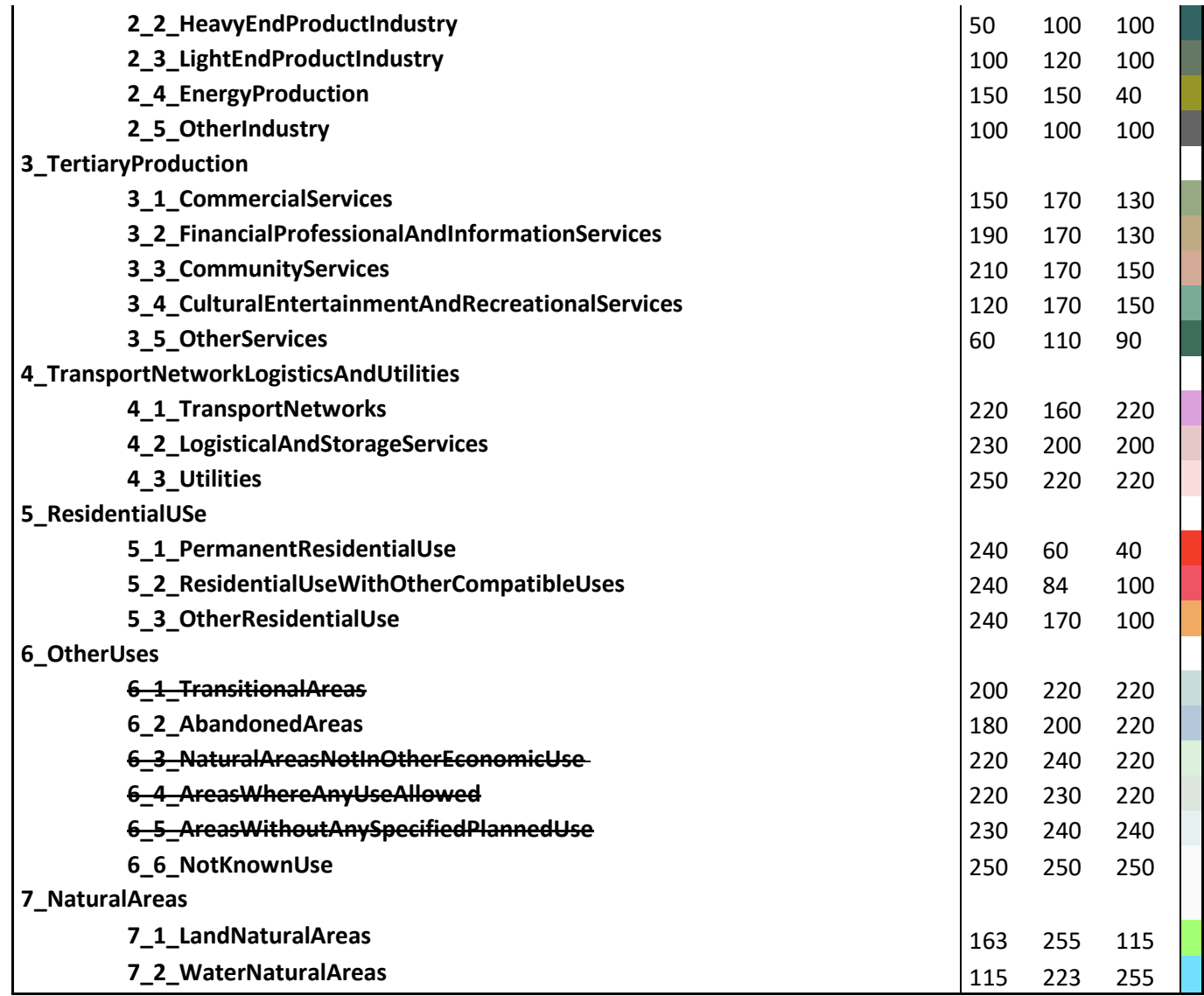

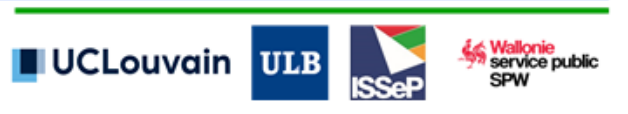

Niveau 3 – Selon une proposition de WALOUS

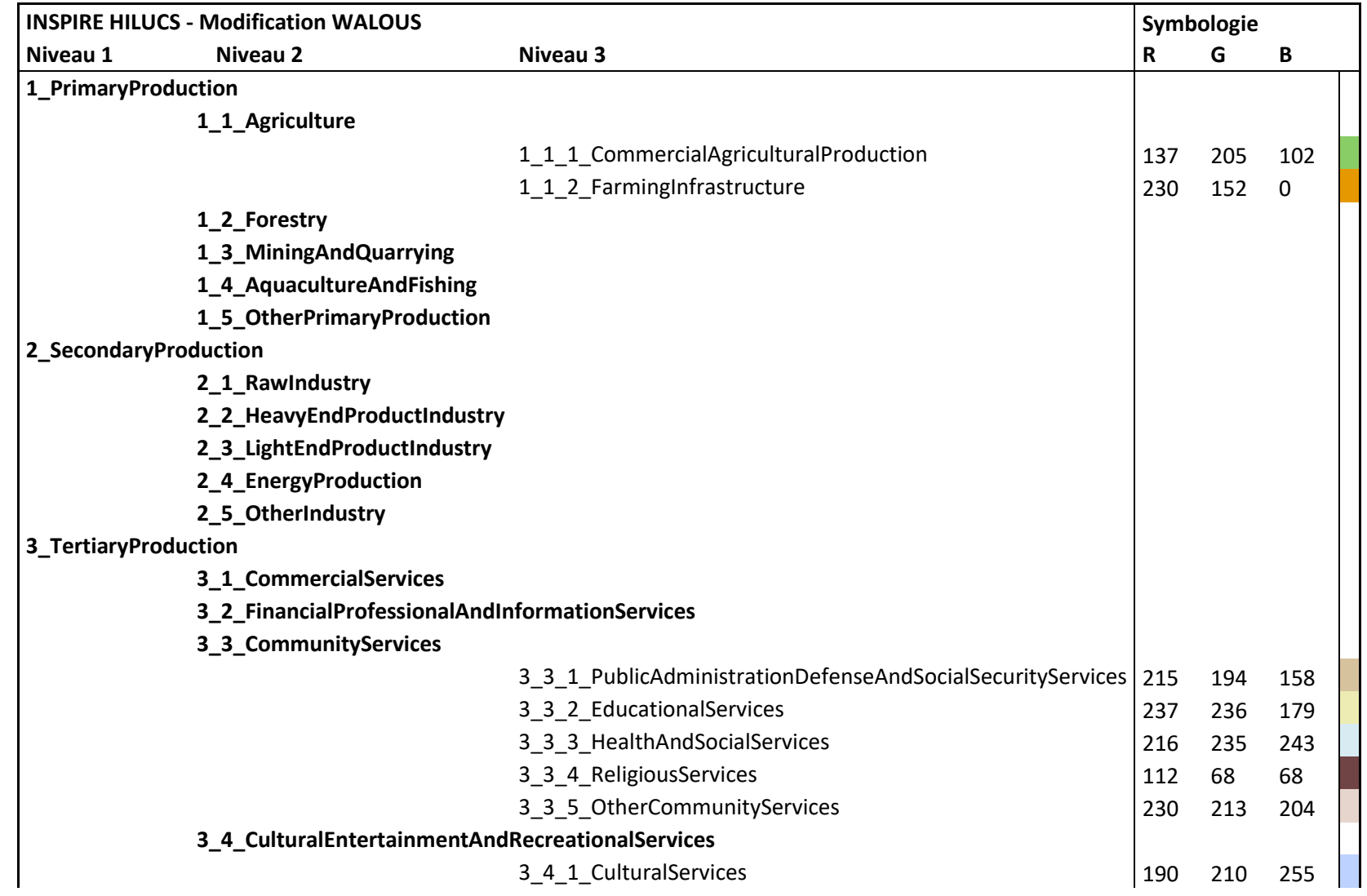

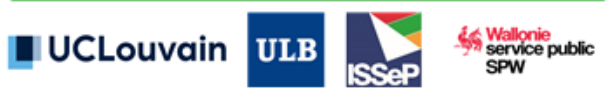

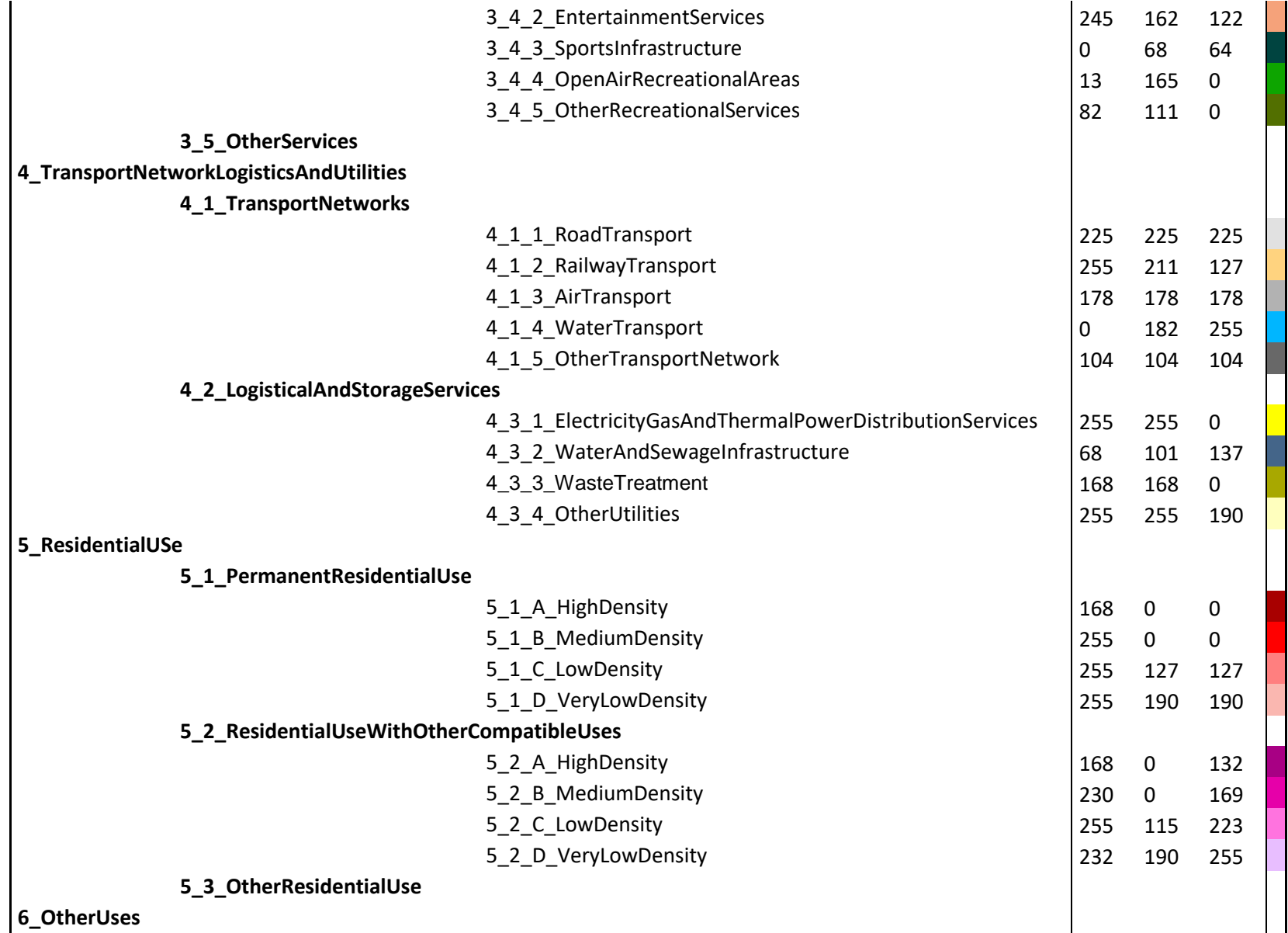

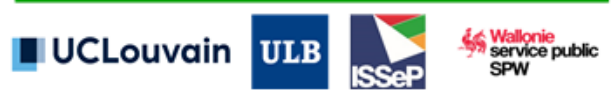

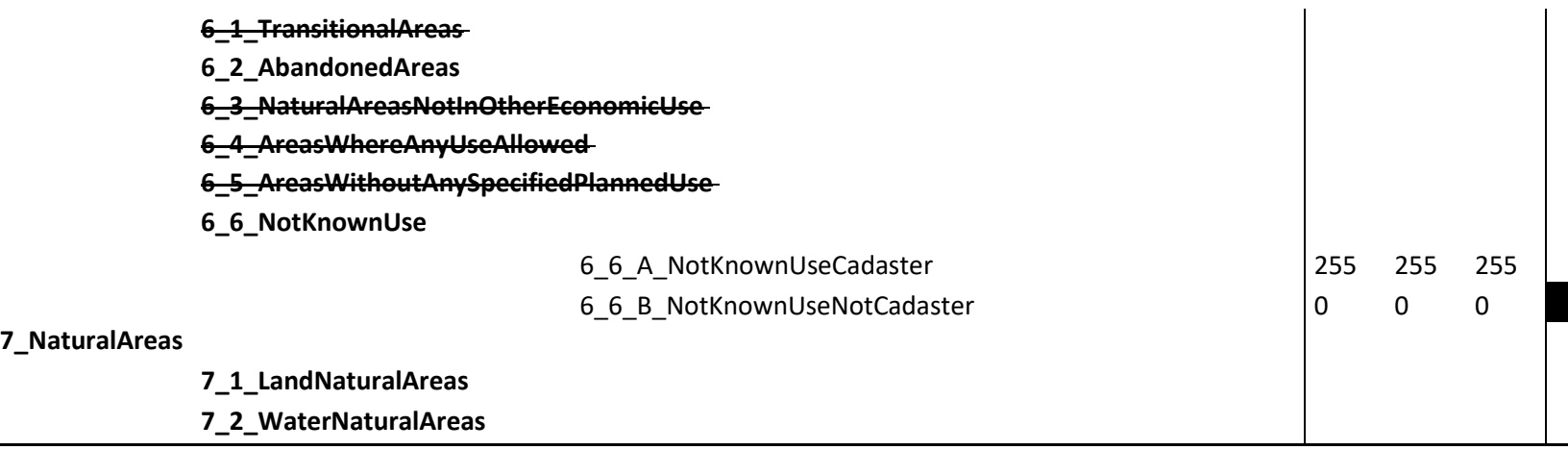

Niveau 4 – Selon une proposition de WALOUS

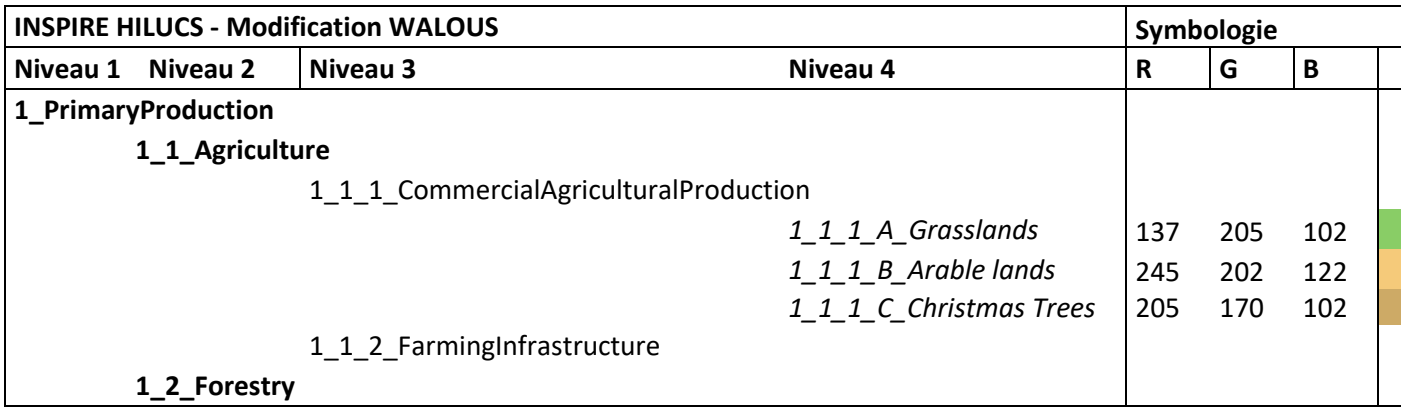

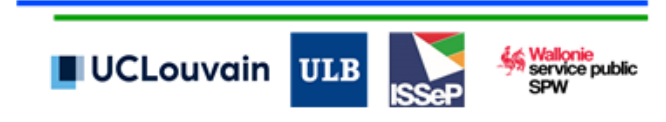

## **7.5. Fiche de métadonnées INSPIRE**

### **Métadonnées – Carte d'Utilisation du Sol de la Wallonie 2018**

**Titre :** Carte d'Utilisation du Sol de la Wallonie 2018 (CUSW2018)

**Type de ressource :** Couche de données

**Type de représentation spatiale :** Vectoriel (polygone)

### **Accroche :**

Cette couche de données reprend la cartographie de l'utilisation du sol de l'ensemble du territoire wallon pour l'année 2018 (CUSW2018).

### **Description :**

La cartographie de l'utilisation du sol de l'ensemble du territoire wallon pour l'année 2018 (CUSW2018) a été produite dans le cadre de la subvention de recherche WALlonie Occupation et Utilisation du Sol (WALOUS).

L'utilisation du sol représentée dans la CUSW2018 se définit comme la « *Territoire caractérisé selon sa dimension fonctionnelle ou son objet socioéconomique actuel (par exemple, résidentiel, industriel, commercial, agricole, forestier, récréatif)* » (directive européenne INSPIRE 2007/2/CE).

Les spécifications techniques de la CUSW2018 résultent d'une procédure d'analyse des besoins et de co-constructions avec un panel d'acteurs wallons.

La CUSW2018 détaille l'utilisation du sol selon deux nomenclatures :

- L'attribut « walousmaj » présente l'utilisation du sol principale selon un amendement de la légende INSPIRE résultant de la procédure de co-construction avec les utilisateurs wallons ;
- Les attributs « allHilucsLandUse » présentent l'utilisation du sol conforme aux spécifications techniques de la Directive INSPIRE selon les scénarios 1 et 2 de la légende « Hierarchical Land Use Classification System (HILUCS) ».

La CUSW2018 fournit une information sur l'usage des sols par parcelle cadastrale et pour les espaces non-cadastrés.

Une vingtaine de géodonnées sont intégrées pour la construction de la CUSW2018 :

- La géométrie de représentation est définie par le croisement entre :
- Le plan parcellaire cadastral (v. 01/01/2019, © SPF-Finance) ;
- Le squelette vectoriel construit par intégration des données du réseau routier et délinéation du bâti du PICC 2018 (© SPW) et des cours d'eau navigables et des chemins de fer de l'IGN TOP10vGIS (© IGN).

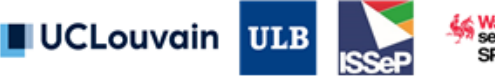

- La Carte d'Occupation des Sols de Wallonie (COSW2018) produite dans le cadre de la subvention de recherche WALOUS ;
- La matrice cadastrale définissant la nature déclarée pour chaque parcelle cadastrale (v. 01/01/2019, © SPF-Finance) ;
- Le Registre national des Personnes Physiques 2018 géocodé au point adresse (RNPP, © SPF-Finance) ;
- Le répertoire d'entreprises DBRIS 2018 géolocalisés à la parcelle cadastrale (© SPF-Finance) ;
- Le parcellaire agricole anonyme 2018 (© SPW) ;
- L'inventaire des sites à réaménager de droit 2018 (© SPW) ;
- Le parcellaire forestier public 2018 (© SPW) ;
- L'inventaire des recyparcs (© SPW) ;
- La base de données « conservation de la nature » (© SPW) ;
- Le Réseau Natura 2000 en vigueur 2018 (© SPW) :
- Le Plan de Secteur 2018 (© SPW) ;
- La carte des écoles de Wallonie 2019 (© ISSeP/SPW) ;
- L'inventaire géolocalisé des établissements pour ainés 2018 (© SPW) ;
- Les sites SEVESO 2018 (© SPW) ;
- L'inventaire des campings 2018 (© SPW) ;
- L'inventaire consolidé des éoliennes 2020 (© ISSeP/SPW) ;
- L'inventaire des carrières 2020 (© SPW) ;
- L'IGN Top-10vGIS 2017-2020 (© IGN) ;
- Les plantations de sapins de noël 2015 (© SPW) ;
- Le Projet Informatique de Cartographie Continue (v5.2019, © SPW).

Au sein d'une approche automatisée par base de données spatiales (PostgreSQL, PostGIS, Python, Jupyter Notebook), l'ensemble des données d'entrée (bases de données alphanumériques, polygones et raster) sont traduites dans les différentes légendes. Par parcelle cadastrale (unité de cartographie), ces données ainsi que l'occupation du sol sont synthétisées par une série d'indicateurs statistiques (présence/absence, nombre d'éléments, proportions, mode, recouvrement). Ces indicateurs alimentent les règles de classification qui attribuent plusieurs codes:

L'ensemble des classes rencontrées (avec critères de superficie et de recouvrement) dans cette parcelle cadastrale : reprise dans l'attribut « all\_hilucs » ;

La classe unique identifiée comme principale utilisation par nos règles : représentée par « walousmaj » ;

La classification compatible INSPIRE selon les scénarios 1 et 2 (attributs « hilucsLandUse ») : la parcelle cadastrale est caractérisée par une ou plusieurs utilisations du sol listées de manière non ordonnée et non-proportionnée.

La CUSW2018 a été consolidée via une procédure de contrôle à laquelle un groupe d'experts wallons a participé. La CUSW2018 a été enfin validée au moyen d'un set de validation de 1200 parcelles par un expert. Sur base de cette validation, l'exactitude de la carte est de 83% au niveau

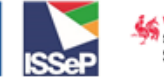

**UCLouvain ULB** 

1 de la légende INSPIRE HILUCS. Ces deux procédures ont permis de renforcer l'analyse critique des résultats et contribuer à l'élaboration de recommandations d'usage et de mise à jour.

La mise en œuvre de la CUSW2018 s'inscrit dans le cadre du projet WALOUS (2017-2020) subventionné par la Région wallonne et réalisé par un consortium de deux universités (UCLouvain, ULB) et d'un centre de recherche public de type UAP (ISSeP).

### **Généalogie :**

Les étapes principales de production de la donnée CUSW2018 sont les suivantes :

- Acquisition des données d'entrée et prétraitements ;
- Calculs de statistiques zonales par parcelles cadastrales ;
- Classification sur bases de règles SQL automatisées ;
- Contrôle de qualité ;
- Publication.

## **Références et crédits :**

A définir avec le SPW.

**Date de création :** dd/mm/yyyy

**Date de dernière révision :** dd/mm/yyyy

**Fréquence de mise à jour :** Non planifiée/Ponctuelle/Régulière

**Contact :**

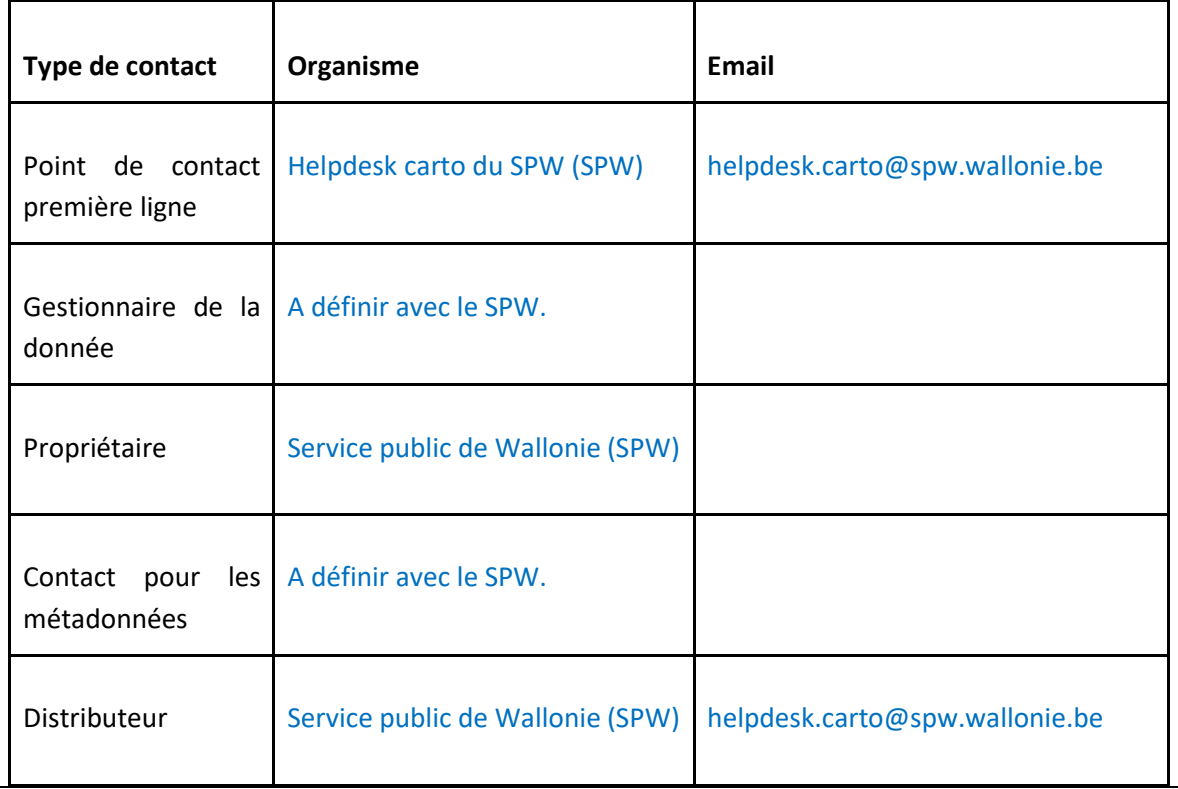

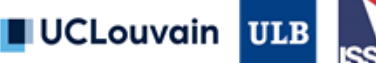

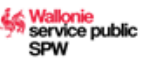

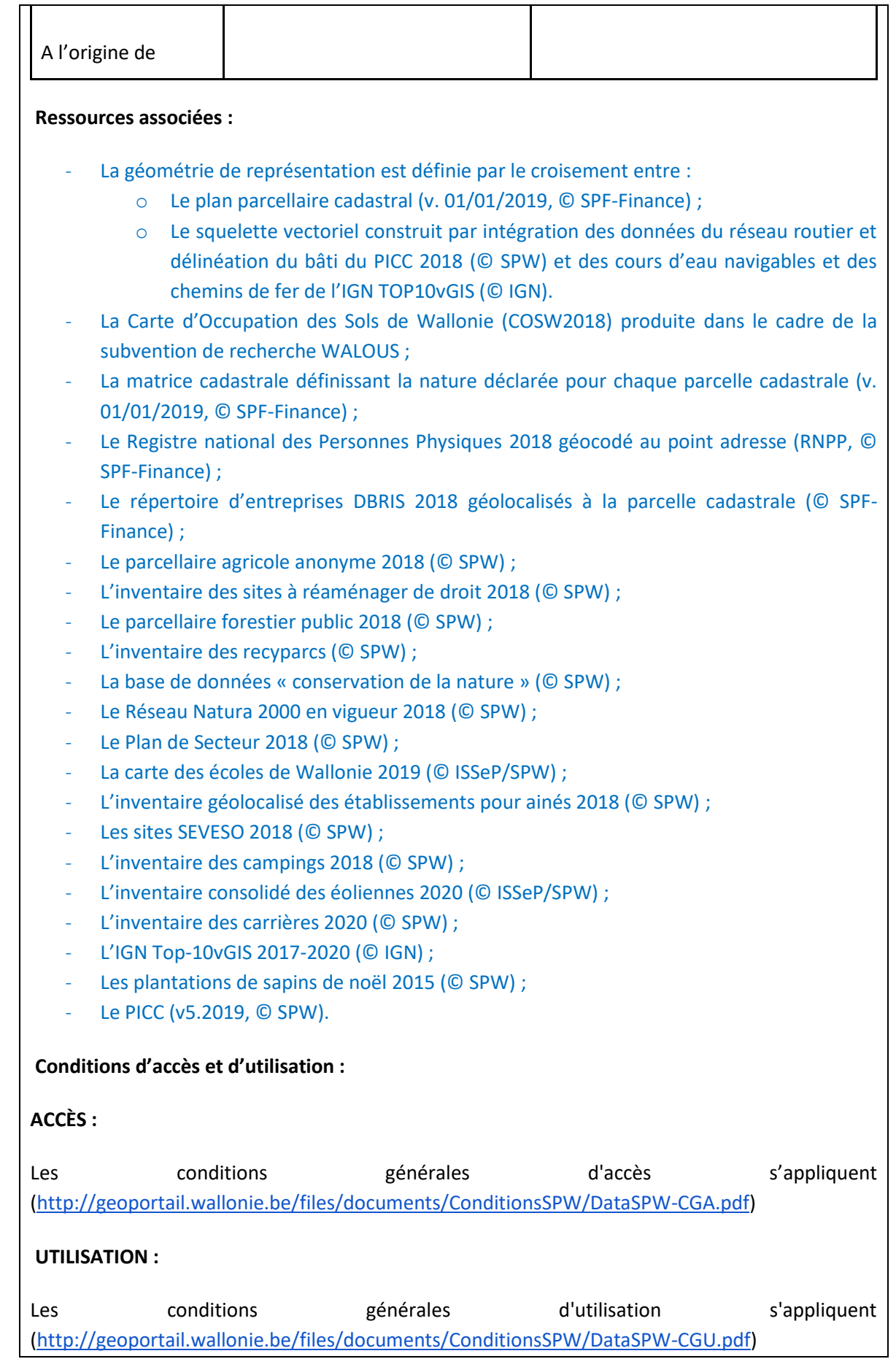

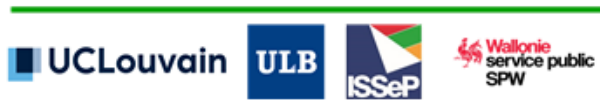

### **Source à mentionner :**

CUSW, 2018. Carte d'Utilisation du Sol de la Wallonie pour l'année 2018 réalisée dans le cadre de la subvention de recherche « WALlonie Occupation et Utilisation du Sol (WALOUS) ».

### **Mots clés:**

Utilisation du sol, Régional, Aménagement du territoire, Données de base, Nature et environnement, Société et activité

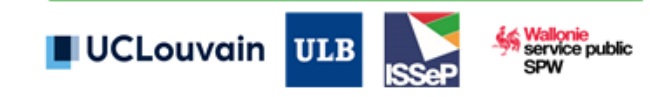